# Mit Platinenfolien **journal <sup>1</sup>**/96 **Feb./März Fachmagazin für angewandte Elektronik 7,80 DM**

### **Neues Laborgeräter** orgeign **Sweep Function Generator 0,1 Hz bis 10 MHz** Schäden vorbeugen: CPU-Lüfterschutz **SFG**<br>7002 eep Frequency  $\circled{0}$ Frequency (Hz) **ELV Info-Serien** ● PAPAP **Kfz-Diagnosetechnik heute der digitale Rundfunk? Optimale Akkupflege:** ◸ **Prozessor-Expreß-Ladegerät**

- 
- **Technik mobil: Tickt er richtig? -**
- So funktioniert´s: DAB kommt

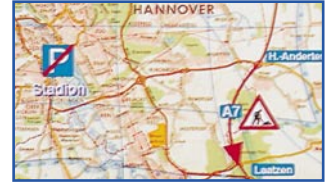

- Fuzzy-Grundlagen
- **Moderne Oszilloskop-Meßtechnik** ●
- EMV-Grundlagen
- Mikrocontroller-Grundlagen
- **Akku-Lade-Meßgerät**

● **ELV-Telefonzentrale PTZ 105** ● **10MHz-Funktions-Generator**

● **Mikrocontroller-Lade-/Entladegerät** ● **Türgong** ● **Magnetkarten-Elektronikschloß** ● **Video-HF-Modulator**

 **Mini-Schaltungen: schnell • nützlich • preiswert:**

- **Telefon-Line-Controll SMD-Mikrofonvorverstärker**
- **Analoger Langzeittimer Digital-Sinusgenerator**
- **2A-Step-Down-Wandler**
- Schweiz SFr 7,80 / Niederlande nlg 8,95 / Luxemburg lus 170,- / Belgien bec 170,- / Österreich öS 69,- Belgien bec 170,- / Österreich öS 69, Schweiz SFr 7,80 / Niederlande nig 8,95 / Luxemburg lus 170,-
- **PC-Technik**
- **PC-Timer-Switch**
- **Sound-Trainer**
- **IC-Tester**
- **EPROM-Simulator**
- **CPU-Lüfterschutz**

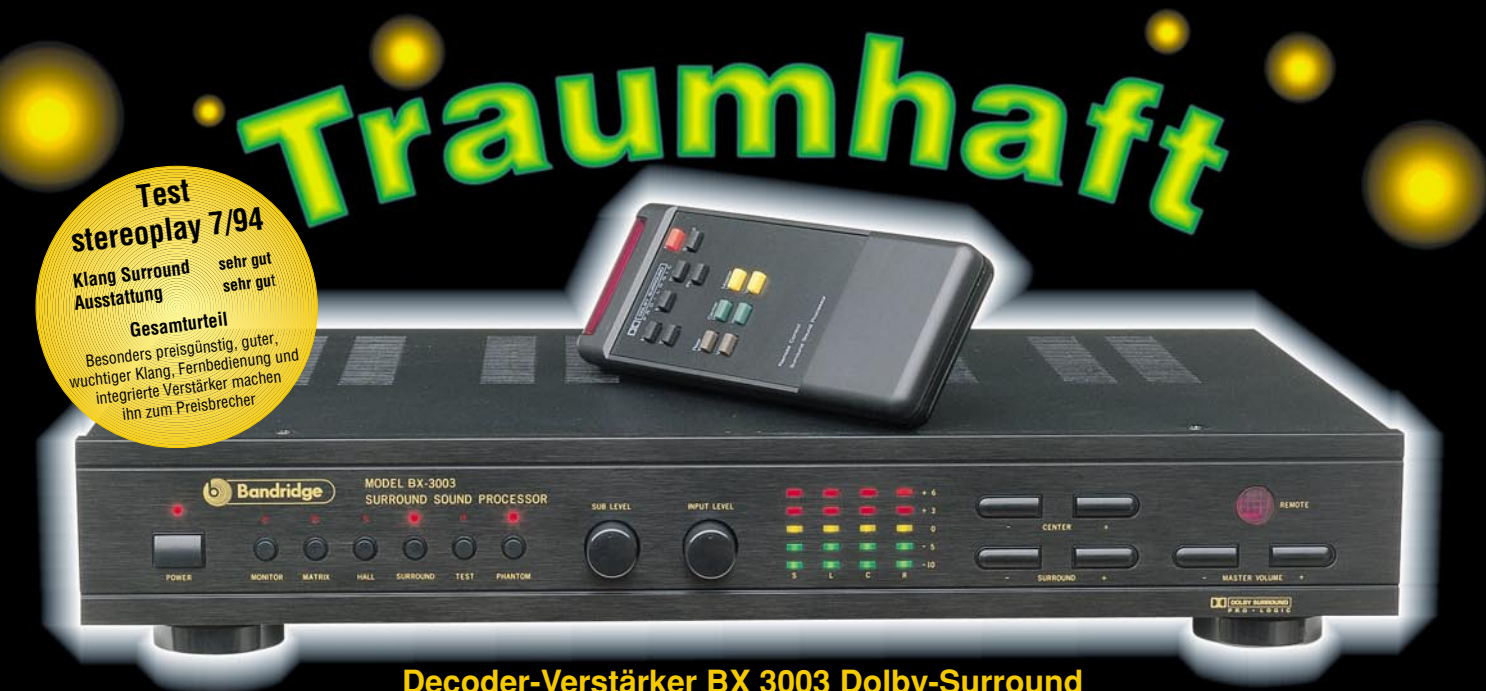

#### **Decoder-Verstärker BX 3003 Dolby-Surround**

**Der BX 3003 arbeitet mit dem Original "Dolby-Surround ProLogic"-Decoder. Die vom Fernseher oder Videorecorder kommenden Stereo-Informationen werden deco- diert, in die verschiedenen neuen Kanäle aufgesplittet und verstärkt. Ihre Stereo-Anlage übernimmt dabei die Funktion des linken und rechten Frontkanals. Die 3 Endstufen des BX 3003 (3 x 30 W) steuern zwei zusätzliche rückwärtige Lautsprecher und einen weiteren vorderen Mittenlautsprecher an. Nun kann sich die beeindruckende Klangfülle von Dolby-Surround entfalten. Aber auch normaler Stereo-Sound wird so zu einem fantastischen Hörgenuß. Der BX 3003 bietet außerdem Ein- und Ausgänge für Ihren Kassettenrecorder und einen IR-Sender zur komfortablen Fernbedienung.**

O

**Best.Nr.: 21-152-93 inkl. IR-Fernbedienung**

**Passende Lautsprecherbox 60/90 Watt / 8** Ω **/ 30 - 20000 Hz B: 250 x H: 440 x T: 160 mm, mattschwarz**

**Best.Nr.: 21-153-12 per Stück 79,-**

**Aufregend echte Kinoatmosphäre, detailreicher Klang, der unter die Haut geht, verblüffende Raumeffekte: mit Surround-Sound sitzen Sie mitten drin im Klanggeschehen! Erleben Sie diesen faszinierenden Sound jetzt auch zu Hause.**

# **Refiguership of the Surround-Sound-Decoder SD 1000**

Y

U

 $b_{i_{\Theta}}$ 

**Surround-Sound auf preiswerte Art: Der SD 1000 decodiert den Dolby-Surround-Ton und stellt an 4 Cinch-Ausgangsbuchsen die Audio-Informationen wie folgt zur Verfügung: 2 Haupt-Ausgangskanäle (li. u. re.) zum Anschluß an den Hauptverstärker Ihrer HiFi-Anlage, ein Center-Ausgang, der über einen Zusatzverstärker an einen vorderen Mittenlautsprecher anzuschließen ist sowie ein Surround-Ausgang zum Anschluß der beiden rückwärtigen Lautsprecherboxen, z. B. kleine Aktivboxen.**

**Der SD 1000 bietet die stufenlose Einstellung von Lautstärke, Balance, Höhen und Tiefen der beiden Hauptkanäle, von Phasendifferenz zwischen Hauptkanälen und Surround-Kanal sowie Lautstärkeregelung des Mittenkanals. Wählbar sind darüber hinaus 4 verschiedene Betriebsarten: Surround-Wiedergabe von Video- und TV-Filmen, von Musikaufnahmen, dreidimensionale Klangeffekte bei Mono-Signalen und der Betrieb ohne Surround-Funktion.**

#### **Surround-Test-CD Best.Nr.: 21-199-45 39,90**

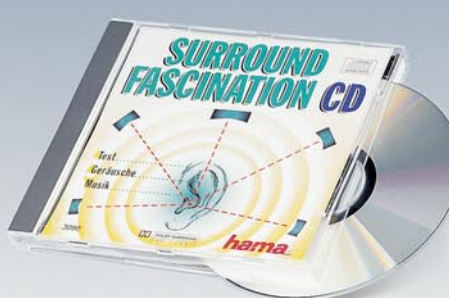

- **Testteil zur optimalen Einstellung Ihrer Surround-Anlage**
- **Geräuschteil mit tollen Spezialeffekten** •
- **Musikteil für den perfekten Surround-Sound-Genuß** •

**Best.Nr.: 21-199-43 148,-**

**Fertiggerät**

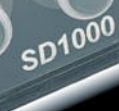

Mode

Movie

Surround +

Surround Decoder

Music

 $e^{O<sup>tt</sup>}$ 

### **98,- Best.Nr.: 21-194-07**

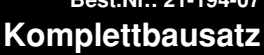

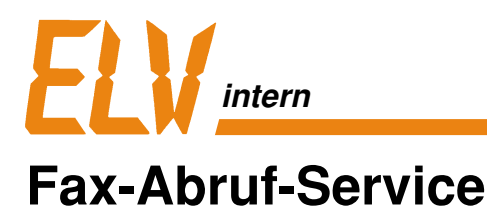

Bei besonders erklärungsbedürftigen und komplexen Geräten reicht der zur Verfügung stehende Platz im "ELVjournal" oder im ELV-Katalog gelegentlich nicht aus, um Ihnen alle notwendigen Informationen ausführlich zu vermitteln.

Jetzt können Sie sich zu Angeboten mit diesem Zeichen jederzeit umfassende Dokumentationen und technische Daten ganz einfach per Fax abrufen! Wichtig für Sie: Beim ELV-Fax-Abruf müssen Sie sich nicht erst zeit- und kostenaufwendig durch mehrere Menüstufen hindurchwählen. Mit

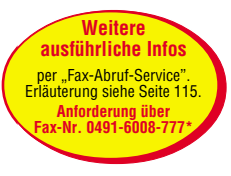

den in unseren Angeboten angegebenen Fax-Nummern wählen Sie sich sofort und direkt in die von Ihnen gewünschte Informationsdatei: Sie stellen an Ihrem Fax den Abruf-/Polling-Modus ein, wählen die jeweilige Fax-Nummer, drücken die Start-Taste und haben im Nu die gewünschten Informationen in der Hand. Und damit Sie sofort sehen, wie umfangreich die angewählte Datei ist, finden Sie oben auf jeder Faxseite die Gesamtseitenzahl der Sendung sowie die Nummer der im Augenblick ausgedruckten Seite.

\* Unter dieser Nummer erhalten Sie das Inhaltsverzeichnis des Fax-Abruf-Service.

## **Ran ans Fax**

## **Denn ab sofort haben wir rund um die Uhr zwei neue Service-Dienste für Sie!**

# **Ran an die Box**

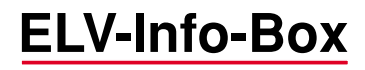

Rund um die Uhr stehen hier mehr als 200 aktuelle Reparaturhinweise und Aufbautips zu ELV-Bausätzen und -Geräten für Sie parat.

Die ELV-Info-Box bietet aber noch mehr: Jederzeit können Sie Nachrichten und Anfragen an den Technischen Kundendienst richten und Antworten abfragen (umfangreichere Antworten zu Ihren technischen Anfragen - insbesondere, wenn Anlagen beigefügt werden - schickt Ihnen unser Kundendienst per Briefpost. Bitte geben Sie deshalb stets Ihre vollständige Anschrift an. Danke!). Sie können aber auch die neuesten, ständig wechselnden Sonderangebote erfragen, Bestellungen absenden oder sich z. B. die Demo-Version einer Software ganz einfach überspielen.

Und so funktioniert´s: Sie rufen an Ihrem Computer das Terminal-/Modem-Programm auf, geben die Telefon-Nummer der ELV-Info-Box (0491/7091) ein und starten den Wählvorgang. Nachdem die Verbindung aufgebaut ist, geben Sie Ihren Namen und - zu Ihrer Sicherheit - Ihr persönliches Paßwort ein, das Sie bei erstmaliger Benutzung selbst festlegen. Vom Hauptmenü ausgehend wählen Sie nun die gewünschte Funktion, und schon sind Sie mittendrin in der ELV-Info-Box. Ihr Vorteil: Es fallen keine Zusatzkosten an. Sie zahlen lediglich die üblichen Telefongebühren. Probieren Sie es einfach mal aus!

Ihr ELV-Team

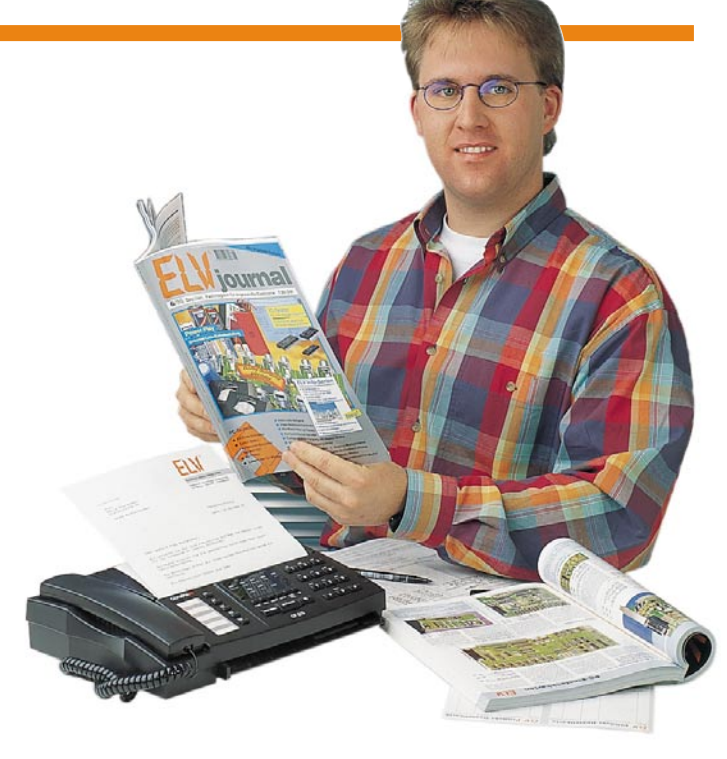

## **Inhalt**

#### **Funktions- und Prüfgeneratoren**

Digital-Sinusgenerator .................................. 42 10MHz-Wobbel-Funktions-Generator ........... 70 ▼

#### **Stromversorgungen**

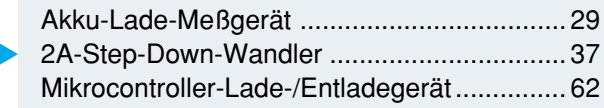

#### **Computertechnik**

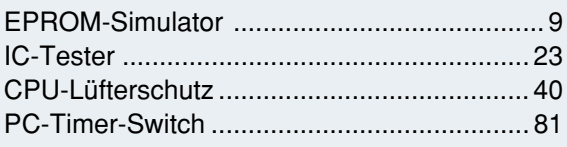

#### **Audiotechnik**

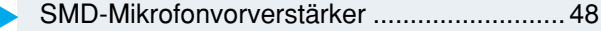

#### **Haustechnik**

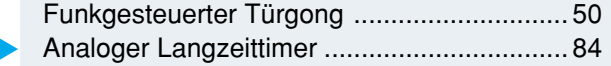

#### **Telefon- und Kommunikationstechnik**

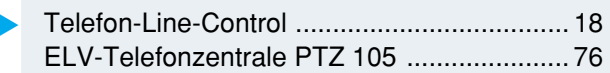

#### **Sicherheitstechnik**

Magnetkarten-Elektronikschloß .................... 34

#### **Medizintechnik**

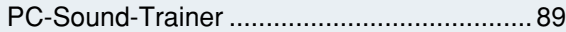

#### **ELV-Serien**

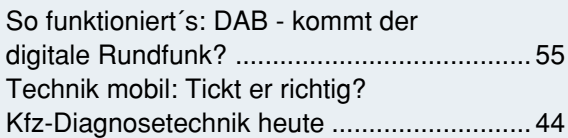

#### **Elektronik-Grundlagen**

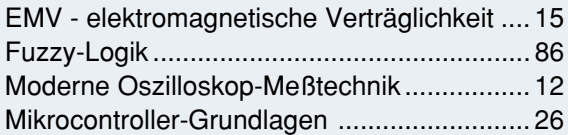

#### **Praktische Schaltungstechnik**

Video-HF-Modulator VM 1001 ...................... 58

#### **Rubriken**

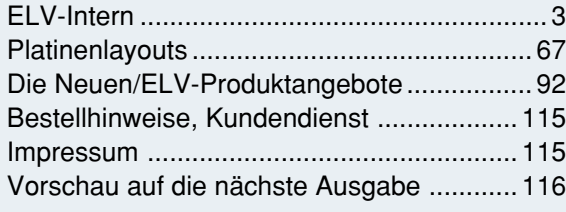

besonders leicht nachbaubar ▼

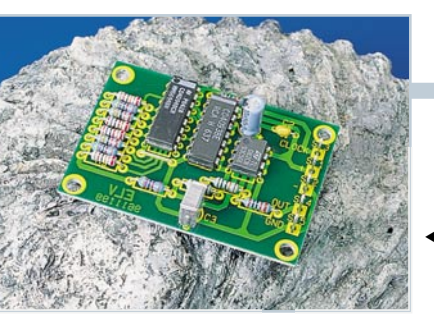

**Digital-Sinusgenerator** ▼Für Frequenzen bis 100 kHz. **Seite 42**

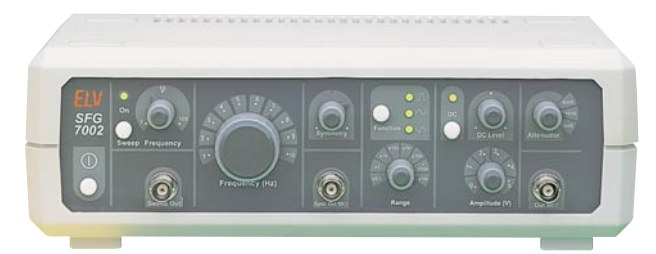

▲10MHz-Wobbel-Funktions-Generator 0,1 Hz bis 10 MHz in allen gängigen Kurvenformen. **Seite 70**

> 2A-Step-Down-Wandler ▶ mit hohem Wirkungsgrad. **Seite 37**

#### **Akku-Lade-Meßgerät**

Neueste Ladetechnologien mikroprozessorgesteuert. **Seite 29** ▼

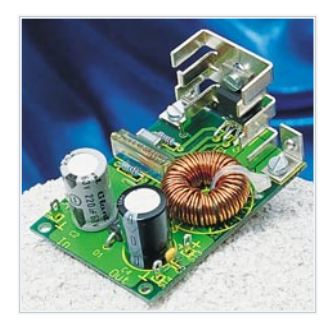

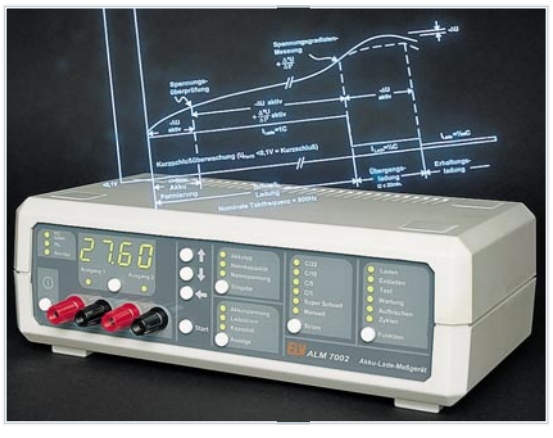

**Mikrocontroller-Lade-/Entladegerät Schonende** Akku-Schnellladung durch innovative Mikroprozessorsteuerung. **Seite 62** ▼

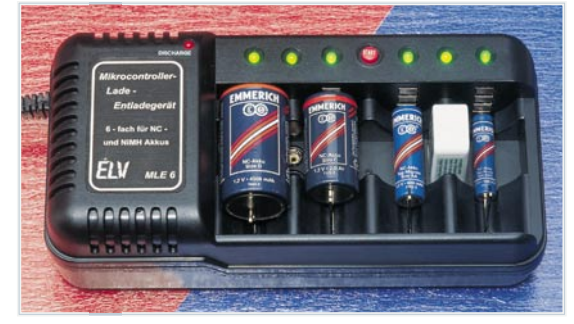

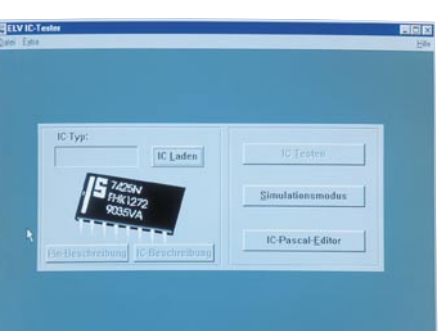

**IC-Tester ICT 95** ▼ Zur Überprüfung fast aller gängigen CMOSund TTL-Digital-Bausteine. **Seite 23**

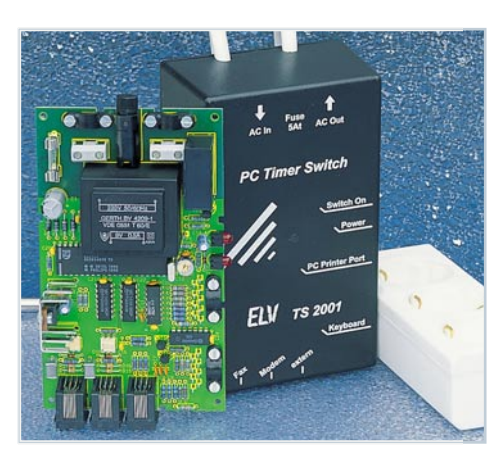

▲ *EPROM-Simulator* Ersetzt herkömmliche EPROMs während der Entwicklungsphase. **Seite 9**

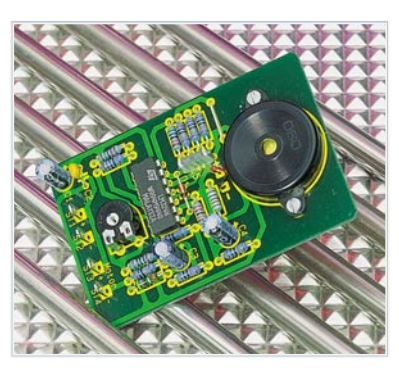

**▲ CPU-Lüfterschutz** Überwacht den CPU-Lüfter**. Seite 40**

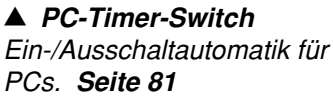

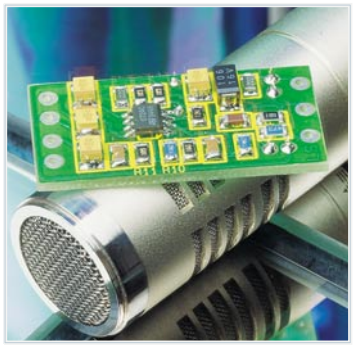

▲ *SMD-Mikrofonvorverstärker* Für alle Mikrofontypen geeignet. **Seite 48**

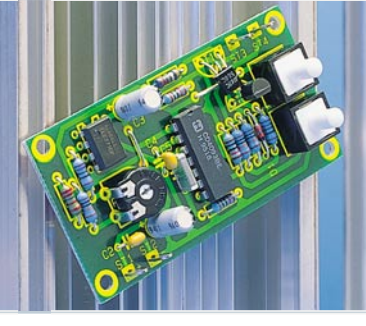

▲ Analoger Langzeittimer Große Verzögerungszeiten mit kleinen Kondensatoren. **Seite 84**

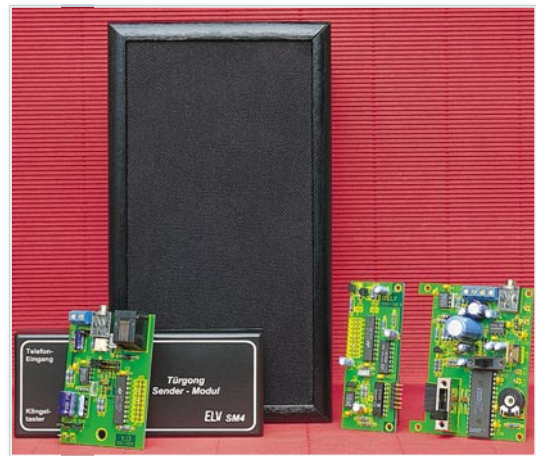

▲ Funkgesteuerter Türgong Erlesene Klangqualität - auch funkgesteuert. **Seite 50**

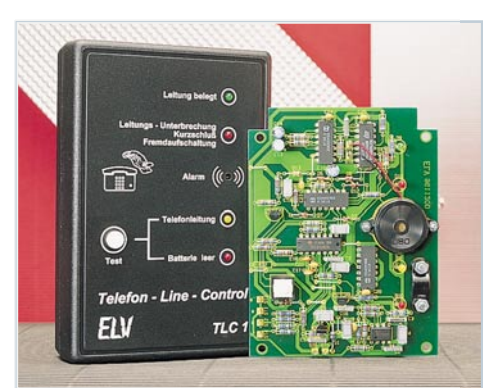

▲ Telefon-Line-Control Überwacht Ihre Amtsleitung vom Telefon bis zum Postamt. **Seite 18**

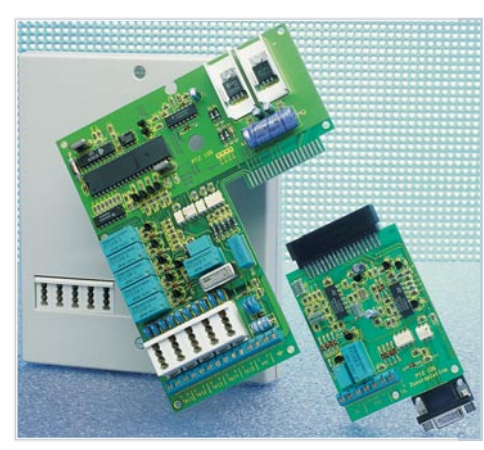

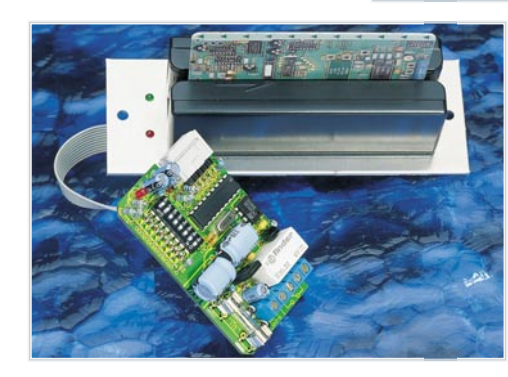

**PC-Sound-Trainer** Test und Training der Tonhöhenunterscheidung - einem wichtigen Merkmal der sprachlichen Kommunikation. **Seite 89** ▼Prosodie-Tester für Windows

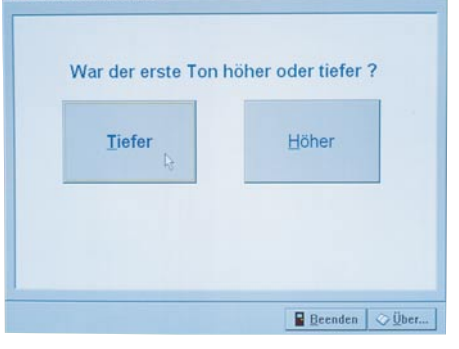

**ELV-Telefonzentrale PTZ 105** ▼ 5 Nebenstellen, Türsprecheinrichtung, Gebührenzähler, Faxweiche... **Seite 76**

 **Magnetkarten-**▼ **Elektronikschloß** Magnetkarten als elektronische Schlüssel. **Seite 34**

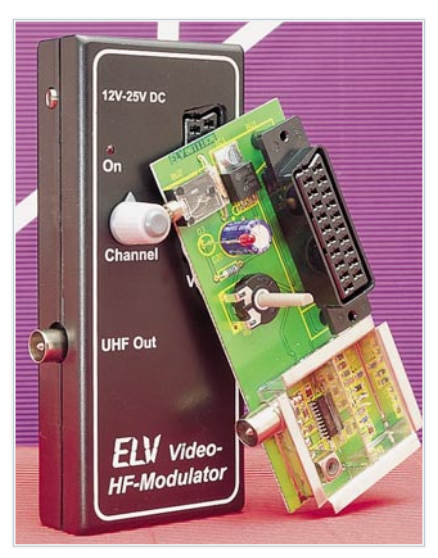

▲ Video-HF-Modulator Moduliert Bild- und Tonsignal auf einen HF-Träger. **Seite 58**

### **EMV - Grundlagen- und Aufbauseminare:**

#### **Aus der Praxis - Für die Praxis Seminare mit führenden EMV-Spezialisten**

**Basierend auf der hohen Resonanz der 1994 und 1995 von ELV durchgeführten EMV-Seminare bieten wir nun ein erweitertes Angebot an: 1. Das Grundlagenseminar sowie 2. das Aufbauseminar. Das Grundlagenseminar bietet einen umfassenden Einstieg in die umfangreiche Thematik und gibt einen guten Überblick über die wesentlichen Bestimmungen, Normen, Meß- und Prüfverfahren. Die Informationen sind leicht verständlich aufbereitet. Außerdem wollen wir - soweit möglich - auf Ihre konkreten praxisbezogenen Fragen und Anliegen eingehen. Darüber hinaus haben Sie Gelegenheit zum persönlichen Erfahrungsaustausch mit unseren EMV-Experten.**

#### **Grundlagenseminar-Programm**

#### **1. Seminartag Das EMVG: Überblick**

Vormittags: Anreise 12.30 - 14.00: Gemeinsames **Mittagessen** 14.00 - 15.30: Welche Europa-Normen sind im Rahmen des EMVG anzuwenden? Normenübersicht/ inhalte 15.30 - 16.00: Kaffeepause 16.00 - 17.30: Normenkonforme Prüfaufbauten und Prüftechniken. Entwicklungsbegleitende Prüfverfahren 19.00: Gemeinsames Abendessen

**Referent: Dipl.-Ing. Lothar Schäfer, ELV**

#### **2. Seminartag Störaussendungen**

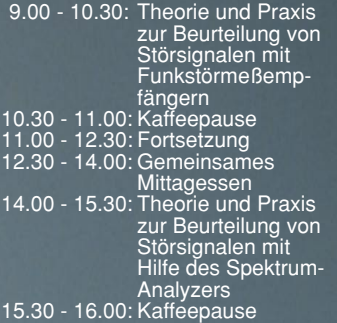

16.00 - 17.30: Fortsetzung 19.00: Gemeinsames Abendessen **Referenten:**

**Dipl.-Ing. Jürgen Hartmann, Rohde & Schwarz und Dipl.-Ing. Bernhard Schmidt-Peltzer, Tektronix**

#### **3. Seminartag Störfestigkeit**

- 9.00 10.30: Theorie und Praxis zur Prüfung der Störfestigkeit:
	- elektrostatische Entladung • energiearme Impulse (Burst) • energiereiche Impulse (Surge)
		- (Prüfungen nach IEC 1000-4 bzw. IEC 801)
- 10.30 11.00: Kaffeepause<br>11.00 12.30: Fortsetzung<br>12.30 14.00: Gemeinsam - 12.30: Fortsetzung 14.00: Gemeinsames Mittagessen 14.00 - 15.30: Störfestigkeit gegen elektromagnetische
- Felder ab 15.30: Kaffeepause, Abreise

#### **Referenten:**

**Dipl.-Ing. Volker Henker, H+H HighVoltage Technology und Dipl.-Ing. Lothar Schäfer, ELV**

Für einen Erfahrungsaustausch stehen Ihnen die Diplom-Ingenieure unserer EMV-Abteilung noch bis ca. 17.00 Uhr zur Verfügung.

### **Vorteilspreis für ELV-Leser**

#### **Veranstaltungsort:**

Hotel Ostfriesenhof, Groninger Straße 109, 26789 Leer

#### **Seminargebühr: Grundlagenseminar DM 1.285,-** Aufbauseminar

Die Gebühr beinhaltet 2 Hotelübernachtungen (gehobene Kategorie mit Schwimmbad, Sauna etc.), Frühstück, Mittag- und Abendessen, Pausengetränke, Seminarunterlagen.

#### **Anmeldung:**

spätestens jeweils 14 Tage vor Seminarbeginn. Bitte wenden Sie sich an: ELV, Frau Albrecht

**Tel.: 0491-6008 201, Fax: 0491 - 72030**

#### **Neu: EMV-Aufbauseminar**

**Dieses neu von ELV angebotene EMV-Aufbauseminar ist besonders praxisorientiert und befaßt sich in erster Linie mit konkreten Maßnahmen zur Verbesserung der elektromagnetischen Verträglichkeit. Auf der Basis der gesetzlich verankerten Anforderungen an die EMV eines Produktes zeigen wir neben den allgemein gültigen Maßnahmen auch spezielle Lösungsmöglichkeiten, wie sie sich vielfach in der täglichen Praxis bewährt haben. Anhand verschiedener praktischer Vorführungen wird die Wirksamkeit der getroffenen Maßnahmen demonstriert.**

#### **Aufbauseminar-Programm:**

#### **Termine 1996 Grundlagenseminar 20.03.- 22.03. 29.05. - 31.05. 18.09. - 20.09. 1. Seminartag Störaussendungen** Vormittags: Anreise 12.30 - 14.00: Gemeinsames Mittagessen 14.00 - 15.30: Maßnahmen zur Verringerung der netzleitungsgeführten Störspannung bis 30 MHz 15.30 - 16.00: Kaffeepause 16.00 - 17.30: Optimierung von Funkstöraussendungen im Frequenzbereich von 30 MHz bis 1000 MHz 19.00: Gemeinsames Abendessen **2. Seminartag Störfestigkeit** 9.00 - 10.30: Maßnahmen zur Verbesserung der Störfestigkeit in bezug auf leitungs-geführte Störgrößen: ESD (**E**lectro **S**tatic **D**ischarge) 10.30 - 11.00: Kaffeepause 11.00 - 12.30: Fortsetzung 12.30 - 14.00: Gemeinsames **Mittagessen** 14.00 - 15.30: Optimierung der **Störfestigkeit** gegen: • EFT (Electric Fast Transient) oder Burst • Surge (energiereiche Störimpulse 15.30 - 16.00: Kaffeepause 16.00 - 17.30: Fortsetzung 19.00: Gemeinsames Abendessen **3. Seminartag HF-Störfestigkeit** 9.00 - 10.30: Maßnahmen zur Verbesserung der Störfestigkeit auf eingestrahlte elektromagnetische Felder: • Elektromagnetisches HF-Feld IEC 801-3/ENV 50140 • Hochfrequenz gemäß ENV 50141 10.30 - 11.00: Kaffeepause 11.00 - 12.30: Fortsetzung 12.30 - 14.00: Gemeinsames Mittagessen 14.00 - 15.30: Abschlußdiskussion ab 15.30: Kaffeepause, **Abreise**

**20.11. - 22.11. Aufbausemniar 17.04. - 19.04 23.10. - 25.10**

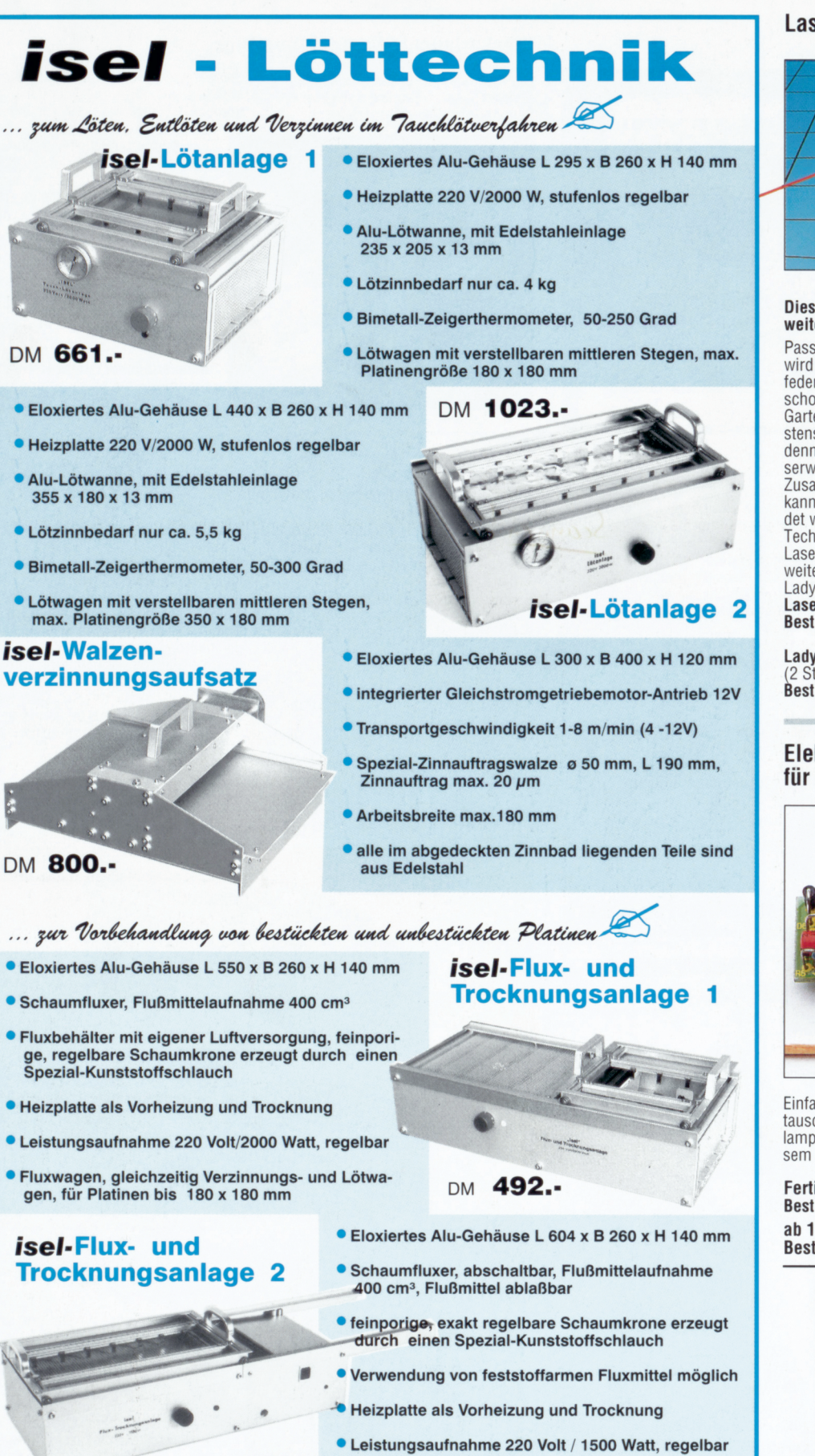

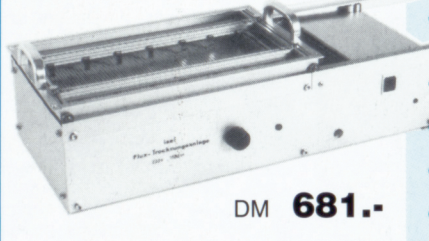

- 
- Fluxwagen, gleichzeitig Verzinnungs- und Lötwagen, für Platinen bis 350 x 180 mm

#### Fordern Sie unseren Katalog H "Rund um die Leiterplatte" an !!

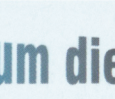

Rund um die CD Leiterplat

*iselautomation* Hugo Isert ImLeibolzgraben 16 D-36132 Ellerleid Tel. : (06672)8980 Fax: (06672)898888

#### Laser-Aufsatz für Wasserwaagen

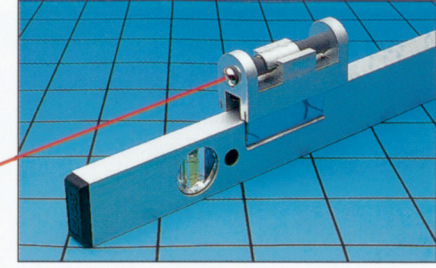

#### Dieser neue Laser-Aufsatz erweitert die Reichweite Ihrer Wasserwaage auf über 50 m.

Passend für alle handelsüblichen Wasserwaagen wird der Laseraufsatz einfach mit Hilfe der Klemmfedern auf Ihre Wasserwaage aufgesteckt, und schon können Sie Ihre Nivellierarbeiten in Haus, Garten und Beruf professionell ausführen. Bestens geeignet zum Ausloten und Ausrichten, denndasNiveau läßtsich beiausgerichteterWasserwaage einfach am Laserpunkt bestimmen. Zusatznutzen: Derin denAufsatzintegrierte Laser

kann entnommen und als Laser-Pointer verwendet werden.

Technische Daten: 2 mW-Halbleiterdiodenlaser, Laserschutzklasse 11,Wellenlänge670nm, Reich-weite: über 50 rn , Stromversorgung: 2 x 1,5V-Lady-Zellen.

Laser-Aufsatz für Wasserwaagen<br>Best.Nr.: 21 - 171 - 42 .... 159, -

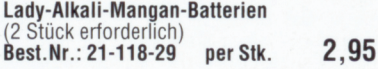

#### Elektronik-SehneIistarter für Leuchtstoffröhren

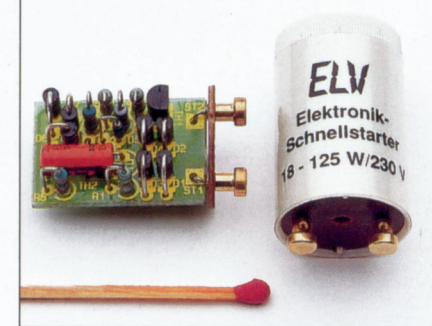

Einfach gegen einen herkömmlichen Starter austauschen und schon können Sie Ihre Leuchtstofflampen flackerfrei, schnell und schonend mit diesem Elektronik-Starter einschalten.

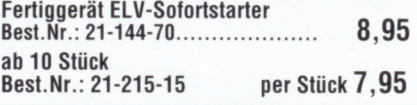

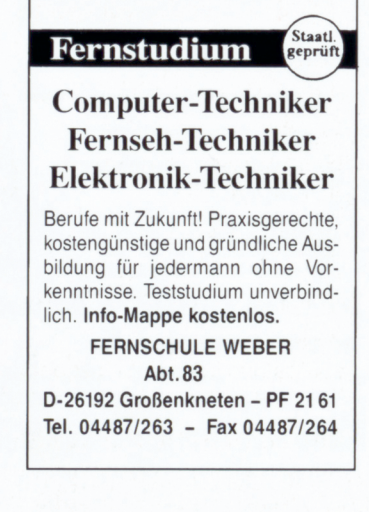

 $\overline{7}$ 

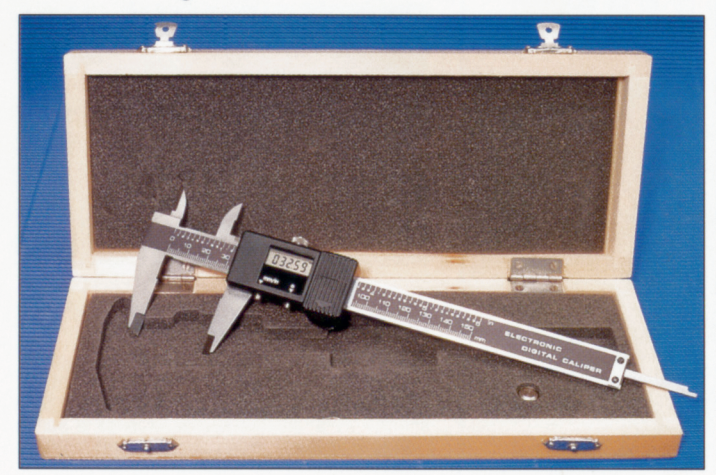

Höchpräzise und professionelle Schieb-<br>lehren zum Messen von Außen- und Innenmaßen in einem Bereich von 0 bis 150 mm(Best.Nr. 20-191-41) sowie 0 bis 300 mm (Best.Nr. 20-199-69, nur Außenmaße) bei einer Auflösung von 0,01 mm!

Die Absolut-Genauigkeit über den gesamten Meßbereich liegtbei 0,03mmin einem Temperaturbereich von 0°C bis  $40^{\circ}$ C.

Die300mm-Schiebelehre (Best.Nr.:20- 199-69 verfügt zusätzlich über einen verstellbaren, mechanischen Anschlag zur genauen Einstellung des Meßbereichsendes.

Das fünfstellige Digital-Display mit 4,7 mm Ziffernhöhe ist sehr gut ablesbar sowie umschaltbar zwischen mmoder Inch-Anzeige.

Um den Meßwert genau ablesen zu kön-

nen, ist das Display per Rändelrad bequem feststellbar.

Zur Kalibrierung sowie für eine Differenzanzeige besitzt das elektronische Zählwerk eine Rückstelltaste auf Null. Um die Batterie zu schonen und die Bedienung zu vereinfachen, ist eine Auto-

Power-Off-Funktion integriert.<br>Die Stromversorgung erfolgt über eine<br>im Lieferumfang enthaltene Knopfzelle SR 44 W.

Die Lieferung erfolgt in einer stabilen Holz-Transportkassette.

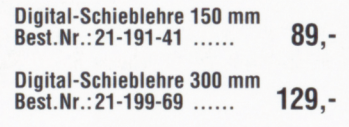

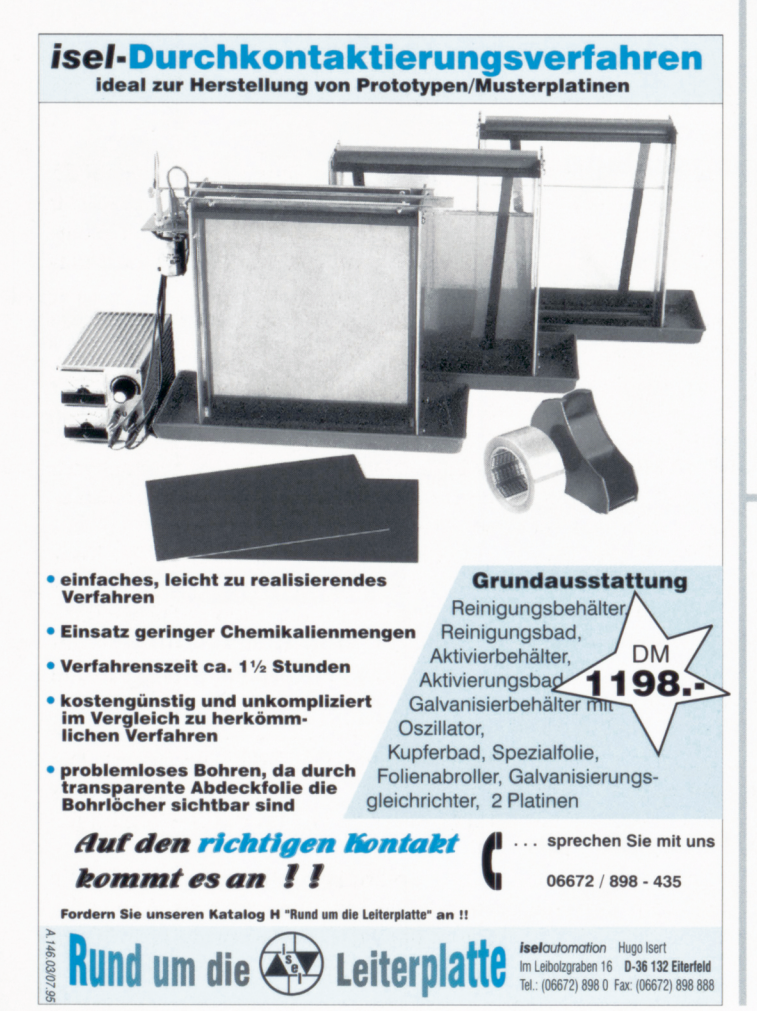

#### Präzisions-Digital-Schieblehre 8teckerleuchte Lampi Micro Plus

Die Kleinleuchte für die Steckdose mit Druckschalter und auswechselbarer 4W-Druckschalter und auswechselbarer 4W- im Haushalt, ob es zur Orientierung in<br>Leuchtstoffröhre. Einsatzbereiche für dunklen Räumen ist oder zur Beruhi-

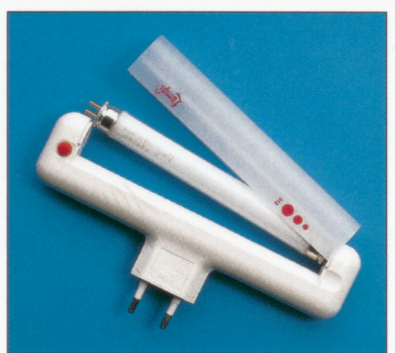

#### **LineChecker**

#### TAE·Prülstecker für analoge Anschlußleitungen.

- 
- 
- 
- 
- 

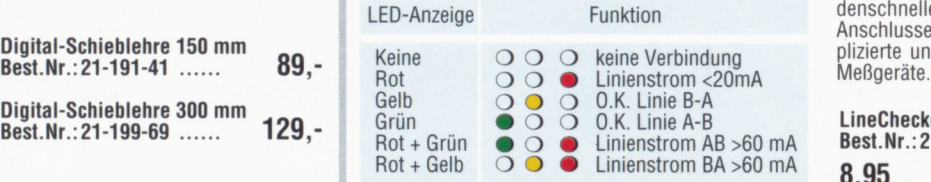

gung von kleinen Kindern. Ein integrierter Schalter erspart das<br>Herausnehmen aus der Steckdo-Herausnehmen aus der Steckdo-<br>se, und die auswechselbare Leucht-<br>stoffröhre erhöht die Gebrauchsdauer der kleinen Leuchte erheb-

Abmessungen: 170x20x63 mm. Lieferbar in den Gehäusefarben

Steckerleuchte Lampi Micro plus

Best.Nr. 21-220-63 21,90 Steckerleuchte Lampi Microplus

Best.Nr. 21-220-64 21,90

lich.

weiß

rot

Weiß und Rot.

• Überprüft den elektrischen Anschluß • Einfache Prüfung ohne komplizierte

an F- oder N-codierten TAE-Dosen Meßgeräte • Meßgeräte Gelbe und grüne LEDs zum Testen Der LineChecker überprüft, ob die ana-<br>der Polarität – logen Anschlußleitungen an der TAEderPolarität .. logen Anschlußleitungen an der TAE- • Rote LED zum Uberprüfen des Schlei- Oose richtig angeschlossen wurden. Stromversorgung durch Schleifen-<br>
Status des Anschlusses angezeigt. Da strom die Versorgung durch den Schleifenstrom erfolgt, ist keine Batterie notwen-<br>dig. Ein einfacher sekun-

denschneller Test Ihres Anschlusses ohne komplizierte und aufwendige<br>Meßgeräte.

LineChecker<br>Best.Nr.: 21-193-22 8,95

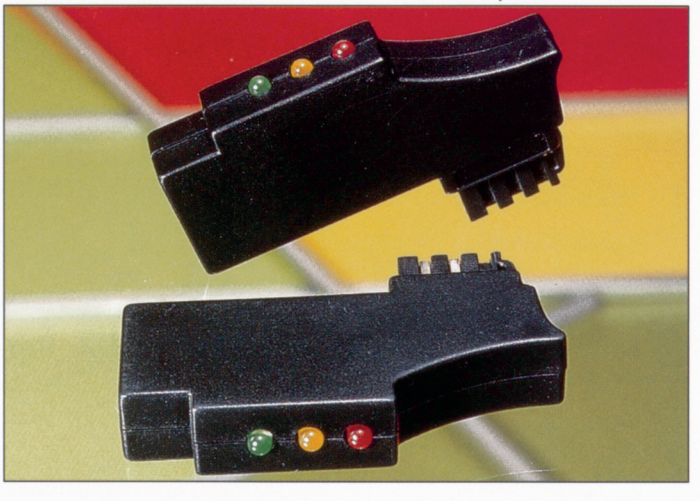

### Jumbo-Thermo-Clock<br>Albert - .

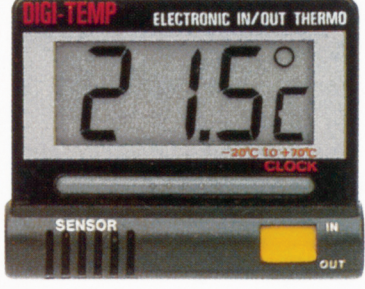

2 Geräte in einem. Außen-/innenthermometer und Digital-Uhr. Über die 3,5stellige, 18 mm hohe LCD-Anzeige lassen sich die angezeigten

Der Thermofühler für die Innentem-peratur isteingebaut. Die Außentemperatur wird über einen wasserdichten Fühler mit 3 m Zuleitung festgestellt.

Ausklappbarer Standbügel. Ein Klett-<br>streifen zur eventuellen Wandbefestigung gehört ebenso wie die Knopfzelle zur Stromversorgung mit zum Lieferumfang.DerTemmperaturmeßbereich liegt ziwschen -20· C bis +70 $^{\circ}$ C (±1 %) Abmessungen (BxHxT): 65x55x15mm.

Fertiggerät Best.Nr.:21-080-10 ... 14,95 Ersatz-Knopfzelle (2 Stück)<br>Best.Nr.: 21-101-86 ...  $0,95$ 

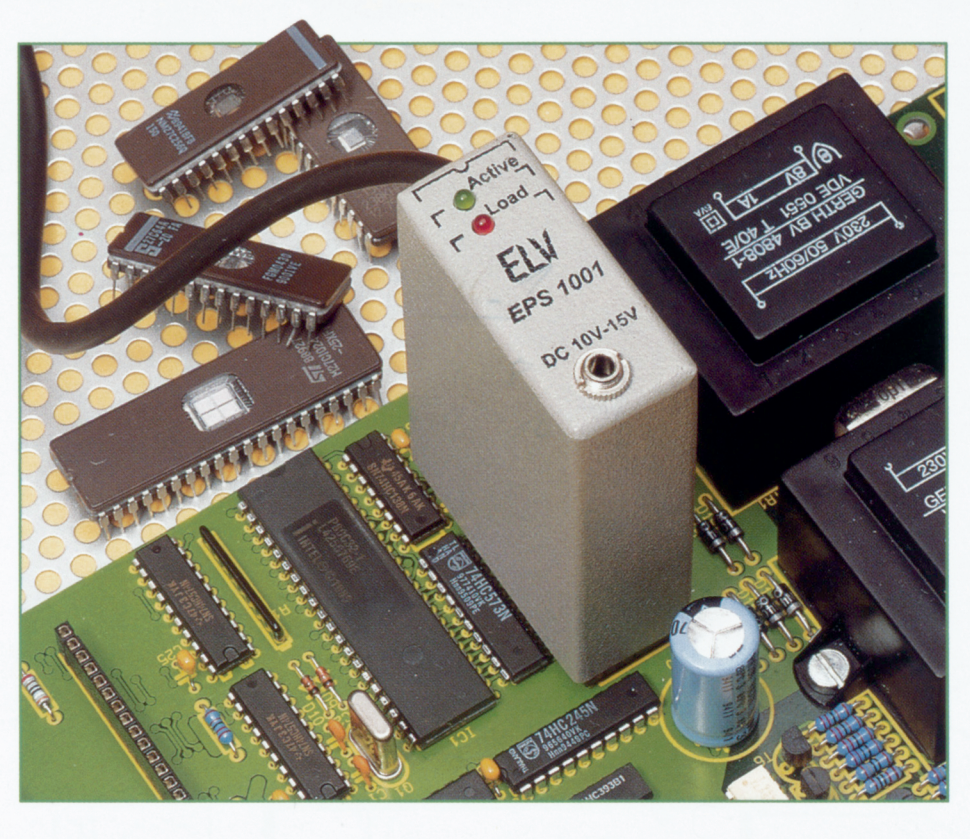

# **EPROM-Simulator EPS 1001**

### Teil 2

**Im zweiten Teil dieses Artikels beschreiben wir ausführlich die interessante Schaltungstechnik des EPS 1001.**

#### **Schaltung**

Abbildung 4 zeigt das komplette Schaltbild des EPROM-Simulators.Zentraler Bestandteilsind die beiden Daten- und Adreßbusse sowie das statische RAM IC 6 des Typs 62 1000 mit einer Kapazität von 128 kByte.

Der 17 Bit breite Adreßbus wird einerseits beim Ladevorgang von den beiden kaskadierten 8-Bit-Zählern IC 2 und IC 3 und dem Treiber IC 8 B (A 16) gesteuert, während im Simulations-Betrieb die bis zu 17Adreßleitungen über den 32poligen Sokkel-Steck verbinder mit den nachgeschalteten Treibern IC 9, 10 und IC 8 D bereitgestellt werden. In die Adreßleitun gen A **11** bis A 16 ist jeweils ein UND-Gatter zwischengeschaltet, um je nach eingestelltem EPROM-Typ die höherwertigen Adressen wegschalten zu können.

Beim kleinsten EPROM 2716 (2kByte) sind lediglich  $11 (A 0$  bis A  $10)$  Adreßleitungen zu simulieren. Die höherwertigen Adreßleitungen müssen daher auf Low-Pegel liegen, so daß im Simulations-RAM

der untere 2k-Bereich selektiert wird . Dazu liegen die Eingänge (A-F) der UND-Gatter von IC 12 und IC 13 gesteuert über das Schieberegister IC 5 auf Low-Pegel.

Für das größte EPROM 27010 (128 kByte) sind alle UND-Gatter freigegeben. Die Freigabe der Treiber IC 8 D, IC 9 und IC 10 erfolgt über Pin 11 des zentralen Steuerprozessors IC I.

Im Simulationsmode ist der Sockel-Steckverbinder SO 1 in den EPROM-Sokkel der zu testenden Prozessorschaltung eingesetzt. Der EPS 1001 verhält sich für den Prozessor wie ein EPROM. Der Prozessor legt beim Einlesen des nächsten Befehls seine Adressen am Adreßbus an, und die Informationen gelangen über die Schutzwiderstände R 9 bis R 24 und R 26 auf die nachgeschalteten Gatter bzw. Treiber des EPS 1001.

Die Adreßinformationen werden im Simul ationsmode über die Bustreiber IC 8 D, IC 9 und IC 10 den Adreßleitungen A 0 bis A 16 des statischen RAMs zugeführt. Das RAM gibt über seine 8 Datenausgänge D 0 bis D 7 die zu der angelegten Adresse ge hörenden Daten aus, die über den Trei zu dende zu den zu den zu den zu den zu den zu den zu den zu den zu den zu den zu den zu den zu den zu den zu<br>Zu den zu den zu den zu den zu den zu den zu den zu den zu den zu den zu den zu den zu den zu den zu den zu de<br>Z

ber IC 11 und die Schutzwiderstände R 25 und R 27 bis R 33 auf die Anschlüsse D 0 bis D 7 des Sockel-Steckverbinders gelangen, von wo aus der Prozessor die Informationen einliest.

Die Freigabe des Treibers IC 11 erfolgt nur, wenn dessen Steuereingänge Pin 1 und Pin 19, die an den  $\overline{OE}$ - und  $\overline{CS}$ -Pins des Sockel-Steckverbinders angeschlossen sind, auf Low -Pegel liegen. Diese Verknüpfung von  $\overline{OE}$  und  $\overline{CS}$  ist auch bei einem EPROM in der gleichen Art vorgesehen.

Die interne Daten- und Adreß-Bus-Kontrolle sowie die komplette Ablaufsteuerung übernimmt der Single-Chip-Mikrocontroller IC 1 vom Typ ELV 9614, der ebenfalls die Adreßzähler von IC 2 und IC 3 bzw. IC 8 B und die beiden hintereinander geschalteten Schieberegister IC 4 und IC 5 vom Typ 74HC595 steuert. Die Ausgänge von IC 4 enthalten während des Ladevorganges die für das RAM gültigen Daten.

Die Polarität des Reset-Signals für die zu testende Schaltung kann der Anwender frei in der PC-Steuersoftware auswählen.

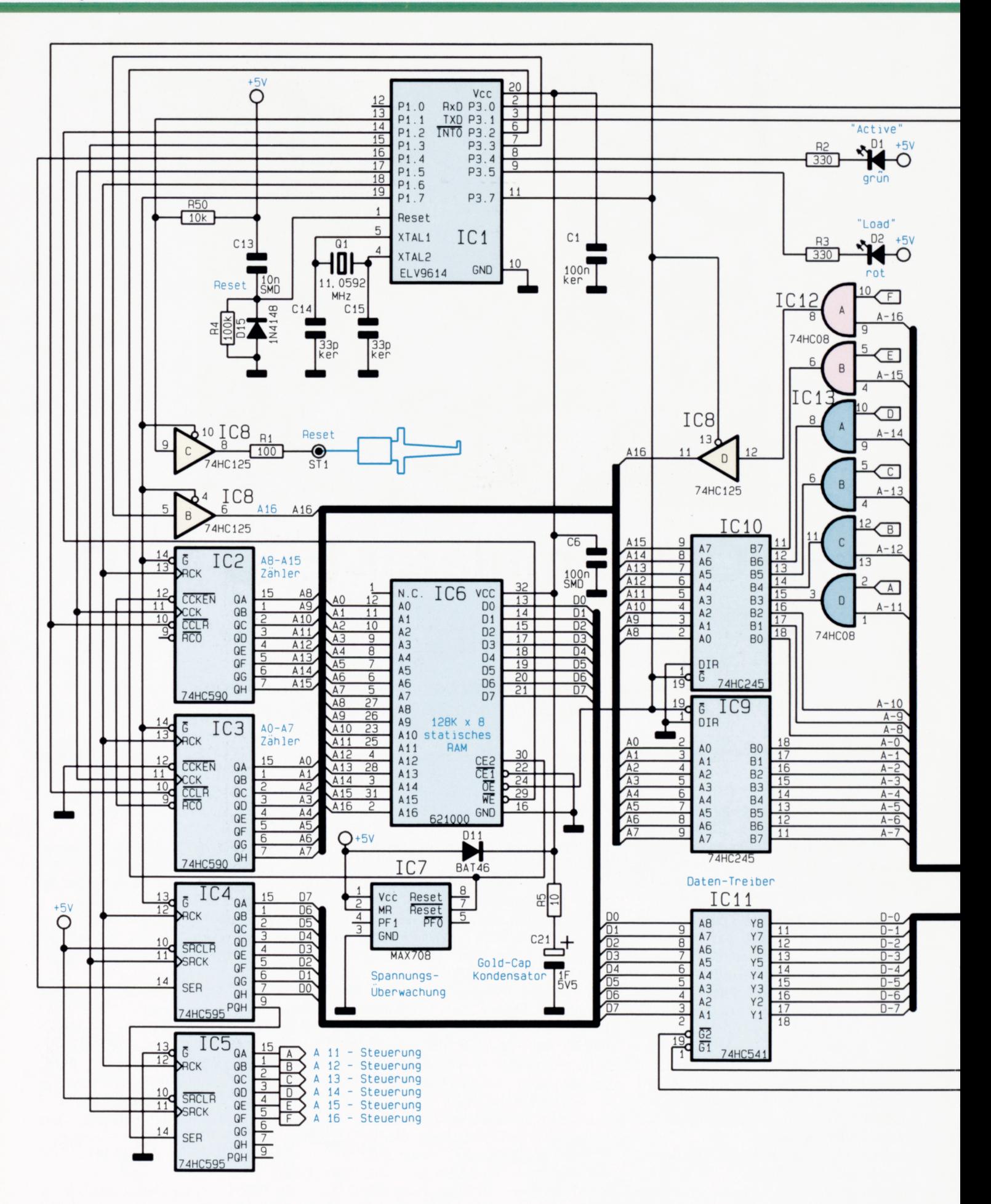

Bild 4: Schaltbild des EPROM-Simulators

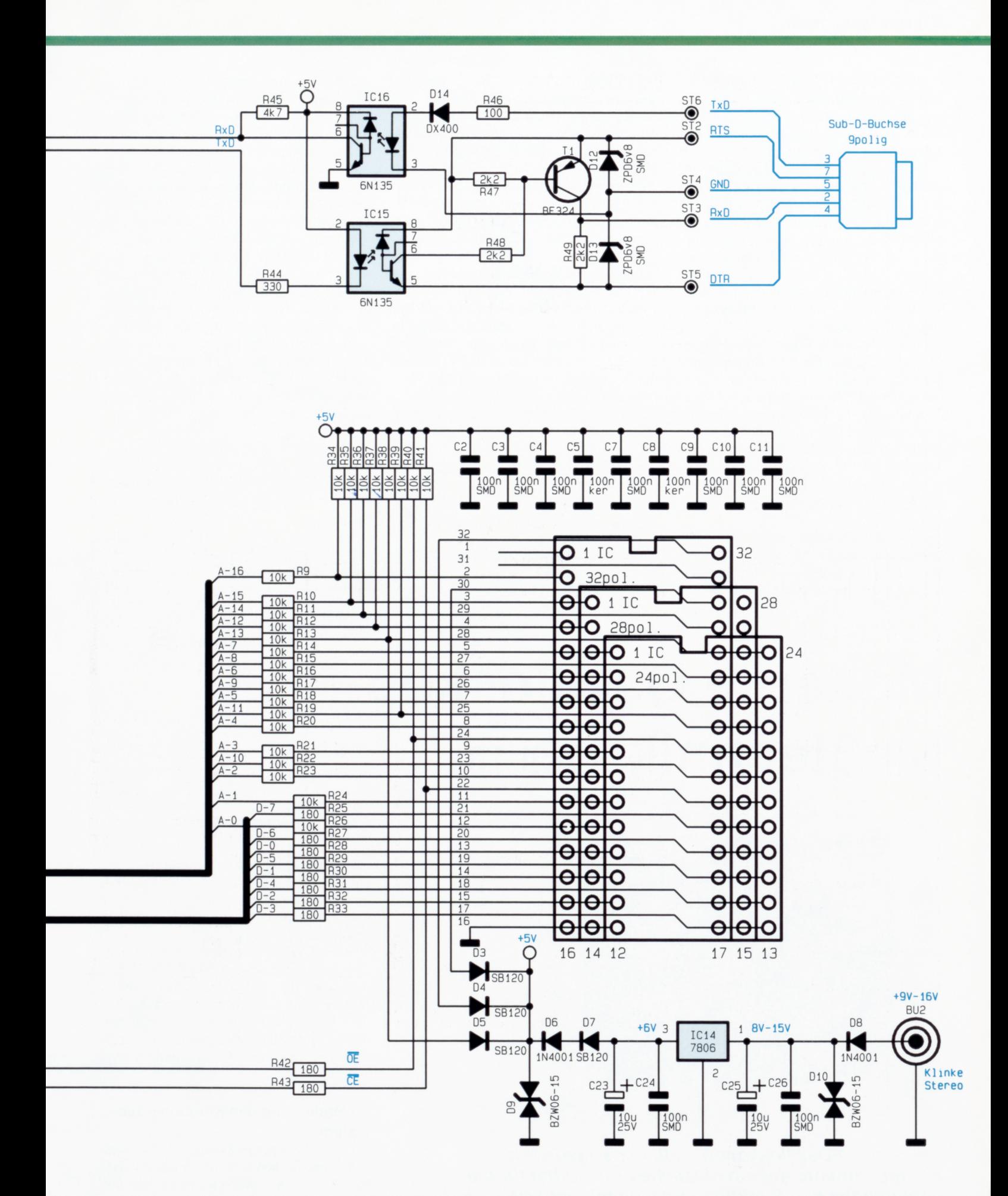

Die an Pin 13 von IC 1 anliegende Information gelangt über den Treiber IC 8 C und den Schutzwiderstand R 1 auf den Lötpunkt ST 1, wo eine Leitung mit einer Abgreifklemme angelötet ist.

Die Kommunikation mit dem Steuer-PC erfolgt über die Anschlußpins 2 und 3 von IC 1. Die asynchrone Datenübertragung erlaubt die Verwendung von jeweils nur einer Leitung für die Sende- und Empfangsrichtung, was eine recht einfache galvanische Trennung mit jeweils einem Opto koppler erlaubt. Die zu sendenden Daten werden von IC 15 und die Empfangsdaten von IC 16 übertragen.

Für eine korrekte Datenübertragung ist es notwendig, daß die RTS-Steuerleitung positiven Pegel (+3V bis +15V) führt, während die DTR-Steuerleitung auf negativem Pegel (-3V bis -15V) gegenüber der gemeinsamen Masse liegt.

Die galvanische Trennung wurde layouttec hnisch für ein Spannungs potential von bis zu 40 V ausgelegt, um die üblichen Probleme bei Masseschleifen zu umgehen.

Die Spannungsversorgung des EPS 1001 erfolgt über die Testschaltung oder über ein extern angeschlossenes Steckernetzteil, welches eine Gleichspannung von 9 V bis 16 V abgibt. Die über BU 2 angelegte Versorgungsspannung wird über die Verpolungsschutz-Diode D 8 und den nachgeschalteten Spannungsregler IC 14 auf einen Wert von +6V stabilisiert. An der Katode von D 6 ergibt sich bedingt durch den Spannungsabfall an D 7 (0,3 V) und  $D 6 (0,7 V)$  eine Spannung von ca. +5 V, die zur Versorgung des EPS 1001 dient.

Alternativ läßt sich die Spannungsversorgung auch aus der Testschaltung entnehmen, deren Vcc-Spannungsversorgung für das EPROM an Pin 24 (24poliges EPROM), Pin 28 (28 poliges EPROM) oder an Pin 32 (32 poliges EPROM) anliegt. In diesem Fall liegt die Versorgungsspannung des EPS 1001 bei ca . 4,7 V, bedingt durch den Spannungsabfall an D 3, D 4 oder D 5.

Bei Ausfall der Spannungsversorgung übernimmt der 1F-Goldcap-Kondensator C 21 die Versorgung des RAMs IC 6 und des Mikrocontrollers IC 1. Während des Betriebes erhält dieser seine Versorgungsspannung über die Schottky-Diode D 11 aus der +5V -Ver sorgungsspannung des EPS 1001.

Fällt nun diese unter die Schaltsch welle des Spannungs-Überwachungsbausteins IC 7 vom Typ MAX 708, so legt dieser

se inen Reset-Ausgangspin (Pin 7) auf Low-Pegel, wo mit das RAM IC 6 gesperrt wird. Weiterhin löst der Reset-Ausgang beim Steuerprozessor einen Interrupt (Programmunterbrechung) aus, der den Prozessor veranlaßt, die laufende Aktivität einzustellen und sich in die Stand-by-Betriebsart zu versetzen, zur Reduzierung der Stromaufnahme auf ein Minimum.

Beim Einschalten der Versorgungsspannung überprüft IC 1 zunächst, ob sich bereits gültige Daten im RAM befinden. Zusätzlich werden für ca. 0,5 Sekunden nach dem Einschalten die beiden Leuchtdioden D 1 und D 2 für Selbsttest-Zwecke aktiviert. Liegen gültige Daten vor, so versetzt der Mikrocontroller IC 1 den EPS 1001 sofort in den Simulations-Mode, so daß sich die Schaltung für das zu testende Gerät wie ein herkömmliches EPROM verhält.

Liegen keine gültigen Daten beim Einschalten vor (z. B. direkt nach dem Aufbau), so läßt der EPS 1001 die grüne LED D 1, als Indiz für das Fehlen der Daten, blinken .

Im dritten Teil dieses Artikels folgt die Beschreibung von Nachbau und Inbetriebnahme dieses nützlichen Entwicklungsgerätes. ELV

# **Moderne Oszilloskop-Meßtechnik Teil10**

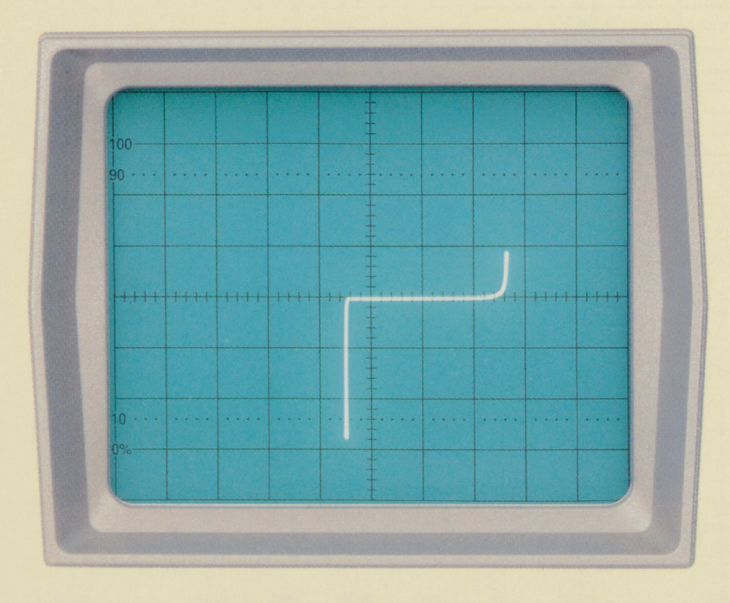

**Bei Service-Oszilloskopen stellt der sogenannte Komponententester ein nützliches Hilfsmittel für die Fehlersuche dar. Funktion und Meßmöglichkeiten sind Gegenstand des zehnten Teils dieser Artikelserie.**

#### **9 Der Komponententester**

Seit Jahrzehnten bewährt und hunderttausendfach im Einsatz zählt der Komponententester zu einem nützlichen Austattungsmerkmal eines modernen Service-**Oszilloskops** 

Dem Oszilloskop-Hersteller Hameg kommt hier eine gewisse Vorreiterrolle zu. Als einer der ersten Hersteller rüstete Hameg seine preiswerteren Modelle, deren Einsatz vielfach im Service liegt, mit dieser speziellen Meßeinrichtung zur schnellen und einfachen Bauteilprüfung aus.

#### **9.1 Bedienung des Komponententeste rs**

Die Bedienung des Komponententesters wurde inzwischen so weit vereinfacht, daß lediglich ein Knopfdruck genügt, um das Oszill oskop in ein .Bauteilprüfgerät" zu verwandeln. Die 2polige Kontaktierung

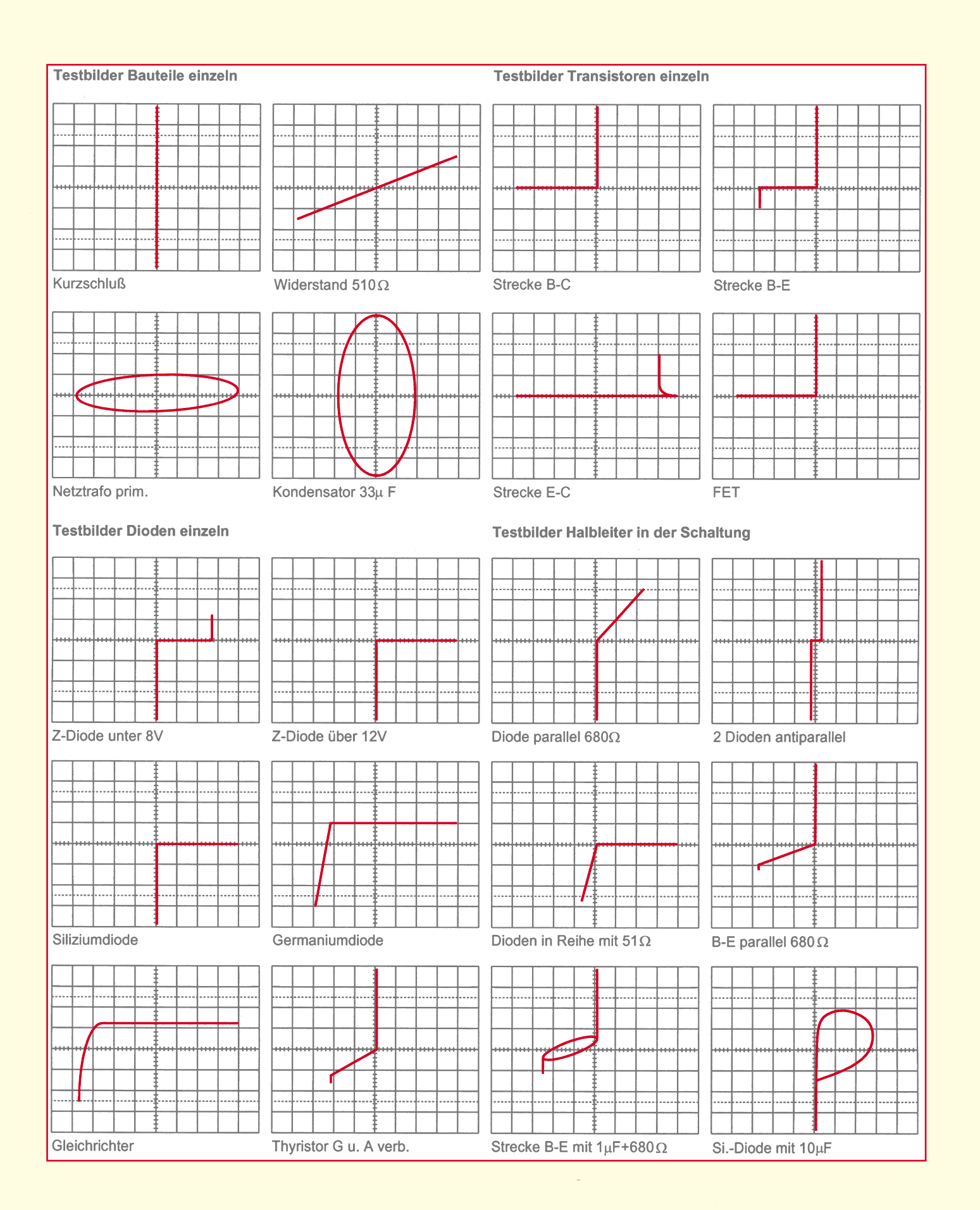

**Bild 45: Typische Prüfergebnisse verschiedener einzelner Bauelemente sowie Bauelemente-Kombinationen**

der Prüfobjekte erfolgt in der Regel über separate Meßbuchsen in Verbindung mit handelsüblichen Labormeßleitungen. Im allgemeinen entsprechen preiswerte Oszilloskope der Schutzklasse I, d. h., die Massebuchse des Komponententesters ist mit dem Netzschutzleiter verbunden und somit geerdet.

Dies ist für den Test einzelner Bauteile ohne Bedeutung. Werden jedoch Messungen in Schaltungen vorgenommen, so müssen diese unter allen Umständen vorher stromlos gemacht werden, insbesondere dann, wenn die Schaltung über keine galvanische Netztrennung verfügt,

Bei schutzgeerdeter Netzanschluß-Schaltung ist es erforderlich, den Netzstekker der Testschaltung zu ziehen, damit auch deren Schutzerdverbindung aufgetrennt ist. Eine doppelte Masseverbindung würde zu falschen Testergebnissen führen.

Zu einer doppelten Masseverbindung kann es auch dann kommen, wenn die Masseanschlüsse der Tastteiler noch mit der zu prüfenden Schaltung verbunden sind.

Zum Schutz des Komponententesters dürfen Kondensatoren nur im entladenen Zustand getestet werden.

#### **9.2 Funktion und Meßauswertung**

Das Funktionsprinzip eines Komponententesters ist von bestechender Einfachheit. Im einfachsten Fall speist der Netztransformator des Oszilloskops eine Reihenschaltung bestehend aus Prüfobjekt und einem eingebauten Widerstand.

Die vom Netztransformator kommende netzfrequente Sinusspannung wird zur Horizontalablenkung und der Spannungsabfall am eingebauten Widerstand zur Vertikalablenkung genutzt.

Ist das Prüfobjekt eine reelle Größe (z. B. ein Widerstand), sind beide Ablenkspannungen phasengleich. Auf dem Bildschirm wird ein mehr oder weniger schräger Strich dargestellt. Ist das Prüfobjekt kurzgeschlos-

sen, steht der Strich senkrecht. Bei Unterbrechung oder ohne Prüfobjekt zeigt sich eine waagerechte Linie. Die Schrägstellung des Striches ist ein Maß für den Widerstandswert. Damit lassen sich ohmsche Widerstände zwischen 20  $\Omega$  und 4,7 k $\Omega$ testen.

Kondensatoren und Induktivitäten (Spulen, Drosseln, Trafowicklungen) bewirken eine Phasendifferenz zwischen Strom und Spannung, also auch zwischen den Ablenkspannungen. Das ergibt ellipsenförmige Bilder. Lage und Öffnungsweite der Ellipse sind kennzeichnend für den Scheinwiderstandswert bei Netzfrequenz. Kondensatoren werden im Bereich von 0,1 µF bis 1000 µF angezeigt.

Eine Ellipse mit horizontaler Längsachse steht für eine kleine Kapazität oder große Indukti vität.

Eine Ellipse mit vertikaler Längsach se bedeutet große Kapazität oder kleine Induktivität.

Eine Ellipse in Schräglage bedeutet einen relativ großen Verlustwiderstand in Reihe mit dem Blindwiderstand.

Bei Halbleitern erkennt man die spannungsabhängigen Kennlinienknicke beim Übergang vom leitenden in den nichtleitenden Zustand. Soweit das spannungsmäßig möglich ist, werden Vorwärts- und Rückwärts-Charakteristik dargestellt (z. B. bei einer Z-Diode unter 12 V). Es handelt sich immer um eine Zweipol-Prüfung; deshalb kann z. B. die Verstärkung eines Transistors nicht getestet werden, wohl aber die einzelnen Übergänge B-C, B-E, C-E.

Da der Teststrom nur einige mA beträgt, können die einzelnen Zonen fast aller Halbleiter zerstörungsfrei geprüft werden. Eine Bestimmung von Halbleiter-Durchbruchund Sperrspannung > 12 V ist nicht möglich. Das ist im allgemeinen kein Nachteil, da im Fehlerfall in der Schaltung sowieso grobe Abweichungen auftreten, die eindeutige Hinweise auf das fehlerhafte Bauteil geben.

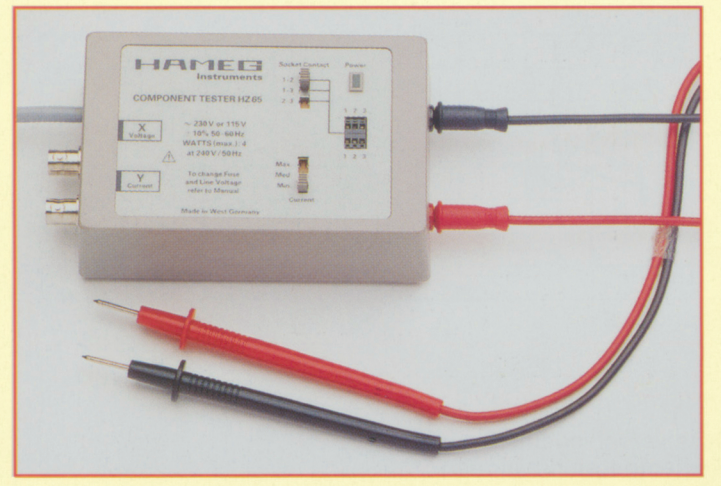

**Praktische und schnelle Bauteilprüfungen mit** dem **Hameg HZ** 65 , **auch für Oszilloskope ohne eingebauten Komponententester**

Recht genaue Ergebnisse erhält man beim Vergleich mit funktionsfähigen Baue lementen des gleichen Typs und Wertes. Dies gilt insbesondere für Halbleiter. Man kann damit z. B. den katodenseitigen Anschluß einer Diode oder Z-Diode mit unkenntlicher Bedruckung, die Unterscheidung eines PNP-Transistors vom komplementären NPN-Typ oder die richtige Gehäuseanschlußfolge B-C-E eines unbekannten Transistortyps schnell ermitteln.

Zu beachten ist hier der Hinweis, daß die Anschlußumpolung eines Halbleiters (Vertauschen von CT-Buchse mit Masse-Buchse) eine Drehung des Testbildes um 180<sup>°</sup> um den Rastermittelpunkt der Bildröhre bewirkt.

Wichtiger noch ist die einfache Gut-/ Schlecht-Aussage über Bauteile mit Unterbrechung oder Kurzschluß, die im Service-Betrieb erfahrungsgemäß am häufigsten benötigt wird.

Die übliche Vorsicht gegenüber einzelnen MOS-Bauelementen in bezug auf statische Aufladung oder Reibungselektrizität wird dringend angeraten.

Ein "Brumm" auf dem Bildschirm kann sichtbar werden, wenn der Basis- oder Gate-Anschluß eines einzelnen Transistors offen ist, also gerade nicht getestet wird (Handempfindlichkeit).

Abbildung 45 zeigt typische Prüfbilder verschiedener einzelner Bauelemente sowie Bauelemente-Kombinationen.

Tests direkt in der Schaltung sind in vielen Fällen möglich, aber nicht so eindeutig. Durch Parallelschaltung reeller und/ oder komplexer Größen - besonders wenn diese bei Netzfrequenz relativ niederohmig sind - ergeben sich meistens große Unterschiede gegenüber Einzelbauteilen.

Hat man oft mit Schaltungen gleicher Art zu arbeiten (Service), dann hilft auch hier ein Vergleich mit einer funktionsfähigen Schaltung. Dies geht sogar besonders schnell, weil die Vergleichsschaltung gar nicht unter Strom gesetzt werden muß (und darf!). Mit den Testkabeln sind einfach die identischen Meßpunktpaare nacheinander abzutasten und die Schirmbilder zu vergleichen.

Unter Umständen enthält die Testschaltung selbst schon die Vergleich sschaltung, z. B. bei Stereo-Kanälen, Gegentaktbetrieb, symmetrischen Rückschaltungen usw. In Zweifelsfällen kann ein Bauteilanschluß einseitig abgelötet werden.

Aufbauend auf Teil 5 dieser Artikelserie wollen wir beginnend mit der nächsten Ausgabe weiter und ausführlicher in die Theorie der Oszilloskop-Tastköpfe einsteigen, die als wichtiges Bindeglied zwischen Meßobjekt und Oszilloskop entscheidenden Einfluß auf die Qualität des Meßergebnisses haben.

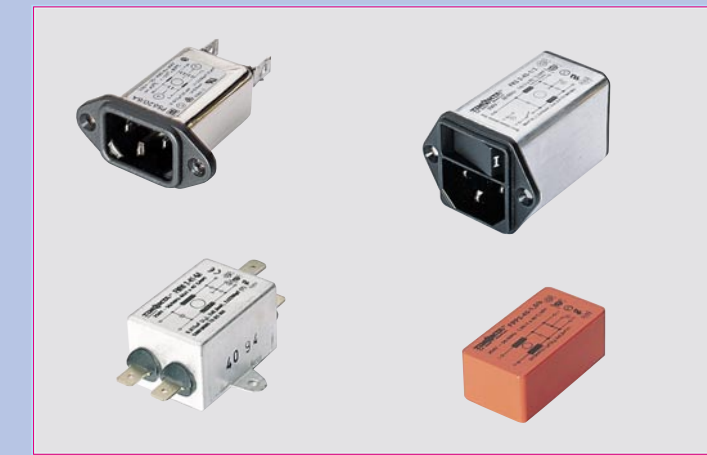

# **EMV - elektromagnetische Verträglichkeit Teil 15**

### **Aufbau, Funktion und Montage von Netz-Entstörfiltern**

**Beginnend mit Teil 15 dieser Serie wollen wir Maßnahmen zur Verbesserung der EMV aufzeigen. Neben den allgemein üblichen EMV-Konstruktionsdetails sollen insbesondere auch die in der Praxis bewährten Maßnahmen beschrieben werden.**

#### **Allgemeines**

Die Ausbreitung von Störungen erfolgt im Frequenzbereich unterhalb vom 30 MHz überwiegend leitungsgebunden. Dem Netzkabel kommt hierbei eine besondere Bedeutung zu.

Auf der Netzzuleitung und den weiterführenden Installationsleitungen können sich stehende Wellen ausbilden, womit die gesamte Einheit dann als Antenne wirkt. Aus diesem Grunde ist die Schnittstelle Netzkabel/Gehäuse ein günstiger Ort, um mit Hilfe geeigneter Filter diesen Störaussendungen entgegenzuwirken.

Grundsätzlich ist es immer besser, Störungen direkt an der Quelle zu verringern oder besser noch, gar nicht erst entstehen zu lassen. Im Zeitalter moderner Mikroprozessortechnik und immer kompakter und leistungsfähiger werdender Schaltnetzgeräte ist der Einsatz eines Netz-Entstörfilters vielfach jedoch unabdingbar.

Netz-Entstörfilter sind in den vielfältigsten Versionen als komplette Einheiten erhältlich. Allen gemein ist ihr Tiefpaß-Charakter mit der Hauptaufgabe, die 50Hz-Netzspannung möglichst ungehindert durchzulassen und höher frequente Störkomponenten wirkungsvoll zu unterdrücken. Für die optimale Filterauswahl bzw. für das Filterdesign bei Eigenbaufiltern ist die Kenntnis der verschiedenen Störspannungsarten von Bedeutung.

#### **Störspannungsarten**

Bei den leitungsgebundenen Störaussendungen im 230V-Lichtnetz mit dem Außenleiter (L), Neutralleiter (N) und dem Schutzleiter (PE) unterscheidet man zwischen symmetrischen und unsymmetrischen Störkomponenten (Störarten).

Wir sprechen von einer symmetrischen Störspannungsausbreitung, wenn der Störstrom wie der Nutzstrom von der Störquelle über den Leiter zum Störempfänger und über den N-Leiter zurück zur Störquelle fließt. Abbildung 1 verdeutlicht den be-

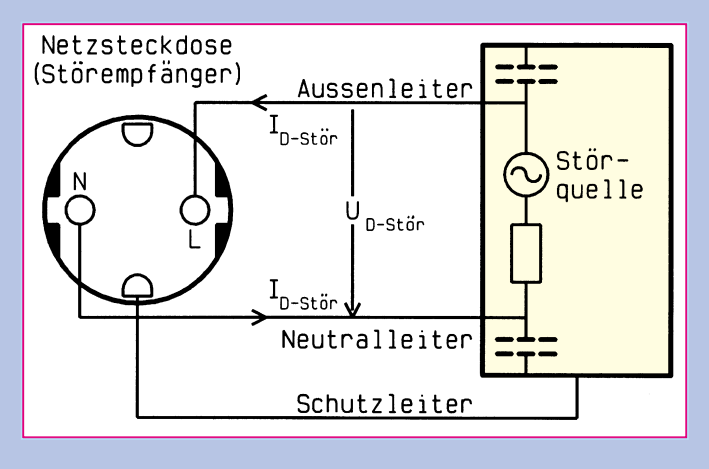

**Abbildung 1: Symmetrische Störspannung**

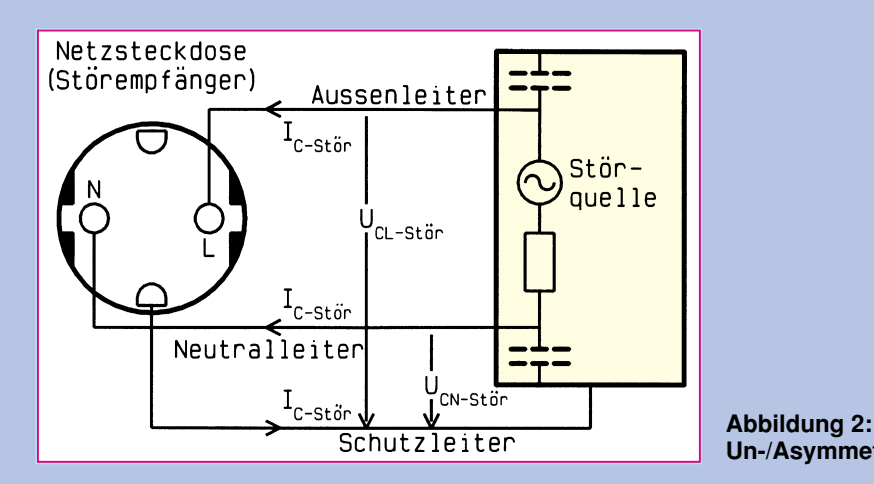

schriebenen Zusammenhang. Bei der symmetrischen Störkomponente stehen Störspannung und Nutzspannung zwischen den Einzelleitern L und N an. Dieses Störphänomen wird oft auch als Gegentaktstörung (differential mode) bezeichnet.

Fließt der Störstrom hingegen auf beiden Leitern L und N von der Störquelle zur Störsenke (Netzsteckdose) und über den Schutzleiteranschluß (PE) wieder zur Störquelle zurück, so sprechen wir dann von unsymmetrischen Störausbreitungen.

Wie in Abbildung 2 gezeigt, liegt eine Störspannung nun sowohl zwischen dem Neutralleiter und dem Schutzleiter als auch zwischen Außenleiter und Schutzleiter an.

Sind die einzelnen Störspannungen (UCLstör und UCNstör) sowohl phasengleich als auch in der Amplitude identisch, so sprechen wir von asymmetrischer Störspannung. Dieser Sonderfall der unsymmetrischen Störung wird oft auch mit Gleichtaktstörung (common mode) bezeichnet.

In der Praxis kommen im allgemeinen Mischformen der hier genannten Störungen vor. Die rein asymmetrische Störspan-

nungsausbreitung kommt in der Praxis kaum vor, dennoch ist sie von großer Bedeutung, wenn es darum geht, verschiedene Netz-Entstörfilter

bezüglich ihrer Eigenschaften meßtechnisch zu vergleichen.

Bei Störungen im Frequenzbereich unter ca. 500 kHz handelt es sich überwiegend um symmetrische Störspannungen, während oberhalb von ca. 500 kHz Störungen üblicherweise als unsymmetrische Störspannungen vorliegen.

#### **Bauelemente für den Aufbau von Netz-Entstörfiltern**

Grundsätzlich bestehen Netz-Entstörfilter aus verschiedenen Querkapazitäten und geeigneten Längsinduktivitäten.

Aufgrund der relativ hohen Betriebsspannungen und -ströme und nicht zuletzt auch aus Gerätesicherheitsaspekten heraus wurden für den Aufbau entsprechender Filter spezielle Bauelemente geschaffen, die wir nachfolgend näher betrachten.

#### **X-Kondensatoren**

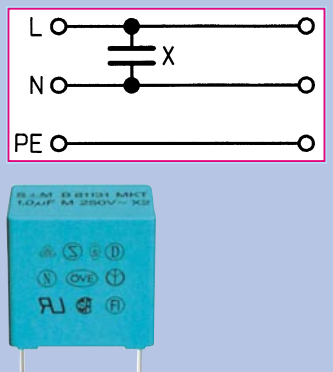

**X2-Kondensator im Kunststoffbecher mit Gießharzabschluß**

Funk-Entstörkondensatoren der Klasse ..X" werden zwischen Außenleiter und Neu-

*Einhalten der Störspannungsgrenzwerte durch Einbau von Netz-Entstörfiltern*

> tralleiter geschaltet und liegen damit direkt parallel zur Netz-Versorgungsspannung. Insbesondere bei stationären Geräten werden diese Kondensatoren über Jahre hinaus nicht nur der Netzspannung ausgesetzt, sondern auch den zahlreichen energiearmen, hoch frequenten sowie energiereichen Störimpulsen. Aufgrund der vorliegenden Einsatzbedingungen werden an diese Netz-Parallel-Kondensatoren heute besonders hohe Anforderungen bezüglich Spannungs-/Impulsfestigkeit, Alterungsbeständigkeit und Entflammbarkeit gestellt.

**Un-/Asymmetrische Störspannung**

Die X-Kondensatoren sind wiederum in drei Kategorien mit den Bezeichnungen X1, X2 und X3 unterteilt.

X1-Kondensatoren sind für den unbeaufsichtigten Dauerbetrieb ausgelegt und weisen die höchste Impulsfestigkeit von 4 kV auf. Kondensatoren der Klasse X 3 weisen die niedrigste Impulsfestigkeit auf und sind für Geräte ausgelegt, die nur während des Betriebes am Netz liegen, wie z. B. Elektrorasierer, Elektro-Werkzeuge usw.

X-Kondensatoren dienen der wirksamen Reduzierung von symmetrischen Störspannungen, wobei ihre Wirkung immer auch in Zusammenhang mit der Impedanz der Störquelle, mit ihren parasitären Elementen oder gezielt eingesetzten Bauelementen wie Längsinduktivitäten zu sehen ist.

Die Kapazitätswerte der X-Kondensatoren liegen zwischen ca. 0,02 µF bis hinauf zu einigen µF.

Bei bestimmten Geräten mit primärer Netz-Abschaltung sollte parallel zum X-Kondensator ein hochohmiger Widerstand (ca. 1 MΩ, Spannungsfestigkeit be-

> achten) eingebaut werden, der die eventuell verbleibende Ladung des Kondensators nach dem Ziehen des Netz-

steckers abbaut (Berührungsschutz).

#### **Y-Kondensatoren**

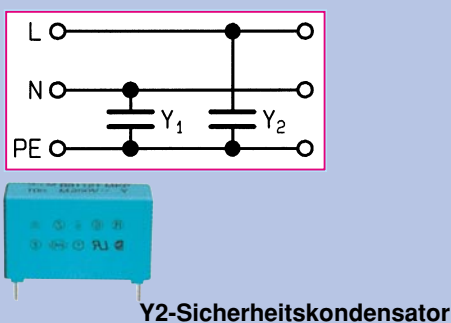

Funk-Entstörkondensatoren der Klasse "Y" werden jeweils zwischen einem der Netzleiter (Außenleiter und Neutralleiter) und dem Schutzleiter geschaltet. Ähnlich wie die X-Kondensatoren müssen auch die Y-Kondensatoren erhöhten Anforderungen an die elektrische und mechanische

Sicherheit genügen. Auch hier ist eine weitere Aufteilung in Unterklassen mit den Bezeichnungen Y1 - Y4 gegeben, wobei Y1-Kondensatoren

mit 4 kV die höchste Spannungsfestigkeit und mit 8 kV auch die höchste Impulsfestigkeit aufweisen.

Y-Kondensatoren unterdrücken in erster Linie die asymmetrischen Störspannungen. Je nach Kapazitätswert ergibt sich ein sogenannter Ableitstrom zwischen dem Außenleiter und dem Schutzleiter wie auch zwischen dem Neutralleiter und dem Schutzleiter.

Bei einer Unterbrechung des Schutzleiters bzw. bei defekter Isolation von Schutzklasse-II-Geräten kann es dazu kommen, daß der Ableitstrom bei Berührung über den Körper des Gerätebenutzers fließt. Aus diesem Grunde sind in verschiedenen Normen, abhängig von Geräteart, Verwendung und Schutzklasse, Maximalwerte für den Ableitstrom und damit für die Kapazitätswerte der Y-Kondensatoren festgelegt.

#### **Einfach-/Zweifach-Längsinduktivität**

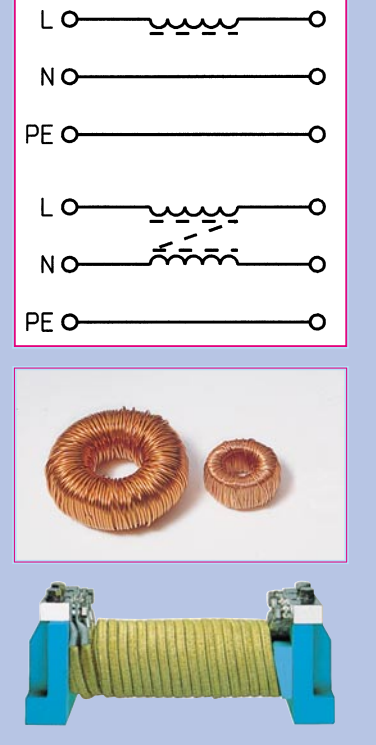

**Längsinduktivitäten als Stabkernund Ringkerndrossel**

Der Aufbau besteht grundsätzlich aus einem Kern (meistens Ringkern) mit 2 Wicklungen gleicher Windungszahl, die stromkompensierend gewickelt sind. Bedingt durch den Nennstrom des Gerätes erzeugen beide Teilwicklungen einen gegensinnigen magnetischen Fluß im Kern

> der Drossel, womit hier nur die geringe Streuinduktivität der Drossel zum Tragen kommt.

Bei asym-

wird sichergestellt, daß der Kern der Drossel auch bei hohen Strömen nicht in die Sättigung gelangt, was für die Störunterdrückung von besonderer Wichtigkeit ist.

*Kostenoptimale Lösung durch Filtereigenbau mit geeigneten Entstörbauelementen*

> Aufgrund des "großen Luftspaltes" besteht bei der Ausführung als Stabkerndrossel die Gefahr der Sättigung praktisch nicht. Daher ist hier auch die Verwendung von Ferritkernen üblich.

> Die Zweifachdrossel verfügt über zwei getrennte, auf einem Kern aufgebrachte Wicklungen. Auch hier sind Ausführungen als Ringkern- und als Stabkerndrossel verfügbar.

> Während beim Einsatz von Einfachdrossel 2 völlig getrennte Drosseln für die Entstörung von Außenleiter und Neutralleiter erforderlich sind, können bei der Zweifachdrossel gleich beide Leiter mit einem Bauelement beschaltet werden.

> Je nach Ausführung und Nennstrom stehen Induktivitätswerte von einigen µH bis hin zu einigen mH zur Verfügung. Vor allem zur Dämpfung von symmetrischen Störanteilen in Verbindung mit X-Kondensatoren kommen Längsdrosseln zum Einsatz.

#### **Stromkompensierte Drossel**

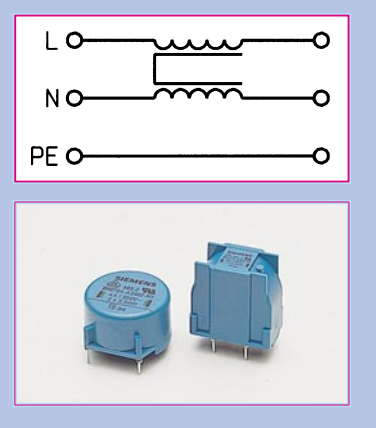

**Stromkompensierte Ringkerndrosseln in stehender und liegender Ausführung**

Die stromkompensierte Drossel gehört zu den bekanntesten Entstör-Bauelementen von Netz-Entstörfiltern.

metrischen Störspannungen ist hingegen die hohe, auf der Drossel angegebene Induktivität wirksam. Durch die fehlende Wirkung auf das Nutzsignal (Betriebsstrom des Gerätes) ist die Gefahr einer Sättigung gering, wodurch der Einsatz von Ferritkernen hoher Permeabilität möglich und dadurch relativ kleine Abmessungen bei hohen Netzströmen erreichbar sind.

#### **Schutzleiterdrossel**

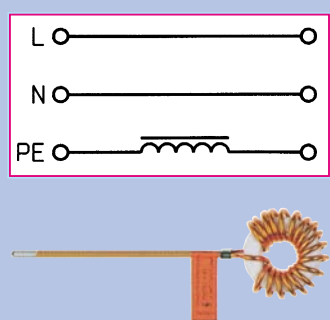

**Schutzleiterdrossel mit Ferritkern**

Schutzleiterdrosseln werden zur Dämpfung asymmetrischer Störströme, die sich auf dem Schutzleiter ausbreiten, eingesetzt. Bei der Schutzleiterdrossel handelt es sich um ein extrem sicherheitsrelevantes Bauelement, weshalb hier auch nur 4 Typen mit Nennströmen nach VDE 0100 von 16, 20, 27 und 36 A zugelassen sind.

Beim Einsatz einer Schutzleiterdrossel ist besonders auf eine zuverlässige elektrische Verbindung zu achten, damit die Gerätesicherheit nicht beeinträchtigt ist. Wegen des im ungestörten Betrieb vorherrschenden geringen Stromflusses durch die Schutzleiterdrossel, der im wesentlichen dem durch die Y-Kondensatoren hervorgerufenen Ableitstrom entspricht, ist der Einsatz hochpermeabler Kernwerkstoffe üblich, was zu hohen Nutzinduktivitätswerten bei kleinen Abmessungen führt.

Nachdem wir die verschiedenen Störspannungsarten und die Filterbauelemente betrachtet haben, kommen wir im folgenden Teil zur Beschreibung verschiedener Netz-Entstörfilter und nützlichen Hinweisen zum Aufbau und zur Montage. **ELV** 

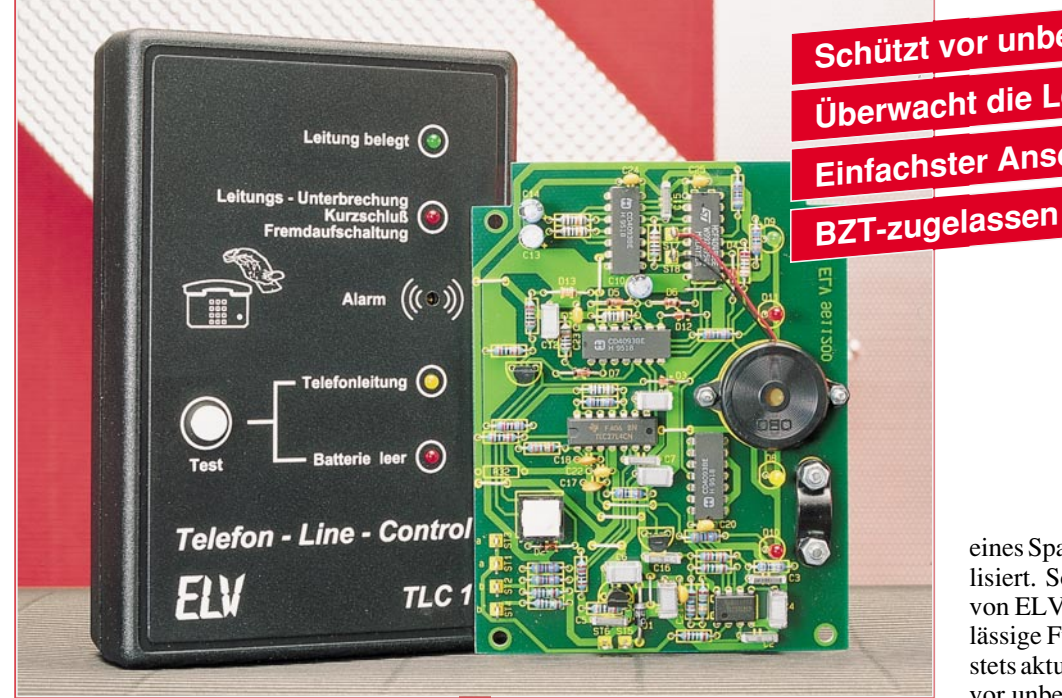

# **Telefon-Line-Control**

**TLC 1** 

**Schutz vor unbefugter Benutzung Ihres Telefons bietet der TLC 1. Er überwacht die Amtsleitung von Ihrem Telefon bis zum Postamt und meldet Manipulationen sowie unberechtigte Nutzung durch eine LED bzw. einen lauten Signalgeber - und das alles mit dem "Segen" der offiziellen BZT-Zulassungsstelle.**

#### **Allgemeines**

So manche Telefonrechnung offenbart am Monatsende eine böse Überraschung durch die ungewöhnliche Höhe des Rechnungsbetrages. Ursache könnten "Schwarztelefonierer" sein, die sich zwischen dem Telefon und dem Amt unberechtigter Weise eingeschaltet haben. Eine Erkennung solcher nicht erlaubter Gespräche ermöglicht der Telefon-Line-Control von ELV.

Einfach den TLC 1 mit seinem TAE-Stecker parallel zu Ihrem Telefon ans Postnetz anschließen, und schon wird die Amtsleitung, beginnend bei Ihrem Telefon, bis hin zum Postamt überwacht. Es ist keinerlei aufwendige Installation erforderlich. Zur Stromversorgung dient eine 9V-Blockbatterie (reicht bis zu 2 Jahre).

Mit Ihrem "normalen" Telefon können Sie in gewohnter Weise auch weiterhin telefonieren. Zwar wird dies vom TLC 1

registriert, führt jedoch zu keiner Alarmmeldung.

Sobald nun jemand Manipulationen an der Telefonleitung vornimmt, sei es die Anschaltung und Benutzung eines "schwarzen Telefons" oder ein Kurzschließen der Leitung, der TLC 1 reagiert sofort optisch und aktustisch mit einer Alarmmeldung. Aber auch ein Defekt der Amtsleitung in Form einer Leitungsunterbrechung oder

**Schützt vor unbefugter Telefonnutzung Überwacht die Leitung bis zum Postamt Einfachster Anschluß durch TAE-Stecker**

eines Spannungsausfalls wird sofort signalisiert. So trägt der Telefon-Line-Control von ELV dazu bei, daß Sie über die zuverlässige Funktion Ihres Telefonanschlusses stets aktuell informiert sind und schützt Sie vor unbefugter Benutzung.

Im "normalen" Überwachungszustand sind alle LEDs erloschen, während eine erlaubte Leitungsbelegung (ein reguläres Telefonat) durch Aktivierung der grünen LED gekennzeichnet ist. Auf Knopfdruck lassen sich zusätzlich die Telefonleitung und die Batterie überprüfen. In einer Tabelle sind die technischen Daten des TLC 1 zusammengefaßt.

#### **Bedienung und Funktion**

Abbildung 1 zeigt den prinzipiellen Aufbau einer Telekommunikationseinrichtung bis zur TAE-Anschlußdose des Telefonteilnehmers. Mit dem Telefon-Line-Control von ELV läßt sich die Strecke zwischen der Gebührenerfassungsstelle der Telekom und der TAE-Anschlußdose überwachen.

Die mißbräuchliche Anschaltung eines "Schwarztelefonierers", z. B. an den Hausanschluß oder an einer sonstigen beliebigen Stelle auf dem Weg zwischen Postamt und Wohnung, wird vom TLC 1 sofort erkannt und sowohl optisch über eine rote Signal-LED als auch akustisch durch einen lauten Signalgeber gemeldet.

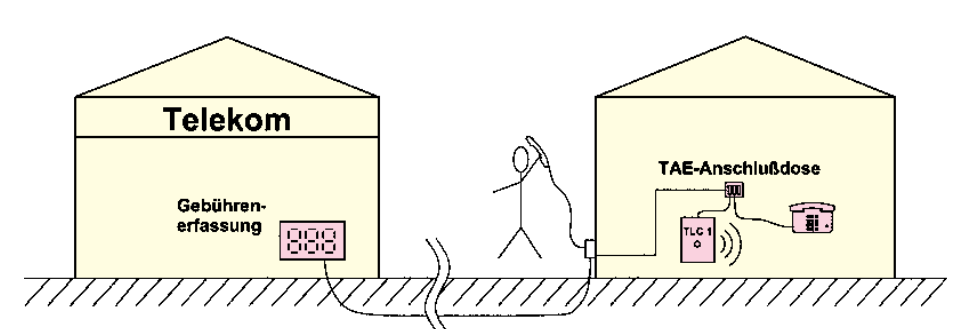

**Bild 1: Prinzipieller Aufbau einer Telekommunikationseinrichtung**

#### **Technische Daten: Telefon-Line-Control TLC 1**

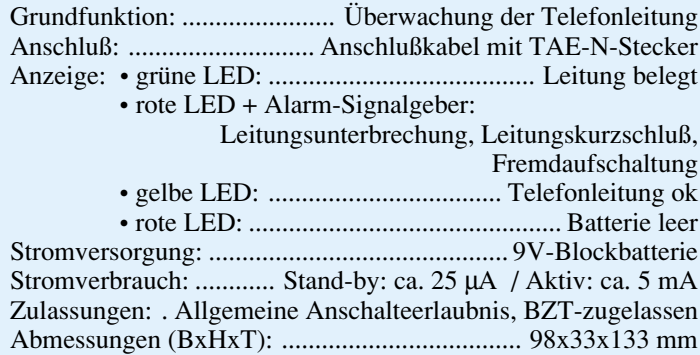

#### **Wartungsfreier Batteriebetrieb**

Nach dem einfachen Anschluß ans Postnetz, auf den wir später noch näher eingehen, wird die 9V-Blockbatterie eingesetzt, die für einen wartungsfreien Betrieb von bis zu 2 Jahren sorgt.

#### **Ruhezustand**

Im "normalen" Überwachungszustand (Ruhezustand) sind alle Signal-LEDs des Telefon-Line-Control erloschen. Dadurch wird die Batterie geschont, für eine optimale Batterielebensdauer.

#### **Test-Funktion**

Durch Betätigen des einzigen Bedien-Tasters auf der Frontseite kann der Zustand der Telefonleitung überprüft werden. Bei aufgelegtem Telefonhörer leuchtet während der Tasterbetätigung die gelbe LED auf, zur Kennzeichnung eines einwandfreien Amtsanschlusses (das Vorhandensein der Telefon-Leerlaufspannung wird detektiert). Gleichzeitig prüft die Elektronik den Batteriezustand. Bei zu geringer Batteriekapazität leuchtet zusätzlich die rote LED "Batterie leer" auf, und eine neue Batterie ist einzusetzen.

Nach dem Loslassen des Tasters erlöschen alle Leuchtdioden, und der TLC 1 befindet sich wieder im "normalen" Überwachungszustand.

Wird der Telefonhörer abgenommen, fließt ein Schleifenstrom, der vom TLC 1 detektiert und durch Aktivierung der grünen LED angezeigt wird.

Während des Wahlvorgangs flackert die Leuchtdiode synchron zu den vom Telefon generierten Leitungsunterbrechungen (beim Impulswahlverfahren/IWV). Nach Beendigung des Gespräches erlischt die grüne LED. Soweit der reguläre Betrieb des TLC 1.

#### **Alarmierung**

Bei einer Leitungsunterbrechung, einem Kurzschluß oder einer Fremdaufschaltung aktiviert der TLS 1 die rote Alarm-LED und signalisiert zusätzlich über einen Piezo-Signalgeber diesen kritischen Zustand.

Der Alarm wird selbst dann ausgelöst, wenn die Leitung vom Postamt zu Ihrem regulären Telefon nicht gestört ist, sondern von einem unbefugten Benutzer an irgendeiner beliebigen Stelle auf dem Wege vom Postamt zu Ihrer Wohnung "angezapft" wird, durch parallele Anschaltung eines "schwarzen Telefons" und dessen Benutzung.

Durch eine "intelligente" Elektronik kann der TLC 1 nämlich unterscheiden zwischen Telefongesprächen, die von Ihrem "erlaubten" Telefon geführt werden und Gesprächen, die von einem unberechtigt angeschalteten Telefon, das an die überwachte Leitung angeschaltet ist, laufen.

Der Alarmzustand bleibt auch dann erhalten, wenn anschließend die Leitungsunterbrechung, der Kurzschluß oder die Fremdaufschaltung wieder behoben ist.

Der aktuelle Leitungszustand wird dann zusätzlich über eine der Leuchtdioden "Telefonleitung" (Hörer aufgelegt) oder "Leitung belegt" (Hörer abgehoben) signalisiert.

#### **Alarm löschen**

Durch Betätigen des Test-Tasters läßt sich der Alarmzustand wieder zurücksetzen. Voraussetzung für ein dauerhaftes Zurücksetzen ist allerdings die Beseitigung der Alarmursache (Leitungsunterbrechung, Kurzschluß oder Fremdaufschaltung).

Bevor die Telekom alarmiert wird, sollte nach einer Alarmauslösung zunächst überprüft werden, ob die Verbindung des TLC 1 zum Telekommunikationsnetz auch tatsächlich noch besteht. Bei einer Trennung des Gerätes vom Amtsanschluß, z. B. durch Herausziehen des TAE-Steckers, wird naturgemäß ebenfalls eine Leitungsunterbrechung detektiert.

#### **Zuverlässige Überwachung**

Der Telefon-Line-Control von ELV bietet eine zuverlässige Überwachung Ihres Telefonanschlusses, und zwar auf der gesamten Leitung zwischen Ihrem regulären Telefon und dem Postamt bis zum Gebührenzähler der Telekom. Dabei wird sowohl ein Spannungsausfall auf der Amtsleitung, eine Unterbrechung, ein Kurzschluß sowie eine Fremdaufschaltung durch Benutzung eines parallel angeschlossenen Telefons an der überwachten Leitung detektiert. Funktionen der nachgeschalteten Geräte (z. B. in Ihrer Wohnung) werden dabei nicht überprüft, d. h. auch alle Gespräche, die von Ihrem regulären Telefon aus geführt werden, lösen selbstverständlich keinen Alarm aus.

Der guten Ordnung halber sei an dieser Stelle darauf hingewiesen, daß der Betrieb des TLC 1 zwar die üblichen Mißbrauchmöglichkeiten erkennt, daß es aber dennoch Möglichkeiten gibt, die Sicherheitsmechanismen des Gerätes zu umgehen, genau wie es Spezialisten auch möglich ist, selbst hochwertige Alarmanlagen "auszuschalten", d. h. der TLC 1 bietet einen hohen zusätzlichen, jedoch keinen absoluten Schutz.

#### **Installation**

Die Anschaltung des TLC 1 ist so einfach, daß man von Installation eigentlich kaum sprechen kann. Zunächst ist die Verbindung zum Postnetz herzustellen. Dazu wird im einfachsten Fall der TAE-N-Stekker in die N-codierte Buchse der TAE-Doppel- oder 3fach-Steckdose gesteckt.

Dabei ist zu beachten, daß der TLC 1 immer als erstes Gerät am Telekommunikationsnetz angeschlossen ist, d. h. auch vor einem Anrufbeantworter o. ä.

Den korrekten Anschluß zeigt der TLC 1 selbst (nach Einsetzen der 9V-Blockbatterie) an, indem die grüne LED "Leitung belegt" aufleuchtet, wenn das reguläre Telefon bzw. der Anrufbeantworter einschaltet, ansonsten würde unmittelbar der Alarm ausgelöst.

Hinter dem TLC 1 dürfen maximal ein Anrufbeantworter und ein Telefon angeschaltet sein. Anstelle des Telefons kann auch eine komplette Nebenstellenanlage angeschlossen werden, die sich (postzugelassen) ähnlich einem Telefon verhält. In diesem Fall wird ebenfalls die Leitung zwischen dem Amtsanschluß und dem Postamt überwacht, nicht jedoch die Leitungen innerhalb der Nebenstellenanlage.

Zwar ist der Anschluß, wie vorstehend beschrieben, vor einer Nebenstellenanlage, d. h. auf der Amtsseite, möglich, jedoch ist ein Anschluß des TLC 1 an einzelnen Nebenstellenanschlüssen nicht vorgesehen.

Sollte die in Ihrer Wohnung installierte TAE-Steckdose nur über eine F-codierte Buchse verfügen, so kann ohne weiteres ein TAE-Adapter eingesetzt werden, der einen TAE-F-codierten Stecker und 3 TAE-Buchsen besitzt (2 N-codierte und eine Fcodierte). In die N-codierte Buchse wird dann der Stecker des TLC 1 gesteckt, während Ihr Telefon mit der F-codierten Buchse zu verbinden ist.

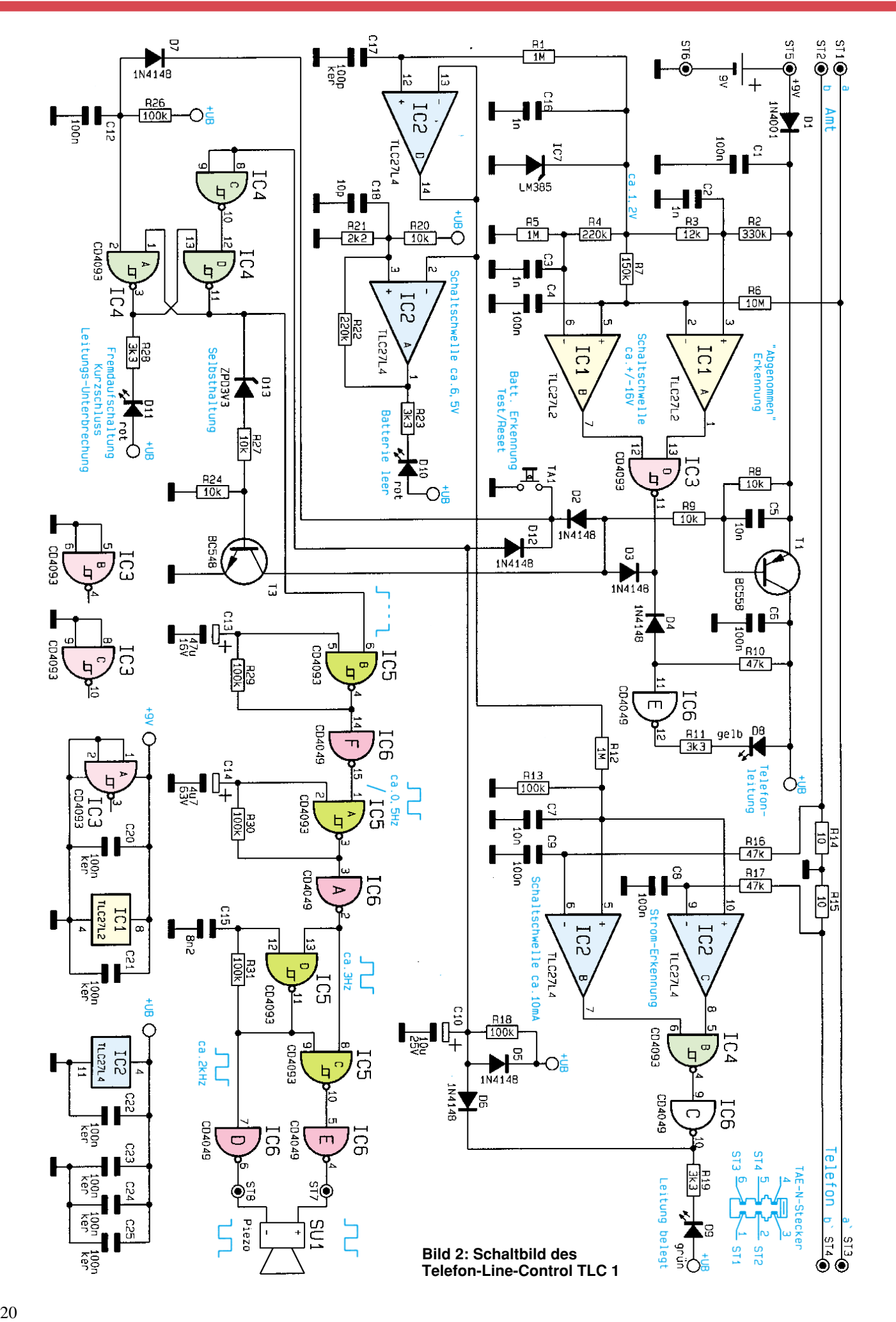

#### **Batterie einsetzen nach Installation**

Nach dem Anschluß des postzugelassenen TLC 1 ans Telekommunikationsnetz kann die 9V-Blockbatterie zur Stromversorgung des Gerätes eingesetzt und das Gehäuse mit dem Batteriefachdeckel verschlossen werden.

Würde die Batterie vor der Installation eingesetzt, käme es durch die fehlende Amtsverbindung sofort zu einer Alarmauslösung, denn der TLC 1 nimmt seinen Dienst "unbestechlich" sofort mit Anliegen der Betriebsspannung auf.

#### **Schaltung**

In Abbildung 2 ist die komplette Schaltung des Telefon-Line-Control TLC 1 dargestellt. Die 9V-Betriebsspannung der Blockbatterie versorgt den mit R 2 bis R 5 aufgebauten Spannungsteiler, den Operationsverstärker IC 1 des Typs TLC 27L2 sowie das CMOS-NAND-Gatter IC 3 des Typ CD 4093.

Der integrierte Spannungsregler IC 1 des Typ LM385 stabilisiert die mittlere Anzapfung dieses Spannungsteilers auf ca. 1,2 V, so daß sich am unteren Spannungsteiler, bestehend aus R 4 und R 5, eine Spannung von ca. 1 V einstellt. Der darüberliegende Spannungsteiler, bestehend aus R 2 und R 3, legt an den positiven Eingang von IC 1 A eine Spannung von ca. 1,4 V.

Die beiden Operationsverstärker IC 1 A, B vergleichen die über dem Spannungsteiler R 6, R 7 anliegende Telefon-Betriebsspannung mit den beiden Referenzspannungen. Nur wenn die Telefon-Betriebsspannung über ca. +16 V (Pin 1 des IC 1 A führt Low-Pegel) oder bei verpoltem Anschluß unter ca. -16 V (Pin 7 des IC 1 B führt Low-Pegel) liegt, nimmt der Ausgang des NAND-Gatters IC 3 D (Pin 11) High-Pegel an.

Sobald nun die Telekommunikations-Versorgungsspannung unter der positiven bzw. über der negativen Schaltschwelle liegt (z. B. bei einem Telefongespräch oder auch bei einem Kurzschluß der a/b-Anschlußleitungen), führt der Ausgang des IC 3 D Low-Pegel, woraufhin T 1 über D 3 und R 9 durchsteuert und die restliche Schaltung mit der notwendigen Betriebsspannung versorgt.

Der Ausgang von IC 3 D steuert über D 4, R 10, IC 6 E und R 11 die Leuchtdiode D 8 dunkel. Wird die Schaltung über TA 1, D 7 und R 9 aktiviert, liegt am Ausgang von IC 3 D und somit auch am Eingang von IC 6 E ein High-Pegel an, woraufhin die Leuchtdiode D 8, als Indiz für das Vorhandensein der Telefon-Stromversorgung, aufleuchtet.

Die Stromflußerkennung erfolgt über

die beiden Operationsverstärker IC 2 B, C, deren Ausgänge über das NAND-Gatter IC 4 B verknüpft sind. Bedingt durch die beliebige Anschlußpolarität der a/b-Adern der Amtsleitung muß sowohl die negative als auch die positive Schaltschwelle für die Stromerkennung vorgesehen werden, deren Schaltschwellen jeweils bei ca. 10 mA liegen.

Fließt bei aktivierter Schaltung ein Schleifenstrom, so führt der Ausgang des Inverters IC 6 C Low-Pegel, und die LED "Leitung belegt" leuchtet auf. Gleichzeitig wird über D 6 der Kondensator C 10 entladen, wodurch sich am Ausgang von IC 4 C ein High-Pegel einstellt.

Beim Einschalten der Versorgungsspannung über den Schalttransistor T 1 wird das aus IC 4 A, D aufgebaute RS-Flip-Flop über R 26 und C 12 zurückgesetzt. Der Ausgang des IC 4 A führt daraufhin High-Pegel und IC 4 D (Pin 11) Low-Pegel.

Fließt nun nach dem Aktivieren der Schaltung kein Schleifenstrom, so ergibt sich über R 18 und C 10 am Ausgang von IC 4 C ein Low-Pegel, woraufhin das RS-Flip-Flop gesetzt wird. Die rote LED D 11 (Fremdaufschaltung) leuchtet auf und über D 13, R 27, R 24 und T 3 erfolgt die Selbsthaltung der Schaltung. Dieser stabile Zustand bleibt auch dann erhalten, wenn zwischenzeitlich wieder ein Schleifenstrom fließt.

Mit Aktivierung der Selbsthaltung wird gleichzeitig die Ansteuerung für den lauten Piezo-Signalgeber SU 1 freigegeben, aufgebaut mit IC 5 A bis D und IC 6 A, D, E, F.

Nach Freigabe des mit IC 5 B, C 13 und R 29 aufgebauten Oszillators wird mit einer Frequenz von ca. 0,25 Hz über IC 6 F der nachgeschaltete Oszillator angesteuert (IC 5 A, C 14, R 30). Dieser wiederum gibt mit einer Frequenz von ca. 3 Hz den über IC 6 A nachgeschalteten Oszillator frei (IC 5 D mit Beschaltung), der eine Oszillatorfrequenz von ca. 2 kHz zur Ansteuerung des Piezo-Signalgebers generiert.

 Über den Inverter IC 6 D gelangt das 2kHz-Signal direkt auf den negativen Anschluß des Piezo-Gebers sowie doppelt invertiert durch IC 5 C und IC 6 E auf den positiven Anschluß, wodurch ein Gegentaktsignal mit einer Amplitude bis zu ±9 V für eine hohe Signallautstärke bereitsteht.

Die Schaltung um IC 5 und IC 6 erzeugt einen intensiven 2kHz-Signalton, der alle 2 Sekunden einen sechsmal unterbrochenen markanten Alarmton abgibt.

Die Schaltschwelle des als Komparator geschalteten IC 2 A ist mit den Spannungsteilern R 20, 21 so gewählt, daß bei Unterschreiten einer Schaltschwelle von ca. 6,5 V die LED "Batterie leer" leuchtet (bei Betätigen von TA 1). Die Referenzspannung wird über R 1, C 17 und IC 2 D gepuffert und IC 2 A, B, C als Komparatorschwelle zugeführt.

Ein Rücksetzen des Flip-Flops ist nur über den Taster TA 1 möglich, der über D 12 den Kondensator C 10 und gleichzeitig über D 7 den Kondensator C 12 entlädt um damit das RS-Flip-Flop zurückzusetzen. Beim Loslassen des Tasters schaltet sich die für die "normale" Überwachung nicht erforderliche Elektronik zur Stromsparung selbst wieder ab.

#### **Nachbau**

Für den Nachbau der Schaltung steht eine einseitige Leiterplatte mit den Abmessungen 108 x 83 mm zur Verfügung. Die Bestückung erfolgt in gewohnter Weise anhand des Bestückungsplanes und der Stückliste.

Zunächst werden die niedrigen und anschließend die höheren Bauelemente auf die Leiterplatte gesetzt und auf der Rückseite verlötet, um anschließend überstehende Drahtenden so kurz wie möglich abzuschneiden, ohne dabei die Lötstellen zu beschädigen.

Die Befestigung des Piezo-Signalgebers erfolgt mit M2x8mm-Schrauben, die von der Lötseite aus durch die Platine gesteckt und bestückungsseitig mit je einer M2- Mutter verschraubt werden.

Für den Taster TA 1 sind zunächst Bundhülsen einzusetzen, die zuvor auf eine Länge von 14 mm gekürzt werden. Anschließend sind die Anschlußbeinchen des Tasters anzulöten, wobei der Abstand zwischen Oberseite der Leiterplatte und Unterseite des Tasterkörpers 11 mm betragen sollte.

Die Low-Current-Leuchtdioden D 8 bis D 11 sind so hoch einzusetzen, daß der Abstand zwischen Platinenoberseite und LED-Körper-Unterseite 20 mm beträgt.

 Es folgt das Anlöten des Batterieanschlußkabels an ST 5 (rot) und ST 6 (schwarz). Gemäß dem Schaltbild wird das TAE-N-Anschlußkabel an die Platinenanschlußpunkte ST 1 bis ST 4 angelötet, wobei die Zuleitung zunächst durch die dafür vorgesehene Bohrung des Gehäuses zu stecken ist.

Zum Abschluß der Aufbauarbeiten ist das TAE-N-Anschlußkabel mit der passenden Zugentlastungsschelle zu verschrauben. Zwei M3x10mm-Schrauben werden von der Lötseite aus durch die Platine gesteckt und bestückungsseitig mit je einer M3-Mutter verschraubt, für einen sicheren Halt der Zugentlastungsschelle.

#### **Inbetriebnahme**

Ohne Verbindung zum Telefonnetz ist die erste Inbetriebnahme des TLC 1 einfach durchzuführen. Nach dem Anlegen **Fertig aufgebaute Leiterplatte mit zugehörigem Bestückungsplan**

#### **Stückliste: Telefon-Line-Control TLC1**

#### **Widerstände:**

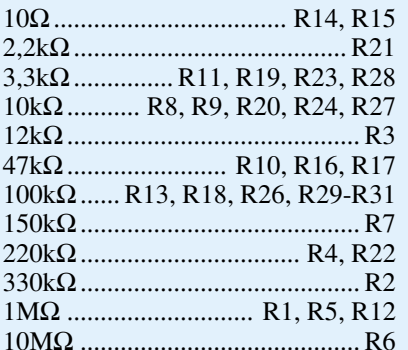

#### **Kondensatoren:**

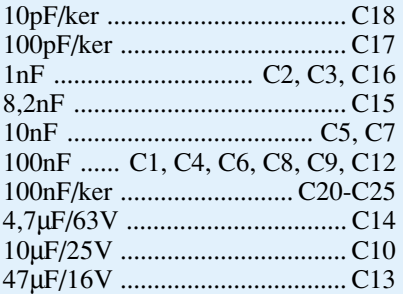

#### **Halbleiter:**

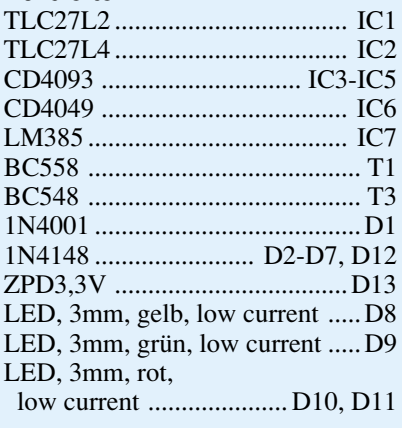

#### **Sonstiges:**

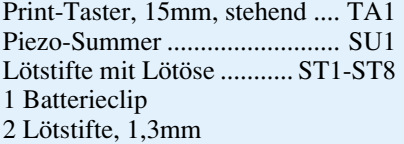

- 1 Telefon-Anschlußkabel, TAE-S-6N-Stecker
- 1 Kabelschelle
- 2 Zylinderkopfschrauben, M2 x 8mm 2 Zylinderkopfschrauben, M3 x 10mm
- 2 Muttern, M2
- 2 Muttern, M3
- 4 Knippingschrauben, 2,9 x 6,5mm
- 1 Gehäuse, bedruckt und gebohrt 18cm Schaltdraht, blank, versilbert

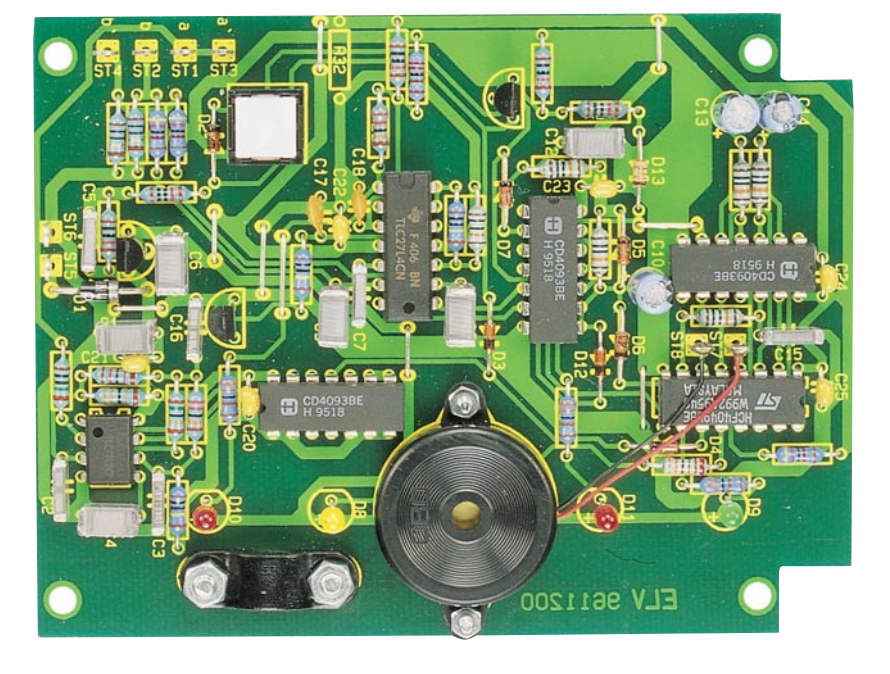

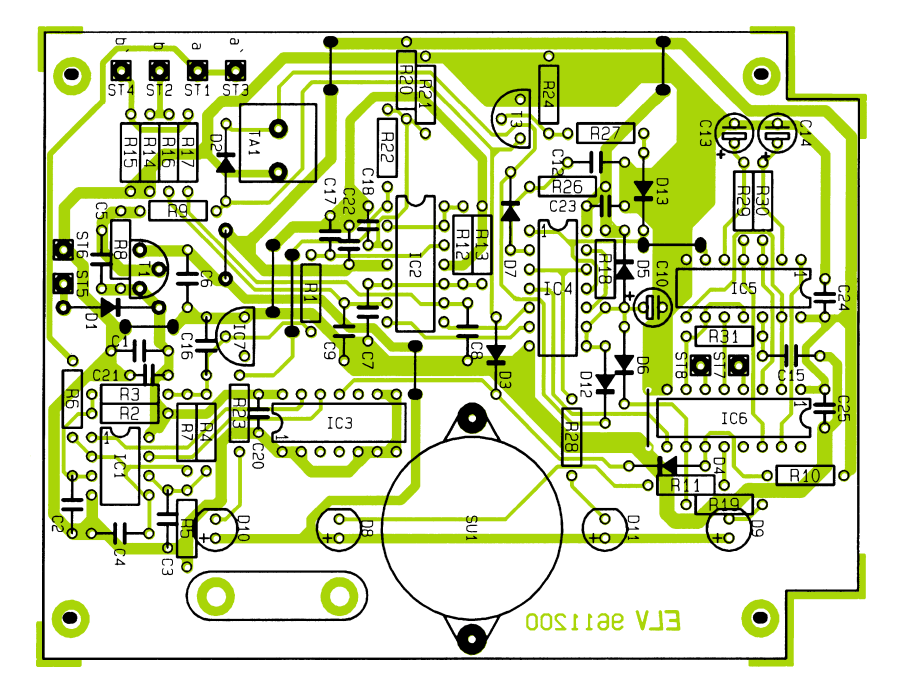

der Batterieversorgungsspannung muß die rote LED D 11 aufleuchten und der Piezo-Signalgeber einen intermittierenden Ton abgeben. Durch Betätigen des Tasters TA 1 können Signalgeber und Leuchtdiodekurzzeitig ausgeschaltet werden.

Zur Überprüfung der Batterieüberwachungs-Schaltschwelle wird nun die Betriebsspannung anstatt durch eine Batterie über ein regelbares Netzteil zugeführt, das zunächst auf 9 V eingestellt ist.

Der Taster TA 1 wird betätigt und festgehalten, um gleichzeitig die Spannung langsam abzusenken. Bei einem Schwellwert von ca. 6,5 V sollte die LED D 10 aufleuchten. Nach dieser Überprüfung kann das Netzteil abgetrennt und die Schaltung wieder durch eine 9V-Blockbatterie versorgt werden.

Als nächstes ist der TAE-N-Stecker in die dafür vorgesehene Buchse zu stecken, woraufhin bei aufgelegtem Telefon die Leuchtdiode D 8 zusätzlich aktiviert ist. Bei Abnehmen des angeschlossenen Telefonhörers erlischt D 8, und D 9 leuchtet auf.

Nach dem Auflegen des Telefonhörers und Betätigen des Tasters TA 1 müssen alle Leuchtdioden erlöschen und der Piezo-Signalgeber verstummen.

Nach Abschluß der Inbetriebnahme wird die Schaltung in das Gehäuse mit 4 Knippingschrauben eingebaut und ihrer Bestimmung übergeben.

**Hinweis:** Der Anschluß eines selbstgebauten TLC 1 an das Postnetz in Deutschland ist nicht gestattet, obwohl bei korrektem Aufbau das Gerät exakt der fertige postzugelassenen Version entspricht.

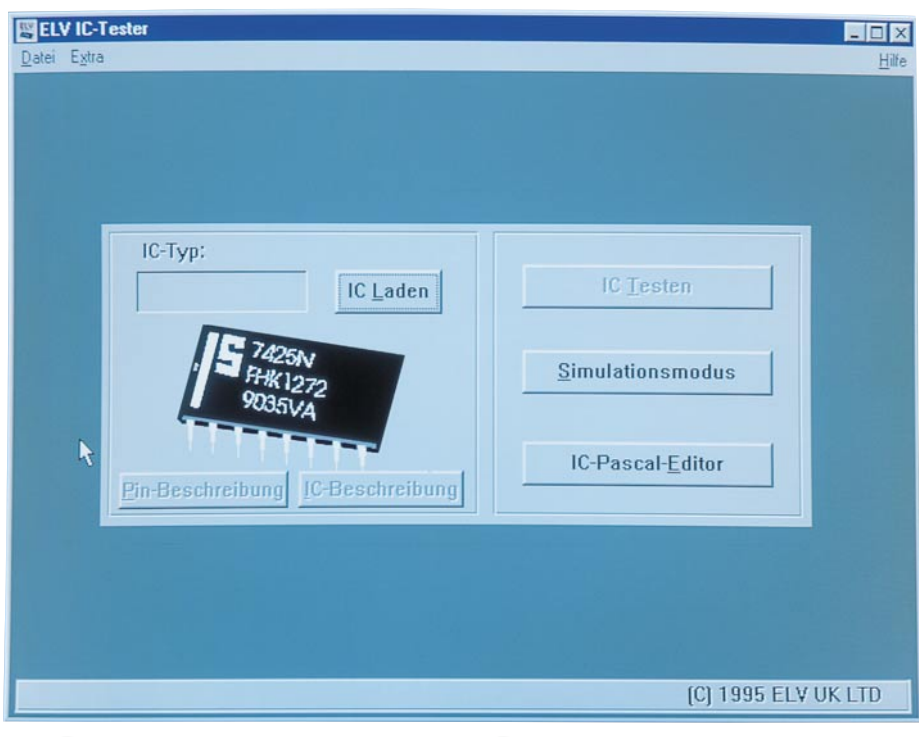

# **IC-Tester ICT 95**

### **Teil 3**

**Der dritte und abschließende Teil des Artikels beschreibt die Installation und Bedienung der Software sowie die Inbetriebnahme des IC-Testers.**

#### **Installation**

Um das Bedienprogramm des ICT 95 zu installieren, wird die Installationsdiskette in das Diskettenlaufwerk eingelegt und von Windows heraus das Programm INSTALL.EXE gestartet.

Es erscheint die Installationsmaske der Software, die standardmäßig das Zielverzeichnis C:\ICTEST vorgibt. Wird ein anderes Zielverzeichnis gewünscht, so kann das Fenster angeklickt und die Einstellung mit der Tastatur entsprechend geändert werden.

Alsdann ist die Schaltfläche "Install" zu betätigen, um das ICT 95-Betriebsprogramm zu installieren.

Im Windows-Programm-Manager wird automatisch eine Programmgruppe namens "IC-Tester" angelegt, in der sich das Programm "ELV IC-Tester" befindet.

Die Installation ist damit abgeschlossen, und das Bedienprogramm kann durch einen Doppelklick gestartet werden.

#### **Bedienung**

Nach dem Programmstart wird zuerst

ein Hardwaretest durchgeführt, der überprüft, ob der ICT 95 angeschlossen ist. Wird das Gerät nicht gefunden, so erscheint eine Hinweismeldung, und es empfiehlt sich, die Verbindung zum PC sowie die Spannungsversorgung des ICT 95 zu überprüfen.

Zusätzlich sind die Softwareeinstellungen zu kontrollieren, die im Menüpunkt "Extra" der Titelzeile unter Punkt "Optionen" aufgerufen werden. Es erscheint ein Fenster, in dem der Parallel-Port zum Anschluß des ICT 95 angegeben ist.

Als Standardeinstellung ist hier der Schalter ..Automatisch suchen" aktiviert, wobei alle vorhandenen Parallel-Ports nacheinander im Hinblick auf den Anschluß der ICT 95-Hardware geprüft werden.

Da die Software bei dieser Option alle Parallel-Ports ansteuert, kann es bei anderen Geräten, die an weiteren Schnittstellen angeschlossen sind, zu Störungen kommen. Aus diesem Grund ist es möglich, im Optionen-Menü auch einen Port fest vorzugeben. Hier kann zwischen LPT1 bis LPT3 gewählt werden, wobei nur die Schalter zu aktivieren sind, deren Port im PC auch vorhanden ist.

Ist die Hardwareerkennung nach dem Programmstart erfolgreich abgeschlossen, so erscheint das Hauptfenster (siehe Titelfoto).

#### **IC auswählen**

Um ein IC auszuwählen, ist die Schaltfläche "IC Laden" zu betätigen und es erscheint das Auswahlfenster, das in Abbildung 9 dargestellt ist.

Um eine übersichtliche Darstellung zu erreichen, sind die Bauteile in die Gruppen TTL, CMOS, Sonstige und Eigene aufgeteilt.

Aufgeführt ist jeweils der Grundtyp der Bauelemente. D. h. die Bauteile 74HC00 und 74LS00 sind z. B. unter der Bezeichnung 7400 zu finden. Ebenso entfallen bei den CMOS-Bauelementen die vorangestellten Buchstabenfolgen CD, HCF usw.

Die Software erlaubt es, die Bibliothek durch eigene Bauteile zu erweitern. Diese erscheinen in der Liste "Eigene" und sind an der Endung "IC" zu erkennen.

In den Listen wird mit Hilfe der Rollbalken geblättert, mit der Maus das gewünschte Bauteil angeklickt und anschließend das Fenster mit "Laden" wieder verlassen.

Zusätzlich steht eine Suchfunktion zur Verfügung. Dazu wird mit der Maus das "Suchen"-Feld im Auswahlfenster aktiviert und die Bezeichnung des zu suchenden ICs eingegeben.

Nach dem Betätigen der ENTER-Taste werden alle Listen durchsucht und das gefundene Bauteil markiert.

Nach dem Verlassen des Auswahlfensters erscheint wieder das Hauptfenster und die Typbezeichnung des gewählten Bauteiles wird im Fenster "IC-Typ:" sichtbar.

Über die Buttons "Pin-Beschreibung" und "IC-Beschreibung" können die Pinbelegung und eine Beschreibung der IC-Funktion abgrufen werden.

#### **"IC Testen"**

Vor dem Test eines Bauteiles ist der Prüfling in den Testsockel des ICT 95 zu setzen und der Feststellhebel herunterzudrücken.

Es ist unbedingt auf die richtige Position zu achten, die auf dem Gehäuse aufgedruckt ist.

Alsdann ist der "IC Testen"-Button zu betätigen, um den Testvorgang zu starten.

Es öffnet sich ein Ausgabefenster, das zur Ausgabe von Meldungen während des Tests dient.

Bei laufendem Test leuchtet die rote LED des ICT 95 auf und signalisiert den Betrieb. In dieser Zeit darf das Bauteil nicht aus dem Testsockel entnommen werden, da sonst die Gefahr einer Beschädigung besteht.

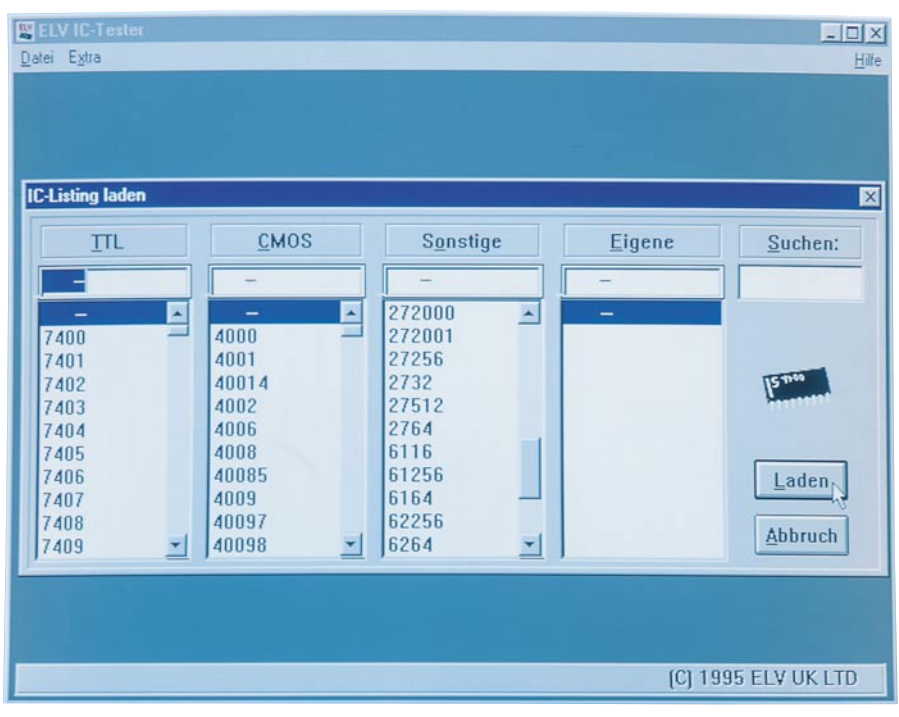

**Bild 9: Menü zur Bauteilauswahl**

Nach Beendigung des Tests erscheint ein Meldefenster, das die ordnungsgemäße Funktion des Bauteils bestätigt oder eine Fehlermeldung mit Fehlernummer ausgibt.

Wenn während des Tests (rote LED leuchtet) die grüne LED erlischt oder dunkler wird, ist das ein Zeichen dafür, daß das Bauteil defekt ist und die Versorgungsspannung überlastet wird. Aufgrund zuverlässiger Schutzfunktionen innerhalb der Schaltung nimmt der IC-Tester dabei jedoch mit Sicherheit keinen Schaden.

#### **Simulations-Modus**

Der Simulations-Modus (siehe Abbildung 10) ermöglicht es, ein Bauteil manuell zu beschalten und zu testen.

Mit dem Button ..IC Laden" kann hier ein bereits definiertes IC ausgewählt werden, und über "Pins" und "Beschreibung" stehen nähere Informationen zum Bauteil zur Verfügung.

Um ein neues IC zu testen, das nicht in der Bibliothek aufgeführt ist, wird der Button "Neues IC definieren" betätigt.

Es erscheint ein Fenster, das zur Eingabe einer Bezeichnung und der Anzahl der IC-Pins auffordert. Nach der Eingabebestätigung wird ein Symbol des ICs dargestellt, und es folgt die Konfiguration der IC-Pins. Der Reihe nach sind die Buttons "I", "O", "+5V" und "GND" zu aktivieren und auf die Pins des IC-Symbols zu klicken.

Zu beachten ist hierbei, daß alle Pins konfiguriert werden müssen und daß die +5V und GND der Versorgungsspannung nur je einmal verfügbar sind.

Das Zeichen "I" definiert den ausgewählten Pin als Eingang, und "O" definiert einen Ausgang.

Die Beendigung der Pin-Konfiguration erfolgt durch Betätigen der Schaltfläche "Fertig"; die Simulation wird mit der Taste "Start" gestartet. Zuerst erscheint eine Aufforderung zum Einsetzen des Bauteils in den Testsockel, woraufhin das IC mit Spannung versorgt wird.

Im Inneren des IC-Symbols befinden sich graue Kästchen, die eine "1" oder eine "0" beinhalten. Sie stellen die aktuellen Pegel dar, die der IC-Tester auf die IC-Eingänge schaltet.

Wird mit dem Maus-Cursor auf eines der Felder gezeigt und die Maus-Taste gedrückt, so wechselt der Pin den Logikpegel.

Die Zeichen, die außerhalb des IC-Symbols dargestellt sind, entsprechen den aktuellen Ausgangspegeln des Prüflings.

Durch manuelles Ändern der Pegel ist so ein Bauteil auf seine Funktion überprüfbar.

Im Feld "Belastung" kann eine Belastung der IC-Pins nach "high" oder "low" geschaltet werden, um Open-Kollektorund Tri-State-Ausgänge auf Funktion zu überprüfen.

#### **IC-Pascal-Editor**

Als Besonderheit bietet der ICT 95 die Möglichkeit, die vorhandene Bauteilebibliothek durch den Anwender zu erweitern. Dieses Feature unterscheidet den ICT 95 von den meisten anderen gängigen IC-Testern.

Die Beschreibung und der Testablauf des neu zu erfassenden ICs erfolgt dabei in einer von ELV eigens entwickelten Programmiersprache: IC-PASCAL.

Es handelt sich hierbei um eine leicht zu erlernende Programmiersprache, die vom logischen Aufbau an die Programmiersprache PASCAL angelehnt ist.

Durch einen kleinen Befehlssatz und einige spezielle Erweiterungen sind auch komplizierte Funktionen sehr leicht zu beschreiben. Eine Erklärung aller Befehle

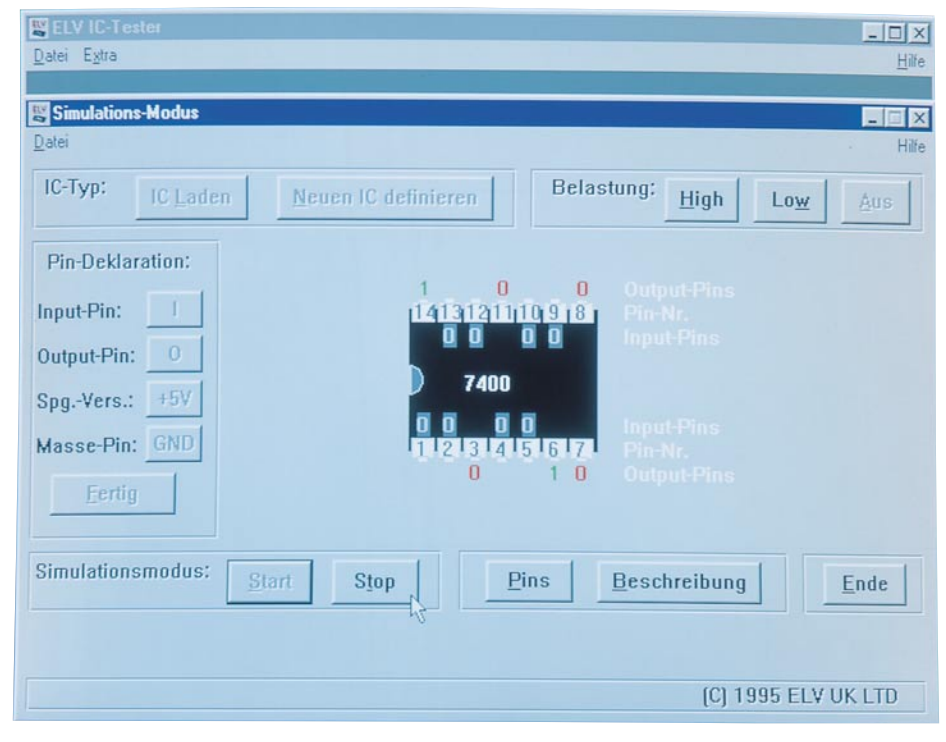

**Bild 10: Simulations-Modus zum manuellen Test**

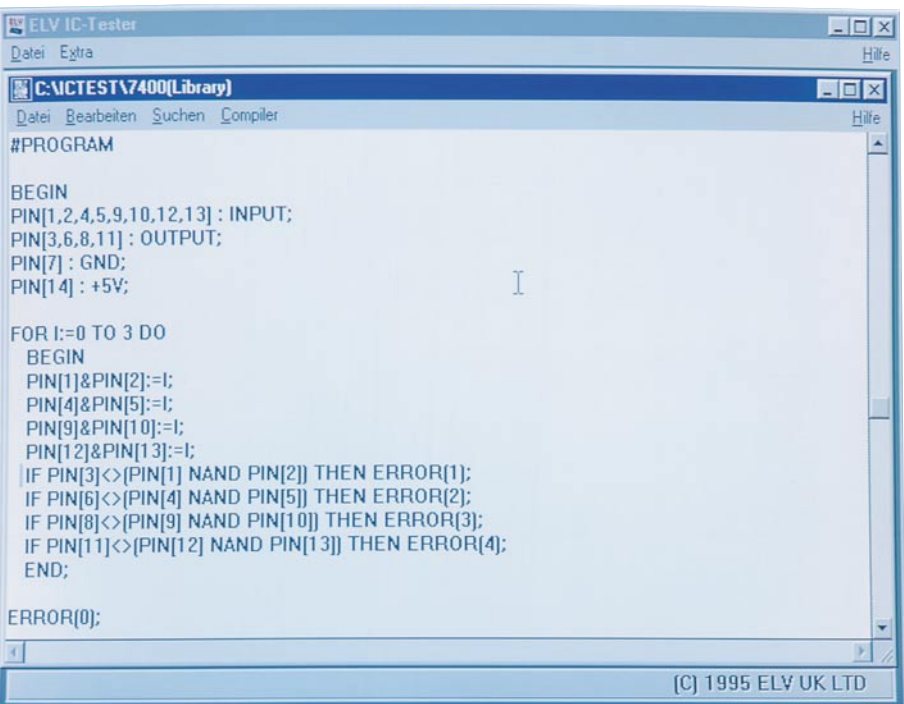

mit Beispielen würde den Umfang dieses Artikels sprengen. Es sei deshalb auf die Hilfe-Funktion in der Bedienersoftware verwiesen, in der alle Befehle ausführlich erläutert sind.

Um ein IC-PASCAL-Listing zu editieren, ist vom Hauptfenster aus die Schaltfläche "IC-Pascal-Editor" auszuwählen, das in Abbildung 11 dargestellt ist. War zuvor ein IC ausgewählt, so wird das entsprechende Listing in den Editor geladen.

Zum Editieren stehen mit den Menüpunkten "Bearbeiten" und "Suchen" die üblichen Editierhilfen zur Verfügung.

Um ein fertiggestelltes Listing auf syntaktische Fehler zu untersuchen, steht im Menüpunkt "Compiler" die Option "IC-Listing compilieren" zur Verfügung. Daraufhin wird das Listing überprüft und Fehler mit einer entsprechenden Meldung ausgegeben.

Ist die Überprüfung abgeschlossen, so folgt der eigentliche Test am Prüfling. Dazu wird das zu testende Bauteil in den ICT 95 eingesetzt und im Compiler-Menü die Option "IC-Listing ausführen" gewählt.

Während der Entwicklungsphase ist es sinnvoll, Testausgaben in die Linstings mit einzusetzen. Diese werden durch den "WRITELN"-Befehl in das Listing eingefügt, und die Ausgaben erfolgen dann währen des Testablaufes in dem Ausgabefenster.

Nach Änderung oder Neuerstellung und Überprüfung eines Listings erfolgt die Speicherung über den Menüpunkt "Datei". Standardmäßig werden die Dateien im Unterverzeichnis "EIGENE" abgelegt, so daß sie dann im Auswahlfenster in der Leiste "Eigene" erscheinen.

Es ist ebenfalls möglich, die Editorfiles

in den Verzeichnissen "TTL", "CMOS" oder "Sonstige" abzulegen, wenn sie zu den entsprechenden Listen hinzugefügt werden sollen. Erkennbar sind die eigenen Listings dadurch, daß sie mit der Endung "IC" erscheinen.

#### **Hinweise**

In der Bauteilebibliothek sind EPROMs mit der Bezeichnung 27xxx aufgeführt. Bei Auswahl eines entsprechenden Bauteils wird der Speicherinhalt ausgelesen und in einer Datei abgelegt.

EEPROM-Bauteile sind in der Bauteileliste mehrfach aufgeführt. Sie unterscheiden sich durch den letzten Buchstaben der Beschreibung, der folgende Bedeutung hat:

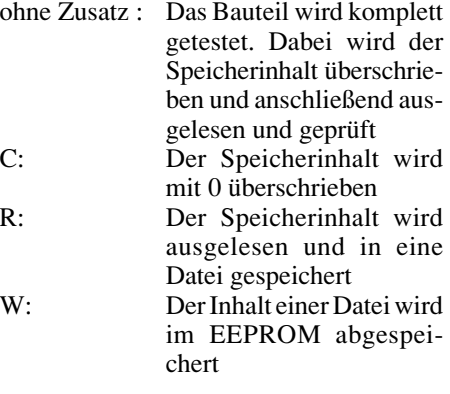

Das Testen, Beschreiben und Auslesen von EPROMs, RAMs und EEPROMs kann bei großen Speicherkapazitäten der Bauteile bis zu einige Minuten in Anspruch nehmen.

Bedingt ist dies durch ein langsames Timing, das so gewählt ist, daß alle gängigen Bauteile verschiedener Hersteller verarbeitet werden können und die Funktion

#### **Bild 11: Ansicht des IC-Tester-Editors zur Erweiterung der Bauteilbibliothek**

unabhängig von der Verarbeitungsgeschwindigkeit des Steuerrechners ist.

Wird im Simulations-Modus oder bei der Editierung eines IC-Listings die Spannungsversorgung eines Bauteils vorgegeben, sind einige Punkte besonders zu beachten.

Aufgrund der Schaltungsauslegung des ICT 95 kann nur jeweils ein Pin +5V und GND der Versorgungsspannung führen. Dabei können nicht alle Pins des Testsokkels die Versorgungsspannung mit größeren Strömen bereitstellen.

Bei der +5V-Versorgungsspannung sind die Pins 17, 18, 24, 26, 27, 28, 29, 30, 32, 34, 36 und 40 in der Lage, Ströme bis 100mA bereitzustellen. Bei der GND-Versorgung sind es die Pins 7, 11, 15, 20, 23, 24 und 25.

Werden andere Pins für die Spannungsversorgung benötigt, so wird dies über einen Treiberausgang realisiert.

Dabei ist die Strombelastbarkeit auf ca. 5 mA begrenzt, was aber im Normalfall für die meisten Halbleiter durchaus ausreicht.

Benötigt ein Bauteil mehrere Pins zum Anschluß der Versorgungsspannung, so darf nur ein Pin im IC-Pascal-Listing angegeben werden.

Zusätzliche Pins für die Versorgungsspannung sind dann über die Ausgabe von Logikpegeln zu realisieren. Eine zweite +5V-Versorgung würde somit durch die Ausgabe eines High-Pegels am entsprechenden Pin realisiert.

#### **Inbetriebnahme**

Zur Inbetriebnahme des ICT 95 wird dieser über ein 1:1-Verbindungskabel (25polige SUB-D-Verlängerungsleitung) mit einer freien parallelen Schnittstelle des PCs verbunden.

Die Spannungsversorgung des ICT 95 erfolgt durch ein Steckernetzgerät, das eine Gleichspannung im Bereich von 9 V bis 15 V, mit einer minimalen Strombelastbarkeit von 500 mA, liefert. Die Verbindung erfolgt über einen 3,5mm-Klinkenstecker, wobei der vordere Kontakt des Steckers die positive Versorgungsspannung führen muß.

Direkt nach dem Anschluß der Versorgungsspannung leuchtet die grüne LED, die Betriebsbereitschaft signalisiert. Leuchtet die LED nicht, so ist wahrscheinlich die Polung des Steckernetzgerätes vertauscht.

Vor dem Start der Software muß der IC-Tester unbedingt eingeschaltet und mit dem PC verbunden sein, da bei Programmstart automatisch ein Hardwaretest erfolgt.

# **Mikrocontroller-Grundlagen**

**Im fünfzehnten Teil dieser Artikelserie erläutern wir ausführlich die Interrupt-Struktur der MCS51-Familie.**

#### **6 Interrupts**

Interrupts sind Programmunterbrechungen, die die Abarbeitung des laufenden Programmcodes vorübergehend stoppen. Sie werden ausschließlich durch Hardwareereignisse ausgelöst, worauf der Prozessor mit der Abarbeitung der Interrupt-Service-Routine beginnt. Interrupts werden vornehmlich dort eingesetzt, wo es um eine schnelle Reaktion auf bestimmte Ereignisse geht. Ein weiterer Einsatzfall liegt in dem Auslösen eines regelmäßigen Timer-Interrupts.

Ein typisches Beispiel für die erstgenannte Anwendung ist die Reaktion auf einen Tastendruck, der in der Regel eine sofortige Reaktion des Programmes erfordert. Das Hauptprogramm, welches beispielsweise gerade eine Berechnung ausführt, wird zwar kurzfristig in seiner Funktion unterbrochen, arbeitet aber nach Beendigung der Programmunterbrechung an der ursprünglichen Stelle weiter.

Stünde für einen solchen Einsatzfall keine Interrupt-Möglichkeit zur Verfügung, so müßte das Hauptprogramm seine Arbeit ständig unterbrechen und die Abfrage möglicher externer oder interner Ereignisse vornehmen, was nicht nur speicherplatzintensiv ist, sondern das Programm auch unübersichtlicher macht.

Die regelmäßigen Timer-Interrupts dienen z. B. zur Ansteuerung von gemultiplexten 7-Segment-Anzeigen, deren regelmäßige Ansteuerung unbedingt erforderlich ist.

Es gibt fast kein Programm, das ohne eine Interrupt-Routine auskommt. Das führt unter Umständen sogar so weit, daß im Hauptprogramm keine Aktivitäten mehr ablaufen und alle Arbeiten über Interrupts ausgeführt werden.

#### **6.1 Interrupt-Ausführung**

Abbildung 126 zeigt die komplette Interrupt-Logik der MCS51-Familie, die sich über verschiedene bit- und byte-adressierbare Register steuern läßt. Der 8031/51 besitzt 5 Interrupt-Quellen (2 externe und 3 interne).

Die externe Interrupt-Auslösung erfolgt durch die Prozessor-Abschlußpins INT0

### **Teil 15**

und  $\overline{INT1}$ , die eine Unterbrechungsanforderung mit fallender Flanke oder Low-Pegel auslösen. Die Auslösung der internen Interrupts erfolgt mit dem Überlauf eines der beiden Timer oder über die serielle Schnittstelle. Beim 8032/52 kommt jeweils noch ein externer bzw. interner Interrupt hinzu.

Jeder der externen Interrupts INT0 und INT1 kann, wie Abbildung 126 zeigt, entweder pegel- oder flankengetriggert sein, welches von den Bits IT0 und IT1 gesteuert wird. Die Steuerbits IT0 und IT1 sowie IE0 und IE1 sind in dem bit- und byteadressierbaren Timer-Control-Register TCON untergebracht, das in Tabelle 20 ("ELVjournal" 2/95, Seite 84) bereits beschrieben wurde.

Ist das IT0- bzw. IT1-Bit = 0, ist der Interrupt Pegel-getriggert und wird ausgelöst solange Low-Pegel an dem INT0 bzw. INT1-Pin anliegt. Bei gesetztem IT0 bzw. IT1-Bit erfolgt die Interrupt-Auslösung mit der negativen Flanke an dem entsprechenden Anschlußpin.

Die Flankensteilheit des Signals sollte eine Mikrosekunde nicht überschreiten.

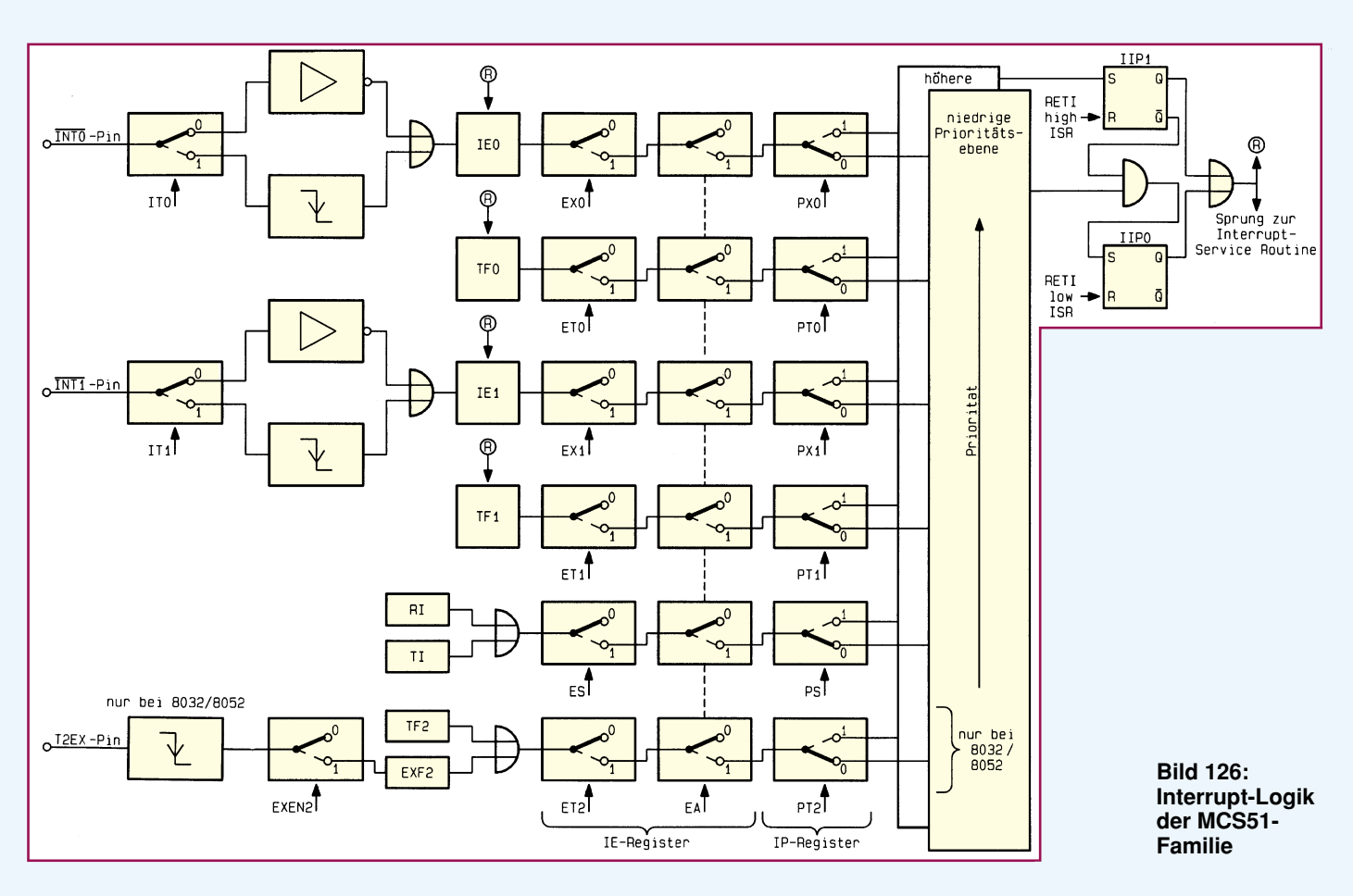

Die High- bzw. Low-Pegel müssen jeweils mindestens einen Maschinenzyklus lang anliegen, da der Mikrocontroller jeweils den Zustand der Anschlußpins nur einmal pro Maschinenzyklus prüft. Daraus ergibt sich, daß der gültige Pegel jeweils mindestens für 12 Oszillatorperioden stabil an den Pins anliegen muß.

Mit Registrierung einer gültigen Flanke bzw. eines Pegels werden durch die Hardware des Prozessors die korrespondierenden Bits IE0 bzw. IE1, die ebenfalls Bestandteil des TCON-Registers sind, gesetzt. Der Zustand dieser Bits, der sich von der Steuersoftware auch beliebig setzen oder löschen läßt, löst den eigentlichen Interrupt aus. War der Interrupt flankengetriggert, löscht die Hardware beim Ausführen der Interrupt-Routine automatisch das entsprechende IE-Bit.

War der Interrupt-Pegel getriggert, bleibt das IE-Bit gesetzt, solange der zugehörige INT-Pin auf Low-Pegel liegt. Das Löschen kann erst erfolgen, sobald der INT-Pin auf High-Pegel liegt.

Bei der Konzeption der Hard- und Software ist deshalb folgendes zu beachten:

1. Die Interrupt-Anforderung muß mindestens so lange anliegen, daß die Hardware eine einwandfreie Detektierung vornehmen kann.

2. Daß bis zum Ende der Interrupt-Service-Routine die Interrupt-Anforderung nicht mehr anliegt, da ansonsten der Interrupt mehrfach ausgelöst und durchlaufen würde.

In den meisten Fällen wird daher durch geeignete Hard- und Softwaremaßnahmen dafür gesorgt, daß während der Interrupt-Ausführung das Interrupt-Anforderungssignal zurückgenommen wird.

Mit dem Überlauf des Zählers 0 bzw. 1 wird automatisch das entsprechende Timer-Overflow-Flip-Flop TF0 bzw. TF1 gesetzt.

Die TF0- und TF1-Flags sind Bestandteil des bit- und byte-adressierbaren Registers TCON.

Bei entsprechender Interrupt-Freigabe wird damit automatisch der zugehörige Interrupt ausgelöst. Ein Löschen dieser Bits erfolgt entweder durch einen Befehl oder durch die Hardware, sobald in die entsprechende Interrupt-Routine verzweigt wird. Eine Ausnahme bildet lediglich der Zähler im Timer-Mode 3 (Kapitel 4.4 "ELVjournal" 3/95, Seite 21).

Die Auslösung des seriellen Interrupts erfolgt durch das Setzen des RI- oder TI-Bits. Die TI- und RI-Flags sind Bestandteil des bit- und byte-adressierbaren Registers SCON, die im "ELVjournal" 5/95 auf Seite 89 beschrieben wurden. Das RI-Flag wird automatisch vom Controller gesetzt, sobald dieser ein Zeichen über die seriellen Schnittstellen empfangen hat. In der Interrupt-Service-Routine läßt sich dann das

empfangene Zeichen auswerten und weiter verarbeiten.

Nachdem ein Zeichen über die serielle Schnittstelle ausgegeben wurde, setzt die Logik das TI-Bit. Mit Auslösung der seriellen Interrupts werden die RI- und TI-Flags von der Hardware nicht gelöscht, um die spätere Ermittlung der Interrupt-Ursache zu ermöglichen. Am Ende der Interrupt-Service-Routine sind die entsprechenden Flags softwareseitig zu löschen.

Der 8032/52 hat noch eine weitere Interrupt-Quelle, die durch das Bit TF2 oder EXF2 ausgelöst wird. Der Timer/Zähler2- Überlauf setzt das TF2-Bit, während durch eine negative Flanke an dem T2EX-Anschlußpin des Mikroprozessors das EXF2- Flip-Flop gesetzt wird, freigegeben durch EXEN2. Die 3 direkt- und byte-adressierbaren Bits sind Bestandteil des T2CON-Registers (Beschreibung erfolgte im "ELVjournal" 4/95 auf Seite 60).

Die TF2- und EXF2-Bits werden beim Eintritt in die Interrupt-Service-Routine nicht gelöscht, so daß hier die Überprüfung der Interrupt-Ursache erfolgen kann. Auch hier muß wie bei der seriellen Schnittstelle die Interrupt-Service-Routine das gesetzte Flag zurücksetzen.

Die einen Interrupt erzeugenden Bits IE0, IE1, TF0, TF1, RI, TI, TF2 und EXF2 können durch die Software gesetzt oder gelöscht werden, als wäre dies durch die Hardware erfolgt. Somit können Interrupts, beispielsweise für die Testphase, durch die Software gesetzt oder schwebende Interrupt-Anforderungen gestrichen werden.

Jede der beschriebenen Interrupt-Quellen läßt sich individuell freigeben oder sperren, durch die Steuerbits EX0, ET0, EX1, ET1, ES und ET2, die im Interruptwerden dürfen, ist dann lediglich das EA-Bit auf 0 zu setzen, um die generelle Interrupt-Auslösung zu verhindern. Nach Abarbeitung der kritischen Routine ist das EA-Bit wieder zu setzen, um den reibungslosen Programmablauf zu gewährleisten.

#### **6.2. Interrupt-Prioritäten**

Für jede Interrupt-Quelle läßt sich, wie Abbildung 126 zeigt, die Interrupt-Priorität auf eine hohe oder niedrige Prioritätsebene einstellen. Die Steuerung übernimmt das IP-Register, welches die Prioritäts-Steuerbits für jede einzelne Interrupt-Quelle enthält (Tabelle 22). Bei gelöschtem Bit wird der zugehörige Interrupt jeweils mit niedrigerer Priorität behandelt, während ein gesetztes Bit den Prozessor veranlaßt, diesen Interrupt mit hoher Priorität zu behandeln.

Das Prioritäts-Problem tritt nur auf, wenn mehr als eine Interrupt-Quelle gleichzeitig eine Programm-Unterbrechung anfordert. Führt der Prozessor gerade eine Interrupt-Service-Routine aus, die mit niedrigerer Priorität versehen ist, so läßt sich diese Programmabarbeitung noch durch einen Interrupt mit höherer Priorität unterbrechen. Umgekehrt ist es demnach nicht möglich, daß ein Interrupt auf hoher Prioritätsebene durch einen niedrigeren oder gleichgesetzten Interrupt unterbrochen wird.

Eine gegenseitige Unterbrechung der Interrupts auf gleicher Prioritätsebene ist ebenfalls nicht möglich. Soll nun generell verhindert werden, daß mehr als ein Interrupt gleichzeitig bearbeitet wird, so sind die Prioritäten der Interrupt-Quellen alle auf gleiche Ebene zu setzen.

Ist beispielsweise in einem Programm ein regelmäßiger Timer-Interrupt für die

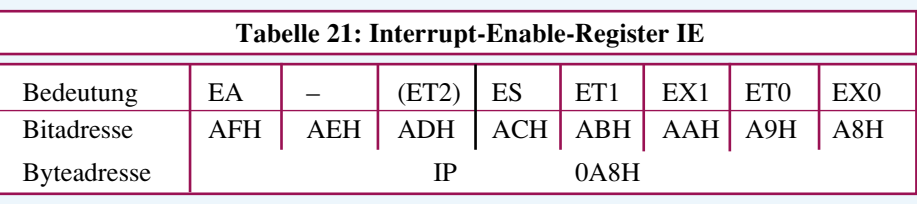

**Tabelle 22: Interrupt-Prioritäts-Register IP** Bedeutung  $\vert - \vert - \vert$  (PT2) PS PT1 PX1 PT0 PX0 Bitadresse | BFH | BEH | BDH | BCH | BBH | BAH | B9H | B8H Byteadresse IP 0B8H

Enable-Register IE untergebracht sind (Tabelle 21). In Bit 7 des IE-Registers ist das Steuerbit EA (Enable All) untergebracht, welches die generelle Interrupt-Freigabe steuert. Zur Auslösung eines Interrupts muß also eine der Interrupt-Quellen durch das Setzen der zugehörigen Steuerbits und die allgemeine Interrupt-Freigabe durch das Setzen des EA-Bits erfolgen.

Bei der Ausführung von kritischen Programmoperationen, die nicht unterbrochen Zeit-Zählung und ein Interrupt für die serielle Schnittstelle vorgesehen, so ist es sinnvoll, den Timer-Interrupt mit niedrigerer Priorität und den Schnittstellen-Interrupt mit hoher Priorität zu versehen. Sollte dann einmal während der Abarbeitung des Timer-Interrupts ein Interrupt der seriellen Schnittstelle auftreten, so wird zunächst dieser abgearbeitet, woraufhin anschließend die Abarbeitung des Timer-Interrupts fortgesetzt wird.

#### **Tabelle 23: Interrupt-Einsprungadressen**

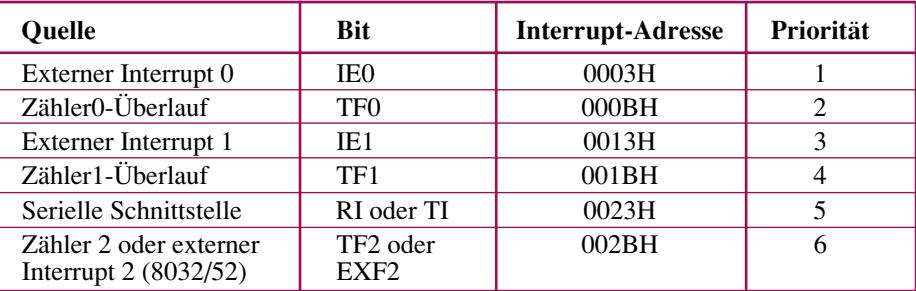

Die Reaktion auf die serielle Schnittstelle ist in der Regel wichtiger, um einen Datenverlust zu vermeiden, während es im allgemeinen von untergeordneter Bedeutung ist, wenn die Zeitaktualisierung bzw. -übernahme einige Mikrosekunden später erfolgt. Eine Beeinflussung der absoluten Zeitzählung erfolgt ohnehin nicht, da die Timer meistens im Auto-Reload-Mode arbeiten.

Beim Auftreten mehrerer Interrupts gleicher Priorität werden diese vom Prozessor in einer festgelegten Reihenfolge abgearbeitet (Tabelle 23). Bearbeitet die CPU beispielsweise gerade einen Timer-Interrupt und treten währenddessen der externe Interrupt 1 und etwas später der externe Interrupt 0 auf, so erscheinen für den Prozessor nach der Timer-Interrupt-Routine die beiden externen Interrupts als gleichzeitig.

In jedem Maschinenzyklus läuft daher eine Abfragesequenz für anstehende Interrupts, d. h., es würde zunächst der Interrupt 0 (höhere Priorität) und anschließend die Interrupt1-Service-Routine abgearbeitet. Eine Änderung dieser Abarbeitungsreihenfolge läßt sich nur dadurch vornehmen, daß der bevorzugte Interrupt die höhere Priorität, während alle anderen Interrupts die niedrigere Priorität bekommen (IP-Register).

Zusammenfassend ist zu sagen, daß bei gleichzeitig anstehenden Interrupts zunächst die Interrupts mit hoher Priorität in der beschriebenen Prioritätsreihenfolge abgearbeitet werden und anschließend die Interrupts der niedrigeren Prioritätsebene.

#### **6.3 Interrupt-Verarbeitung**

Nach der Auswertung der Interrupt-Anforderung springt der Prozessor mit einem Long-Call zu den der Interrupt-Quelle gehörenden Einsprungadressen, die Tabelle 23 zeigt. Bei dem Einsprung werden gleichzeitig die folgenden Adressen des gerade

#### **Bild 127: Zeitliche Reaktion auf eine Interrupt-Anforderung**

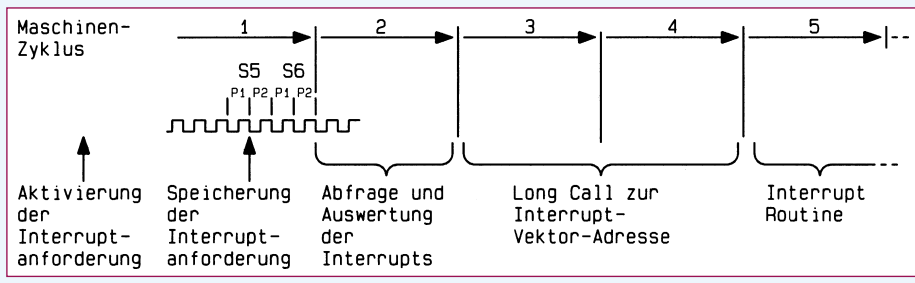

bearbeiteten Befehls auf dem Stack abgelegt (CALL), so daß am Ende der Interrupt-Routine genau an der unterbrochenen Stelle wieder aufgesetzt wird.

Die zeitlichen Zusammenhänge der Interrupt-Reaktion zeigt Abbildung 127. Die Speicherung der Interrupt-Anforderung erfolgt zum Ende eines Maschinenzyklus, während die eigentliche Interrupt-Abfrage zu Beginn des darauf folgenden Maschinenzyklus erfolgt. Nach Erkennung einer solchen Interrupt-Anforderung springt der Prozessor in den folgenden Maschinenzyklen zu der festgelegten Interrupt-Adresse und beginnt dort mit der Abarbeitung der Interrupt-Service-Routine.

In Abbildung 127 ist die kürzestmögliche Antwortzeit auf eine Interrupt-Anforderung dargestellt. Wird nun gerade während der Interrupt-Anforderung ein Multiplikations- oder Divisionsbefehl, der 4 Zyklen benötigt, abgearbeitet, so können bis zu 8 Maschinentakte bis zur Ausführung der Interrupt-Routine vergehen. Die Zeit für die Beantwortung einer Interrupt-An-

#### **Bild 128: Aufbau des Programmspeichers anhand eines Beispiels**

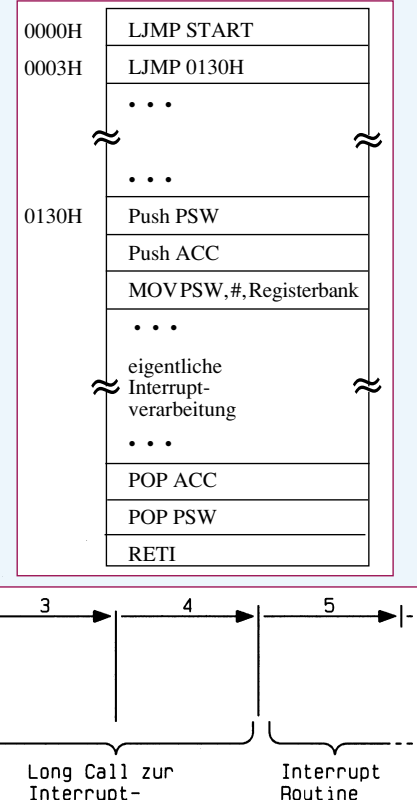

forderung beträgt also immer mindestens 3 bis maximal 8 Maschinenzyklen. Längere Wartezeiten können sich ergeben, wenn ein Interrupt gleicher oder höherer Priorität gerade in Bearbeitung ist.

Wie aus Tabelle 23 ersichtlich, stehen zwischen den Interrupt-Einsprungadressen maximal 8 Byte zur Verfügung. In den meisten Fällen wird daher an den Interrupt-Einsprungadressen ein Long-JMP-Befehl stehen, der unmittelbar zur eigentlichen Interrupt-Service-Routine verzweigt.

Abbildung 128 zeigt den grundsätzlichen Aufbau des Programmspeichers für die Abarbeitung einer INT0-Unterbrechungsanforderung. Nach dem Ansprung der für die Interrupt-Bearbeitung des externen Interrupts INT0 zuständigen Adresse (0003H) erfolgt in dem Beispiel ein weiterer Sprung zur Adresse 0130H, ab der die eigentliche Interrupt-Service-Routine beginnt.

Da die Interrupt-Service-Routine das laufende Hauptprogramm nicht beeinflussen darf, müssen zunächst die in der Interrupt-Service-Routine verwendeten Register und Flags gesichert werden. Dieses ist am einfachsten möglich durch die Ablage der Informationen auf dem Stack.

Üblicherweise benötigt die Interrupt-Service-Routine nicht nur das Programm-Statuswort und den Akkumulator, sondern auch einen Register-Satz. Sinnvollerweise wird dann für diese Interrupt-Service-Routine auf einen anderen Register-Satz umgeschaltet, der für die Interrupt-Service-Routine reserviert ist. Danach erfolgt die eigentliche Interrupt-Verarbeitung.

Zum Ende der Interrupt-Service-Routine müssen durch die entsprechenden Befehle die Inhalte des Programm-Statuswortes und des Akkumulators auf den Originalstand zurückgebracht werden. Die Selektierung der zuvor benutzten Registerbank erfolgt automatisch mit dem "POP PSW"-Befehl.

Zum Abschluß der Interrupt-Verarbeitungs-Routine steht der Befehl "RETI", der gleichzeitig 2 Aufgaben erfüllt. Der Prozessor setzt damit einerseits das zuständige IIP-Flip-Flop zurück, um weitere Interrupts abarbeiten zu können. Ferner holt der Befehl den auf dem Stack abgelegten Inhalt des Programmzählers zurück, um mit der Befehlsausführung im Hauptprogramm an der Stelle fortzufahren, an der der Interrupt auftrat.

Der RET-Befehl würde ebenfalls einen Rücksprung aus der Interrupt-Service-Routine bewirken, könnte aber dem Prozessor nicht die Mitteilung über die Freigabe neuer Interrupts machen, womit im allgemeinen die weitere Funktion stark beeinträchtigt wäre.

Im nächsten Teil der Mikrocontroller-Grundlagen-Serie zeigen wir anhand praktischer Beispiele die Verwendung und den<br>Einsatz von Interrupt-Routinen Einsatz von Interrupt-Routinen.

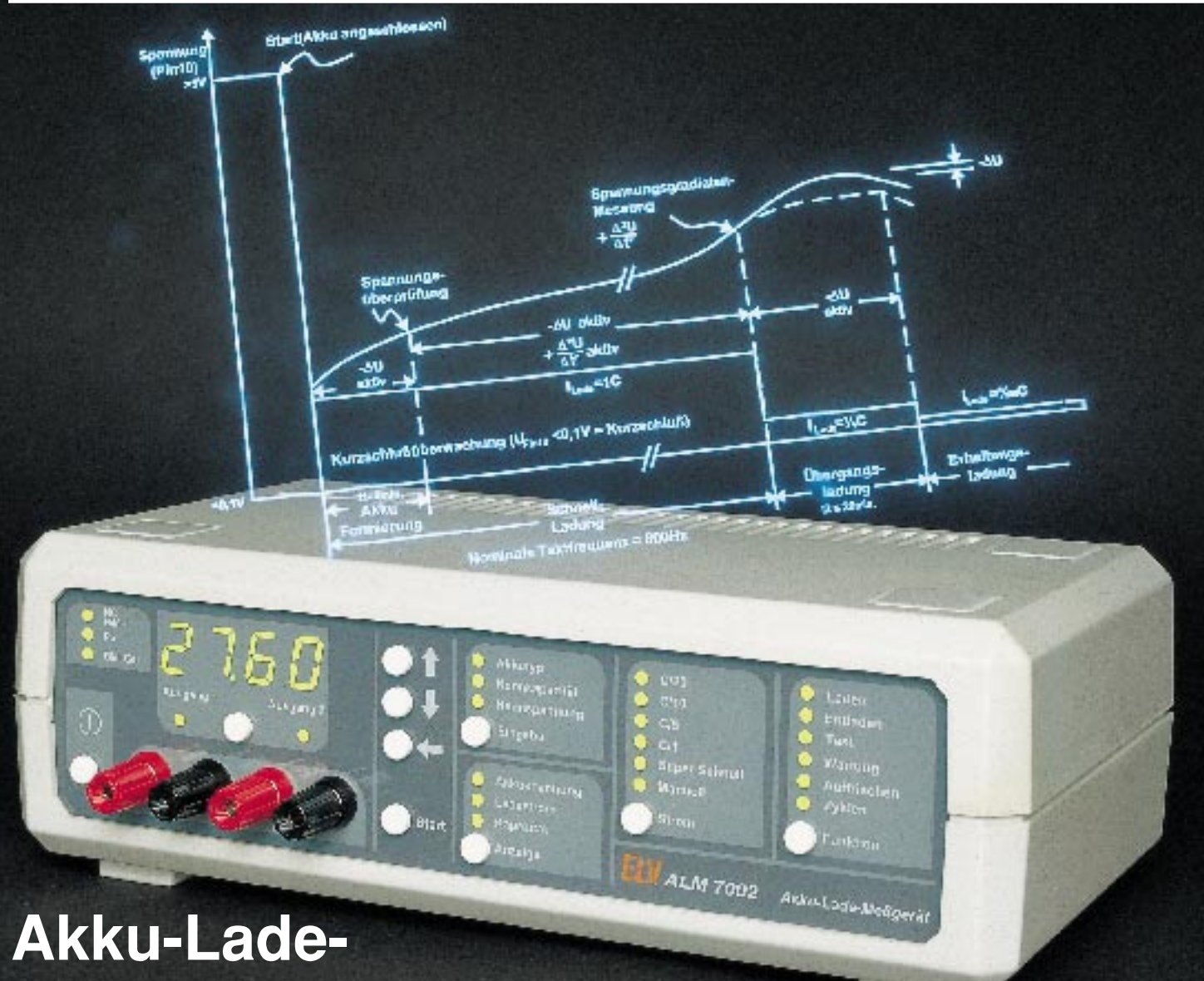

## **Meßgerät ALM 7002**

**Der dritte und zugleich abschließende Teil beschreibt den Nachbau dieses innovativen, mikrocontrollergesteuerten Akku-Lade-Meßgerätes.**

### **Teil 3**

#### **Nachbau**

Dank des ausgereiften Leiterplattenlayouts und des Einsatzes von hochwertigen doppelseitig durchkontaktierten Leiterplatten ist der Nachbau des ALM 7002 einfach und in wenigen Stunden zu bewerkstelligen. Innerhalb des ALM 7002 ist kein Abgleich erforderlich, so daß zum Nachbau keine speziellen Meßmittel erforderlich sind.

Bevor wir nun mit dem praktischen Aufbau beginnen, müssen wir allerdings darauf hinweisen, daß Aufbau und Inbetriebnahme des ALM 7002 aufgrund der darin frei geführten Netzspannung ausschließlich von Fachleuten durchgeführt werden dürfen, die hierzu aufgrund ihrer Ausbildung befugt sind. Die einschlägigen VDE- und Sicherheitsvorschriften sind zu beachten.

Die Schaltung des ALM 7002 ist auf zwei Leiterplatten, bestehend aus Basisund Frontplatine, untergebracht. Wir beginnen den Aufbau mit der Frontplatine, wo in erster Linie die Bedien- und Anzeigeelemente untergebracht sind.

Die Anschlußbeinchen der Widerstände sind 2 mm hinter dem Gehäuseaustritt abzuwinkeln und durch die zugehörigen Bohrungen der Platine zu führen. Nach Festlöten und Abschneiden der überstehenden Drahtenden, wie im übrigen auch bei allen nachfolgend einzusetzenden Bauteilen, werden die vier 7-Segment-Anzeigen bestückt.

Im Anschluß hieran müssen alle Transistoren so tief wie möglich eingesetzt werden, d. h., die Gehäuseoberseite darf nicht weiter als die Oberseite der 7-Segment-Anzeigen vorstehen.

dingt eine zu große Hitzeeinwirkung zu vermeiden. Die 3mm-Leuchtdioden benötigen ei-

nen Einbauabstand von 8 mm, gemessen von der Spitze des Bauelementes bis zur Platinenoberfläche.

Beim Einbau der Printtaster ist unbe-

Nach Einlöten von IC 9 mit korrekter Polarität ist die Frontplatine schon komplett bestückt, und wir wenden uns als nächstes dem Aufbau der Basisplatine zu.

Bevor wir hier mit der Bestückung der einzelnen Bauteile beginnen, ist es sinnvoll, zuerst den vorgefertigten Gehäuserahmen des Metallabschirmgehäuses aufzulöten. Wichtig ist, daß der Rahmen wirklich auf der gesamten Länge sorgfältig verlötet wird. Würde man zuerst sämtliche Bauteile bestücken, so wären die Lötstellen des Abschirmgehäuses in einigen Bereichen nur noch schwer zugänglich.

Nun bestücken wir nacheinander die einzelnen passiven und aktiven Bauteile entsprechend der Stückliste und dem Bestückungsplan.

Auch bei der Basisplatine beginnen wir mit den niedrigsten Bauelementen, in unserem Fall sind dies die Widerstände und die Dioden. Dabei ist zu beachten, daß die Leistungsdioden D 33 bis D 36 und die Schottky-Diode D 23 mit 10 mm Abstand zur Platinenoberfläche einzulöten sind.

Zum Anschluß der Ausgangsleitungen werden vier Lötstifte mit Öse stramm in die zugehörigen Bohrungen der Platine gepreßt und mit ausreichend Lötzinn festgesetzt.

Der Spannungsregler IC 8 ist mit einer Schraube M 3 x 8 mm und zugehöriger Mutter liegend in einem U-Kühlkörper auf die Leiterplatte zu schrauben. Erst danach sind die IC-Anschlüsse zu verlöten.

Es folgt das Einsetzen der Keramik- und Folienkondensatoren mit beliebiger Polarität. Der 2polige Netzschalter muß vor dem Verlöten mit allen Auflagepunkten an der Platine anliegen.

Als nächstes werden die zur HF-Störunterdrückung dienenden Drosselspulen L 4 und L 5 eingesetzt.

Die Anschlußbeinchen der Kleinsignaltransistoren sind so weit wie möglich durch die zugehörigen Bohrungen der Leiterplatte zu führen und an der Platinenunterseite zu verlöten.

Bei den Elektrolyt-Kondensatoren handelt es sich um gepolte Bauteile, die entsprechend zu bestücken sind. Üblicherweise ist der Minuspol gekennzeichnet.

Nach Einlöten der 3,5mm-Klinkenbuchse zum Anschluß des externen Temperatursensors und der beiden Hälften des Platinensicherungshalters, in die gleich die 1A-Feinsicherung gedrückt wird, ist das Leistungsrelais unter Zugabe von ausreichend Lötzinn einzubauen.

Als Berührungsschutz erhält die Feinsicherung eine Kunststoffabdekkung. Der Quarz Q 1 ist stehend zu bestücken.

Zum Anschluß der 2adrigen Netzzuleitung dient eine 2polige Schraubklemmleiste (KL 1).

Alsdann wird der Leistungskühlkörper mit zwei Schrauben M3 x 6 mm auf die Leiterplatte montiert.

> **Fertig best ückte Basisplatine des ALM 7002**

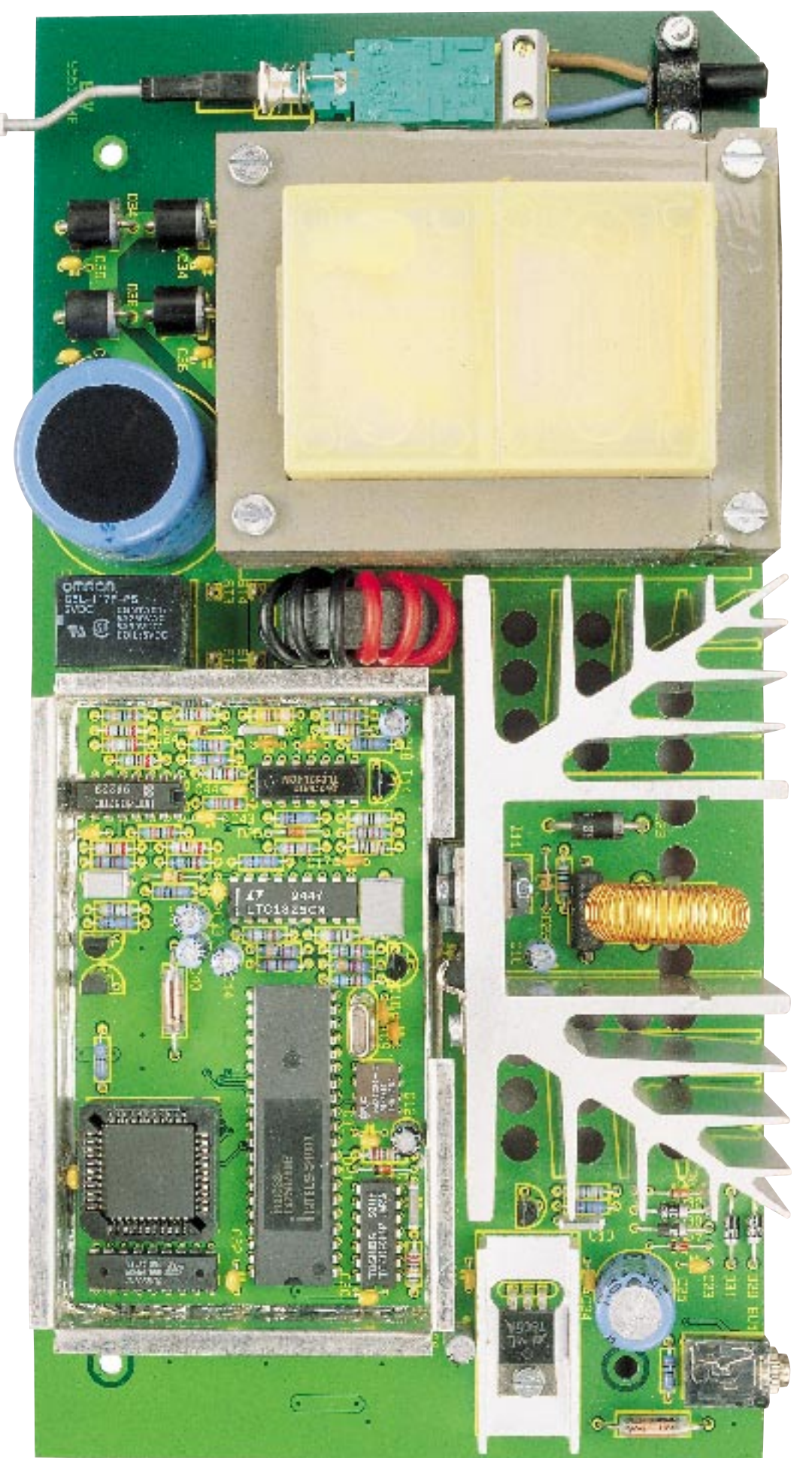

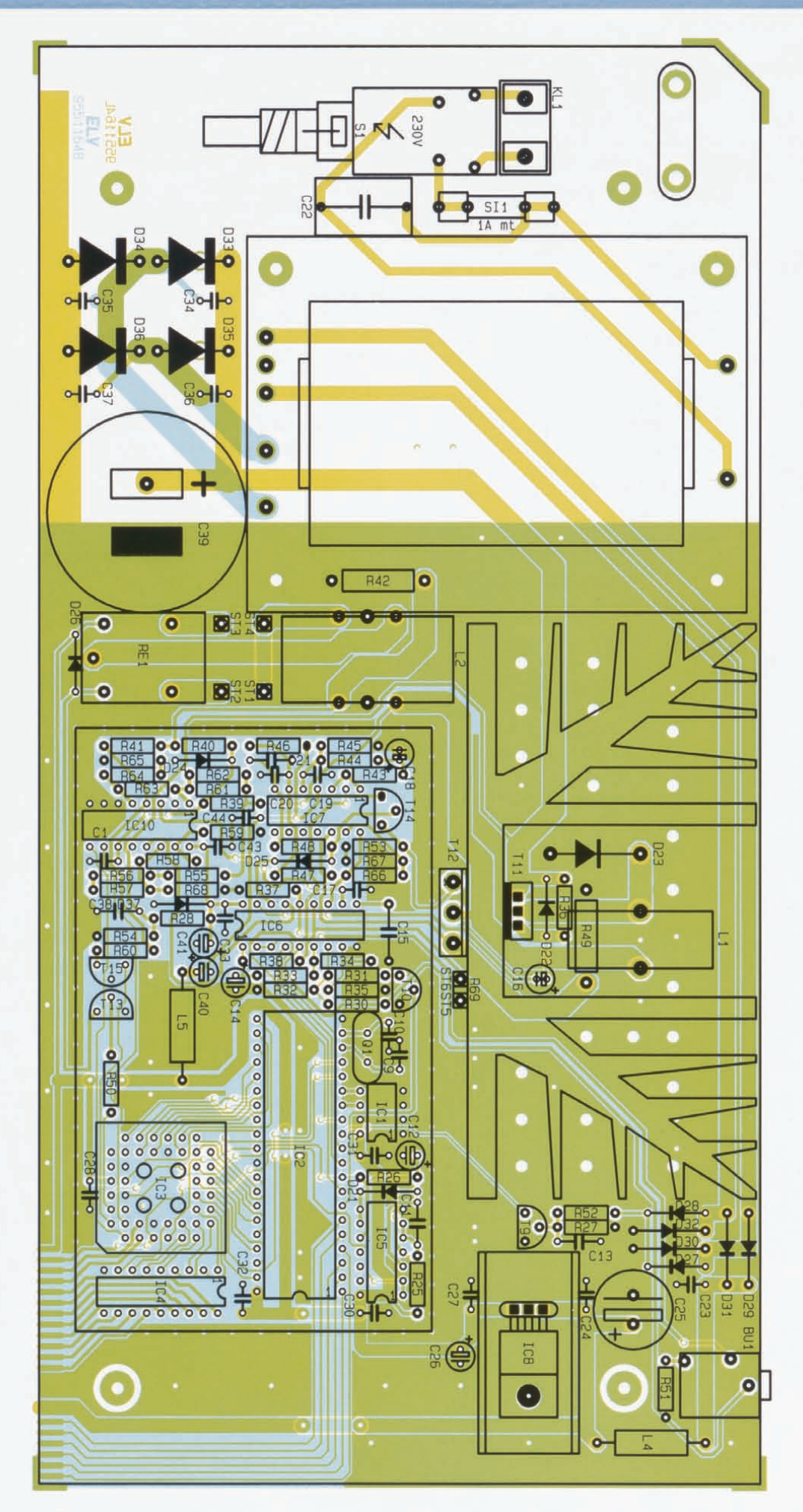

Zur elektrischen Iso lation sind beide Leistungs-Transistoren mit Glim merscheiben und Isolierbuchsen zu montieren, wobei zur besseren thermischen Kopplung zwischen Transistorgehäuse und Kühlkörper die Glimmerscheiben auf beiden Seiten mit etwas Wärmeleitpaste bestrichen werden. Die eigentliche Montage erfolgt mit einer einzigen Schraube M 3 x 16 mm und zugehöriger Mutter. Danach sind die Anschlußbeinchen der Transistoren mit ausreichend Lötzinn festzusetzen.

Der Temperatursensor wird mit möglichst langen Anschlußbeinchen angelötet, wobei die abgeflachte Seite zum Kühlkörper weisen muß. Auch hier ist die thermische Kopplung durch etwas Wärmeleitpaste zu verbessern. Mit einer Metallschelle und einer Zylinderkopfschraube M 3 x 5 mm erfolgt die mechanische Befestigung des Sensors am Kühlkörper.

Zur mechanischen Fixierung auf der Leiterplatte dient bei der Spei cherdrossel L I ein Kabelbinder.

Nun sind zum Anschluß der Ausgangspolklemmen an die Lötösen ST I bi s ST 4 einadrige isolierte Leitungen mit einem Mindestquerschnitt von 1,5 mm<sup>2</sup> anzulöten. Die zu Akku 1 führenden Leitungen (ST 3, ST 4) sollen dabei eine Länge von 12 cm und die zu Akku 2 führenden Leitunge n eine Länge vo n 8 c m aufweisen .

Kommen wir als nächstes zum Anfertigen der Ringkern-Entstördrossel L 2. Sowohl die zum Plusanschluß als auch die zum Minusanschluß der Akkus führenden Leitungen sind zur Verringerung der leitungsgebundenen Störstrahlung durch einen Ringkerr zu führen. Die je viermal durch der Ringkern zu führenden Leitunger werden auf die erforderliche Länge gekürzt und an den Enden von der Isolation befreit. Nach dem Einlöten erfolgt auch hier die mechanische Befestigung auf der Leiterplatte mit einem Kabelbinder.

Danach kommen wir zum Einbau des 100VA-Netztransformators. Der Trafo wird mit vier Schrauben M 4 x 55 mm befestigt. Diese werden von der Platinenunterseite eingesteckt, wonach auf der Bestückungsseite je eine 15 mm lange , vernickelte Messing-Distanzhülse aufgeschoben wird. Darauf folgt der Trafo, dessen Anschlußpins sauber in die zugehörigen Lötau-

**Bestückungsplan der Basisplatine**

#### **Stückliste: ALM 7002**

#### **Widerstände:**

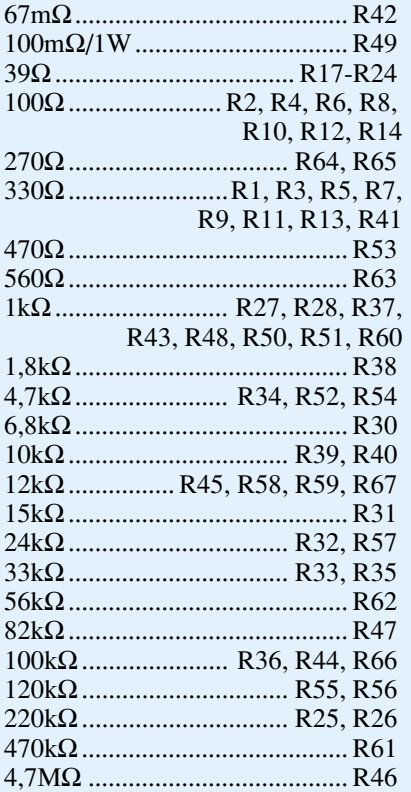

#### **Kondensatoren:**

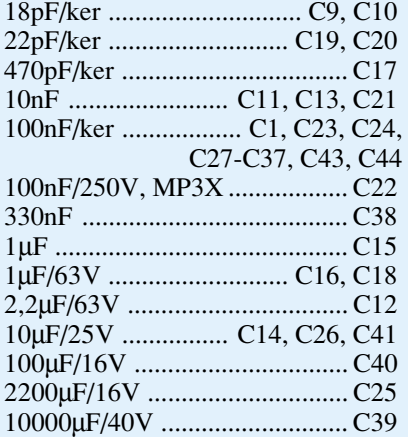

#### **Halbleiter:**

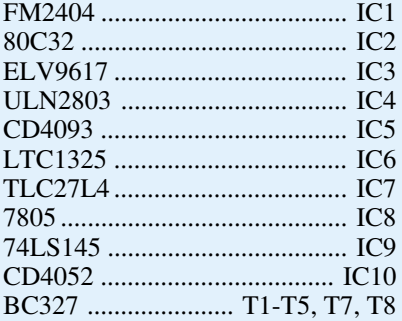

gen fassen müssen. Sie werden nach Anziehen der M4-Muttern auf der Trafo-Oberseite verlötet.

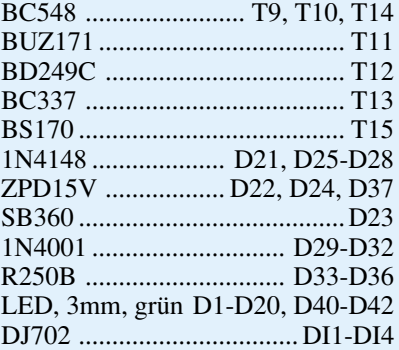

#### **Sonstiges:**

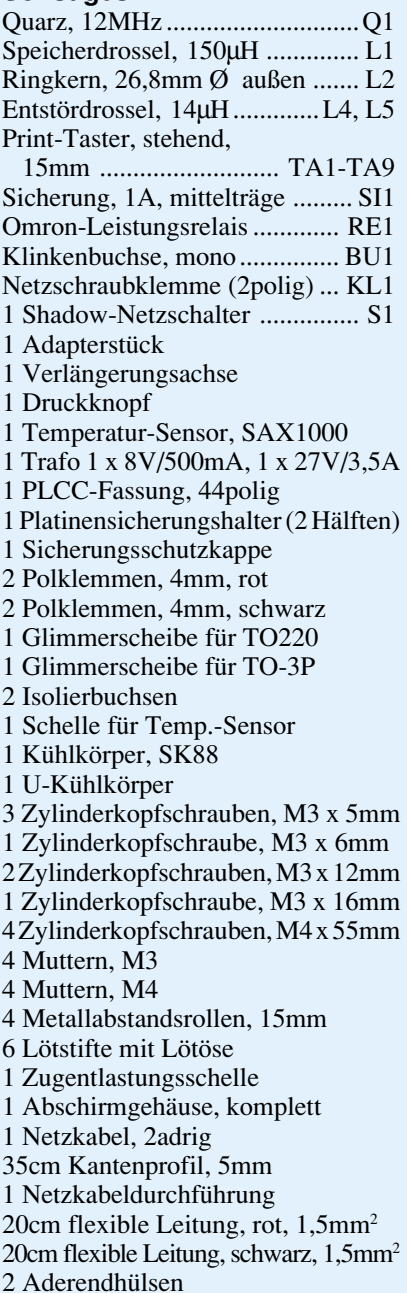

Die Metallschubstange für den Netzschalter ist wie in Abbildung 3 skizziert zu biegen und mit einem Kunststoff-Druck-

#### **Stückliste: externer Temp.-Sensor**

1 Temperatur-Sensor SAX 1000 1 Klinkenstecker, 3,5mm, mono 1m abgeschirmte Leitung, 1adrig 3cm Schrumpfschlauch, 2 mm  $\overline{Q}$ 3cm Schrumpfschlauch, 10 mm Ø

knopf sowie einem Kunststoff-Verbindungsstück zu versehen.

Danach erfolgt die Verbindung der beiden fertig aufgebauten Leiterplatten miteinander. Zur exakten Höhenausrichtung dienen zwei 1,3mm-Lötstifte, die von der Bestückungsseite her mit der langen Seite voran durch die an der linken und rechten Seite der Frontplatine befindlichen Bohrungen zu führen sind.

Nach exakter seitlicher Ausrichtung, d. h., die zusammengehörenden Leiterbahnpaare fluchten miteinander, wird auf jeder Seite eine provisorische Punktlötung vorgenommen. Falls erforderlich, kann nun noch eine leichte Korrektur stattfinden. Wenn beide Platinen einen rechten Winkel zueinander bilden, erfolgt das Verlöten sämtlicher Leiterbahnpaare unter Zugabe von ausreichend Lötzinn.

Es folgt der Anschluß der 230V-Netzzuleitung. Zuerst ist eine Gummidurchführungstülle in die zugehörige Bohrung der Gehäuserückwand zu drücken. Danach wird das 2adrige Netzkabel von außen durchgeführt und die äußere Ummantelung auf 20 mm Länge entfernt. Nun sind die beiden Innenadern auf 5 mm abzuisolieren und Aderendhülsen aufzuquetschen. Die Leitungsenden werden in die 2polige Netzschraubklemmleiste geführt und sorgfältig festgeschraubt.

Anschließend ist die Netzzuleitung mit einer Zugentlastungsschelle und M3x 12mm-Schrauben und Muttern auf der Platine festzusetzen.

Nachdem die Leiterplattenkonstruktion so weit fertiggestellt ist, folgt eine gründliche Überprüfung hinsichtlich kalter Lötstellen, Lötzinnspritzer und Bestückungsfehler.

Der Deckel des Abschirmgehäuses wird aufgesetzt und mit den zugehörigen Kunststoff-Profilschienen festgeklemmt.

Die 4 Ausgangsbuchsen (Polklemmen)

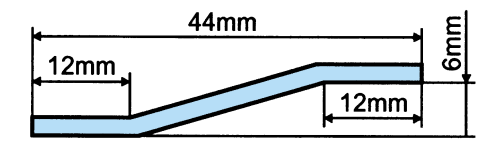

**Bild 3: Biegeskizze der Metallschubstange für den Netzschalter**

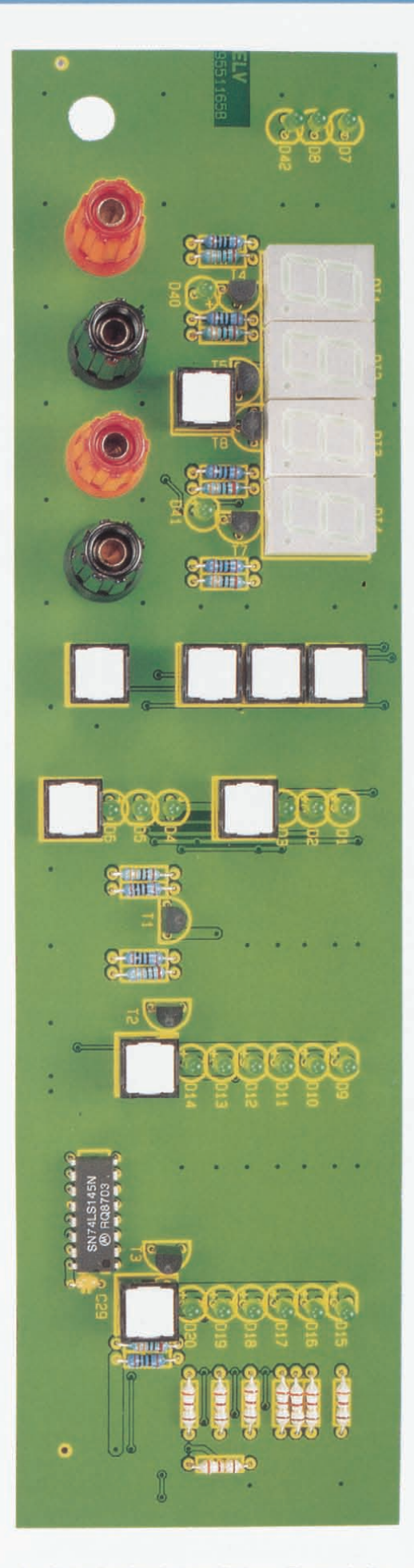

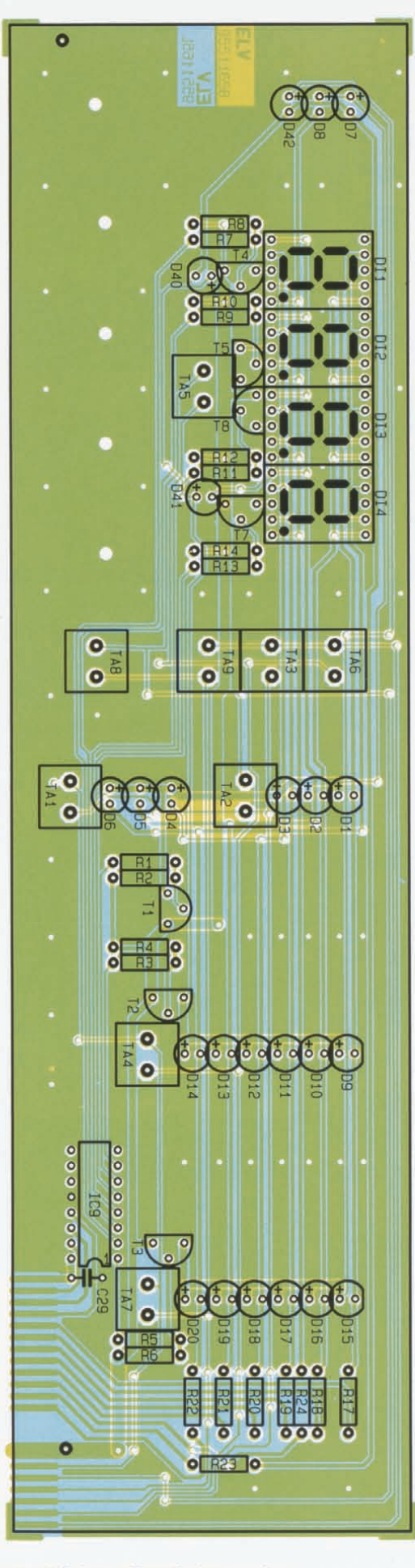

**Ansicht der fertig bestückten Frontplatine mit zugehörigem Bestückungsplan**

sind in die bedruckte Frontplatte des ALM 7002 zu schrauben und an die zugehörigen von ST I bis ST 4 kommenden Leitungen anzulöten. Dabei gilt folgende Zuordnung:

 $=$  ST 3  $Minus-Akku 1 = ST4$  $=$  ST 2 Minus-Akku  $2 = ST 1$ . Plus-Akku I Plus-Akku 2

#### **Gehäuseeinbau**

Da innerhalb des ALM 7002 kein Abgleich erforderlich ist, kann gleich nach dem Zusammenbau der Gehäuseeinbau erfolgen.

Wir beginnen mit 4 Schrauben M4 x 70 mm, die von unten durch die Montagesockel der Gehäuseunterhalbschale (Lüftungsgitter weist nach vorne) geführt werden. Auf der Innenseite folgt je ein 5 mm langes Distanzröllchen.

Dann wird das vorbereitete Ch assis zusammen mit der Front- und Rückplatte bis zum Einrasten in die Führungsnuten in die Gehäuseunterhalbschale abgesenkt.

Auf die im Chassis hochstehenden Schraubenenden kommt nun je eine 1,5 mm dikke Futterscheibe sowie je ein 55 mm langes Distanzröllchen .

Nach Aufsetzen der Gehäuseoberhalbschale mit nach hinten weisendem Lüftungsgitter wird in jedem Montagesockel von oben eine M4-Mutter einge legt. Mit Hilfe eines kleinen Schraubendrehers sind nacheinander die Gehäuseschrauben auszurichten und von unten fest zu verschrauben.

Sind alle Montageschrauben angezogen, erfolgt das Einsetzen der Abdeck- und Fußmodule, in die zuvor die Gummifüße eingedrückt wurden. Die beiden Abdeckzylinder für die nicht benutzten Mittel-Montage-Öffnungen des Oberteiles werden flächenbündig eingepreßt.

Damit sind alle Aufbauarbeiten am ALM 7002 abgeschlossen, auf dessen komfortable Arbeitsweise Sie in Zukunft sicherlich nicht mehr verzichten möchten.

**ELV** 

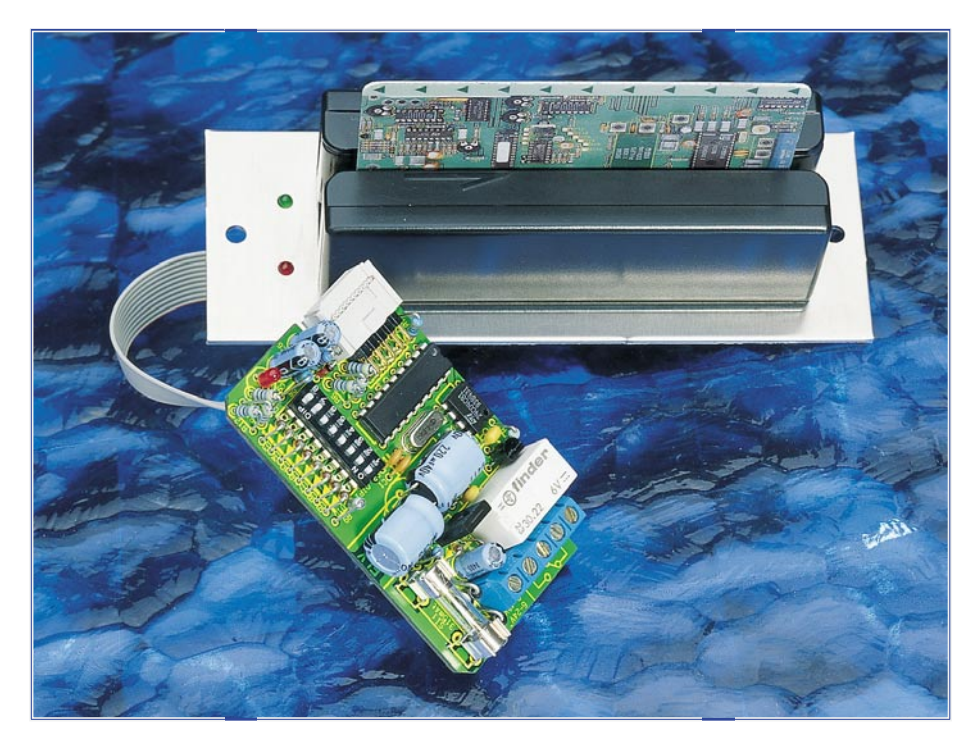

# **Magnetkarten-Elektronikschloß**

**Universelles Elektronikschloß mit Magnetkarten-Durchzugsleser, bei dem alle gängigen Magnetkarten als Schlüssel dienen können. Besitzt die betreffende Karte eine Berechtigung, wird der Türöffner betätigt oder auch ein anderer Verbraucher geschaltet.**

#### **Allgemeines**

 Mit diesem Magnetkarten-Elektronikschloß stellt ELV eine weitere Variante elektronischer Schlüssel vor.

 Da Magnetkarten heutzutage eine große Verbreitung besitzen und auch in vielen Firmen als Zugangsberechtigung eingesetzt werden, bietet es sich an, hiermit auch ein elektronisches Schloß zu bedienen. Ebenso können Kreditkarten sowie jede andere Magnetkarte, die Daten auf Spur 1 besitzt, eine Verwendung als Schlüssel finden. Dabei besteht keinerlei Gefahr für die Daten auf dieser Karte, da der Kartenleser nur Daten lesen kann und keinesfalls in der Lage ist, den Magnetstreifen zu ändern.

 Durch Vergleichen der im Magnetstreifen der Karte gespeicherten mit den im EEPROM abgelegten Daten, bietet sich eine komfortable Möglichkeit, eine Tür zu öffnen bzw. Verbraucher zu schalten.

 Die betreffende Karte wird einfach durch den Kartenleser gezogen, und schon wird der Schaltvorgang ausgelöst, d. h. natürlich nur dann, wenn diese Karte eine Berechtigung besitzt. Hierzu liest der im Elektornikschloß arbeitende Mikroprozessor die entsprechenden Daten der Magnetkarte aus und vergleicht sie mit den im eigenen Spei-

cher abgelegten Daten, um dann bei einer Übereinstimmung die Freigabe zu erteilen.

 Da eine Karte in der Regel natürlich nicht ausreicht, können im ELV-Magnetkarten-Elektronikschloß die Daten von bis zu 16 Karten abgelegt und jederzeit wieder überschrieben oder auch gelöscht werden. Dies ist z. B. sinnvoll, wenn eine Karte verlorengeht.

Die Einsatzmöglichkeiten dieses Elek-

#### **Technische Daten**

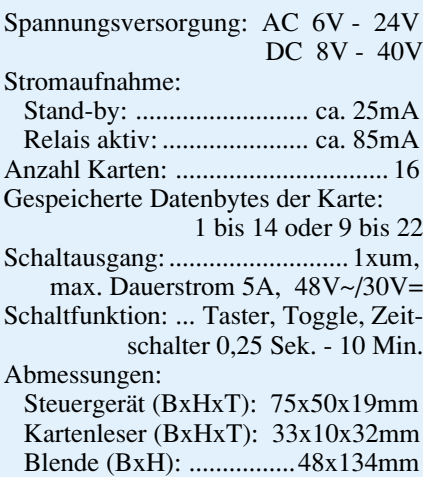

tronikschlosses gehen über die reine Steuerung eines Türöffners weit hinaus, da die Art des Schaltvorganges in vielen Variationen einstellbar ist. So steht die Tast- und Toggle-Funktion zur Verfügung sowie zusätzlich eine Vielzahl von Zeitfunktionen.

#### **Bedienung**

 Sobald die Schaltung mit Spannung versorgt wird, leuchtet die grüne LED am Kartenleser auf und signalisiert damit die Betriebsbereitschaft des Gerätes. Im Normalfall wird die Versorgungsspannung permanent anliegen, jedoch ist auch ein intermittierender Betrieb möglich, indem die Spannung jeweils nur zu den Aktionszeiten angelegt wird.

 Nachfolgend sollen nun die verschiedenen Betriebsmodi des Magnetkarten-Elektronikschlosses beschrieben werden.

#### **Grundfunktion**

 In der Grundfunktion (die 3 linken DIP-Schalter befinden sich in Stellung OFF) wartet das Elektronikschloß auf das Durchziehen einer Magnetkarte. Unmittelbar nach dem Durchziehen und Auslesen einer Karte nimmt der Mikroprozessor einen Vergleich mit den intern gespeicherten Daten vor.

#### **Tabelle 1: Betriebsmodi**

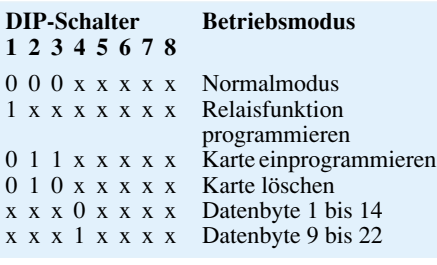

#### **Tabelle 2: Relaisfunktionen**

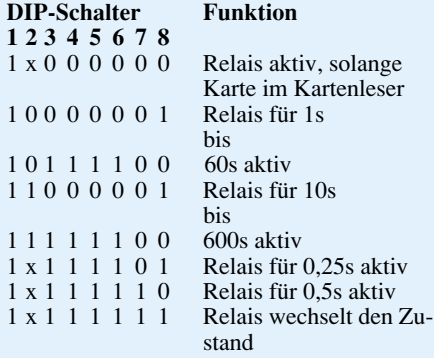

 Besitzt die durchgezogene Magnetkarte eine Berechtigung, so schaltet das Relais in der voreingestellten Form, d. h., es wechselt entweder seinen Zustand, oder es bleibt für eine vorprogrammierte Zeit eingeschaltet. Eine rote LED signalisiert den Einschaltzustand des Relais.

 Beim Durchziehen einer Karte, deren entsprechende Daten nicht im internen Speicher des Elektronikschlosses abgelegt sind, erfolgt keinerlei Reaktion.

#### **Schaltfunktionen programmieren**

 Um die Schaltfunktionen des Relais zu programmieren, wird der linke DIP-Schalter (1) auf ON gesetzt und mit den übrigen Schaltern (2 bis 8) die gewünschte Funktion eingestellt (siehe auch Tabelle 1). In Tabelle 2 sind die verschiedenen Möglichkeiten noch einmal übersichtlich aufgelistet.

 Die Abspeicherung der Funktion erfolgt dann, wenn eine beliebige Magnetkarte durch den Kartenleser gezogen wird. Zur Signalisierung des erfolgreichen Speichervorgangs leuchtet die rote LED im Steuergerät solange auf, bis die Karte vollständig durchgezogen ist. Anschließend müssen die Schalter alle wieder in OFF-Stellung gebracht werden. Die Schaltfunktion ist damit programmiert.

#### **Datenbereich festlegen**

 Mit dem DIP-Schalter 4 wird sowohl bei der Programmierung als auch beim normalen Betrieb der relevante Datenbereich der Magnetkarte festgelegt. Ist dieser DIP-Schalter OFF, so sind die Datenbytes 1 bis 14, ansonsten die Bytes 9 bis 22 gültig. Dies ist vorteilhaft bei Magnetkartenserien,

die am Anfang des Datensatzes zum Beispiel eine Firmenkennung besitzen und deren relevanten Daten erst später beginnen.

 **Achtung:** Wenn Karten mit gesetztem DIP-Schalter 4 gespeichert werden, so sind sie im normalen Betrieb bei gelöschtem DIP-Schalter 4 ungültig. Das gleiche gilt für die umgekehrte Version. Der DIP-Schalter muß deshalb sowohl bei der Programmierung als auch beim normalen Betrieb immer dieselbe Stellung besitzen.

#### **Kartenberechtigung abspeichern**

 Um den für die Vergabe der Berechtigung relevanten Karteninhalt im EEPROM des Elektronikschlosses abzuspeichern, muß die Kombination 011 auf den linken 3 DIP-Schaltern (1 bis 3) eingestellt werden (Schalter 1 auf OFF, Schalter 2 und 3 auf ON), wie dies auch aus Tabelle 1 hervorgeht. Die DIP-Schalter 5 bis 8 wählen nun im Binärcode den Speicherplatz 0 bis 15 aus, wobei ein Aufblitzen der Leuchtdioden im Gerät und am Kartenleser anzeigt, ob ein Speicherplatz bereits belegt ist. Diese Anzeige dient nur zur einfacheren Verwaltung der Speicherplätze, da ein Überschreiben eines bereits belegten Speicherplatzes ohne weiteres möglich ist.

 Nachdem auf den DIP-Schaltern der Speicherplatz eingestellt ist, muß die betreffende Magnetkarte durch den Kartenleser gezogen werden. Leuchten die Leuchtdioden im Gerät und im Kartenleser während des Durchziehens auf, so ist die Programmierung abgeschlossen, und die LED blitzt jetzt ständig auf, als Signalisierung eines belegten Speicherplatzes.

#### **Kartenberechtigung löschen**

 Um die Berechtigung einer Karte zu löschen, muß gemäß Tabelle 1 die Kombination 010 auf den linken DIP-Schaltern (1 bis 3) eingestellt werden (Schalter 1 und Schalter 3 auf OFF und Schalter 2 auf ON). Wie auch beim Abspeichervorgang wählen die DIP-Schalter 5 bis 8 hier im Binärcode den Speicherplatz 0 bis 15 aus, und ein Aufblitzen der Leuchtdioden im Gerät und am Kartenleser zeigt an, ob der betreffende Speicherplatz mit einer Karte belegt ist.

 Wird nun irgendeine Magnetkarte durch den Kartenleser gezogen, beginnen die LEDs zu blinken, um zu signalisieren, daß ein Löschvorgang eingeleitet wurde. Die betreffende Karte, bei der es sich nicht um die zu löschende Karte handeln muß, ist jetzt noch ein zweites Mal durch den Kartenleser zu ziehen, zur Sicherheit, daß nicht versehentlich ein Löschvorgang erfolgt. Erst jetzt wird die Löschung des mit den DIP-Schaltern eingestellten Speicherplatzes vorgenommen. Um den Löschvorgang abzubrechen, genügt es, einen DIP-Schal-

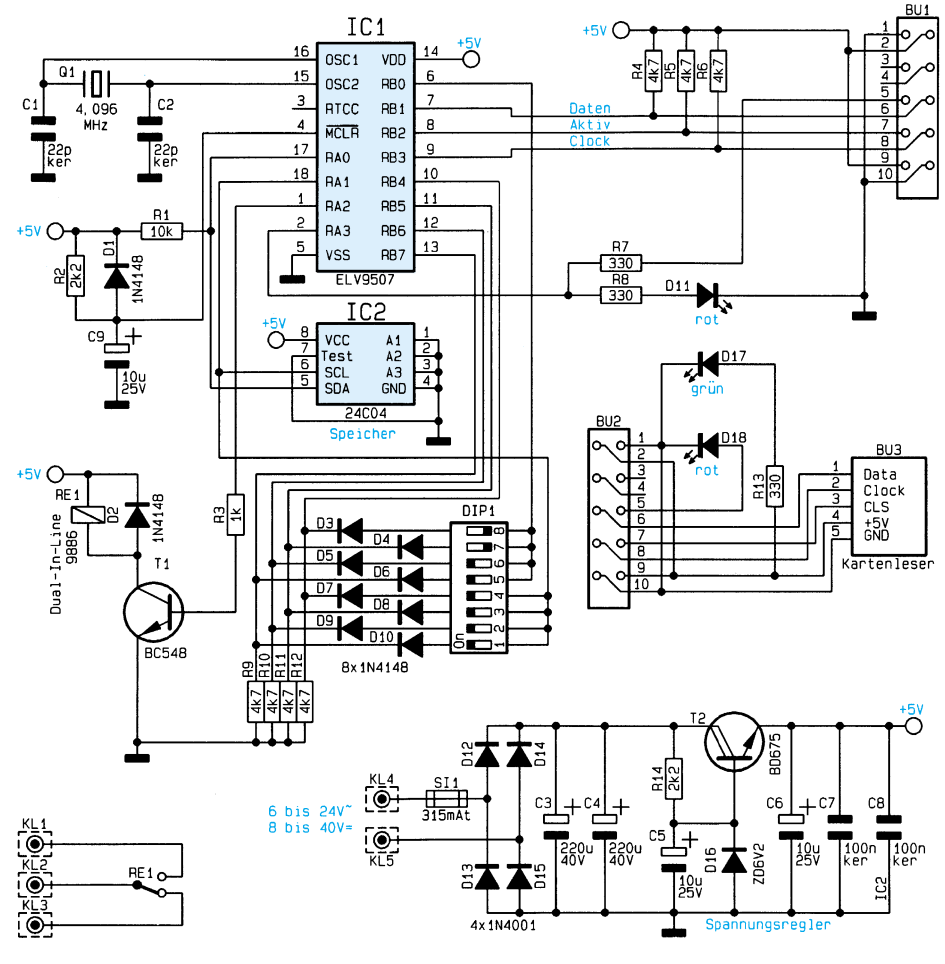

**Bild 1: Schaltbild des Magnetkarten-Elektronikschlosses**

#### **Sicherheitstechnik**

ter zu ändern, während die LEDs blinken.

 Zum Abschluß der Programmierung wird das Elektronikschloß wieder in den Normalmodus gebracht, d. h. die linken 3 DIP-Schalter 1 bis 3 befinden sich in Stellung OFF.

#### **Schaltung**

 Die komplette Schaltung des Magnetkarten-Elektronikschlosses ist in Abbildung 1 dargestellt.

Durch Einsatz eines Mikrocontrollers ergibt sich ein vergleichsweise geringer Schaltungsaufwand, so daß die gesamte Steuerelektronik in einem besonders kompakten Gehäuse untergebracht werden konnte. Die komplette Ablaufsteuerung des Elektronikschlosses übernimmt der kleine 18polige Mikrocontroller IC 1 des Typs PIC 16C54, der in Verbindung mit dem Quarz Q 1 und den Kondensatoren C 1 und C 2 mit einem 4,096MHz-Takt versorgt wird.

 R 2, C 9 und D 1 bilden die Reset-Schaltung, die dafür sorgt, daß der Con-

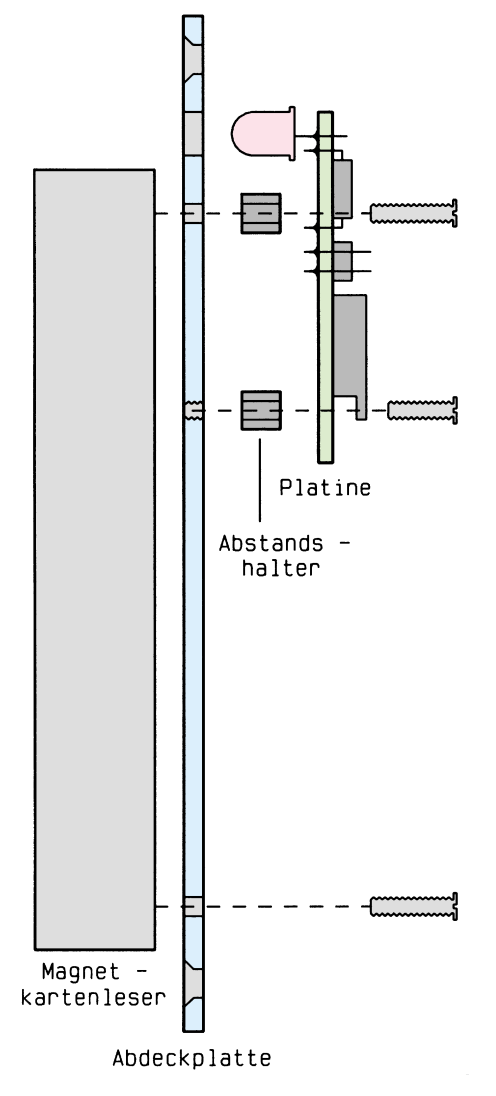

**Bild 2: Zusammenbau des Kartenlesers**

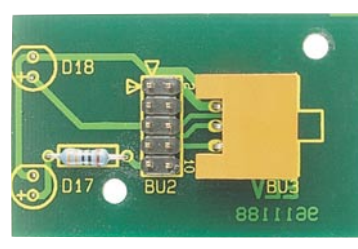

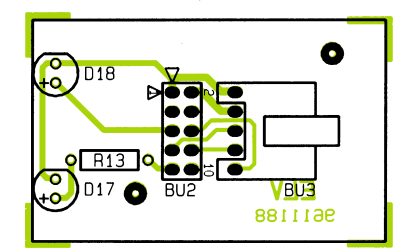

**Fertig aufgebaute Steuerungsplatine mit zugehörigem Bestückungsplan**

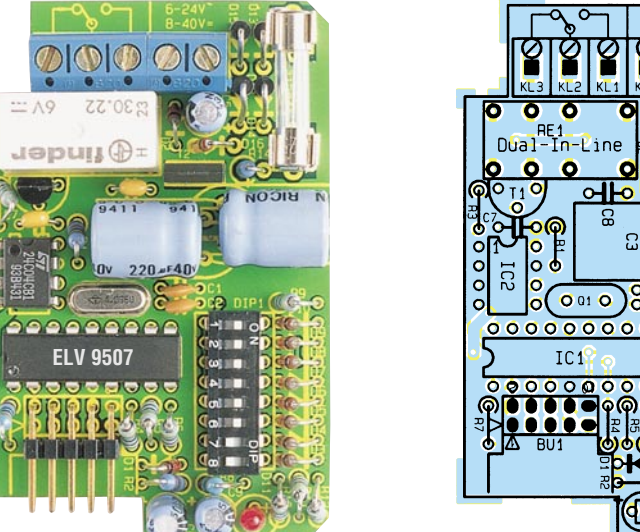

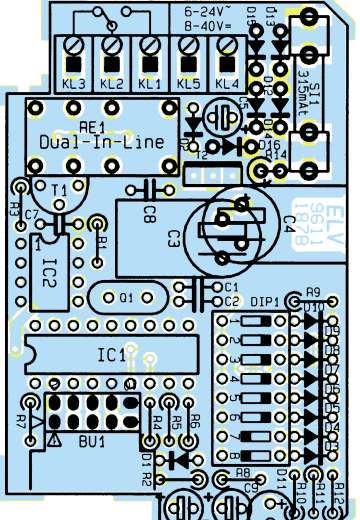

**Fertig aufgebaute Kartenleserplatine mit zugehörigem Bestückungsplan**

troller beim Einschalten mit einem definierten Zustand startet.

 Zur netzausfallsicheren Speicherung der Kartendaten steht dem Controller über einen I2 C-Bus das serielle EEPROM IC 2 zur Verfügung.

 Das Relais RE 1 kann der Controller über R 3 und T 1 schalten. Der 8fach-DIP-Schalter DIP 1 wird von den als Ausgänge geschalteten Ports RB 0 und RA 1 sowie den als Eingänge arbeitenden Ports RB 4 bis RB 7 im Multiplexbetrieb abgefragt. Die Dioden D 3 bis D 10 dienen zur gegenseitigen Entkopplung der einzelnen Schalter.

 Über die Eingänge RB 1 bis RB 3 empfängt der Mikrokontroller die Aktivierungsmeldung, den Takt und die Daten vom Kartenleser.

 Die Leuchtdioden D 11 und D 18 dienen zur Signalisierung der unterschiedlichen Betriebszustände.

 Der Transistor T 2 mit seiner Schaltungsumgebung bildet das Netzteil, wodurch das Gerät sowohl mit einer Wechselspannung im Bereich von  $6V~\sim$  bis  $24V~\sim$ als auch mit einer Gleichspannung im Bereich von 8 V= bis 40 V= betrieben werden kann.

#### **Nachbau**

 Der Aufbau des Elektronikschlosses ist recht einfach möglich und in weniger als einer Stunde bewerkstelligt. Wir beginnen

die Bestückungsarbeiten mit dem Einsetzen der Widerstände auf der Steuerungsplatine anhand des Bestückungsplanes in Verbindung mit der Stückliste. Wie auch bei allen weiteren Bauteilen werden nach dem Verlöten der Anschlußdrähte auf der Platinenunterseite die überstehenden Drahtenden so kurz wie möglich abgeschnitten, ohne dabei die Lötstellen selbst zu beschädigen.

 Es folgt der Einbau der Kondensatoren sowie der Elkos und Dioden, wobei hier auf die korrekte Polarität zu achten ist. Die weiteren Bauelemente werden der Reihe nach eingesetzt und zuletzt die beiden ICs. Vor dem Festlöten der abgewinkelten Stiftleisten sollte der Flachstecker zur exakten Höhenjustage auf diese aufgesteckt werden.

Im Anschluß an die Bestückungsarbeiten empfiehlt es sich, die Platine nochmals auf korrekte Bestückung und evtl. vorhandene Lötbrücken hin zu kontrollieren.

 Alsdann wenden wir uns der Bestükkung der Kartenleserplatine zu. Die beiden Leuchtdioden sind hier allerdings von der Lötseite her so einzustecken und zu verlöten, daß die unterste Kante der LEDs einen Abstand von 4 mm zur Platine aufweisen.

 Nachdem auch hier alle Bauteile bestückt sind, ist die Anschlußleitung des Kartenlesers durch die ALU-Platte zu stekken und der Kartenleser auf der Vorderseite der ALU-Platte zu montieren. Alsdann wird die Kartenleserplatine mittels einer
#### **Widerstände:**

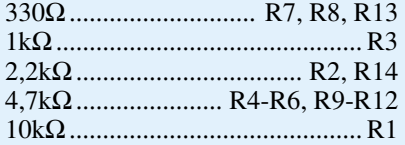

# **Kondensatoren:**

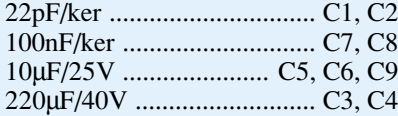

# **Halbleiter:**

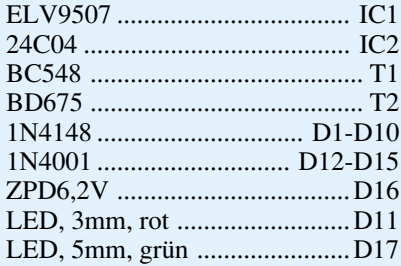

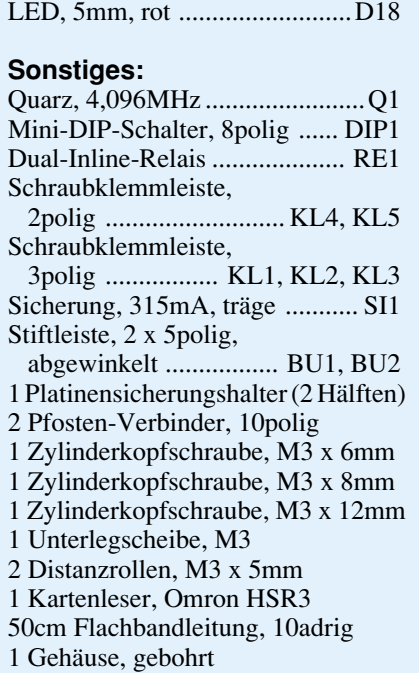

1 Abdeckstreifen

**Stückliste: Magnetkarten-Elektronikschloß** M3x8mm- und einer M3x12mm-Schrau-<br>he sowie zwei 5mm-Distanzrollen auf der be sowie zwei 5mm-Distanzrollen auf der Rückseite der Alu-Platte angeschraubt, wobei die längere Schraube gleichzeitig den Kartenleser befestigt (Abbildung 2). Das Anschlußkabel des Kartenlesers ist nun an der Kartenleserplatine anzuschließen.

 An das 10polige Flachbandkabel, das zur Verbindung der beiden Platinen dient, sind zwei 10polige Flachstecker anzupressen, womit der Aufbau so weit abgeschlossen ist. Nach der Verbindung der beiden Platinen über die Flachbandleitung und Anlegen der Versorgungsspannung ist das Elektronikschloß betriebsbereit.

 Um Manipulationen weitgehend auszuschließen, empfiehlt es sich, die Steuerungsplatine in einem Abstand von maximal 0,5 m, jedoch an einem hinreichend geschützten Ort einzubauen. Zwar wird im allgemeinen der außen angebrachte Kartenleser auch Unbefugten zugänglich sein, jedoch sind hier Manipulationsversuche üblicherweise wenig erfolgreich, solange kein Zugang zur Steuerungsplatine besteht. Mit dem Magnetkarten-Elektronikschloß von ELV steht somit ein weiterer effizienter und moderner Schlüssel zur Verfügung.

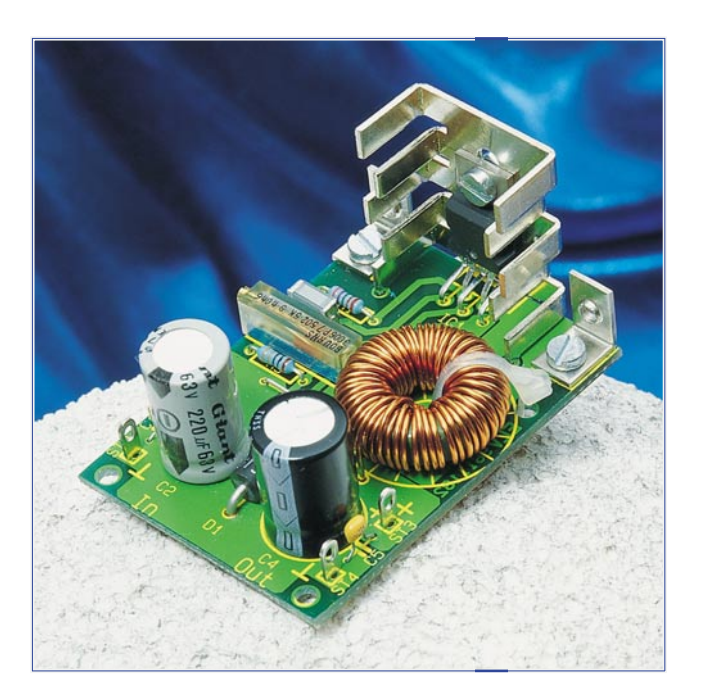

# **2A-Step-Down-Wandler**

**Aus einer ungeregelten Sekundärspannung erzeugt diese mit nur einem IC und wenigen weiteren Bauteilen aufgebaute Schaltung eine konstante Gleichspannung bei einem Wirkungsgrad von über 80%.**

#### **Allgemeines**

Für die Bereitstellung einer geregelten Gleichspannung zur Versorgung von elektronischen Komponenten ist in den meisten Fällen dem Trafo und Gleichrichter ein elektronisch stabilisierter Längsregler nachgeschaltet. Dieser setzt die abfallende Leistung in Abwärme um - ein verbreitetes Verfahren, daß jedoch zur Verschlechterung des Wirkungsgrades führt. Darüber hinaus muß die abgegebene Leistung über zum Teil großflächige Kühlkörper an die Umwelt abgegeben werden, was wiederum den Platzbedarf der Schaltung erhöht.

Um die genannten Regelverluste auf ein Minimum zu reduzieren, finden in der modernen Schaltungstechnik sekundär getaktete Schaltregler immer mehr Verwendung, die auch als Abwärtswandler oder Step-Down-Wandler bezeichnet werden. Abbildung 1 zeigt die Grundschaltung eines solchen Step-Down-Wandlers, die im wesentlichen aus nur 4 Grundelementen besteht.

Der Leistungsschalter S wird periodisch geschaltet. In der Schaltphase, in der der Schalter geschlossen ist, fließt über die Drossel L ein Strom zum Ausgangskondensator C. Wird nun der Schalter geöffnet, kann die Drossel L den Stromfluß aufrechterhalten, da in dieser Betriebsphase die Diode D leitend ist.

Die Ausgangsspannung entspricht dem arithmetischen Mittelwert der durch den

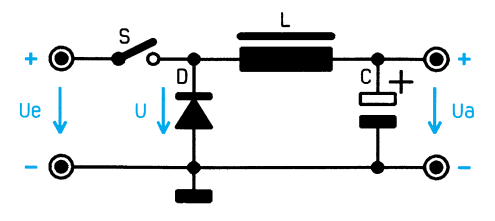

Schalter S hervorgerufenen Spannung U über der Diode D. Der mathematische Zusammenhang zwischen der Eingangsspannung Ue und der Ausgangsspannung Ua ergibt sich nach der Formel:

$$
U_a = \frac{\text{tein}}{\text{tein} + \text{taus}} \cdot U_e,
$$

wobei tein die Einschalt- und taus die Ausschaltzeit des Schalters S darstellt.

Die Ausgangsspannung des Abwärtswandlers nach Abbildung 1 wird also durch das Tastverhältnis, mit dem der Schalter S geschaltet wird, bestimmt. Die maximale Ausgangsspannung ergibt sich, wenn der Schalter zu 100 % geschlossen bleibt. In diesem Fall sind Ausgangs- und Eingangsspannung identisch ( $U_a = U_e$ ).

#### **Tabelle 1: Technische Daten**

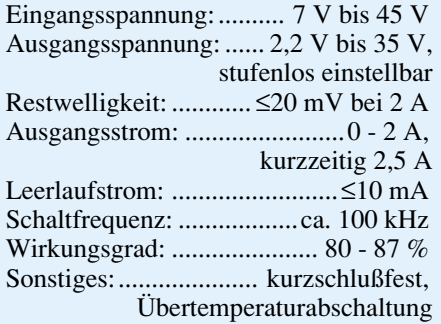

Eine detaillierte Beschreibung der Schaltreglerfunktionsweise mit Ausführungsbeispielen ist bereits im "ELVjournal" 6/93 auf den Seiten 50 bis 53 und in dem "ELVjounal" 1/94 auf den Seiten 57 bis 59 ausführlich erläutert worden. Nach dem Prinzip des sekundärgetakteten Abwärtsreglers ist auch die nachfolgend beschriebene Schaltung aufgebaut, deren technische Daten Tabelle 1 zeigt.

# **Schaltung**

Abbildung 2 zeigt das komplette Schaltbild des 2A-Step-Down-Schaltreglers. Zentraler Bestandteil der Schaltung ist der

**Bild 2: Schaltbild des 2A-Step-Down-Wandlers**

#### **Bild 1: Grundschaltung des sekundärgetakteten Schaltreglers**

integrierte Schaltregler IC 1 vom Typ LT1076. Dieser 5polige Baustein enthält mit Ausnahme der Freilaufdiode, der Ringkernspule und der Siebkondensatoren sämtliche zum Betrieb der Schaltung notwendigen Komponenten. Insbesondere umfaßt dies die Spannungsreferenz, die Puls-Pausen-Steuerung, die integrierte Leistungsendstufe und die eigentliche Regelung.

 Die Eingangsspannung der Schaltung, die im Bereich von 7 V bis 45 V liegen darf, gelangt über die Siebkondensatoren C 1 und C 2 auf den Eingangspin 5 von IC 1, wobei der zugehörige Masseanschluß an Pin 3 liegt. Zwischen dem Eingang Pin 5 und dem Schaltausgang an Pin 4 ist auf dem IC ein leistungsfähiger Schalttransistor integriert, der mindestens 2 A und typischerweise sogar 2,6 A schalten kann. Daran angeschlossen sind die für einen Step-Down-Schaltregler typischen Bauteile wie die Diode D 1, die Ringkernspule L 1 und der Kondensator C 4.

 Die Ausgangsspannung ist über den Spannungsteiler R 2 und R 3 auf den FB-Eingang des Schaltreglers zurückgeführt, womit dieser die Ausgangsspannung auf dem mit R 2 eingestellten Wert konstant hält. Am oberen Anschlag des Trimmers R 2 stellt sich am Anschlußpunkt ST 3 der Schaltung die interne Referenzspannung von IC 1 ein, die typischerweise bei 2,2 V liegt.

Befindet sich der Schleifer von R 2 an der entgegengesetzten Seite, so stellt sich am Ausgang der Schaltung eine Spannung von ca. 35 Volt ein. Der Schaltregler verändert so lange sein Puls-Pausen-Verhältnis am Schaltausgang Pin 4, bis sich an Pin 1 des ICs die Referenzspannung von ca. 2,2 V einstellt.

 Vorraussetzung für das Erreichen der Ausgangsspannung ist allerdings, daß die Eingangsspannung mindestens 4 V über der gewünschten Ausgangsspannung liegt.

Schaltregler-ICs regeln üblicherweise die Ausgangsspannung anhand der Strombelastung und regeln die dadurch hervorgerufenen Spannungsänderungen entsprechend aus. Änderungen der Eingangsspannungen wirken sich zunächst direkt am Ausgang aus, bevor die Regelung reagieren kann. Die ausgeklügelte Innenschaltung des LT 1076 verarbeitet neben der Regelspannung an Pin 1 des ICs ebenfalls die an Pin 5 anliegende Spannung und kann dadurch sehr schnell auf sich ändernde Eingangsspannungen reagieren, die beispielsweise durch eine unzureichend geglättete Sekundär-Gleichspannung (50 Hz bzw. 100 Hz Brummen) hervorgerufen wird.

Die moderne integrierte Schaltungstechnik ist so ausgelegt, daß am Ausgang ein Ausgangsstrom von 0 bis 2 A (kurzzeitig bis zu 2,5 A) geliefert werden kann, wobei der Wirkungsgrad des Schaltreglers je nach Belastung im Bereich zwischen 80 % und 87 % liegt. Der hohe Wirkungsgrad ist unter anderem auch durch den sehr geringen Eigenverbrauch des ICs möglich, dessen Lehrlaufstromaufnahme bei weniger als 10 mA liegt.

Bei hoher Belastung muß die anfallende Abwärme des ICs durch Kühlmaßnahmen abgeführt werden, wozu ein kleiner U-Kühlkörper ausreichend ist. Bei einer thermischen Überlastung schaltet das IC die Last automatisch ab, um eine Zerstörung zu vermeiden.

Der Vc-Anschluß (Pin 2) von IC 2 hat mehrere Funktionen. Er dient zur Frequenzkompensation, Strombegrenzung und zum Sperren des Reglers. Schaltregler brauchen wie jedes andere gekoppelte Steuerungssystem eine Frequenzkompensation.

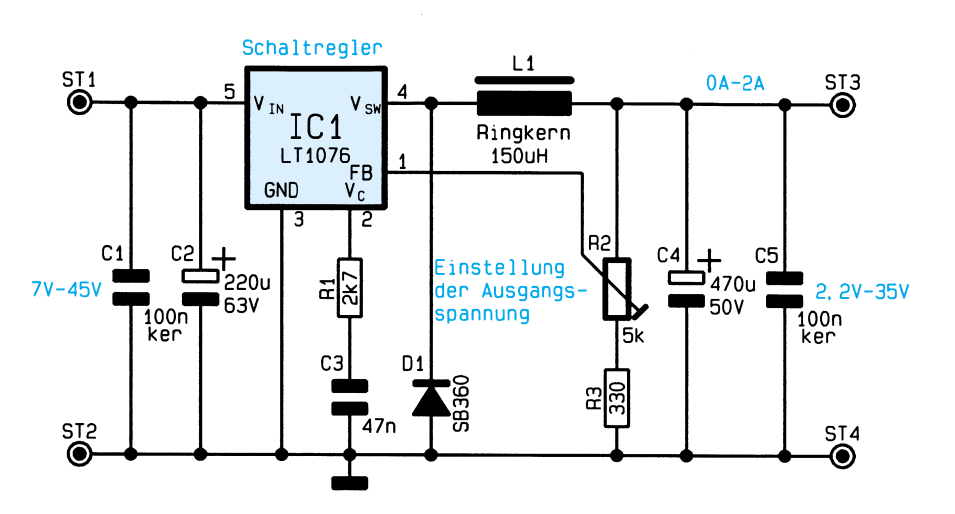

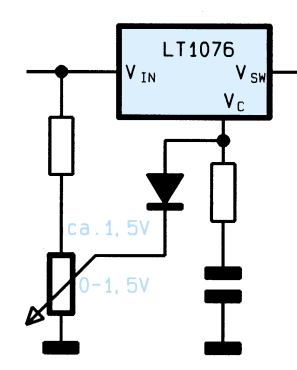

#### **Bild 3: Begrenzung des Ausgangsstromes**

 Die Stromschalter-Architektur des LT 1076 ermöglicht mit einer sehr einfachen Frequenzkompensations-Schaltung (bestehend aus R 1 und C 3) die Stabilität der Regelschleife, um eine angemessene Reaktion auf sprunghafte Änderungen in einem weiten Eingangsspannungs- und Lastbereich sicherzustellen. Die Spitzenspannung am VC-Anschlußpin verhält sich im Leerlauf proportional zur Ausgangsspannung und errechnet sich wie folgt:

$$
Vc \approx 1.3 V + \frac{V_{out}}{24}
$$

Im Leerlauf liegt, bei einer Ausgangsspannung von 5 V, die Spannung an diesem Punkt bei ca. 1,5 V, die dann linear bis zu der maximalen Last von 2 A auf ca. 2 V ansteigt. Bei höheren Ausgangsspannun-

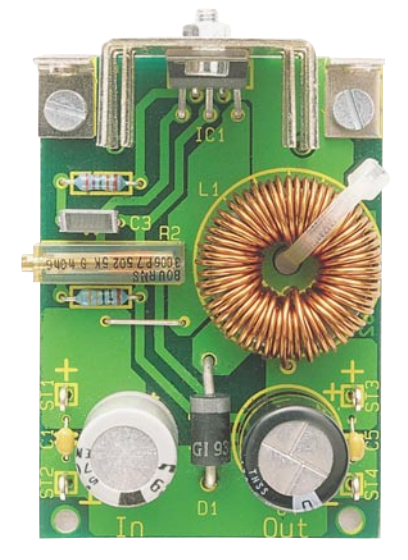

**Ansicht der fertig bestückten Leiterplatte**

gen verändern sich die genannten Werte noch in Abhängigkeit des Verhältnisses der Eingangsspannung zur Ausgangsspannung.

 Abbildung 3 zeigt eine Schaltung, mit der es nun möglich ist, den maximalen Ausgangsstrom stufenlos von Null bis zum

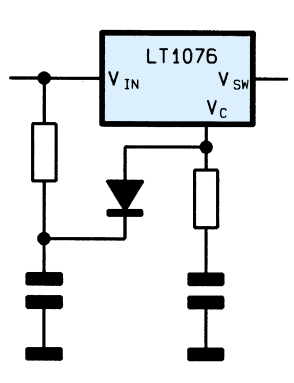

#### **Bild 4: Sanftanlauf nach dem Einschalten der Versorgungsspannung**

maximalen Wert einzustellen. Die Einschaltung der Diode ist zu empfehlen, da die Spannung an VC einen negativen Temperaturgang hat, der etwa dem negativen Temperaturkoeffizienten einer Klemmdiode entspricht und um eine möglichst geringe Beeinflussung der Regeleigenschaften zu gewährleisten.

Ein Sanftanlauf der Schaltung (Abbildung 4) nach dem Einschalten läßt sich durch Anschaltung einer RC-Kombination über eine Klemmdiode bewirken, wodurch eine zeitabhängige Strombegrenzung nach dem Einschalten der Versorgungsspannung gewährleistet ist.

Der LT 1076 kann bei anliegender Versorgungsspannung auch vollständig abgeschaltet werden, indem man den Anschluß Vc auf eine Spannung unter 0,15 V bringt. Dies kann durch einen Transistor mit offe-

# **Stückliste: 2A-Step-Down-Wandler**

#### **Widerstände:**

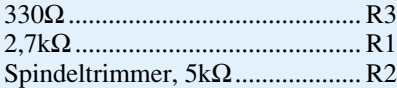

# **Kondensatoren:**

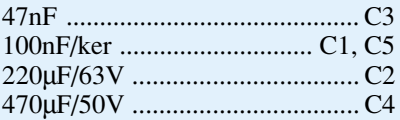

# **Halbleiter:**

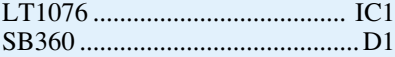

#### **Sonstiges:**

- Ringkerndrossel, 150µH ............. L1
- Lötstifte mit Lötöse ........... ST1-ST4
- 1 Kühlkörper FK 216
- 1 Kabelbinder, 90mm
- 2 Winkel, mit Gewinde 3mm
- 1 Zylinderkopfschraube, M3 x 6mm
- 2 Zylinderkopfschrauben, M3 x 5mm
- 3 Muttern, M3
- 2cm Schaltdraht, blank

nem Kollektor geschehen, einem Relais oder einem anderen Schalter. Im Shutdown-Zustand sind alle internen Funktionen stillgelegt, wobei sich die Stromaufnahme auf ca. 8 mA einstellt. Die Freigabe des Anschlusses VC versetzt die Schaltung wieder in die normale Betriebsfunktion.

#### **Nachbau**

 Die Schaltung des 2A-Step-Down-Schaltreglers ist auf einer 64 x 42 mm messenden einseitigen Leiterplatte untergebracht. Anhand von Stückliste und Bestückungsplan ist die Bestückung der Bauelemente vorzunehmen.

Es empfielt sich, zuerst die niedrigen Bauelemente wie die Brücke, die Diode und Widerstände und dann die übrigen höheren Komponenten einzusetzen und festzulöten. Vor der Bestückung des ICs empfielt es sich, zunächst das IC an den U -Kühlkörper festzuschrauben und anschließend zusammen auf die Leiterplatte zu setzen und zu verlöten. Die Ringkernspule L 1 ist mit einem Kabelbinder zusätzlich zu sichern.

Ist die Schaltung so weit fertiggestellt, sollte vor der ersten Inbetriebnahme nochmals eine sorgfältige Prüfung auf korrekte Bestückung und Lötung erfolgen.

Anzumerken sei noch, daß alle Anschlußpunkte berührungssicher in einem Gehäuse untergebracht sein müssen, um einen

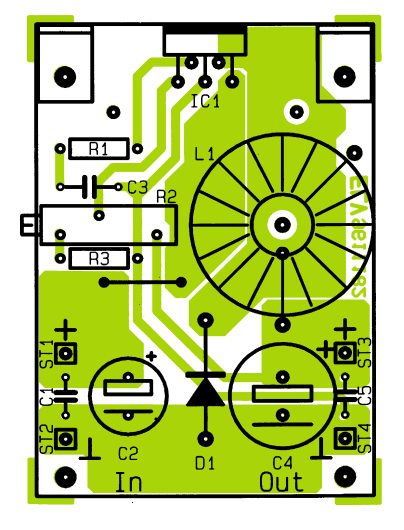

**Bestückungsplan des 2A-Step-Down-Wandlers**

Schutz vor elektrostatischer Entladung (ESD) zu gewährleisten.

Aufgrund der einfachen und recht preiswerten Ausführung des Schaltreglers bietet sich der Einsatz für eine Vielzahl von Aufgaben im Bereich der Elektronik<br>an an.

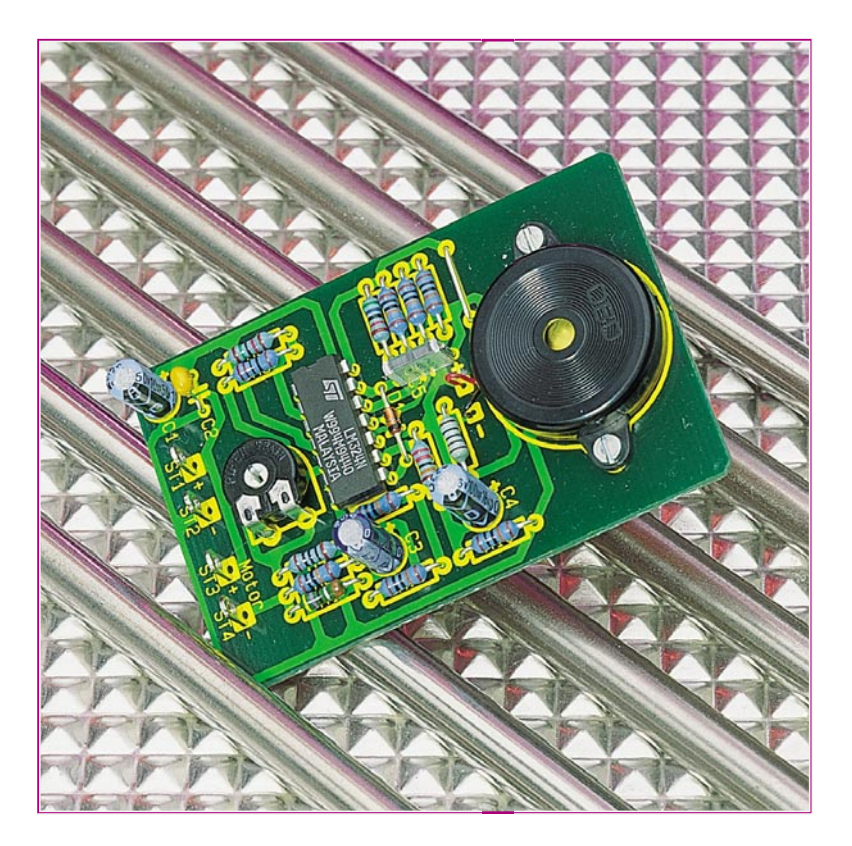

# **CPU-Lüfterschutz**

**Kleine Schaltung zur Überwachung der Stromaufnahme des CPU-Lüfters. Bei Motorstillstand oder einer Unterbrechung in der Zuleitung wird ein akustisches Warnsignal abgegeben.**

# **Allgemeines**

Hochleistungsprozessoren wie ein 486er oder ein Pentium produzieren nicht nur Rechenleistung, sondern auch Wärme, die abhängig von der Taktfrequenz ist. Ohne entsprechende Kühlung, z.B. durch einen CPU-Lüfter, kann die hohe Wärmeentwicklung zur Zerstörung des Prozessors führen. Fällt ein solcher Lüfter aus, so kann ein nicht unbeträchtlicher Schaden entstehen.

Die hier vorgestellte kleine Schaltung

wird in die Zuleitung des Lüftermotors eingebaut und kontrolliert ständig die Stromaufnahme. Weicht die Stromaufnahme vom "Sollwert" ab, z.B. durch einen Defekt des Lüfters, so wird dies erkannt und durch ein akustisches Signal dem PC-User signalisiert. Durch sofortiges Abschalten des PCs kann somit ein größerer Schaden vermieden werden.

# **Schaltung**

Das Schaltbild der CPU-Lüfterschutzschaltung ist in Abbildung 1 dargestellt.

Über die Kontakte ST 1 (+) und ST 2 (-) wird die Schaltung mit Versorgungspannung (+12 V) gespeist. Der CPU-Lüftermotor wird über die Anschlüsse ST 3 und ST 4 mit der Schaltung verbunden. Um die Stromaufnahme des Motors zu ermitteln, liegt in Reihe zum Motor der Shunt-Widerstand R 1.

Fließt ein Strom durch den Motor, fällt an R 1 eine Spannung ab, die proportional zum Motorstrom ist. Hierbei entsteht an R 1 bei einem durchschnittlichen Strom von ca. 80 mA eine Spannung von 0,376 V. Über die Siebkette R 2 / C 3, mit deren Hilfe Störspitzen beseitigt werden, gelangt diese Spannung auf einen Fensterkomparator.

Dieser Fensterkomparator besteht aus den beiden OPs IC 1 A, B und hat die Aufgabe festzustellen, ob der Motorstrom bzw. die Spannung an R 1 zu hoch oder zu niedrig ist.

Mit einer Widerstandsteilerkette bestehend aus R 5, R 6, R 3 und R 4 werden die obere und die untere Schaltschwelle definiert. Der Widerstand R 3 ist als Trimmer ausgeführt und erlaubt somit eine Anpassung an verschiedene Motorströme.

Steigt der Motorstrom und somit die Spannung an Pin 3 (IC 1 A) so weit an, daß diese größer ist als die Spannung an Pin 2, IC 1 A (obere Schaltschwelle), dann wechselt der Ausgang (Pin 1, IC 1 A) dieses

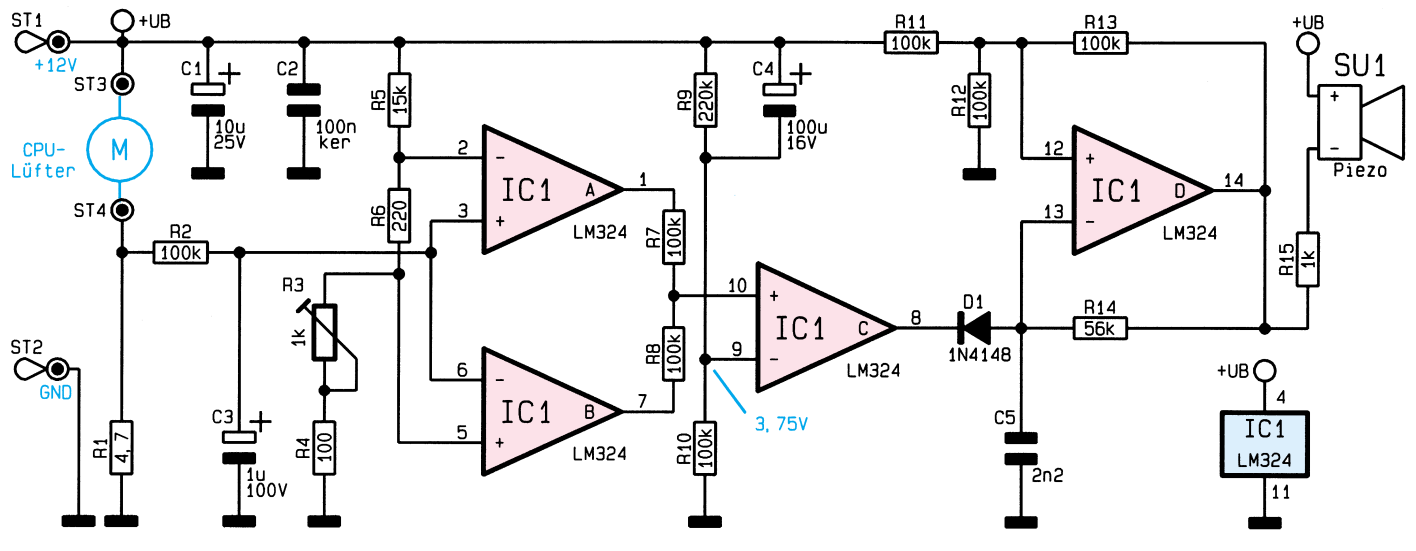

**Bild 1: Schaltbild des CPU-Lüfterschutz**

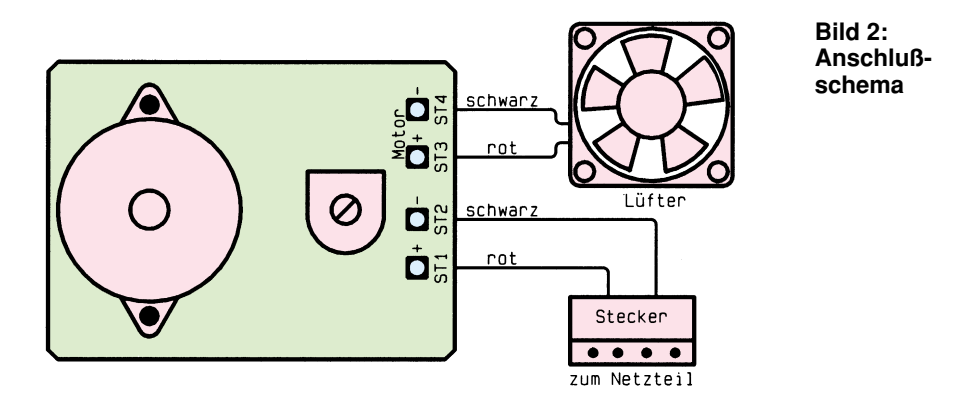

Komparators von Low- auf High-Pegel.

In gleicher Weise arbeitet der zweite Komparator IC 1 B, nur mit dem Unterschied, daß dieser dann schaltet, wenn der Motorstrom zu klein wird bzw. ganz aussetzt.

Beide Ausgänge des Fensterkomparators werden über R 7 und R 8 zusammengeführt und gelangen auf den positiven Eingang des dritten Komparators Pin 10  $(IC 1 C)$ . Hierdurch entsteht eine "Oder"-Funktion, d. h., wenn der Ausgang von IC 1 A oder IC 1 B auf High-Pegel wechselt, wird auch der Ausgang von IC 1 C ,high".

Der Elko C 4 lädt sich während des Einschaltens auf und sorgt dafür, daß der Komparator IC 1 C für ca. 10 Sekunden

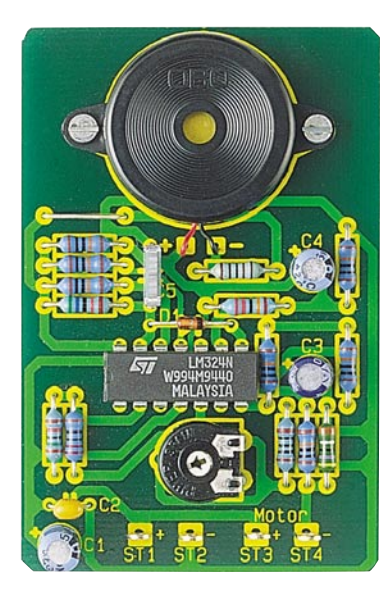

**Ansicht der fertig bestückten Leiterplatte**

gesperrt bleibt, bis sich der Motorstrom stabilisiert hat.

Über die Diode D 1 wird der Oszillator, der aus IC 1 D, R 11 bis R 14 sowie dem Kondensator C 5 besteht, freigegeben. Die Frequenz des Oszillators beträgt ca. 3,8 kHz und wird vorwiegend durch R 14 und C 5 bestimmt. Der Ausgang des Oszillators Pin 14 (IC 1 D) steuert über den Widerstand R 15 den Piezo-Summer SU 1 an.

# **Nachbau**

Für den Nachbau steht eine 70 x 45 mm messende einseitige Platine zur Verfügung.

Mit Hilfe der Stückliste und des Bestükkungsplans werden zunächst die Widerstände eingesetzt. Diese sind entsprechend dem Rastermaß abzuwinkeln und in die entsprechenden Bohrungen zu stecken. Anschließend werden die Anschlüsse auf der Platinenunterseite verlötet und überstehende Drahtenden mit einem Seitenschneider abgeschnitten. In gleicher Weise wird mit den restlichen Bauteilen verfahren. Bei den Halbleitern und den Elkos ist unbedingt auf die richtige Polung zu achten.

Für die Befestigung des Piezo-Summers

# **Stückliste: CPU-Lüfterschutz**

# **Widerstände:**

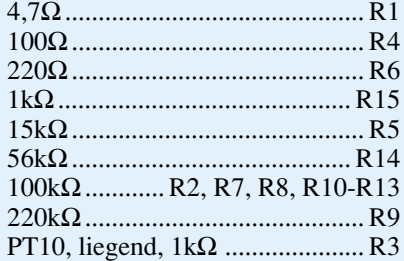

#### **Kondensatoren:**

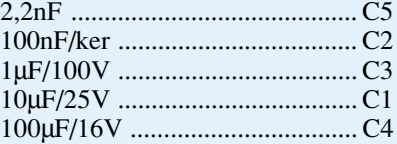

#### **Halbleiter:**

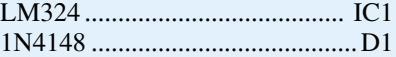

# **Sonstiges:**

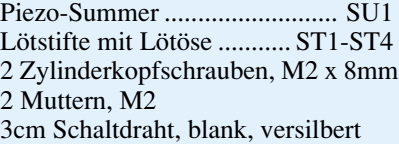

dienen zwei M2x8mm-Schrauben, die mit entsprechenden Muttern versehen werden. Die Anschlüsse für den Piezo-Summer sind auf der Platine gekennzeichnet, wobei die rote Leitung mit "+" und die schwarze Leitung mit "-" zu verbinden ist. Nachdem auch die 4 Lötstifte bestückt und verlötet sind, ist der Aufbau so weit beendet.

Die fertig aufgebaute Platine wird in ein Gehäuse eingebaut. Ein passendes preiswertes Gehäuse ist unter der Best.Nr. 21-171-22 erhältlich.

Hinweis: Der Einbau in den PC darf nur von Fachleuten ausgeführt werden, die aufgrund ihrer Ausbildung dazu befugt und mit den entsprechenden VDE- und Sicherheitsbestimmungen hinreichend vertraut sind.

Zuerst werden die beiden Zuleitungen zum vorhandenen Lüfter aufgetrennt und die Lüfterschutzschaltung wie in Abbildung 2 dargestellt angeschlossen.

Nach dem Einschalten des PCs sollte der CPU-Lüfter wieder normal anlaufen, andernfalls liegt ein Fehler vor, und die Schaltung ist wieder auszubauen und nochmals sorgfältig zu prüfen, insbesondere im Hinblick auf korrekte Bestückung, Leiterbahnunterbrechungen, Kurzschlüsse durch Lötzinnspritzer usw.

Zur Einstellung von Trimmer R 3, wird dieser zuerst auf Linksanschlag gebracht. Jetzt sollte der Piezosummer ein Alarm-

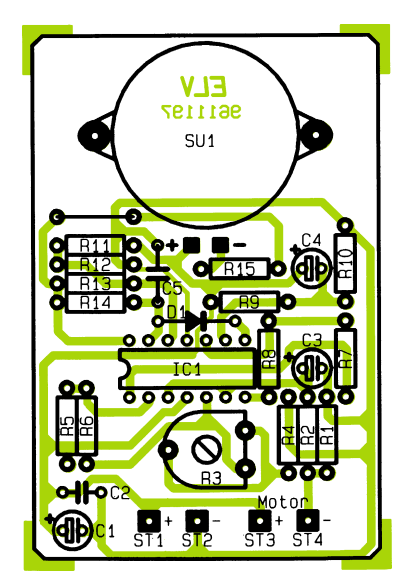

**Bestückungsplan des CPU-Lüfterschutzes**

Signal abgeben. Anschließend wird R 3 gerade so weit nach rechts gedreht, bis das Alarm-Signal verstummt. In dieser Einstellung kann der Trimmer verbleiben.

Zum Schluß wird noch ein Funktionstest durchgeführt: Der Lüfter-Motor wird z. B. mit der Hand gestoppt. Nach ca. 3 Sekunden muß nun das Alarmsignal ertönen.

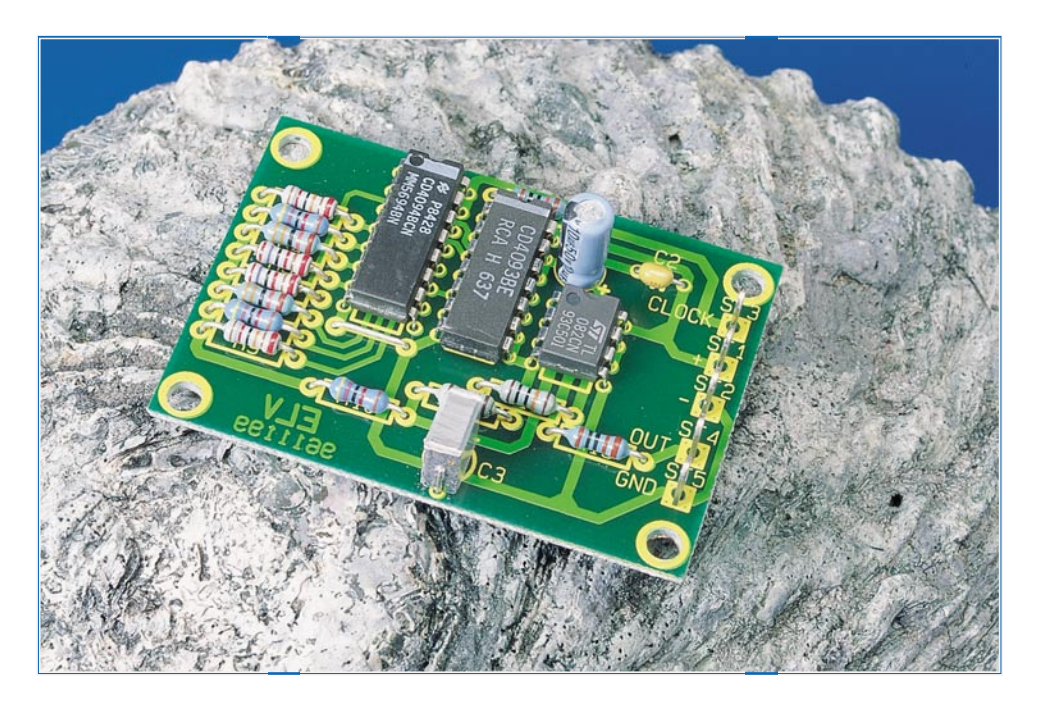

# **Digital-Sinusgenerator**

**Wie über einen großen Frequenzbereich ein Sinussignal digital erzeugt werden kann, beschreibt der vorliegende Artikel.**

# **Allgemeines**

Diese kleine Schaltung demonstriert eindrucksvoll, wie mit einfachen Mitteln und geringem Aufwand aus einem digitalen Signal eine Sinusspannung erzeugt werden kann.

Als Eingangssignal dient ein Takt mit der 16fachen Frequenz (max. 1,6 MHz) des späteren sinusförmigen Ausgangssignals, das somit einen Bereich von 0 bis 100 kHz überstreicht.

Das Ausgangssignal setzt sich dabei aus 16 verschiedenen Spannungsstufen zusammen, zur Nachbildung eines annähernd sinusförmigen Spannungsverlaufes. Sofern eine feste Ausgangsfrequenz gewünscht wird, kann durch Einfügen eines Tiefpasses (im Layout vorgesehen) der Klirrfaktor auf unter 1 % gesenkt werden. Ein beson-

#### **Technische Daten**

Spannungsversorgung: ..... 5 V - 15 V Stromaufnahme (bei 12V): ....... 5 mA Eingangsfrequenz max.: ..... 1,6 MHz Ausgangsfrequenz: ......... 0 - 100 kHz  $(f_{\rm Eingang}/16)$ Abmessungen: ........... 40mm x 56mm

derer Vorteil dieser Technik liegt in der starren Frequenzverkopplung zwischen Eingangs- und Ausgangsfrequenz, so daß sich bei Ansteuerung durch einen Quarzoszillator ein nahezu jitterfreies, stabiles Ausgangssignal ergibt.

#### **Schaltung**

Die Schaltung des Digital-Sinusgenerators ist in Abbildung 1 dargestellt.

Die Versorgungsspannung (5 V bis 15 V) wird über die beiden Kontakte ST 1(+) und ST 2(-) zugeführt. Das externe Clock-Signal gelangt von ST 3 über R 1 und den Inverter IC 2 A auf den Clock-Eingang (Pin 3) des Schieberegisters IC 1. Der Inverter IC 2 A besitzt Schmitt-Trigger-Eingänge und sorgt für eine saubere Signalform.

Bei jeder positiven Flanke des Clock-Signals werden die am Eingang Pin 2 (IC 1) befindlichen Daten in die erste Stufe des 8stufigen Schieberegisters IC 1 übernommen. Alle Daten, die sich momentan im Register befinden, werden um eine Stelle weitergeschoben.

Der Daten-Eingang ist über den Inverter IC 2 B mit dem Ausgang der 8. Stufe (QH) verbunden. Solange dieser Ausgang Low-Pegel führt, wird bei jedem Clock-Signal eine "1" in die erste Stufe geschrieben.

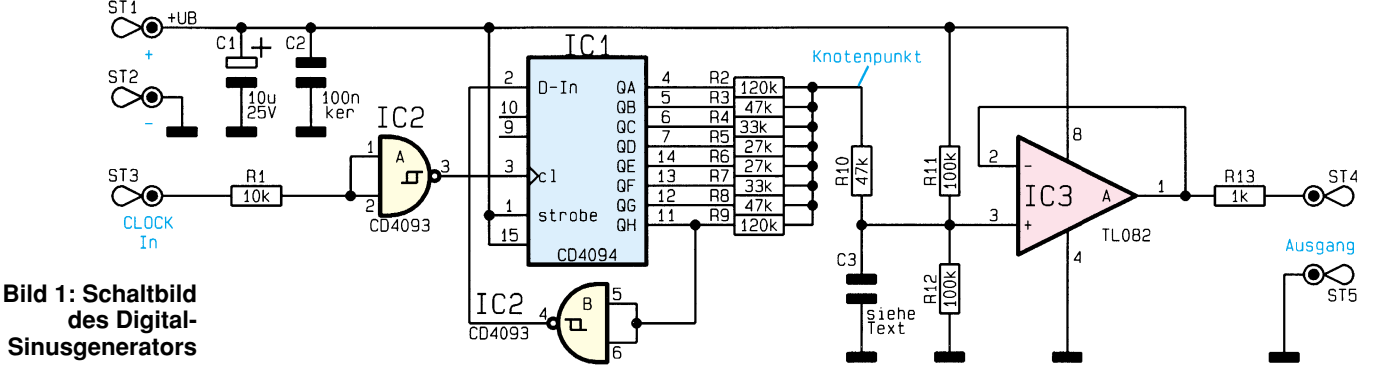

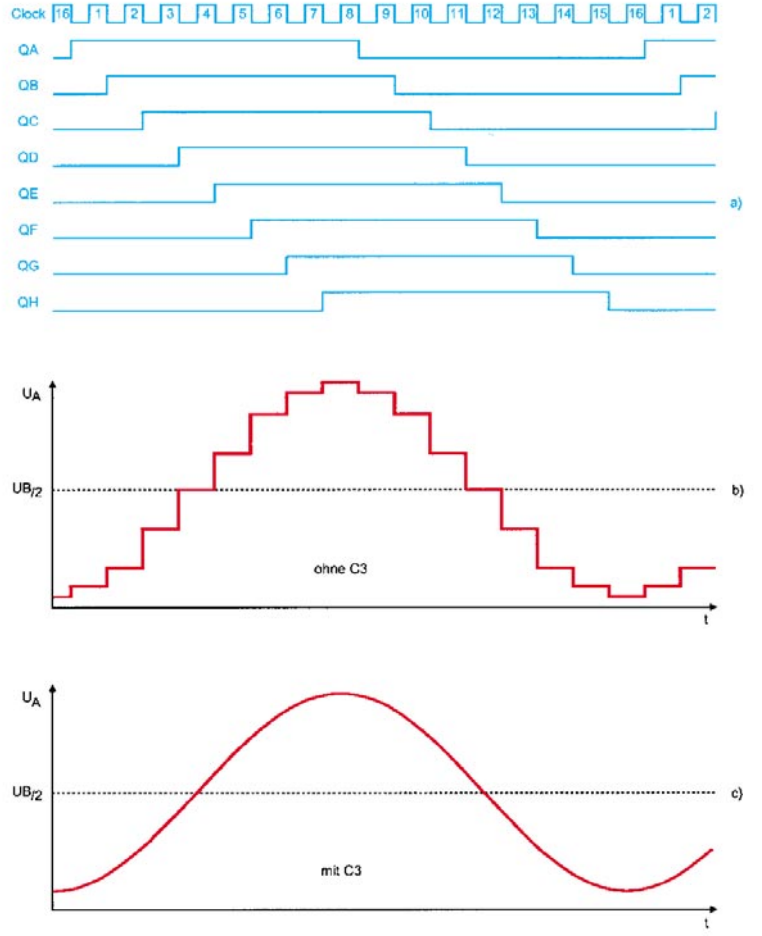

**Bild 2: Signalverläufe in der Schaltung**

Daraus ergeben sich 16 verschiedene Ausgangszustände, die in Abbildung 2a dargestellt sind.

Von jedem Ausgang QA bis QH führt ein Widerstand  $(R 2 \text{ bis } R 9)$  zu einem "Knotenpunkt". Durch entsprechende Dimensionierung dieser Widerstände wird an diesem Punkt eine Treppenspannung erzeugt (Abbildung 2b), die aus 16 verschiedenen Spannungsstufen besteht. Die Frequenz dieser Signalspannung ist um den Faktor 16 kleiner als die Clock-Frequenz und hat im Mittel einen sinusförmigen Verlauf.

Über R 10 gelangt das Signal auf den nicht-invertierenden Eingang des Spannungsfolgers IC 3, der als Impedanzwandler (Puffer) arbeitet. Mit R 11 und R 12 wird der Offset von IC 3 auf U<sub>B</sub>/2 angehoben. Am Ausgang ST 4 und ST 5 steht dann die Signalspannung zur Verfügung.

Der Kondensator C 3 kann optional bestückt werden und bildet mit  $\tilde{R}$  10 einen Tiefpaß. Hierdurch wird eine Glättung des Signalverlaufs vorgenommen, da die Clock-Frequenz herausgefiltert wird. Allerdings ist der Wert für C 3 je nach Frequenzbereich anzupassen. In Tabelle1 sind einige Grundwerte angegeben. Die Abbildungen 2b und 2c zeigen den Ausgangs-Spannungsverlauf mit und ohne C 3.

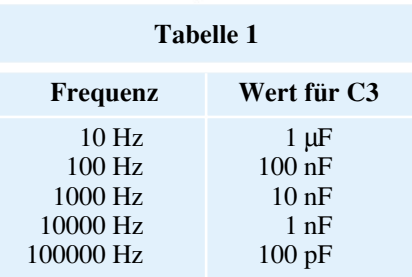

# **Nachbau**

Für den Nachbau dieser kleinen Schaltung steht eine 40 mm x 56 mm messende Platine zur Verfügung.

Zunächst werden anhand des Bestükkungsplans und der Stückliste die Widerstände bestückt. Diese sind dem Rastermaß entsprechend abzuwinkeln und dann in die dafür vorgesehenen Bohrungen zu stecken. Nach dem Verlöten auf der Platinenunterseite werden die überstehenden Drahtenden mit einem Seitenschneider abgeschnitten.

In gleicher Weise sind auch die restlichen Bauteile zu bestücken. Bei den Elkos und den ICs muß natürlich auf die richtige Polung bzw. Einbaulage geachtet werden, die dem Platinenaufdruck zu entnehmen ist.

Sind alle Bauteile sowie die 5 Lötstifte bestückt, kann die Schaltung mit Span-

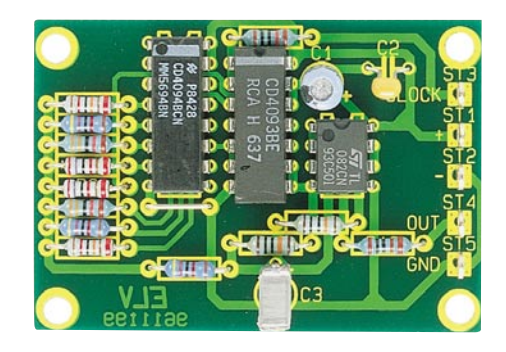

**Fertig bestückte Leiterplatte des Digital-Sinusgenerators**

# **Stückliste: Digital-Sinusgenerator**

### **Widerstände:**

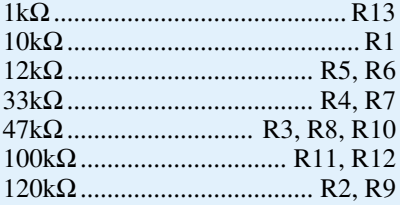

#### **Kondensatoren:**

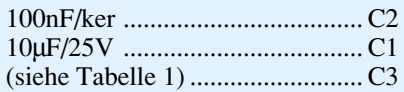

### **Halbleiter:**

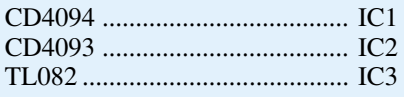

#### **Sonstiges:**

5 Lötstifte mit Lötöse 5cm Schaltdraht, blank, versilbert

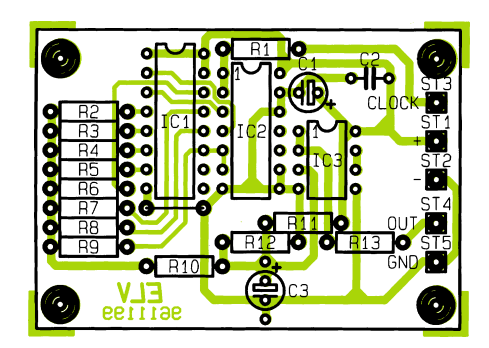

**Bestückungsplan des Digital-Sinusgenerators**

nung versorgt und in Betrieb genommen werden. Zu beachten ist, daß der Spannungshub des Clock-Signals mit der Betriebsspannung identisch sein muß. Besitzt das Clock-Signal z. B. TTL-Pegel, so muß die Betriebsspannung 5 V betragen.

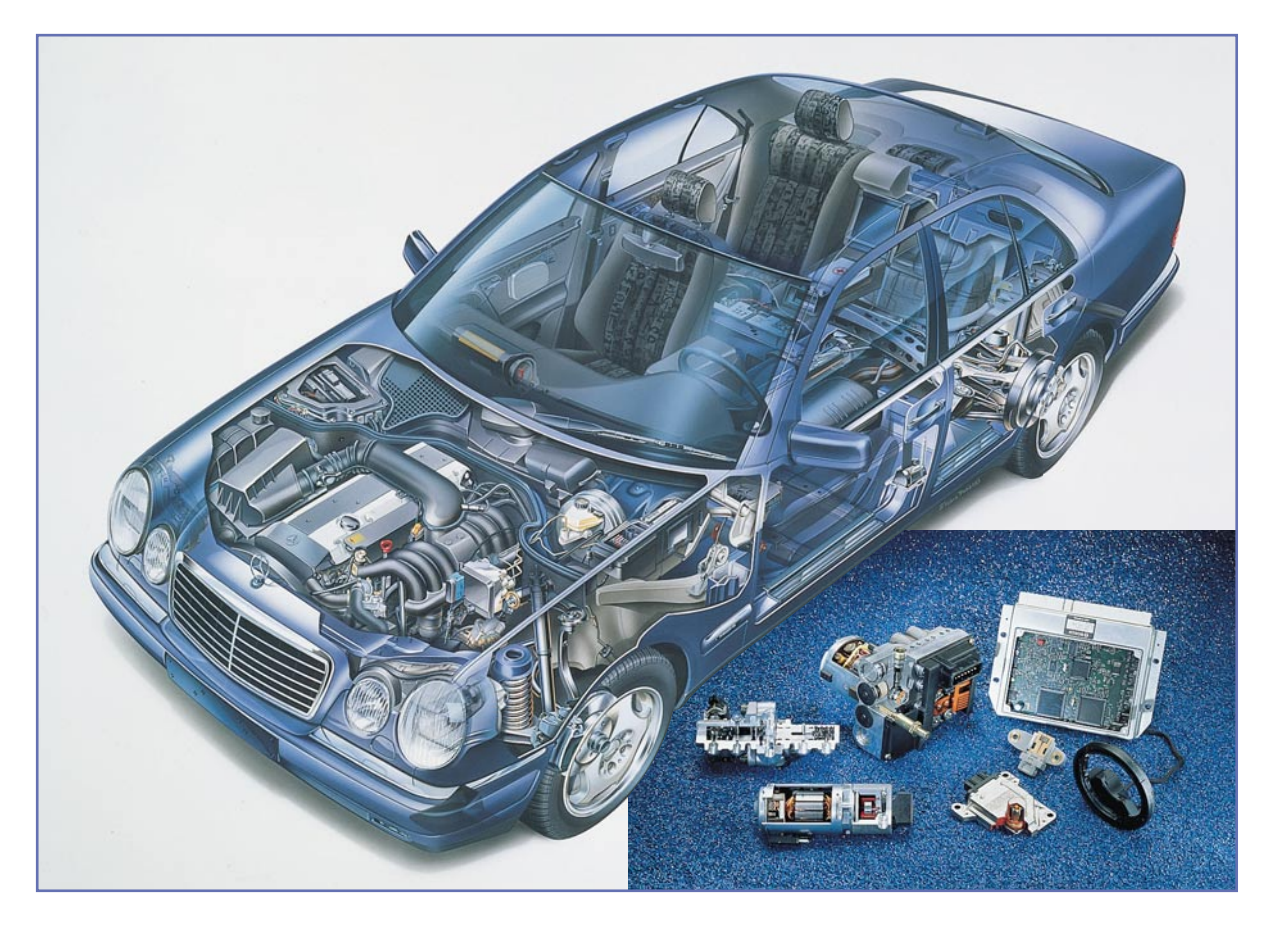

# **Tickt er richtig? Kfz-Diagnosetechnik heute**

**Ob der Motor noch richtig läuft, hört man bei modernen Automobilen kaum noch, also bemüht man die Technik zur Überwachung des gesamten Fahrzeugmanagements. Bei der zunehmenden Computerisierung der Fahrzeuge ist eine entsprechende Diagnose- und Überwachungstechnik inzwischen unauffälliger Standard. Einen kleinen Einblick in die Zusammenhänge dieser heute äußerst komplexen Technik zeigt unser Artikel.**

> Früher, ja früher war alles anders. Da hörte der erfahrene Kraftfahrer sofort, wenn der Motor "klingelte", ein "Topf" fehlte, erst die nächste Polizeikontrolle sagte ihm, daß ein Rücklicht nicht leuchtet usw., usw...

> Mit dem technischen Fortschritt kamen die Benzineinspritzung, der geregelte Katalysator, ABS, digitale Motorelektronik und unzählige elektrische Helfer, deren Kontrolle man allein mit Augen und Ohren nicht mehr realisieren konnte.

> Dazu wurden die Fahrzeuge immer komfortabler und geräuschgedämpfter, so daß Motor- und Fahrgeräusche kaum noch oder gar nicht mehr zu hören sind. Da fällt es bei einem Sechszylinder im normalen Verkehr kaum auf, wenn einer der Zylinder aussetzt.

Andere Ereignisse, wie Ausfall der Hei-

zung an der Lambda-Sonde des Katalysators, was zu erhöhtem Schadstoffausstoß führt, sind vom Fahrer ohne Diagnosetechnik im Fahrzeug gar nicht mehr zu bemerken.

Aber auch die Werkstatt ist heute ohne moderne elektronische Diagnosetechnik kaum in der Lage, in einem so komplexen System, wie es etwa das Motormanagement darstellt, einen Fehler auf herkömmliche Weise zu orten. Wer glaubt, es gibt den berühmten Diagnosestecker nur am BMW, der irrt.

Bis in die Kleinwagenklasse hinein gibt es diese Schnittstelle zwischen Fahrzeug und Werkstattdiagnose-Equipment - ein Beispiel dafür ist Ford.

Für uns Techniker soll bei diesem Beitrag die Fahrzeugklassifizierung einmal

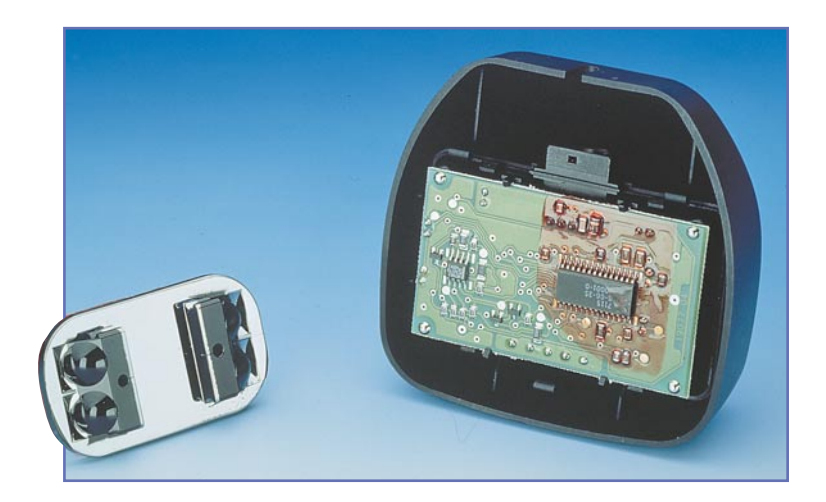

**Bild 1: Sensoren erfüllen heute komplexe Aufgaben in der Steuerung von Fahrzeugfunktionen. Zur Gruppe der Komfortsensoren zählt der Regensensor der neuen E-Klasse von Mercedes-Benz (Bild: Mercedes-Benz)**

außen vor bleiben, wir betrachten einmal modernste Diagnose- und Überwachungstechnik anhand von heutigen Technologieträgern wie dem neuen 5er/7er BMW und der neuen E-Klasse von Mercedes. Denn naturgemäß wird in solche Mittel- und Oberklassefahrzeuge alles hineinkonstruiert, was im Verlauf der Jahre auch in den kleineren Fahrzeugklassen Eingang findet. In der neuen E-Klasse von Mercedes z. B. finden wir bis zu 31 elektronische Steuergeräte, 1,9 km Kabel und bis zu 41 Elektromotore.

### **Sensoren ganz vorn**

Die Feststellung der verschiedensten Zustände in elektronischen und mechanischen Systemen erfordert den Einsatz von Meßfühlern der unterschiedlichsten Aufgabengebiete. Dies beginnt bei den ganz einfachen Schaltern, die überwachen, ob eine Tür geschlossen ist , geht über Stromsensoren, die den Ausfall einer Glühlampe signalisieren bis zu Brennraum (Klopf)sensoren, Beschleunigungssensoren, Sauerstoffsensoren (Lambdasonden), Lastsensoren, ABS-Sensoren, Füllstandssensoren und, und ...

Damit werden Luftmengen, Verstellwinkel der Nockenwellen, Temperaturen von Ansaug- und Abluft, Drehzahlen, Stromkreise und viele weitere Zustände überwacht.

Erst diese Vielzahl von Sensoren, zu der heute noch eine ganze Anzahl modernster Sensoren für den Insassenkomfort wie Regensensoren (Bild 1) oder Schadstoffsensoren kommt, ermöglicht die komplexe Überwachung des Gesamtsystems Fahrzeug.

Überall, wo Sie im Motorraum Ihres Wagens ein Kabel entdecken, können Sie einen Sensor vermuten, und wenn es nur der für den Ölstand im Motor ist.

Diese Sensoren sind inzwischen so ausgereift und in großer Vielfalt einsetzbar, daß Fahrzeugtechniker aufgrund des hohen Selbstüberwachungsgrades der

Fahrzeugelektronik schon vom Fortfall bestimmter obligatorischer Prüfungen, wie der Abgasuntersuchung, träumen.

Einen deutlichen Schritt in diese Richtung geht z. B. Mercedes Benz durch die Entwicklung völlig neuer Abgassensoren, die unter allen Betriebsbedingungen des Motors den Nachweis über die Schadstoffzusammensetzung ermöglichen, so auch über Kohlenwasserstoffe. Damit können Schadstoffe im Abgas bereits am Fahrzeug direkt komplett gemessen, das Motormanagement entsprechend gesteuert und Defekte etwa des Katalysators on board erkannt werden.

#### **Kostensparer Diagnosetechnik**

Daß der Einsatz von Sensoren mit ihrer Peripherie auch handfeste ökonomische Vorteile für den Fahrzeugbesitzer hat, beweist die seit Jahren eingeführte Service-Intervall-Anzeige bei BMW, die es ermöglicht, von festen Wartungsintervallen abzugehen und statt dessen diese je nach aktuellem Verschleißzustand des Fahrzeugs zu bestimmen.

Eine Vielzahl von Sensoren erfassen Verschleißzustände, Fahrstil in Zusammenhang mit Zeit und Wegstrecke und signalisieren dem Fahrer durch eine sehr einfach zu interpretierende Anzeige den bevorstehenden Werkstattbesuch zur Inspektion oder, getrennt angezeigt, zum Ölwechsel. So können Wenigfahrer und solche, die ihr Fahrzeug sehr schonend bewegen, von längeren Wartungsintervallen profitieren. Der Viel- und Schnellfahrer hingegen bekommt den erhöhten Verschleiß seines Fahrzeugs rechtzeitig signalisiert und riskiert somit keine teuren Motorschäden oder Fahren mit verschlissenen Bremsscheiben etc.

Auch die sonst fest einzuhaltenden Ölwechselintervalle sind auf diese Weise variabel zu halten, und umsichtige Fahrer können so eine Menge an wertvollen Ressourcen und Geld sparen.

All diese vielen Sensor-Signale müssen

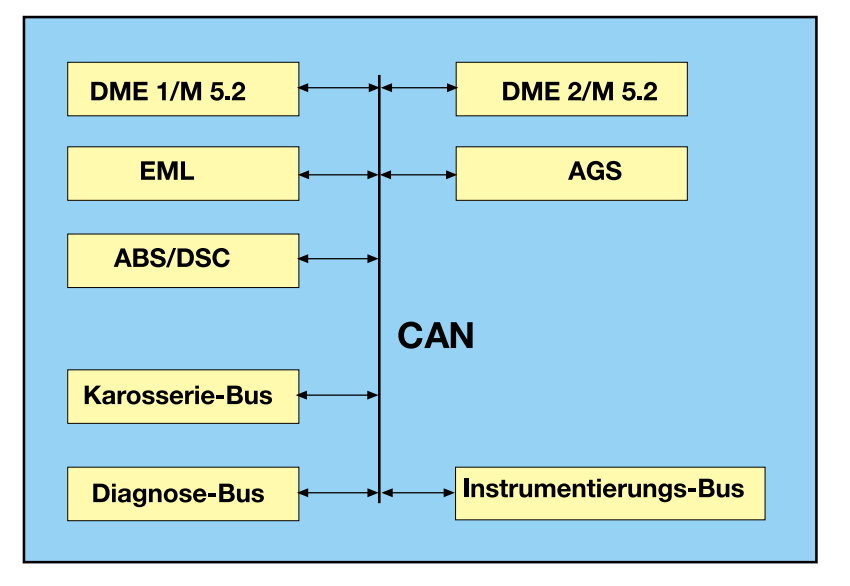

**Bild 2: Der CAN im neuen 7er BMW bedient nicht nur Diagnose- und Steuerbus, sondern inzwischen auch weitere Bussysteme, die die Verbindung etwa zur Instrumentierung und zum Innenraum herstellen.** ausgewertet und entsprechend interpretiert werden. Während bestimmte Zustände, die vom Fahrer beeinflußbar sind, wie etwa die Meldung "zu wenig Motoröl", entweder durch Kontroll-Leuchten, Klartext-Displays oder gar durch synthetische Sprachausgabe zur Anzeige gelangen, werden andere Meldungen in die Regelkreisläufe etwa des Motormanagements einbezogen. Registriert z.B. der Klopfsensor im Zylinderkopf die Tendenz zur (schädlichen) klopfenden Verbrennung (z. B. bei minderer Kraftstoffqualität), verschiebt das elektronische Motormanagement automatisch den Zündzeitpunkt in Richtung höherer Verdichtung und damit verschleißminderndem Betrieb.

### **Datentransport auf dem CAN**

Alle Signale von Sensoren und Abtastern zu den Steuergeräten und Anzeigeeinrichtungen müssen transportiert werden. Dazu kommt die räumliche Aufteilung der Steuergeräte entsprechend ihren speziellen Aufgaben und aus Gründen der Fehlerredundanz im Fahrzeug.

Dies führte bald zu einer regelrechten Vernetzung der unterschiedlichen Steuergeräte, Sensoren und Regelglieder im Fahrzeug. Es läßt sich leicht vorstellen, daß herkömmliche Kabelbaumsysteme diesen Aufgaben kaum noch mit vertretbarem Aufwand gewachsen sein können.

Daher führt man schrittweise auch im Automobilbau Multiplex-Bussysteme ein, wie wir sie aus der Computertechnik seit langem kennen. Im Automobilbau werden diese Bussysteme allgemein CAN (Controller Area Network) genannt. Sie sorgen für den Datentransport zwischen den einzelnen Steuergeräten.

Mercedes etwa geht auch schon für die Steuerung verschiedener Innenraum-Versorgungssysteme wie der Schließanlage zum Bussystem über, das sogar Schnittstellen für Erweiterungen aufweist.

Aus Sicherheitsgründen sind diese CAN-Systeme noch als Zweidraht-Verbindungen ausgeführt, obschon eine reine Eindraht-Verbindung, wie sie uns in der Computertechnik etwa als Ethernet begegnet, technisch ausreicht.

Die wichtigsten Eigenschaften des CAN sind seine Schnelligkeit und seine Datensicherheit. Innerhalb einer Sekunde lassen sich bis zu einem Megabit Daten per Kupferleitung übertragen. Diese Datenmenge ist nicht unrealistisch, denn wenn man die vielfältigen Eingriffsmöglichkeiten des digitalen Motormanagements in die Motorsteuerung betrachtet, kommt schon eine Ahnung auf, wie schnell und zuverlässig Daten auf diesem Bus transportiert werden müssen.

Auch für den Austausch von Daten zwi-

schen Innen- und Motorraum ist ein solches CAN (Bild 2) mit standardisierter Schnittstelle äußerst interessant. Man denke nur an die zukünftig mögliche Reduzierung des Verkabelungsaufwands im Fahrzeug.

Schließlich erleichtert die Bustechnik auch die externe Diagnose der einzelnen Fahrzeugsysteme an einem zentralen Punkt, der sogenannten Diagnosesteckdose.

### **Diagnose über die Schnittstelle**

Hier kann das Werkstattpersonal per externem Diagnosecomputer alle Betriebszustände der einzelnen Baugruppen erfassen und auswerten. Da die modernen Steuergeräte im Fahrzeug bei Betriebsstörungen des Gesamtsystems, etwa bei Einspritzfehlern die Fehlermeldungen der Sensoren auch in einem Fehlerspeicher ablegen, kann dieser in der Werkstatt ausgelesen werden und die Instandsetzung zielgerichtet erfolseit Jahren ausgereift und ist bei der komplizierten Technik dieser rollenden Computer die einzige Möglichkeit, Betriebsstörungen überhaupt nachvollziehen zu können.

Tritt z. B. im BMW-Motormanagement ein Fehler auf, etwa im Bereich der elektronischen Zündanlage (Aussetzer o. ä.), so schaltet der zuständige Computer bei anhaltender Störung auf ein Notprogramm, um die Fahrt ohne Schaden für den Motor fortzusetzen.

Gleichzeitig legt er eine Meldung im Fehlerspeicher ab, der dann ausgelesen werden kann und die nächste Werkstatt die genaue Fehlerursache lokalisiert. Dies geschieht über sogenannte Fehlercodes, deren Interpretation aus Tabellen herausgelesen werden kann.

Der bisherige BMW 5er z. B. kann bis zu fünf solcher Meldungen abspeichern, wobei auf diese Weise auch sporadisch auftretende Störungen (Sie kennen doch

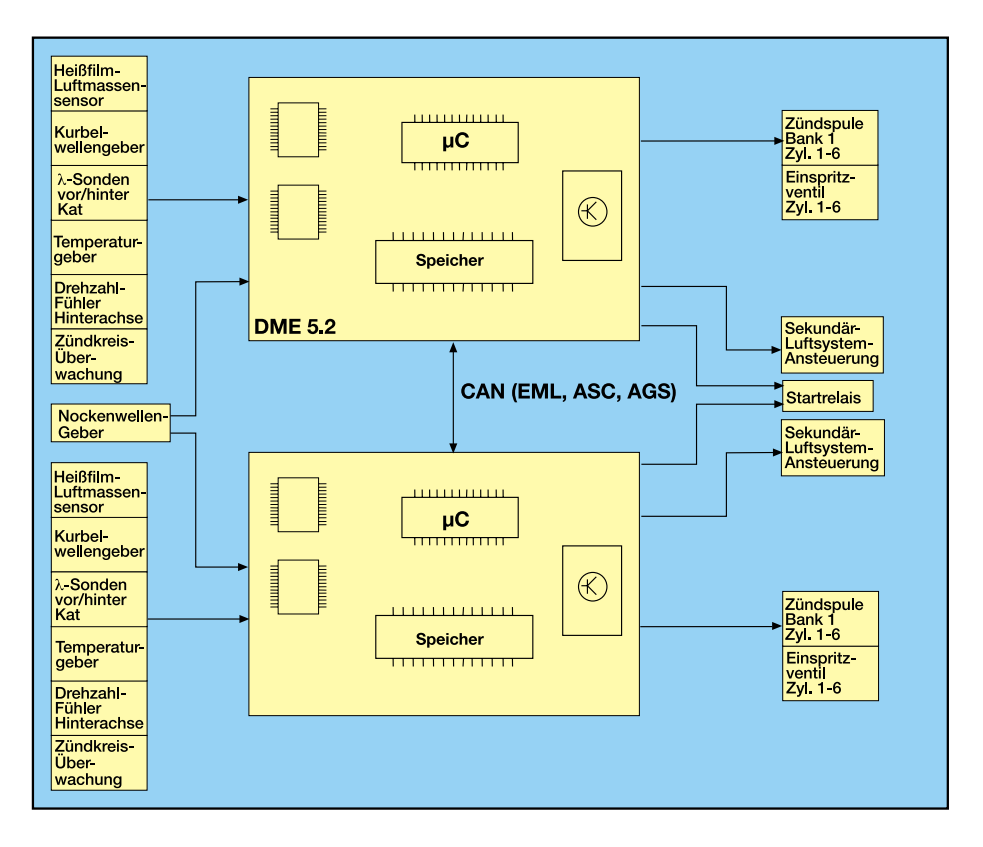

gen. Ohne Sensor- und Computerhilfe wären entsprechende Diagnosen kaum mehr möglich.

Durch dieses Diagnosesystem lassen sich auch aufwendige Probefahrten nach komplizierten oder sporadisch auftretenden Fehlern auf dem Werkstatt-Rollenprüfstand eliminieren.

#### **Merkt sich jeden Aussetzer**

Die Fehlerspeichertechnik ist bei einigen Fahrzeugherstellern, etwa bei BMW, **Bild 3: Ein äußerst komplexes Diagnose- und Steuersystem stellt eine moderne Motorelektronik dar, wie sie in doppelter Ausführung in den 12- Zylindermodellen von BMW installiert ist. Auch sie kommuniziert mit dem CAN und ist somit direkt über den Diagnosebus von außen zugänglich.**

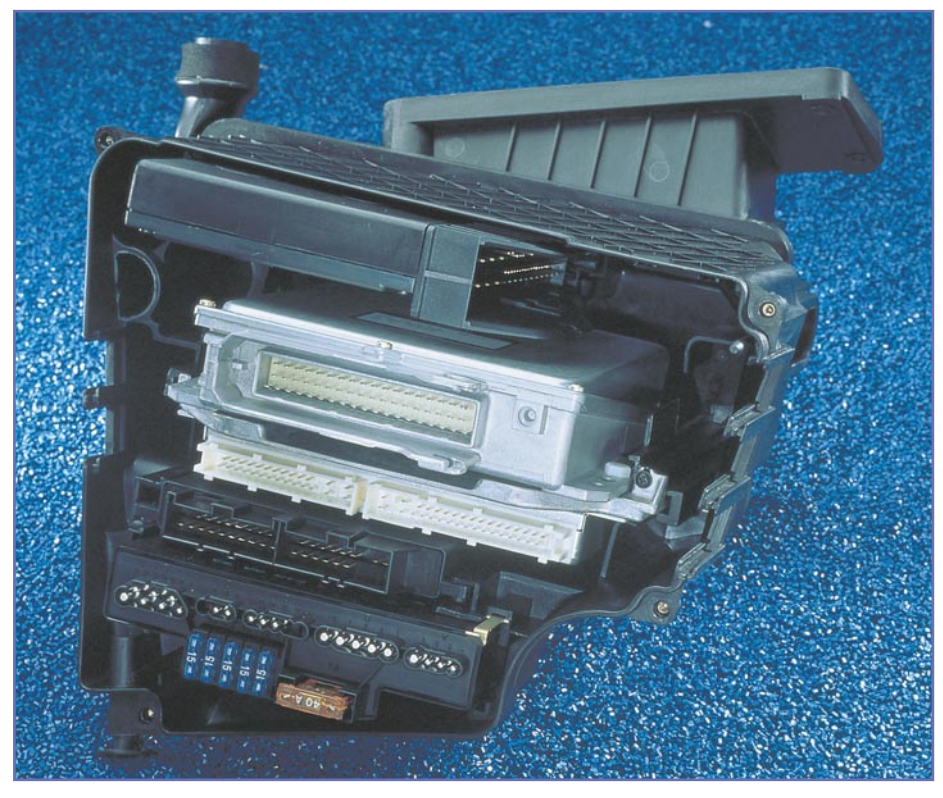

den "Vorführeffekt" in der Werkstatt, wenn der zuvor ständig aussetzende Motor schnurrt wie ein Kätzchen...) gezielt auf den Grund gegangen werden kann, da der Fehlerspeicher auch Auskunft über die Häufigkeit des aufgetretenen Fehlers gibt. Die Bandbreite der gespeicherten Fehler umfaßt dabei sowohl unterbrochene Leitungen etwa zu Sensoren als auch komplexe Programmfehler der digitalen Motorelektronik (DME).

Durch die Einführung des CAN war es auch möglich geworden, einen ganzen Systemverbund der verschiedenen Steuergeräte im Fahrzeug herzustellen, so etwa im 7er BMW der digitalen Motorsteuerung (2 x vorhanden), Getriebesteuerung AGS, Elektronische Motorleistungsregelung (EML), ABS, automatische Stabilitätskontrolle (ASC-T).

Erst diese Art der Verknüpfung der einzelnen Komponenten macht die deutliche Funktionserweiterung in allen Systemen durch einen erhöhten Informationsaustausch möglich.

# **Von der Diagnose zum Regelkomplex**

Weiterhin ermöglicht der intensive Datenaustausch den Ausbau der Redundanz gegenüber herkömmlichen Motoren. Sensorinformationen sind gleichzeitig in allen Steuergeräten verfügbar, und fehlende Informationen können zum Teil aus anderen Signalen generiert werden.

So haben sich herkömmliche Motormanagementsysteme zu eigenständigen, selbstlernenden (Beispiel lernende Getriebeautomatik) und teilweise redundanten Diagnostik- und Regelsystemen entwikkelt, deren Komplexität ständig steigt (Bild 3).

Man denke nur an das komplexe Zusammenspiel bei Fahrstabilitäts-Kontrollsystemen. Hier wirken Motormanagement, elektronische Getriebesteuerung, ABS und EML so blitzschnell zusammen, daß der Fahrer deren Eingriff in das Fahrverhalten des Fahrzeugs oft kaum merkt. Zentrale **Bild 4: Bis zu 31 elektronische Steuergeräte sind in einem modernen Fahrzeug wie der Mercedes-Benz E-Klasse installiert (Bild: Mercedes-Benz).**

Service-Computer oft nur allein an die Diagnosesteckdose des Fahrzeugs angeschlossen, er loggt sich in das Fahrzeugsystem ein und prüft alle für den jeweiligen Diagnoselauf wichtigen Parameter im System ab, darunter auch die o.g. Fehlerspeicher.

So ist es heute auch von hier aus möglich, Parameter von außen neu zu programmieren (wichtig bei Weiterentwicklungen in der Serie oder Abstimmungen von elektronischen Fahrwerken).

Schließlich erfolgt das Rücksetzen des Systems ähnlich einem Computer-Neustart. Dies alles ähnelt auch in der hiesigen Kfz-Werkstatt oft dem Anblick, den wir bei den Formel-1-Rennen sehen, wenn der Renningenieur beim Boxenstop mit dem Laptop herbeieilt.

So gewinnt der Begriff Fahrzeugdiagnose heute insgesamt eine völlig neue Bedeutung. Diese findet weitgehend innerhalb des Fahrzeugs statt, sorgt mittels einer Vielfalt von Sensoren, modernen Bussystemen und teilweise redundanten Steuergeräten (Bild 4) für einen stabilen Fahrzeugbetrieb und versetzt bei Defekten den Servicetechniker in die Lage, Fehler

Fehlercode-Anzeigen beim BMW-Diagnosesystem (Beispiel-Auszug)

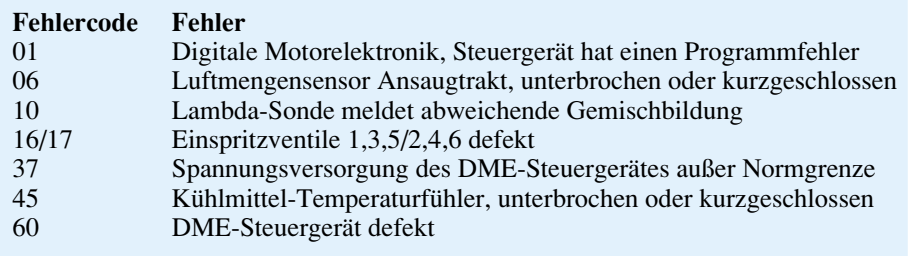

Bedeutung kommt dabei immer mehr auch der Mehrfachnutzung von Sensoren, z. B. denen des ABS zu.

# **CD-ROM für den Schlosser**

Daß die entsprechende Werkstatt-Technik heute ebenso komplex arbeitet, liegt auf der Hand. Moderne Diagnosecomputer unterstützen den Wartungstechniker heute durch komplexe Prüfalgorithmen, die auf einer CD-ROM abgelegt sind.

Ganz ähnlich einer Netzwerkverbindung im Computernetz einer Firma wird der im System gezielt aufzufinden und zu beseitigen.

Mit herkömmlicher Diagnosetechnik, wie wir sie noch vor einigen Jahren ausschließlich in Form von Schließwinkelmeßgeräten, Zündeinstellgeräten, Einspritzpumpentestern usw., fanden, hat dieser Begriff der Diagnose kaum noch etwas zu tun. Sie ermöglicht aber, gestörte oder defekte Baugruppen sofort aufzufinden und damit teure Instandsetzungszeit und langwierige Fehlersuche durch Baugruppenaustausch auf Verdacht zukünftig zu vermeiden.

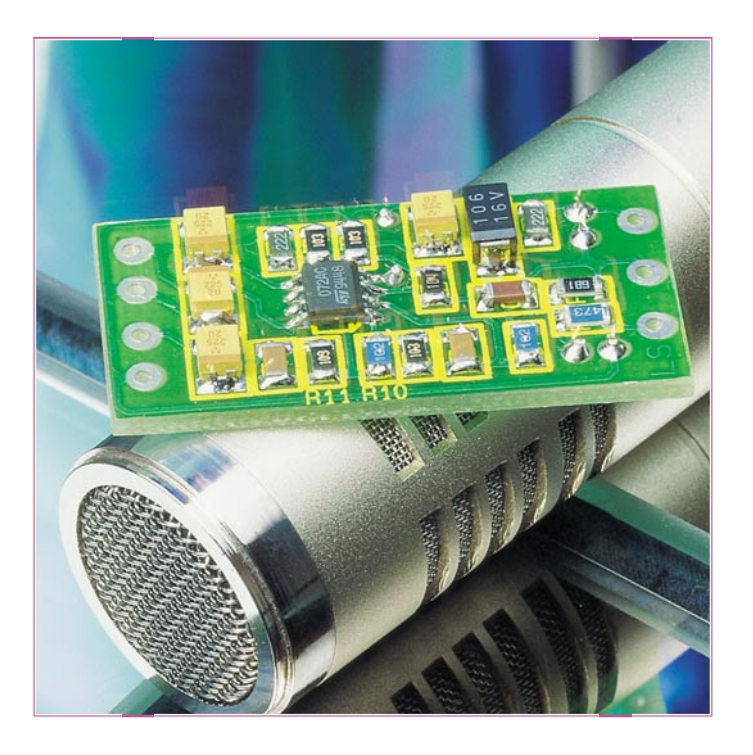

# **SMD-Mikrofonvorverstärker**

**Hochwertiger rauscharmer Mikrofonvorverstärker, für alle Mikrofontypen geeignet. Für Elektret-Mikrofonkapseln mit integriertem Verstärker wird zusätzlich eine Betriebsspannung bereitgestellt.**

# **Allgemeines**

Die hier vorgestellte Schaltung eines rauscharmen Mikrofonvorverstärkers ist für alle Arten von Mikrofontypen geeignet, sowohl für Kondensator- als auch für dynamische Mikrofone. Die geringen Abmessungen von nur 40 x 20 mm erlauben auch den Einbau in selbstgebaute Mikrofone usw.

Als preisliche Alternative zu "echten" Kondensatormikrofonen, die wegen ihres hohen Preises vornehmlich im Profi- und Studiobereich Verwendung finden, bieten sich Elektret-Mikrofone an.

Da Elektret-Mikrofonkapseln, bedingt durch den internen Impedanzwandler, immer eine Versorgungsspannung benötigen, liefert diese Schaltung zusätzlich eine Versorgungsspannung. Es können 2polige und

#### **Technische Daten: SMD-Mikrofonvorverstärker**

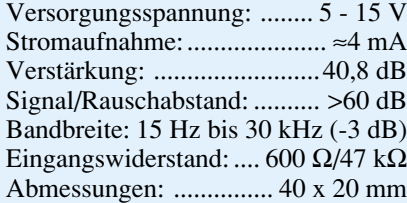

3polige Elektret-Mikrofonkapseln angeschlossen werden.

#### **Schaltung**

Die Schaltung des SMD-Mikrofonvorverstärkers ist in Abbildung1 dargestellt.

Über die Kontakte ST 1 (+) und ST 2 (-) wird die Schaltung mit Spannung versorgt, die im Bereich von 5 V bis 15 V liegen kann. Das NF-Signal vom Mikrofon wird über den Kontakt ST 4 und ST 5 zugeführt, wobei ST 5 den Masse-Anschluß bildet.

Mit den beiden Widerständen R 3 und R 4 wird der Eingangswiderstand der Schaltung definiert, der dem Ausgangswiderstand des Mikrofons entsprechen sollte. Mit der Brücke BR 2 kann zwischen nieder- und hochohmigem Eingangswiderstand gewählt werden:

BR 2 geschlossen: niederohmig (ca. 600  $\Omega$ ); BR 2 offen: hochohmig (ca. 47 k $\Omega$ ).

Beim Betrieb von Elektret-Mikrofonkapseln mit integriertem Verstärker wird zusätzlich eine Betriebsspannung benötigt, die an ST 3 entnommen werden kann. Bei

> **Bild 1: Schaltbild des SMD-Mikrofonvorverstärkers**

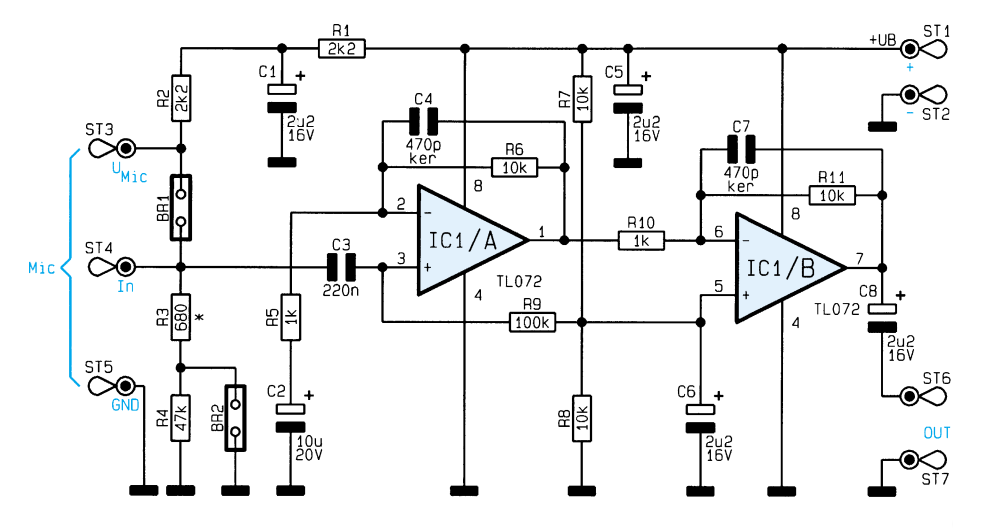

2poligen Elektret-Mikrofonkapseln wird die Betriebsspannung zusammen mit dem NF-Signal über eine Leitung geführt, hierzu wird die Brücke BR 1 geschlossen, wodurch die Betriebsspannung UMic direkt auf den Eingang ST 4 gelangt. Die beiden Widerstände R 1 und R 2 sowie der Kondensator C 1 dienen zur Störunterdrückung der Spannung UMic.

Das von ST 4 kommende NF-Signal gelangt über den Koppelkondensator C 3 auf den nicht-invertierenden Eingang (Pin 3) der ersten OP-Verstärkerstufe IC 1 A. Die Verstärkung beträgt 20,8 dB (11fach) und wird bestimmt vom Verhältnis der beiden Widerstände R 6 zu R 5 nach der Formel:

$$
V = 1 + \frac{R}{R} \frac{6}{5} = 1 + \frac{10 k}{1 k} = 11.
$$

Der Kondensator C 2 dient hierbei nur zur DC-Entkopplung von R 5.

Das Ausgangssignal von IC 1 A gelangt über R 10 auf den invertierenden Eingang (Pin 6) der zweiten Verstärkerstufe IC 1 B. In dieser Stufe wird das Signal nochmals um 20 dB (10fach) verstärkt. Durch die Dimensionierung von R 10 und R 11 ergibt sich folgender Verstärkungsfaktor:

$$
V = \frac{R 11}{R 10} = \frac{10 k}{1 k} = 10.
$$

Die Gesamtverstärkung beträgt somit 20,8 dB + 20 dB = 40,8 dB. Über den Koppelkondensator C 8 gelangt das verstärkte Signal zum Ausgang ST 6.

Der Arbeitspunkt (Bezugspunkt) der beiden OPs liegt bei UB/2 und wird mit dem Spannungsteiler R 7, R 8 festgelegt.

### **Nachbau**

Durch die SMD-Bauweise betragen die Abmessungen der Platine nur 40 x 20 mm.

Anhand der Stückliste und des Bestükkungsplans werden die Bauteile auf der Leiterbahnseite bestückt und verlötet.

Zweckmäßigerweise werden die SMD-Bauteile zuerst nur an einem Pin angelötet,

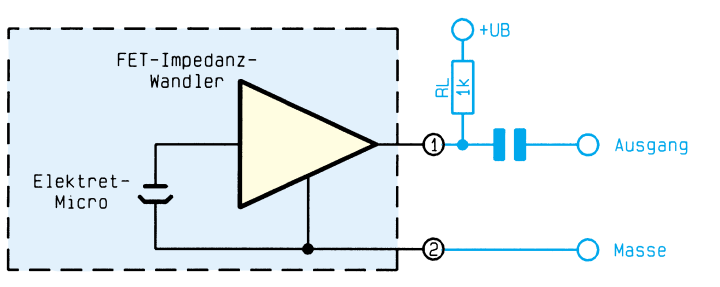

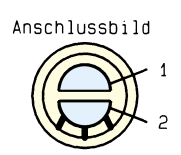

2 pol. Elektret-Mikrofonkapsel mit integrierten FET-Verstärker

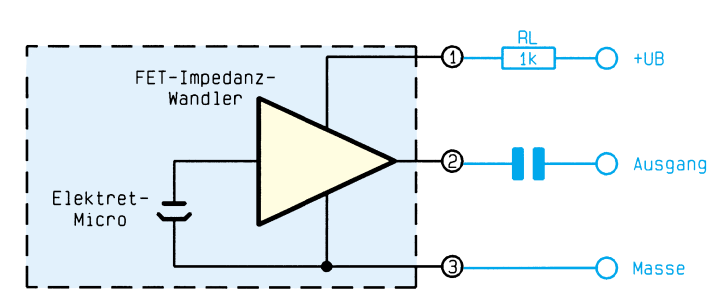

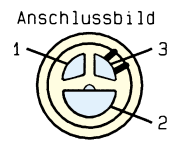

um nach Kontrolle der Position dann die

Zu beachten ist auf jeden Fall die richtige Einbaulage von IC 1 und den Tantal-Elkos. Der Pluspol der Tantal-Elkos ist an einer Seite durch einen Strich gekennzeichnet (siehe auch Platinenfoto). Beim IC 1 ist die Einbaulage durch eine abgeflachte

Nachdem alle SMD-Bauteile bestückt sind, wird zum Schluß die Drahtbrücke eingelötet, die sich auf der Platinenober-

Damit ist der Nachbau beendet, und die Schaltung kann entsprechend dem Mikrofontyp angepaßt werden. Für die Brücken BR 1 und BR 2 sind entsprechend der Anschlußkonfiguration (Tabelle 1) Drahtbrük-

Die Anschlußbelegungen von Elektret-Mikrofonkapseln sind in Abbildung 2 dar-

Nach dem Anschluß der Versorgungsspannung ist die Schaltung betriebsbe-<br>reit.

restlichen Pins anzulöten.

**Bestückungsplan des SMD-Mikrofonvorverstärkers**

**Ansicht der fertig bestückten Leiterplatte (Lötseite)**

F **bla** 

Gehäuseseite markiert.

seite befindet.

ken einzulöten.

gestellt.

reit.

3 pol. Elektret-Mikrofonkapsel mit integrierten FET-Verstärker

**Bild 2: Anschlußbelegungen von Elektret-Mikrofonkapseln**

# **Stückliste: SMD-Mikrofonvorverstärker**

#### **Widerstände:**

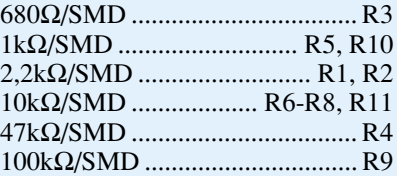

#### **Kondensatoren:**

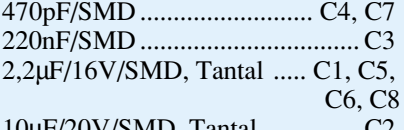

10µF/20V/SMD, Tantal .............. C2

# **Halbleiter:**

TL072/SMD .............................. IC1

#### **Sonstiges:**

9cm Schaltdraht, blank, versilbert

#### **Tabelle 1: Anschlußmöglichkeiten**

#### **2pol. Elektret-Mikrofonkapsel** (Abbildung 2):

Mikrofon-Kontakt 1 mit ST 4 (In) und Mikrofonkontakt 2 mit ST 5 (GND) verbinden; BR 1 geschlossen; R 3 nicht bestückt

#### **3pol. Elektret-Mikrofonkapsel** (Abbildung 2):

Mikrofon-Kontakt 1 mit ST 3, Mikrofonkontakt 2 mit ST 4 und Mikrofonkontakt 3 mit ST 5 (GND) verbinden; BR 1 offen; R 3 nicht bestückt

#### **Kondensator oder dynamisches Mikrofon** (600 Ω oder 47 kΩ):

Innenader der abgeschirmten Mikrofonleitung mit ST 4 und Abschirmung mit ST 5 verbinden; Brücke BR 1 offen; BR 2 je nach Impedanz des Mikrofons bestücken: Impedanz = 600 Ω->BR 2 geschlossen; Impedanz = 47 kΩ->BR 2 offen

# **Haustechnik**

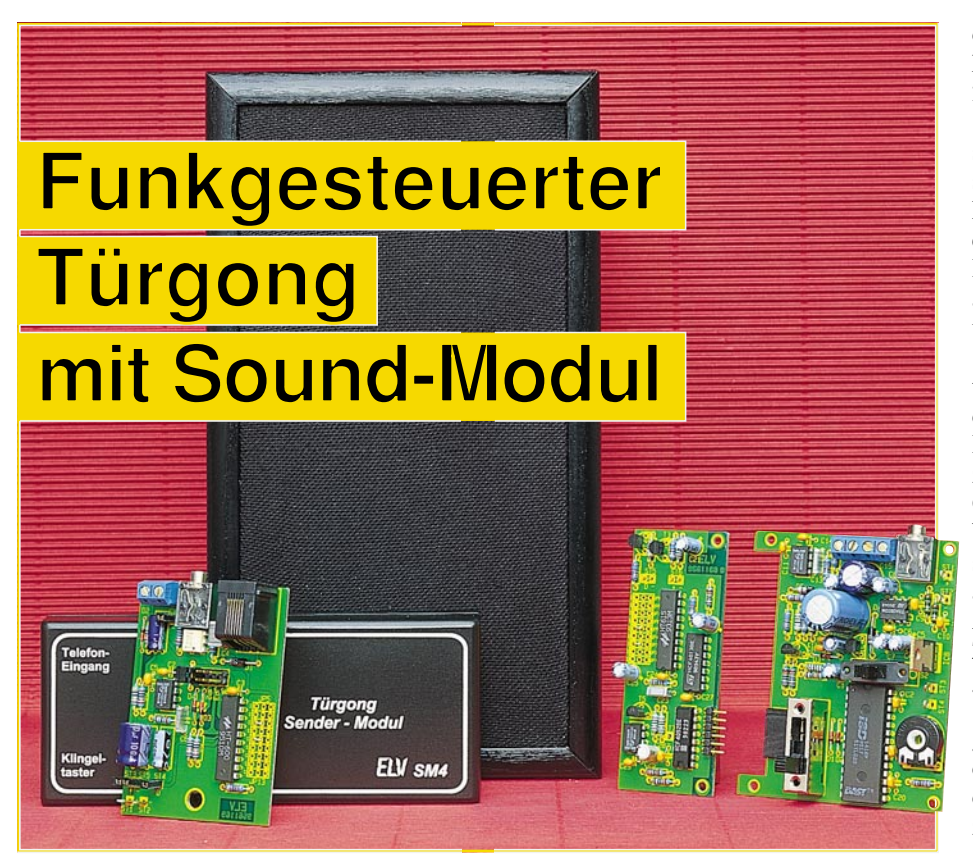

**Die optionalen Komponenten zur Funksteuerung sowie die Beschreibung des Gehäuseeinbaus dieses interessanten Türgongs beschreibt der zweite Teil dieses Artikels.**

# **Teil 2**

# **Allgemeines**

Nachdem wir im ersten Teil dieses Artikels die Schaltung des Türgongs mit Soundmodul vorgestellt haben, kommen wir nun zur optionalen Schaltungserweiterung mit einer Funksteuerung. Durch diese, aus Sende- und Empfangseinheit bestehenden Komponenten ist das System mobil einsetzbar und nachträglich ohne Verkabelung an nahezu jedem beliebigen Ort installierbar.

 Da die Verbindung zwischen dem Basisbaustein (Türgong) und dem optionalen Empfangsteil über eine 6polige Steckverbindung erfolgt, ist auch der nachträgliche Einbau jederzeit leicht möglich.

 Das in einem kleinen Kunststoffgehäuse mit den Abmessungen 140 x 60 x 25 mm (LxBxH) untergebrachte Sendermodul besteht aus dem fertig aufgebauten 433MHz-ELV-Senderbaustein mit BZT-Zulassung und einer Encoderschaltung zur Ruftonselektion.

Die Aktivierung des Senders ist wahlweise über einen extern anschließbaren Taster oder über einen potentialfreien Eingang (Spannungsbereich 2 V bis 25 V) möglich.

Über eine Western-Modular-Buchse kann auch die Verbindung zur Haustelefonanlage hergestellt werden. Der potentialfreie Eingang des Senders wird einfach parallel zu einem bestehenden Telefonapparat angeschlossen.

Die Empfängerschaltung wird zusammen mit der Schaltung des Türgonges im Lautsprecher-Holzgehäuse eingebaut.

#### **Schaltung des 433MHz-Senders**

Bei der Schaltungsbeschreibung der optionalen Komponenten beginnen wir mit dem Sendermodul in Abbildung 3.

Die Stromversorgung des Senders erfolgt entweder aus einer an ST 1 und ST 2 anzuschließenden 9V-Blockbatterie oder durch ein an BU 2 anschließbares Steckernetzteil (7 V bis 15 V DC). Mit C 1 wird die direkt auf den Emitter des Transistors T 1 gelangende Betriebsspannung gepuffert. Da T 1 aufgrund einer internen Timersteuerung bei jeder Aktivierung des Klingeltasters nur ca. 2,4 Sekunden durchsteuert, hat die Schaltung keine Ruhestromaufnahme.

Die Lebensdauer der Batterie hängt, einmal abgesehen von Alterung und Selbstentladung, ausschließlich von der Anzahl der Klingelbetätigungen ab. Mit einer Alkali-Mangan-Batterie sind somit rund 25000 Klingelbetätigungen möglich.

 Beim Betätigen des an die Schraubanschlußklemmen KL 1 und KL 2 anzuschließenden "Klingeltasters" wird über R 1 der Längstransistor T 1 durchgesteuert. Die Betriebsspannung steht nun am Kollektor des Transistors und somit auch an den Versorgungspins des Timers (IC 2) und des Encoders (IC 3) an.

Gleichzeitig mit Betätigen des Klingeltasters wird über R 2 der Triggereingang des Timers auf Low-Potential gezogen. Der Timer arbeitet als Mono-Flop mit den zeitbestimmenden Bauelementen R 9 und C 8. Mit der fallenden Flanke (High-Low-Wechsel) am Triggereingang (Pin 2) wechselt der Pegel am Ausgang (Pin 3) schlagartig von "low" nach "high". Erst nach Ablauf der mit R 9 und C 8 festgelegten Zeitkonstante wechselt der Pegel am Ausgang (Pin 3) wieder auf Low-Potential.

Solange der Timer-Ausgang High-Pegel führt, wird über R 10 der Transistor T 2 durchgesteuert. Dieser Transistor ist für die "Selbsthaltefunktion" des Netzteiles zuständig, d. h. die Betriebsspannung der Schaltung wird exakt für die Laufzeit des Timers (2,4 Sekunden) bereitgestellt.

Neben dem "Klingeltaster" ist der Sender auch durch eine potentialfreie Spannung zwischen 2 V und 25 V (Western-Modular-Buchse Pin 1 und Pin 4) sowie durch das Telefonklingelsignal aktivierbar.

Das Telefon-Klingelsignal (Wechselspannung bis zu 100 Vss) wird der Schaltung an Pin 3 und Pin 4 der Western-Modular-Buchse BU 1 zugeführt. Die Western-Modular-Buchse kann dann einfach parallel zu einem bestehenden Telefonapparat angeschlossen werden.

Über die zur Spannungsbegrenzung dienenden Bauelemente D 1, D 2, C 4 und R 6 gelangt die Klingel-Wechselspannung auf die in IC 1 integrierte Sendediode.

Der Ausgangstransistor des Optokopplers zieht über R 8 den Triggereingang des Timers auf Low-Potential.

Der über den Ausgang des Timers gesteuerte Encoder (IC 3) kann den Sender mit einer bis zu 5 Bit breiten digitalen Eingangsinformation modulieren. Die zu übertragende Information ist dazu an den Eingangspins D 0 bis D 4 in paralleler Form anzulegen.

 Wird am Transmit-Enable-Eingang (Pin 7) ein High-Pegel detektiert, so startet der Encoder die Übertragung der entsprechenden Sendedaten und aktiviert über den Datenausgang (ST 4) den HF-Sender.

Des weiteren wird ein an A 0 bis A 8 anliegender 9-Bit-Trinär-Sicherheitscode übertragen. Über die Codierbrücken (JP 5 bis JP 13) sind jeweils  $3$  Zustände ("high",

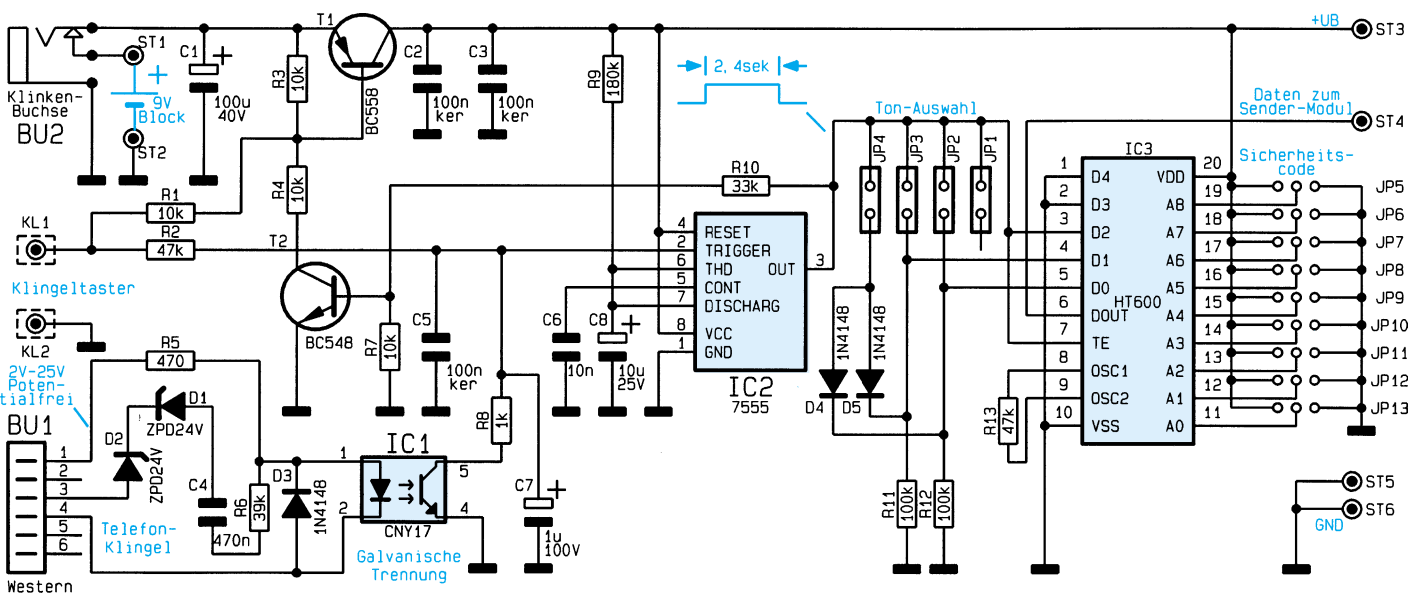

Print

"low", "offen") einstellbar, so daß insgesamt 19683 verschiedene Codierungen zur Verfügung stehen.

Die Arbeitsfrequenz des chipinternen Oszillators legt der Widerstand R 13 fest. Wichtig ist in diesem Zusammenhang, daß sowohl im Encoder als auch im Decoder der gleiche Widerstandswert einzusetzen ist.

Mit Hilfe der Jumper JP 1 bis JP 4 erfolgt die Auswahl des Gong-Signals an den Dateneingängen D 0 und D 1, wobei grundsätzlich nur ein Jumper zu stecken ist.

Über ST 4 erhält der ELV-HF-Sender die Daten in serieller Form mit TTL-Pegel. Das Sendermodul wird über ST 3 (+UB) und ST 5, ST 6 (Masse) mit Spannung versorgt.

#### **Schaltung des 433MHz-Empfängers**

Die Schaltung der im Holzgehäuse des Türgongs einzubauenden optionalen Decoderschaltung ist in Abbildung 4 zu sehen. Ein wesentlicher Bestandteil der Schaltung ist neben dem Funkempfänger der Decoderchip HT 615 (IC 5).

Doch zuerst zur Spannungsversorgung. Da die Stromaufnahme des 433MHz-HF-Empfängers mit ca. 25 mA keinen Batterie-Dauerbetrieb zuläßt, werden das Empfangsmodul und der Encoderchip über den Längstransistor T 5 periodisch im Abstand von 1,9 Sekunden für 120 ms eingeschaltet.

Die Steuerung des Längstransistors übernimmt der mit dem CMOS-Timer 7555 aufgebaute astabile Multivibrator (IC 9). R 23, R 24 und C 26 sind die frequenzbestimmenden Bauteile des Multivibrators, wobei gleichzeitig durch die Dimensionierung von R 23 und R 24 das Puls-/Pausenverhältnis des Ausgangssignals auf ca. 1 : 15 eingestellt wurde.

#### **Bild 3: Schaltbild des 433MHz-Senders**

Über ST 6 (UE) und ST 7 (Masse) wird letztendlich das HF-Empfangsmodul periodisch mit Spannung versorgt.

Die vom Empfangsmodul empfangenen und aufbereiteten Daten gelangen über ST 5 und die mit T 4 realisierte Inverter- und Pufferstufe zum Dateneingang des Decoderchips IC 5.

Mit Hilfe des an A 0 bis A 8 einstellbaren 9-Bit-Trinär-Codes wird die Empfangsdaten-Decodierung eingestellt. Entspricht die mit JP 1 bis JP 9 eingestellte Codierung der Sendedatencodierung, so steht die übertragene Information an D 0 bis D 4 wieder in paralleler Form an.

Während der Datenausgang D 2 über den Transistor T 3 zur Aktivierung der Gongschaltung dient, werden die an D 0 und D 1 anstehenden Daten mit den D-Flip-Flops IC 6 A und IC 6 B zwischengespeichert. Um sicherzustellen, daß die zu speichernden Daten vor der Übernahme korrekt anstehen, erfolgt mit R 22 und C 23 eine Verzögerung des Clock-Signals.

 Über den CMOS-Schalter IC 7 sowie die Anschlußkontakte A bis C der 6poligen

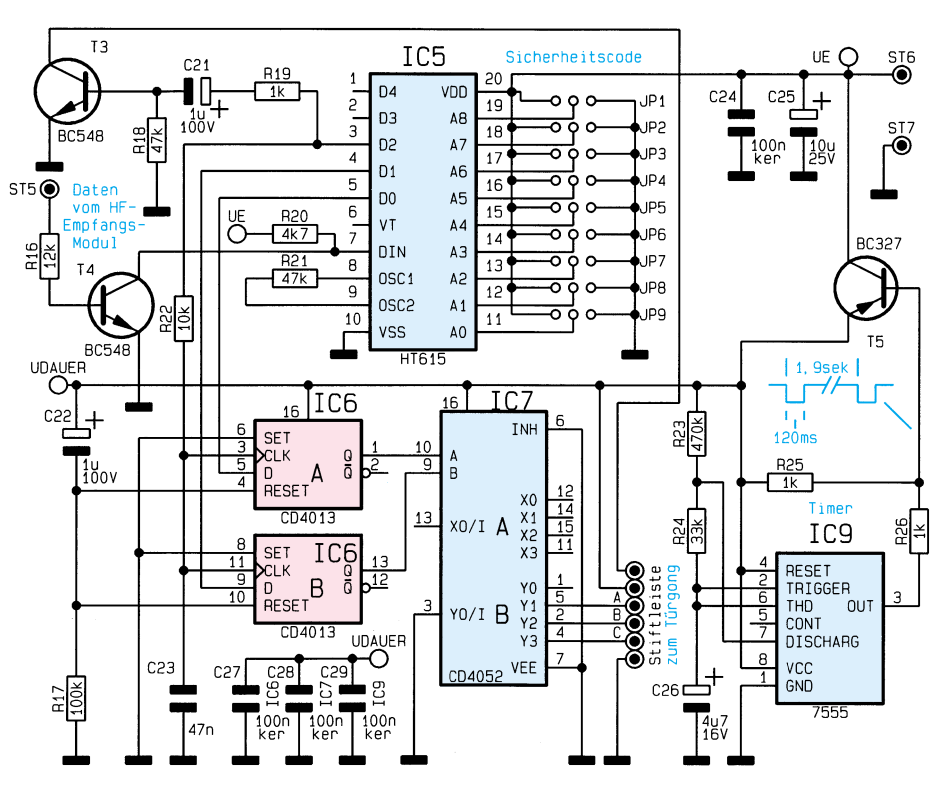

**Bild 4: Schaltbild des 433MHz-Empfängers**

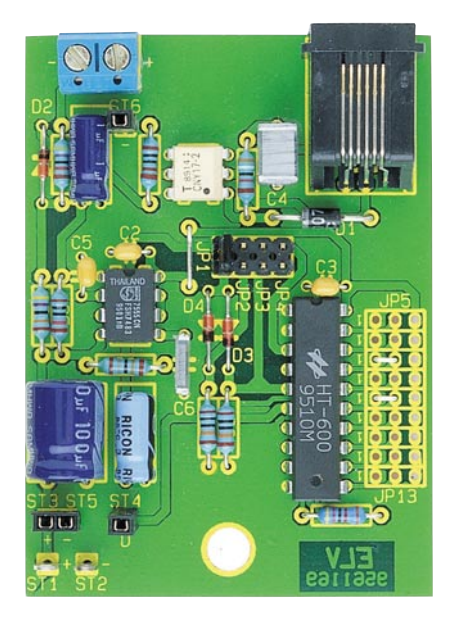

#### **Ansicht der fertig bestückten Leiterplatte des Senders**

Stiftleiste erfolgt die Auswahl des Gong-Signals.

# **Nachbau des Senders**

Die Bestückung der 74 x 54 mm großen Leiterplatte des Senders wird anhand der Stückliste und des Bestückungsplans vorgenommen.

Nach Einlöten einer kleinen Drahtbrükke sind zuerst die 13 Metallfilmwiderstände mit 1 % Genauigkeit einzulöten. Die Anschlußbeinchen der Widerstände werden 2 mm hinter dem Gehäuseaustritt abgewinkelt, durch die zugehörigen Bohrungen der Platine geführt, an der Lötseite leicht angewinkelt und nach dem Umdrehen der Platine in einem Arbeitsgang verlötet.

Danach sind in gleicher Weise die Dioden einzusetzen. Sowohl bei den Dioden des Typs 1N4148 als auch bei den Z-Dioden ist die Katodenseite durch einen Ring gekennzeichnet.

Nach Abschneiden der überstehenden Drahtenden werden die Keramik- und Folienkondensatoren bestückt.

Die Elektrolyt-Kondensatoren sind in liegender Position einzubauen. Bei den Elkos ist üblicherweise der Minusanschluß gekennzeichnet.

Des weiteren ist bei den ICs die korrekte Einbaulage wichtig. Die integrierten Schaltkreise sind so einzusetzen, daß die Gehäusekerbe des Bauelements mit dem Symbol im Bestückungsdruck übereinstimmt. Beim Optokoppler IC 1 ist üblicherweise Pin 1 durch eine Punktmarkierung gekennzeichnet.

**Ansicht des fertig aufgebauten Türgongs mit optionalem Funkempfänger im Lautsprecher-Holzgehäuse**

# **Stückliste: Türgong-Encoder**

# **Widerstände:**

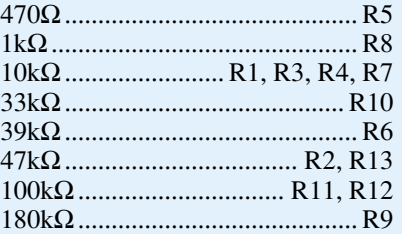

# **Kondensatoren:**

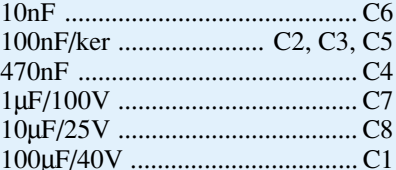

# **Halbleiter:**

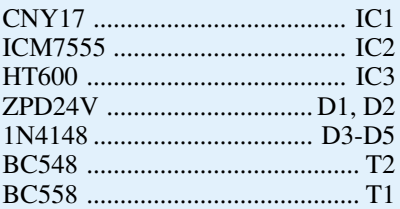

# **Sonstiges:**

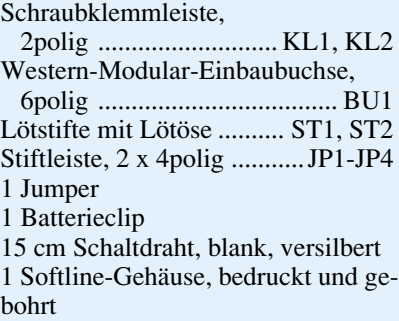

1 Klinkenbuchse, 3,5 mm (mono)

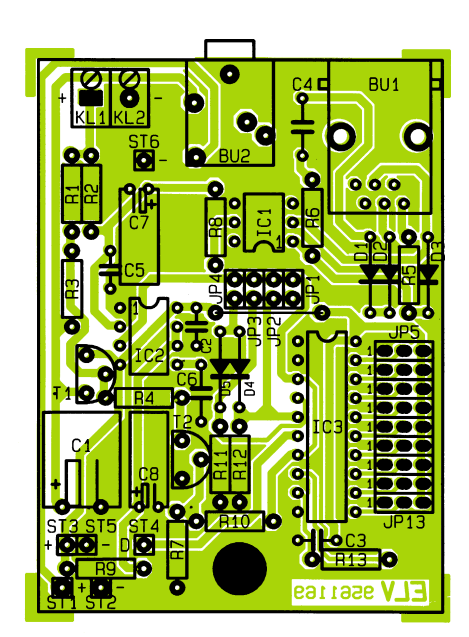

#### **Bestückungsplan des 433MHz-Senders**

Die Kleinsignal-Transistoren sind so tief wie möglich einzulöten.

Alsdann werden die 3,5mm-Klinkenbuchse (BU 2), die Western-Modular-Buchse BU 1 und die 2polige Schraubklemmleiste unter Zugabe von ausreichend Lötzinn eingelötet.

Zum Anschluß des 9V-Batterieclips dienen 2 Lötstifte mit Öse, die vor dem Verlöten stramm in die zugehörigen Bohrungen der Leiterplatte zu pressen sind. Im Anschluß hieran ist die rote Ader des Batterieclips mit ST 1 und die schwarze mit ST 2 zu verbinden.

Zur Gongton-Auswahl ist eine zweireihige Stiftleiste mit insgesamt 8 Kontaktstiften einzulöten und mit einem Jumper zu bestücken.

Durch Einlöten von Drahtbrücken (JP 5 bis JP 13) wird der 9-Bit-Trinär-Sicherheitscode ausgewählt. Sowohl beim Enco-

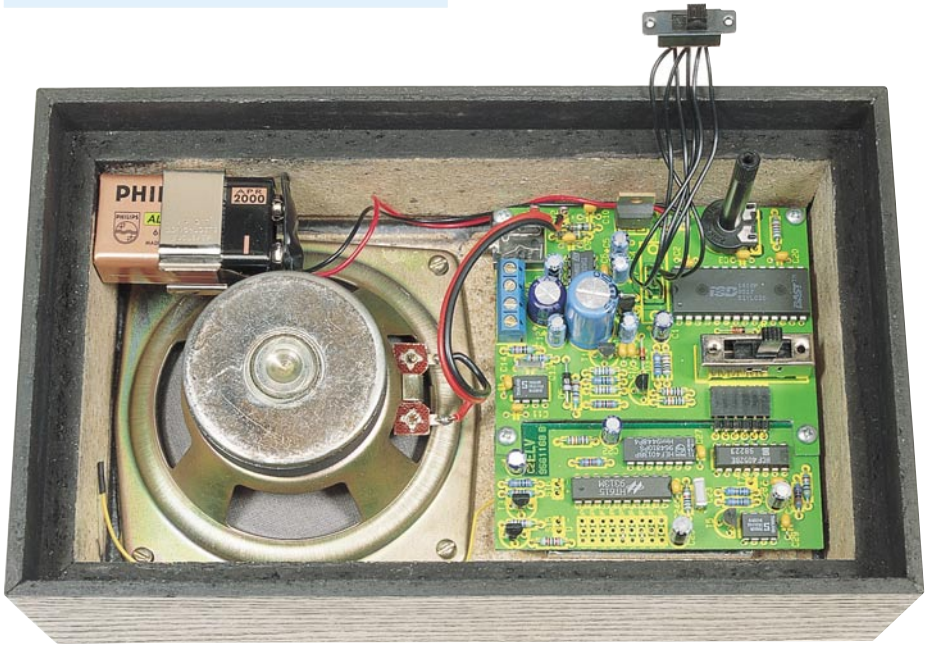

# **Stückliste: Türgong-Decoder**

# **Widerstände:**

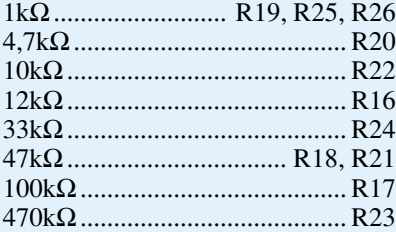

#### **Kondensatoren:**

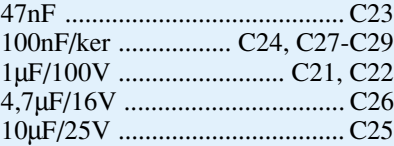

#### **Halbleiter:**

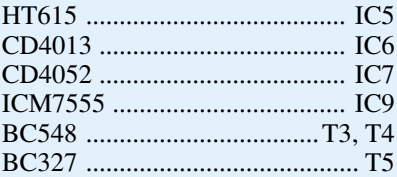

# **Sonstiges:**

1 Stiftleiste, abgewinkelt, 6polig 15cm Schaltdraht, blank, versilbert

der als auch beim Decoder ist unbedingt der gleiche Code einzustellen.

Das Sendermodul ist im "Huckepack-Verfahren" so tief wie möglich auf die Bestückungsseite der Leiterplatte zu setzen. Nach dem Verlöten sind die Kontaktstifte auf die erforderliche Länge zu kürzen.

Zuletzt bleibt nur noch der Einbau der fertig aufgebauten Leiterplatte in das zugehörige Gehäuse aus der ELV-Softline-Serie.

# **Nachbau des Empfängers**

Der Funkempfänger besteht aus einer optionalen Decoderschaltung und dem fertig aufgebauten ELV-Funk-Empfangsmodul mit BZT-Zulassung.

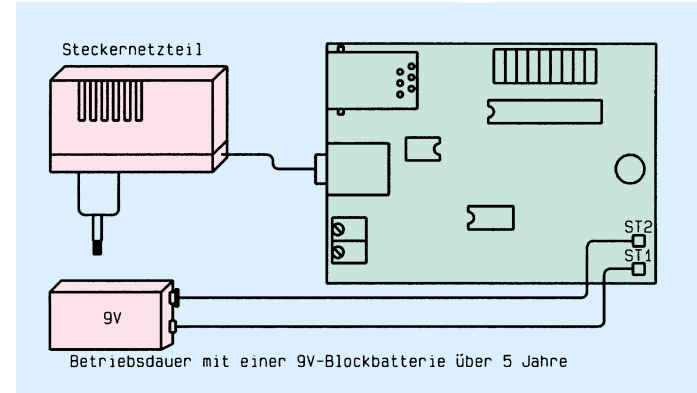

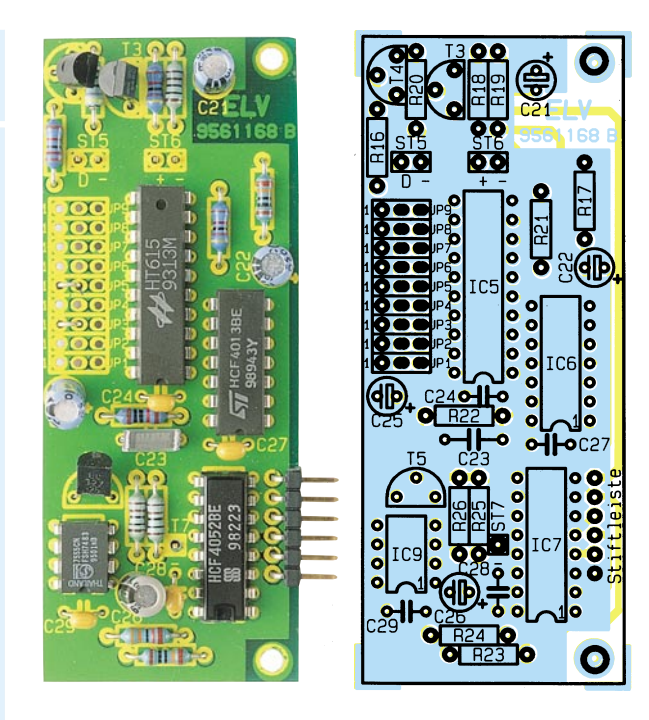

Entsprechend dem Bestückungsplan werden zuerst die Widerstände gefolgt von den Keramik- und Folienkondensatoren eingelötet.

Danach sind die Anschlußbeinchen der Transistoren so weit wie möglich durch die zugehörigen Bohrungen der Platine zu führen und zu verlöten.

Beim Einlöten der Elektrolyt-Kondensatoren ist die richtige Polarität unbedingt zu beachten.

Nach Abschneiden sämtlicher überstehender Drahtenden an der Lötseite der Platine werden die integrierten Schaltkreise bestückt. Auch im Empfänger sind die ICs

#### **Bild 5 (links unten): Stromversorgungsmöglichkeiten des 433MHz-Funk-**

**senders**

**Bild 6 (rechts): Auslösemöglichkeiten des Funksenders**

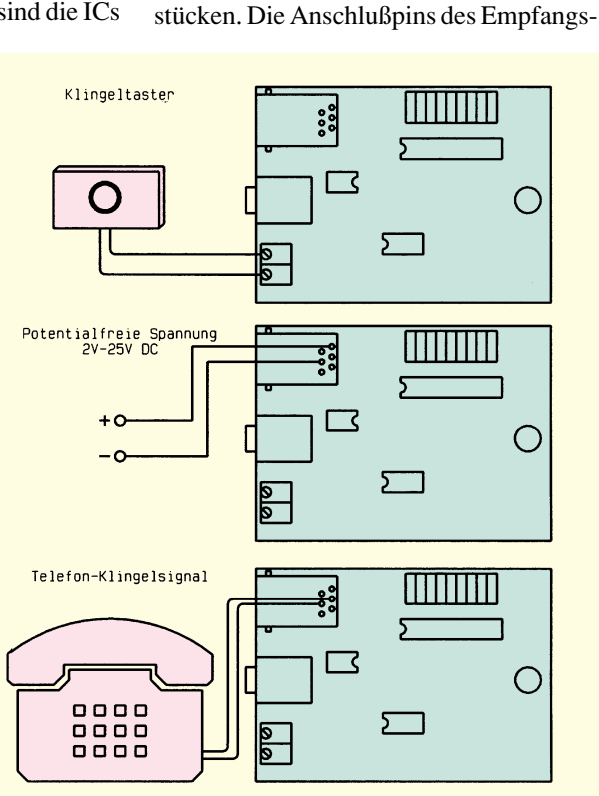

**Fertig aufgebaute Decoderplatine mit zugehörigem Bestückungsplan**

so einzusetzen, daß die Gehäusekerbe des Bauelements mit dem Symbol im Bestük-

Zur Verbindung mit der Basisplatine ist eine abgewinkelte 6polige Stiftleiste entsprechend dem Platinenfoto einzulöten. Danach erfolgt mit Silberdrahtabschnitten die Einstellung des 9-Bit-Trinär-Sicherheitscodes. Wie bereits erwähnt, ist beim Decoder unbedingt die gleiche Codeeinstellung erforderlich wie beim Encoder. Zuletzt ist das HF-Empfangsmodul von der Platinenunterseite mit möglichst geringem Abstand zur Decoderplatine zu be-

kungsdruck übereinstimmt.

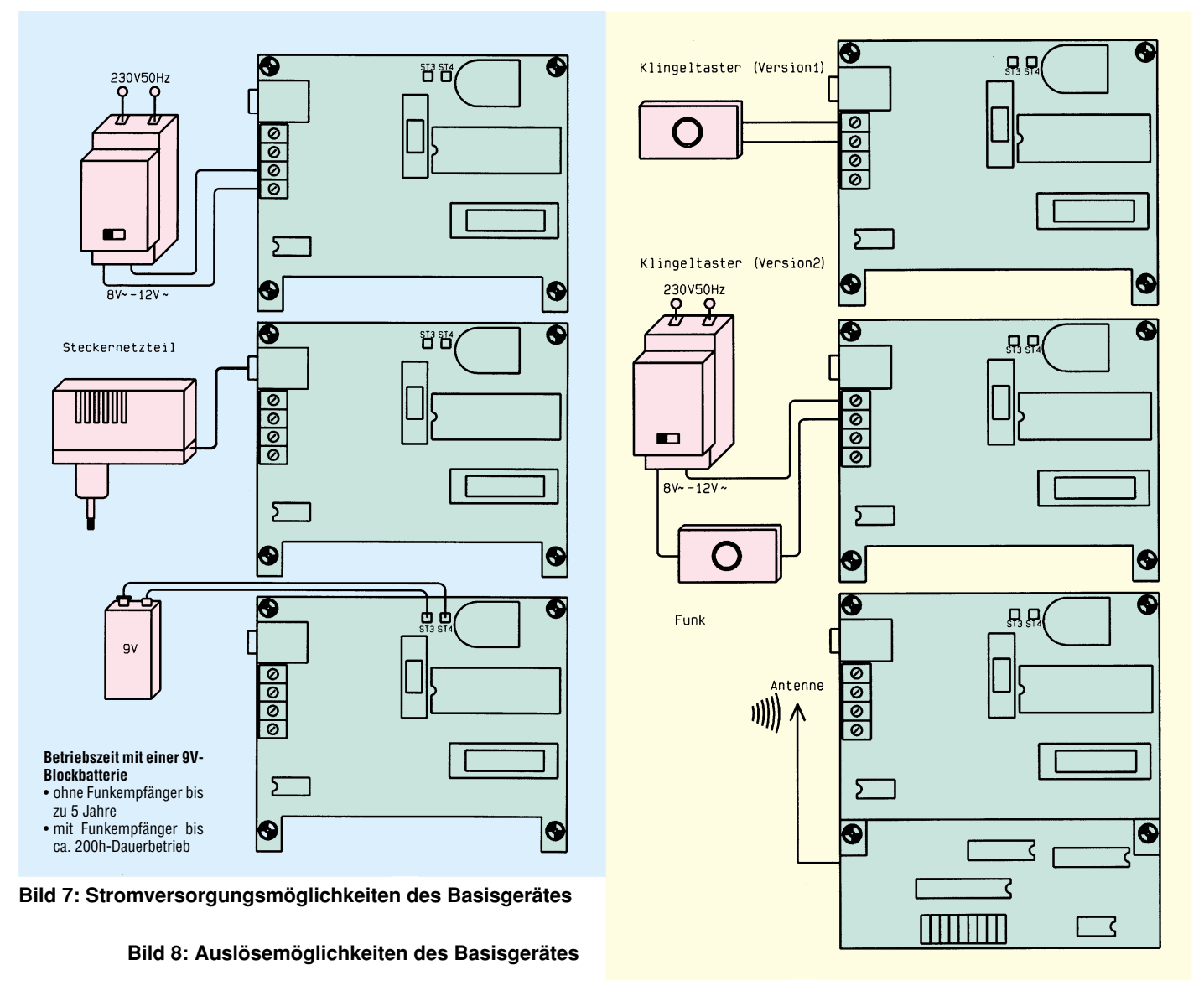

moduls werden an der Bestückungsseite der doppelseitig durchkontaktierten Decoderplatine verlötet.

#### **Gehäuseeinbau**

Die Schaltung des ELV-Türgongs mit optionalem HF-Empfänger ist in das zugehörige Lautsprecher-Holzgehäuse einzubauen. Die Montage ist einfach und in kurzer Zeit zu bewerkstelligen.

Zuerst sind die Leiterplatten für den Einbau vorzubereiten. Die Einbauart des Netz-/Bat.-Umschalters S 2 ist vom Einsatzfall abhängig.

Während bei Netzbetrieb (Klingeltrafo, Steckernetzteil) der Schalter direkt auf die Basisplatine gelötet werden darf, ist bei Batteriebetrieb die Montage in die Rückwand des Lautsprecherboxen-Gehäuses erforderlich. Die 6 Anschlußpins des Schalters sind dann jeweils mit 10 bis 15 cm langen einadrigen isolierten Leitungen zu verlängern.

An die Anschlußklemmen des Lautsprechers sind zwei 1adrige isolierte Leitungen von 10 cm Länge anzulöten.

Nach dem Zusammenstecken der Basisplatine des Türgongs mit dem optionalen Empfangsbaustein, sofern dieser mit eingebaut wird, erfolgt die Montage im Lautsprechergehäuse mit 4 Knippingschrauben 2,9 x 20 mm. Die Knippingschrauben werden von der Bestückungsseite durch die zugehörigen Bohrungen der Platine bzw. Platinen geführt und auf der Platinenunterseite je mit einem 15 mm langen Abstandsröllchen bestückt. Alsdann ist die komplette Konstruktion entsprechend dem Foto an die vorgesehene Stelle in das Lautsprechergehäuse zu schrauben.

Zur mechanischen Befestigung der 9V-Blockbatterie wird der Batteriehalter (Stahlclip) mit 2 Knippingschrauben 2,9 x 6,5 mm in das Lautsprechergehäuse geschraubt. Anschließend kann die rote Ader des Batterieclips mit ST 3 und die schwarze Ader mit ST 4 verbunden werden.

 Die Lautsprecheranschlußleitungen sind auf die erforderliche Länge zu kürzen und an die Platinenanschlußpunkte ST 1 und ST 2 zu löten.

Mit 2 Zylinderkopfschrauben M2 x 10 mm erfolgt die Montage des Netz-/Bat.- Umschalters in der Rückwand des Lautsprecherboxengehäuses.

Für den stationären Betrieb ist an den Schraubanschlußklemmen KL 1 und KL 2 eine Wechselspannung zwischen 8 V und 12 V (Klingeltrafo) oder eine Gleichspannung zwischen 9 V und 18 V anschließbar. Zusätzlich steht eine 3,5mm-Klinkenbuchse zum Anschluß eines handelsüblichen Steckernetzteils zur Verfügung.

Ohne optionale Funksteuerung ist der "Klingeltaster" an die Schraubanschlußklemmen KL 3 und KL 4 anzuschließen.

Nach Einsetzen der 9V-Blockbatterie, sofern der mobile Einsatz gewünscht ist, wird die Rückwand aufgesetzt und verschraubt. Dem Einsatz dieses interessanten funkgesteuerten Türgongs steht nun nichts mehr im Wege.

In Abbildungen 5 bis 8 sind die verschiedenen Möglichkeiten der Stromversorgung und der Auslösung (Klingeltaster, Telefon, Sender) noch einmal in übersichtlicher Form dargestellt cher Form dargestellt.

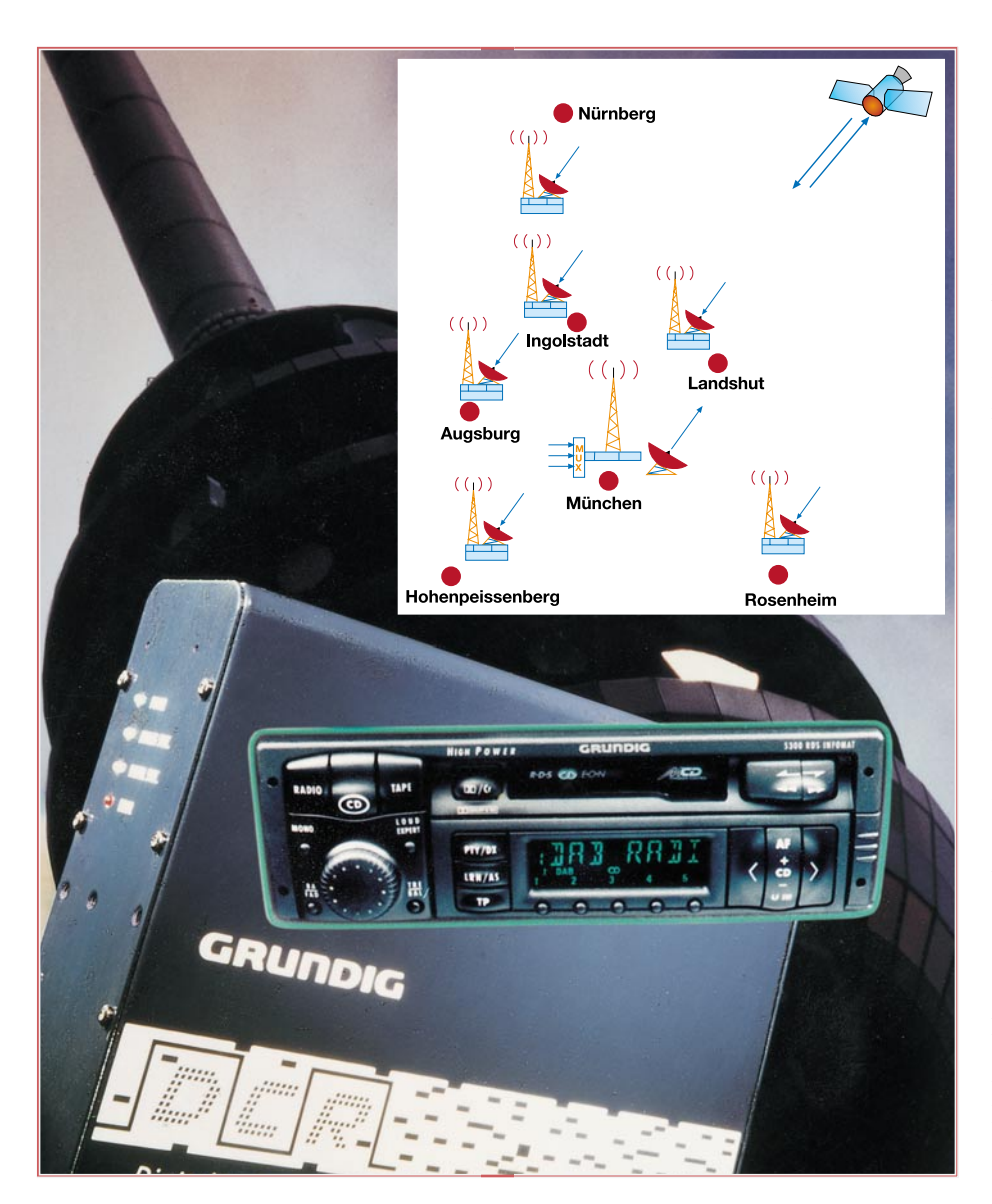

# **DAB - kommt der digitale Rundfunk?**

**Er kommt, soviel ist sicher. In welcher Form allerdings, das ist weniger sicher. Neben einigen weiteren Verfahren wie DSR und ADR nimmt seit einiger Zeit das laufende Projekt DAB sichtbare Formen an. Neben Feldversuchen in Berlin/Brandenburg, Niedersachsen, NRW, Rheinland-Pfalz und Hessen ist das Pilotprojekt DAB in Bayern seit Oktober 1995 voll auf Sendung. Was DAB ist und welche Technik hier entwickelt wird, beleuchtet unser Artikel.**

Spätestens seit Einführung des digitalen Satellitenradios und des RDS-Verfahrens hat sich die Welt des Hörrundfunks entscheidend verändert. Das seit ca. 50 Jahren immer mehr perfektionierte und flächendeckende UKW-Sendernetz wurde mit

RDS um eine wichtige Informationskomponente reicher. Hier werden erstmals digitale Daten über das terrestrische Sendernetz verbreitet und führen beim Empfänger primär zu mehr Information und einfacherer Bedienung. Noch heute haben sich längst nicht alle Sendeanstalten diesen Dienst zu eigen gemacht und so zeigt das Display des Empfängers noch allzu oft .NO RDS".

# **Frischer Wind auf dem Band**

Um die eingefahrene Struktur des herkömmlichen UKW-Rundfunks mit seiner enormen Senderdichte (und dem daraus entstehenden Nachteil der geringen Übertragungsbandbreite) zu überwinden, blieb nur die Möglichkeit der Digitalisierung aller zu übertragenden Daten, einschließlich des Audiosignals. Der Vorteil liegt in einer deutlichen Steigerung der Hörqualität, die nun speziell bei DAB ganz nahe an der CD liegt. Zusätzlich gewinnt man den gewünschten Platz im Frequenzband, um auch noch komplexe Daten zum Empfänger übertragen zu können.

DAB kommt, wie vieles in unserer Welt, aus dem Englischen, heißt dort Digital Audio Broadcasting und bedeutet übertragen eigentlich dasselbe, nämlich digitale Audio-Rundfunkübertragung.

Die Grundidee von DAB ähnelt stark dem in den USA zur Zeit in der Einführung befindlichen In Band On Channel- (IBOC)- Verfahren, das als digitaler Hörfunk auf dem herkömmlichen UKW-Rundfunk aufsetzt. Dabei werden dem vorhandenen Signal zusätzliche digitale Informationen hinzugefügt, die dann (im Gegensatz zu den bereits bekannten digitalen Hörfunkverfahren wie dem digitalen Satelliten-Radio DSR) terrestrisch abgestrahlt werden und somit kein besonderes Empfangsantennen-Equipment mit exakter Senderausrichtung erfordern.

Der entscheidende Vorteil von IBOC besteht in der weiteren möglichen Nutzung der Infrastruktur des vorhandenen UKW-Netzes. Die Nachteile für europäische Verhältnisse sind die Reichweitenreduzierung durch das Mitübertragen des digitalen Signals im analogen Frequenzband, die geringe erreichbare Übertragungskapazität im Vergleich zu rein digitalen Verfahren und eine unabdingbar werdende Neuordnung der europäischen Rundfunkfrequenzen, was grundsätzlich ausscheidet.

# **Ganz und gar digital**

Im Gegensatz zu IBOC ist DAB ein rein digitales Verfahren, das in breitbandigen Frequenzbereichen arbeitet. Auch DAB wird terrestrisch verbreitet und ist somit als einziges digitales Radioempfangsverfahren auch im Fahrzeug störungsfrei empfangbar.

Die terrestrische Ausstrahlung von DAB erfolgt mit einem sogenannten Gleichwellen-Sendernetz, was nichts anderes bedeutet, als daß mehrere Sender eines definierten Empfangsgebietes hochsynchronisiert auf der gleichen Frequenz arbeiten und ein Datenpaket mit mehreren Programmen und Daten abstrahlen.

Die Vorteile dieses Verfahrens liegen vor allem in der weit geringeren Störanfälligkeit und der Möglichkeit, leistungsärmere und damit kostengünstige Sender à la D-Netz einsetzen zu können. Der Nachteil der zunächst höheren Grundinvestition in eine Vielzahl von kleinen Gleichwellensendern wird durch die später weit geringeren Unterhaltskosten als bei den vergleichsweise leistungsstarken UKW-Sendern aufgewogen.

Durch geeignete Fehlerkorrekturverfahren kann das digitale Signal so weit bearbeitet werden, daß auch in topografisch problematischen Gebieten wie im Gebirge oder in Tunnels und Tiefgaragen ein störungsfreier Empfang möglich ist.

#### **192 kbit/s mit MUSICAM**

Durch das Datenreduktionsverfahren MUSICAM, das in ähnlicher Form auch bei den neuen Medien DCC und MD Anwendung findet und das CD-ähnliche Musikqualität ermöglicht (später dazu mehr), wird ein Stereo-Hörfunkprogramm in der Regel mit einer Datenrate von 192 kbit/s betrieben, wobei je nach Programminhalt auch andere Konfigurationen möglich sind.

Durch die flexible Aufteilung von Datenströmen ist es mit DAB möglich, einzelnen Programmen unterschiedliche Datenraten zuzuweisen. Ein Wortprogramm kann z. B. mit wesentlich geringeren Datenraten ausgestrahlt werden als ein Musikprogramm. So ist es z. B. möglich, etwa bei Wortbeiträgen wie Nachrichten erheblich höhere Kapazitäten zur Datenübermittlung der Datendienste zur Verfügung zu stellen. Die technische Einrichtung dazu heißt Transportmultiplexer.

# **Daten aus dem Äther**

Datendienste? Hier wird man aufmerksam und erinnert sich an die schleppende Unterstützung der Sender im vorhandenen RDS-System. Nutzt man die Möglichkeiten von entsprechend ausgestatteten RDS-Empfängern zum Textempfang nämlich aus, so bekommt man, von wenigen Ausnahmen abgesehen, meist lediglich den drögen Text "Versuchssender X-Berg, RDS-Versuchssendung..." zu sehen. Keine weiteren Informationen zum laufenden Programm, kein Radiotext, meist nicht mal die Uhrzeit. Man muß die Meinung gewinnen, RDS verkümmert zum Sendernamen-Anzeige- und Suchsystem ohne weiteren Wert. Daß hier die Finanzknappheit der ARD in Deutschland Ursache sein soll,

mag man angesichts des oft auch bei der privaten Konkurrenz vernachlässigten RDS nicht glauben.

Mit DAB soll jedoch alles anders werden. Primär zwar als digitaler Hörfunk konzipiert , ergeben die Möglichkeiten des gleichzeitig und ständig übertragbaren Datenrundfunks ganz neue Anwendungsperspektiven. Der DAB-Datenrundfunk versteht sich als erster Schritt zur drahtlosen Multimedia-Nutzung. Über den Datenkanal sind etwa aktuelle Wetterberichte, Verkehrsfunknachrichten, Verkehrsleitdienste, programmbegleitende Dienste wie Programmservice, Veranstaltungen, Interpretendaten, Werbung in Text und Bild, ja sogar elektronische Zeitschriften übertragbar. Im Prinzip kann man die Leistungsfähigkeit durchaus mit der des bekannten Videotextes gleichsetzen. Daneben kann die weitere kommerzielle Nutzung von Zusatzdiensten wie codierte Filialinformationen von Firmen, Personenruf, Flottenmanagement erfolgen (Bild 1).

Seit 17. 10. 95 ist DAB in Bayern erfahrbare Realität. Ein Flotte von 4000 Testfahrern erprobt seither das System im Großraum zwischen Rosenheim und Nürnberg auf Herz und Nieren, bevor der Startschuß zum bundesweiten Ausbau des Sendernetzes, der 1997 geplant ist, fallen kann. Zwei Autoradio-Pioniere, Grundig und Blaupunkt, haben hierzu spezielle DAB-Empfänger mit Autoradio-Front-End entwikkelt und bereitgestellt. Das DAB-Projekt wird mit ca. 42 Mio. DM aus den verschiedensten Quellen, federführend sei hier der Freistaat Bayern genannt, gefördert, um den technologischen Vorsprung der Bundesrepublik auf diesem Gebiet zu sichern.

# **DAB technisch**

Daß DAB kaum innerhalb des herkömmlichen UKW-Rundfunkbandes einen Frequenzplatz finden kann, liegt angesichts der erforderlichen Bandbreiten und des festen Frequenzrasters auf der Hand. Wie

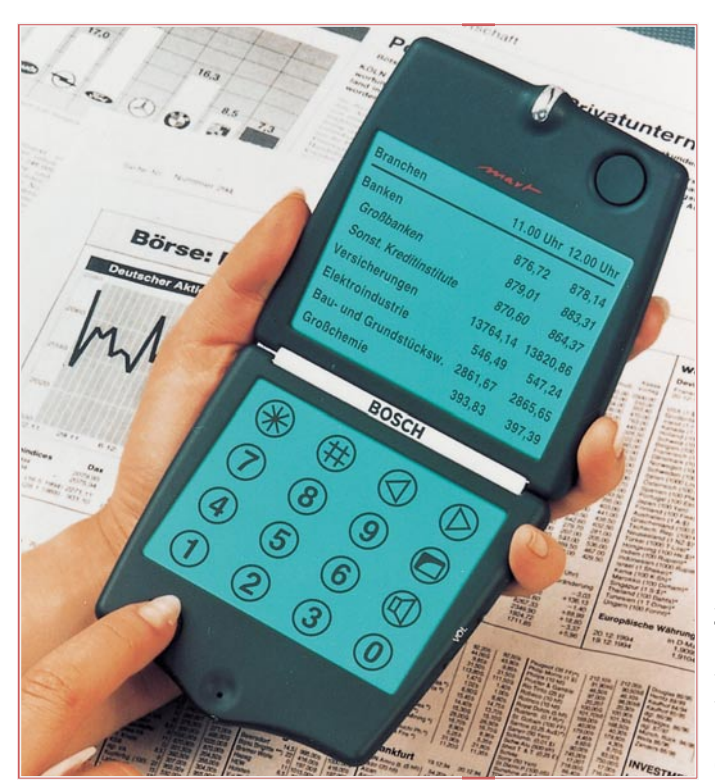

**Bild 1: Designstudie von Bosch Telecom für ein mobiles Audio-/ Video-Terminal zur Verarbeitung der DAB-Zusatzdienste (Foto: Bosch).**

#### **Alle Informationen immer dabei**

Mit dem entsprechenden Empfangsequipment, das bis zur PC-Einsteckkarte reichen kann, wird DAB zur neuen Rundfunkdimension. Im mobilen Bereich sind hier ständig abrufbare Verkehrs-, Wetteraber auch Fremdenverkehrsinformationen besonders interessant. Auf entsprechenden Front-Ends sind hier sogar Umleitungsempfehlungen in Form einer in einem Display farbig dargestellten Verkehrskarte möglich (Bild 2).

schon erwähnt, wäre ein neuer Bandplan erforderlich, dies kann man weder Europa noch dem geschätzten Bestand an etwa 600 bis 700 Millionen Empfängern antun.

Also mußten neue Frequenzen aufgetan werden. Diese fand man innerhalb der sogenannten L-Bänder, also im Bereich von 1,452 bis 1,492 GHz und im VHF-Kanal 12 innerhalb des Bandes III, der inzwischen europaweit als *der* DAB-Kanal gilt.

Dabei beträgt der jeweils zur Verfügung stehende Frequenzbereich 7 MHz, der in vier sog. Frequenzblöcke zu je 1,536 MHz unterteilt ist (Bild 3).

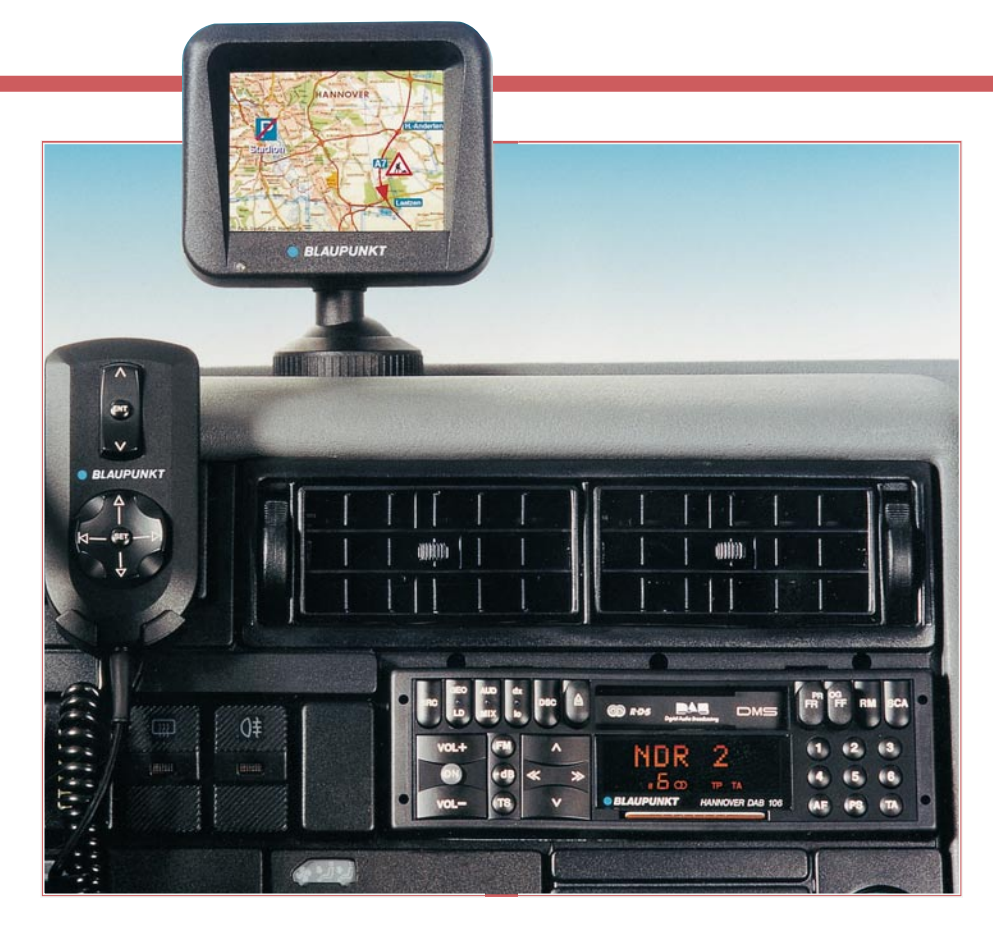

formation in einer 4-PSK-Delta-Modulation codiert. Das heißt, bei konstanten Trägeramplituden wird die Information durch eine von vier möglichen, jeweils um 90 Grad versetzten Phasenwinkeln repräsentiert. Somit trägt jeder Träger eine Information, die zwei Bit entspricht.

Die Beschreibung des DAB-Signalaufbaus läßt ahnen, daß man es auch auf der Empfängerseite nicht mit etwas Herkömmlichem zu tun hat. Der Analogteil muß zunächst Signale aus weit auseinanderliegenden Frequenzbereichen, wie L-Band und Band III verarbeiten, dabei hochgenaue Synchronisationsalgorithmen realisieren, um die digitale Signalaufbereitung wirklich "punktgenau" bedienen zu können.

Daß ein solcher Aufwand an Empfangstechnik derzeit für den Mobileinsatz noch nicht im DIN-Normgehäuse von Autoempfängern unterzubringen ist, liegt auf der

**Bild 3: Das DAB-Signal im Zeit- und Frequenzschema.**

**Bild 2: Komplette DAB-Anlage für das Auto mit Front-End, DAB-Empfänger und Datenbildschirm (Foto: Bosch-Blaupunkt).**

 Diese sind je nach Programminhalt, wie erwähnt, flexibel ausnutzbar, im Pilotversuch Bayern z. B. werden in dem einen zur Verfügung stehenden Frequenzblock sechs Sender untergebracht. Dazu kommt der Vorteil des Systems, aufgrund der relativ geringen Strahlungsleistungen sog. lokale Inseln zum landesweiten Programm hinzustellen zu können, die weitere 1,536 MHz-Blöcke belegen.

So könnten z. B. Nürnberg, Regensburg, München oder Würzburg mit bis zu 18 regional ausgestrahlten Programmen versorgt werden. Dies würde bedeuten, daß schon so mehr Rundfunkprogramme als jetzt in einem Drittel der heute verwandten Bandbreite empfangen werden können.

Dazu ist für die lokale Versorgung einiger großer Städte die Ausstrahlung eines DAB-Blocks im L-Band geplant. Durch in die DAB-Empfänger integrierte LNCs ist auch der Empfang dieser Sender möglich.

Um nun die Funktionsweise eines DAB-Empfängers, hier am Beispiel des Grundig-DAB-Empfängers, zu besprechen, sind zunächst einige weitere Details zum Aufbau des DAB-Sendesignals zu betrachten.

Das Signal selbst unterteilt man in eine Aneinanderreihung von sogenannten Symbolen. Am augenfälligsten ist dabei das "Nullsymbol". Während der Nullsymbol-

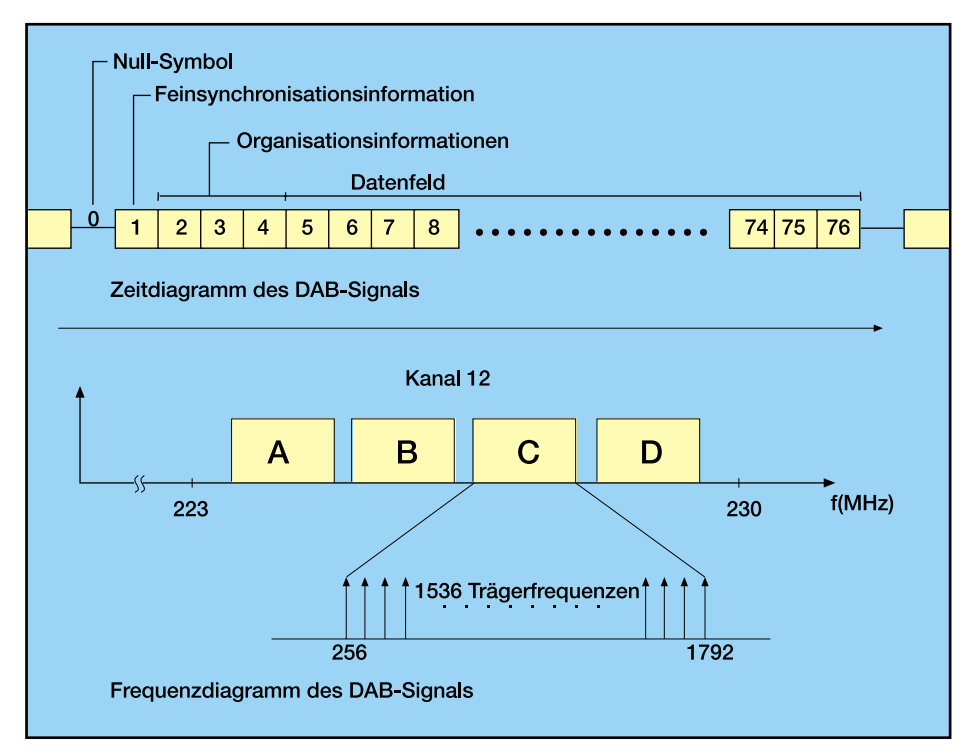

dauer werden keine Daten übertragen (ausgenommen Informationen zur Senderidentifikation). Der Empfänger nutzt dieses Nullsymbol, um den Anfang des jeweiligen DAB-Übertragungsrahmens zu finden. Betrachtet man den Frequenzverlauf des DAB-Signals, so sticht die gleichmäßige spektrale Ausnutzung des Frequenzbandes hervor.

In allen Symbolen, mit Ausnahme des Nullsymbols, ist die zu übertragende InHand. Deshalb dienen die gezeigten Autoradios neben den üblichen Autoradiofunktionen lediglich als "Front-End" des extern im Fahrzeug untergebrachten DAB-Empfängers.

Im zweiten, abschließenden Teil dieses Artikels folgt die Beschreibung des Grundig-DAB-Empfängers anhand eines Blockschaltbildes, das uns die Komplexität eines solchen Empfangskonzeptes näher-<br>bringt. bringt.

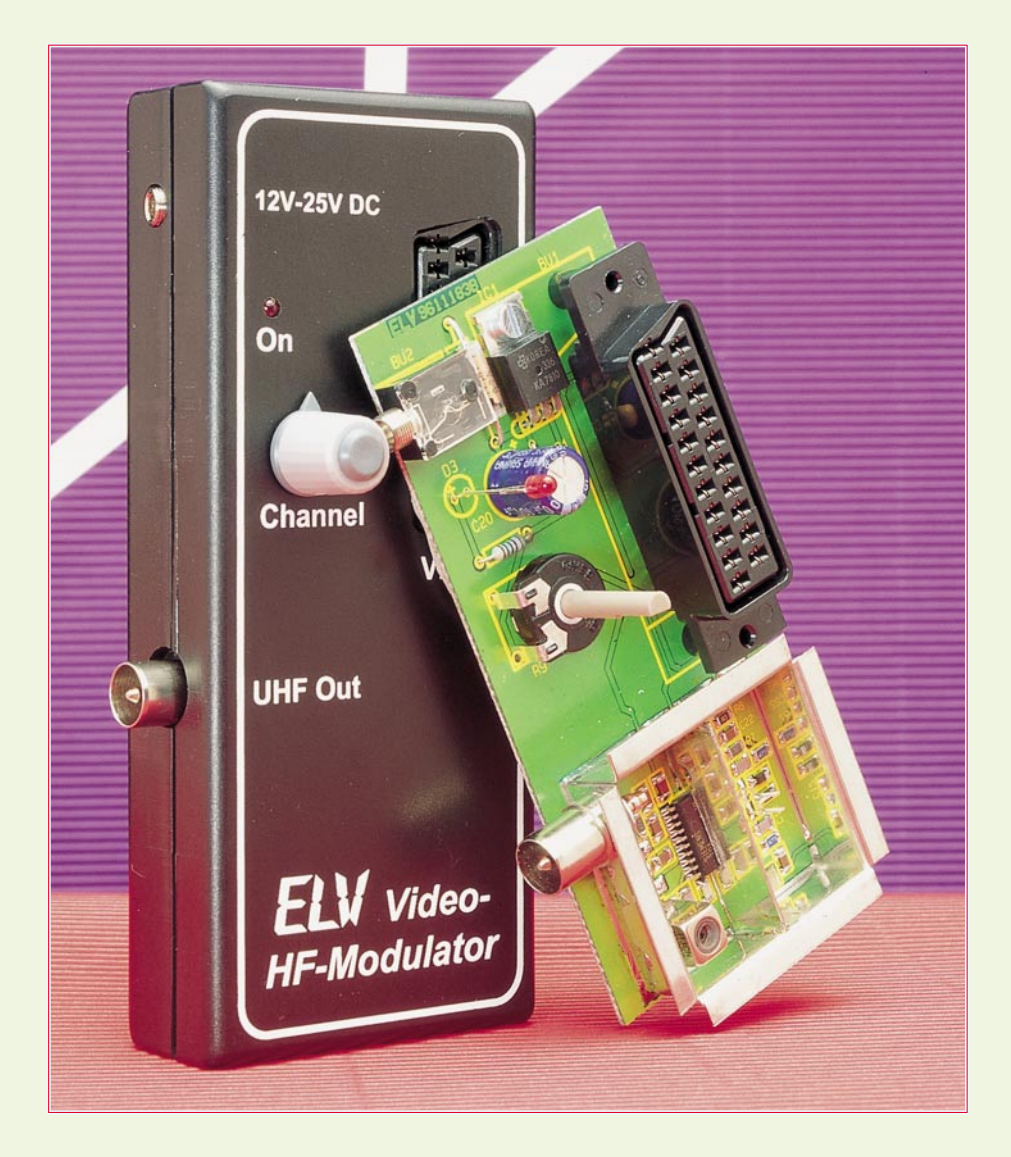

# **Video-HF-Modulator VM 1001 ideo-HF-Modulator**

**Der Video-HF-Modulator moduliert das Bildsignal einer beliebigen FBAS-Videosignalquelle einschließlich der zugehörigen Toninformation auf einen HF-Träger im UHF-Bereich.**

# **Allgemeines**

Überall dort, wo Videoinformationen einem Fernsehgerät über den Antenneneingang zugeführt werden sollen, leistet der VM 1001 wertvolle Dienste. Obwohl das Gerät in erster Linie zur Erweiterung der Bildmuster-Generatoren CPG 9000, FBG 7001 und CBG 80 mit einem zweiten HF-Ausgang konzipiert wurde, erschließen sich vielfältige weitere Einsatzmöglichkeiten.

Das große Anwendungsspektrum des Video-HF-Modulators reicht vom Anschluß eines Home-Computers oder Camcorders an den Antenneneingang des heimischen Fernsehgerätes bis hin zu Video-Hausüberwachungsanlagen.

So kann z. B. das BAS- bzw. FBAS-Signal einer Video-Überwachungskamera einfach in die Hausantennenanlage eingespeist werden. Abgespeichert unter einem Programmspeicherplatz, ist das Bild der Überwachungskamera dann jederzeit per Fernbedienung abrufbar.

Der VM 1001 schafft aber auch auf einfache Weise Abhilfe, wenn der Videoeingang des Fernsehgerätes bereits mit dem Satellitenreceiver oder dem Videorecorder belegt ist. Des weiteren sind mit dem Video-HF-Modulator externe Komponenten an Fernsehgeräte anschließbar, die nicht über einen Videoeingang verfügen. Dieses trifft häuftig bei Low-Cost-Geräten aus fernöstlicher Produktion oder bei älteren Fernsehgeräten ohne Netztrennung zu.

Mit Hilfe des VM 1001 werden FBAS-

Signale einschießlich der Toninformation auf einen HF-Träger im UHF-Bereich aufmoduliert. Der Bildträger des von ELV neu entwickelten Modulators ist im Frequenzbereich von 470 MHz bis 625 MHz einstellbar. Dies entspricht im UHF-Bereich den TV-Kanälen 21 bis 40. Die Kanalabstimmung des Modulators erfolgt mit Hilfe eines Einstell-Potentiometers.

Untergebracht in einem formschönen Gehäuse aus der ELV-Serie "Softline" erfolgt die Spannungsversorgung des VM 1001 über ein unstabilisiertes 12V/300mA-Steckernetzteil.

Aufgrund der hohen Arbeitsfrequenz ist der HF-Modulator eine anspruchsvolle und, entwicklungstechnisch gesehen, schwierig zu realisierende Baugruppe.

Nicht nur die Schaltung, sondern ganz

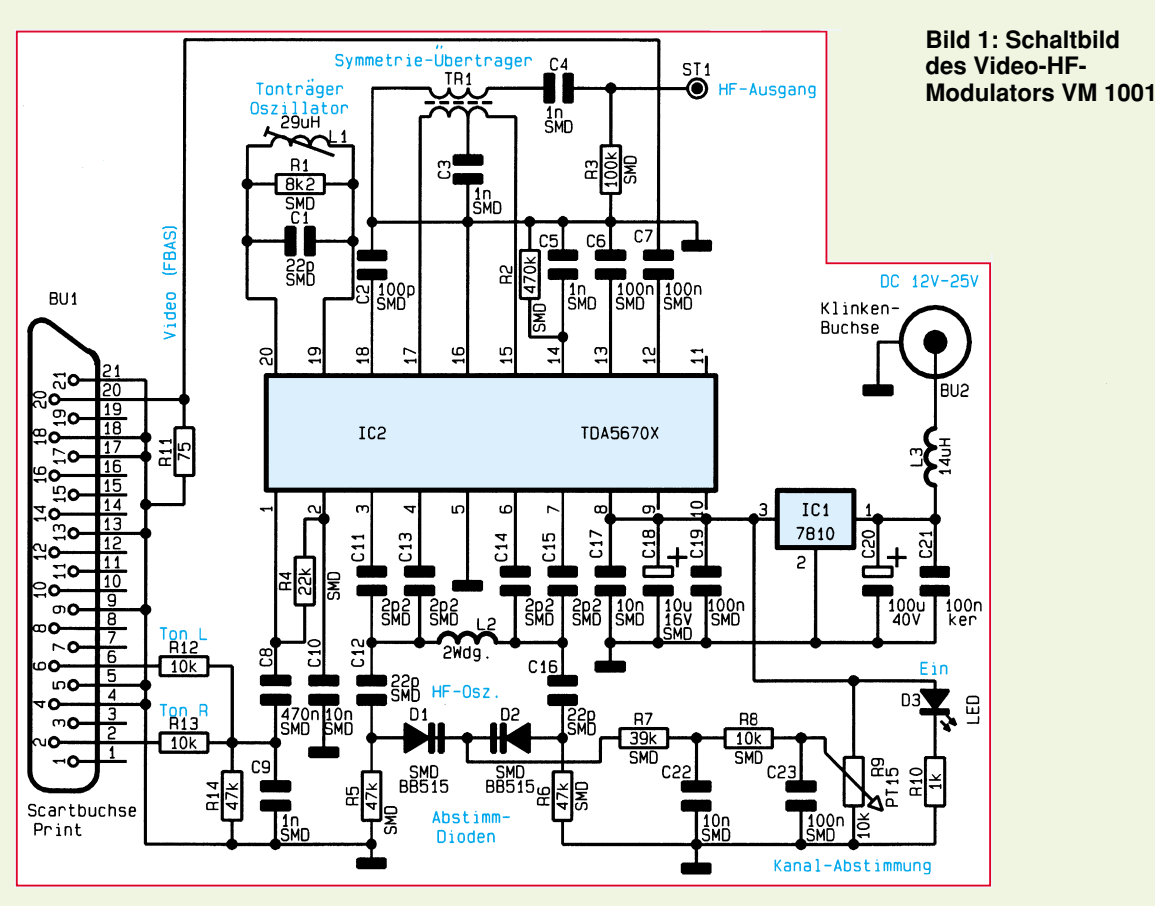

besonders auch die Anordnung der Bauelemente auf der Leiterplatte und die Leiterbahnführung spielen bei den sehr hohen Bildträgerfrequenzen im UHF-Bereich eine entscheidende Rolle.

Daher wurde besonders aufgrund der günstigeren Leiterbahnführung die gesamte Modulatorbaugruppe in SMD-Technologie realisiert. Lediglich die wenigen Bauteile der Spannungsversorgung sind in herkömmlicher Technik aufgebaut. Doch nun zur Schaltung.

### **Schaltung**

Das Schaltbild des VM 1001 ist in Abbildung 1 zu sehen. Als Modulatorchip kommt der Siemens-Baustein TDA 5670X zum Einsatz. Da dieses IC sämtliche aktiven Komponenten, die zum Aufbau des HF-Modulators erforderlich sind, enthält, konnte der technische Aufwand trotz der hohen Anforderungen übersichtlich gehalten werden.

Das BAS- bzw. FBAS-Videoeingangssignal mit Normamplitude (1 Vss) und negativ gerichtetem Synchronpegel wird der Schaltung an Pin 20 der Scartbuchse BU 1 zugeführt und mit 75  $\Omega$  (R 11) abgeschlossen.

Die Ankopplung an den Modulatorchip (IC 2, Pin 12) erfolgt über den Koppelkondensator C 7.

Wie im Blockschaltbild (Abbildung 2) zu sehen ist, gelangt das Videosignal zuerst auf eine integrierte Video-Klemmstufe, die das Signal auf den Synchronpegel klemmt.

Ändert sich das anliegende Videosignal um bis zu 6 dB in der Amplitude, so regelt die eingebaute automatische Verstärkungsregelung, die sich auf den Spitzen-Weißwert einstellt, dieses aus. Der an Pin 13 anliegende externe Kondensator (C 6) dient zur Siebung der Stromimpulse des Spitzenweißdetektors und legt somit die Regelzeitkonstante fest.

Über einen Pufferverstärker (Video-Trennstufe) wird das Videosignal zum Mischer geführt. Ein an Pin 14 extern angeschlossener Widerstand (R 2) dient zur Einstellung der Modulationstiefe auf 90 % (Einstellbereich 70 % bis 100 %). Des weiteren ist an diesem Pin ein Abblockkondensator (C 5) erforderlich.

Das Audio-Signal wird an Pin 2 und Pin 6 der Scart-Buchse BU 1 zugeführt und mit Hilfe der Spannungsteiler R 12 bis R 14 in der Amplitude angepaßt. Danach gelangt das Tonsignal über C 8 kapazitiv an den NF-Eingang für die FM-Modulation des Oszillators. Der AM-Modulations-

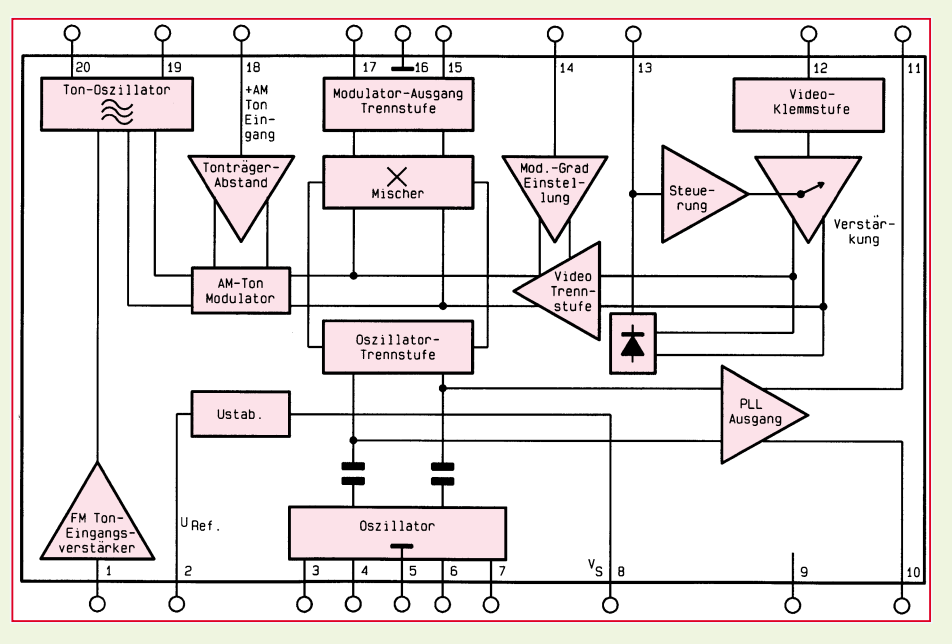

**Bild 2: Blockschaltbild des Video-HF-Modulators**

Eingang (Pin 18) wird nicht benötigt, so daß C 2 hochfrequente Störeinstreuungen auf den AM-Eingang verhindert.

Der an Pin 19 und Pin 20 anliegende Parallel-Schwingkreis, bestehend aus L 1 und C 1 bestimmt die Tonträger-Oszillatorfrequenz und ist auf 5,5 MHz abgestimmt. Eine Bedämpfung des Schwingkreises erfolgt mit R1, wodurch der Bild-/ Tonträgerabstand von 12,5 dB gewährleistet ist.

Das FM-modulierte Tonsignal wird zum Videosignal addiert und in dem HF-Mischer mit dem Oszillatorsignal gemischt.

An Pin 2 des Bausteins steht eine chipinterne Referenzspannung von 7,25 V zur Verfügung, die mit C 10 abgeblockt wird.

Betrachten wir nun den an Pin 3 bis Pin 7 extern zugänglichen symmetrischen Colpitts-Oszillator. Besonders im Bereich des Oszillators werden sehr hohe Anforderungen an das Layout, an die Leiterbahnführung und die Positionierung der Bauteile gestellt.

 Um die geforderte Schirmdämpfung von 80 dB zwischen den Oszillator-Pins 3 bis 7 und

dem symmetrischen HF-Mischerausgang zu erreichen, ist der periphere Aufbau sehr wichtig, und entsprechend aufwendige Abschirmmaßnahmen sind erforderlich. Des weiteren muß die Oszillatormasse (Pin 5) unbedingt direkt mit der Abschirmmasse verbunden sein.

Der Oszillator-Schwingkreis wird durch die Luftspule L 2 in Verbindung mit den Kondensatoren C 12 und C 16 sowie den beiden Kapazitätsdioden D 1 und D 2 gebildet. C 11, C 13, C 14 und C 15 dienen zur kapazitiven Ankopplung des Oszillator-Schwingkreises an dem TDA5670X.

Die Zuführung der mit R 9 stufenlos einstellbaren Steuergleichspannung erfolgt über die beiden Widerstände R 7 und R 8, wobei die Kondensatoren C 22 und C 23 zur Abblockung dienen. Über R 5 und R 6 sind die Anoden der Varicap-Dioden (D 1, D 2) gleichspannungsmäßig auf Massepotential gelegt. Durch Verändern der Steuergleichspannung wird die Kapazität der in Sperrichtung betriebenen Varicap-Dioden und somit die Oszillatorfrequenz eingestellt.

An den Anschlußpins 15 bis 17 befindet sich der symmetrische HF-Ausgang des TDA 5670 X. Dieser wird für eine gute Rest-Träger-Unterdrückung mit einem Breitband-Symmetrie-Trafo mit sehr guter Phasengenauigkeit bei 0 Grad und 180 Grad beschaltet. Gleichzeitig wird durch das Windungsverhältnis von 2:1 des mit einem Doppellochkern aufgebauten Übertragers die Impedanz von 300 Ω symme-

trisch auf 75  $\Omega$  unsymmetrisch umgesetzt. Die Durchgangsdämpfung des Symmetrie-Übertragers ist geringer als 3 dB.

Der Masseanschluß des HF-Ausgangs ist ebenfalls direkt mit der Abschirmmasse verbunden. Über C 4 wird letztendlich das HF-Signal direkt auf den Koax-Ausgang gekoppelt.

Die Spannungsversorgung des Modulators erfolgt mit Hilfe eines an der Klinkenbuchse BU 2 angeschlossenen Steckernetzteiles. Von der 3,5mm-Klinkenbuchse kommend gelangt die unstabilisierte Spannung (12 V bis 25 V DC) über die HF-Drossel L 3 auf den Puffer-Elko C 20 sowie Pin 1 des 10V-Festspannungsreglers (IC 1).

Während IC 1 eine Spannungsstabilisierung auf 10 V vornimmt, signalisiert die über R 10 mit Spannung versorgte Kontroll-LED (D 3) die Betriebsbereitschaft des Gerätes. Der SMD-Elko C 18 dient zur Pufferung der stabilisierten Spannung, und gesamten Schaltung in Frage. In einer HF-Schaltung sind dann derartige Fehler meßtechnisch nur schwer lokalisierbar.

Des weiteren ist für das Arbeiten mit SMD-Bauelementen ein Minimum an Spezialwerkzeugen erforderlich.

Das wichtigste ist ein Lötkolben mit einer feinen Lötspitze (Bleistiftspitze). Er sollte temperaturgeregelt sein oder im ungeregelten Fall eine Leistung von 16 W nicht überschreiten. Für den Lötvorgang empfiehlt sich ein dünnes SMD-Lötzinn.

Als weiteres wichtiges Hilfsmittel ist beim Umgang mit den SMD-Bauelementen eine Pinzette erforderlich.

Entsprechend der Stückliste und des Bestückungsplanes werden zuerst die SMD-Kondensatoren nacheinander auf die Platine gesetzt und verlötet. Der 10µF-SMD-Elko (C 18) ist am Pluspol durch einen Strich gekennzeichnet.

Danach sind die Widerstände auf die Oberfläche der Leiterplatte aufzusetzen.

> Besonders sorgfältig ist die durch einen Punkt an Pin 1 gekennzeichnete integrierte Schaltung

*Beliebige Videosignale mit der zugehörigen Ton-Information sind an den Antenneneingang anschließbar*

> die Kondensatoren C 17, C 19 und C 21 verhindern hochfrequente Störeinflüsse.

### **Nachbau**

Schaltungen, die im Hochfrequenzbereich arbeiten, stellen üblicherweise hohe Anforderungen an den Aufbau. Dank eines ausgereiften Leiterplattenlayouts und des Einsatzes von SMD-Technologie ist beim Video-HF-Modulator eine hohe Nachbausicherheit gewährleistet.

Der Abgleich des Modulators ist einfach und ohne Meßgeräte in kurzer Zeit zu bewerkstelligen.

Besondere Sorgfalt ist beim Bestücken der SMD-Kondensatoren geboten, da diese nicht beschriftet und daher leicht verwechselbar sind. Ein einziges falsch bestücktes Bauteil stellt die Funktion der

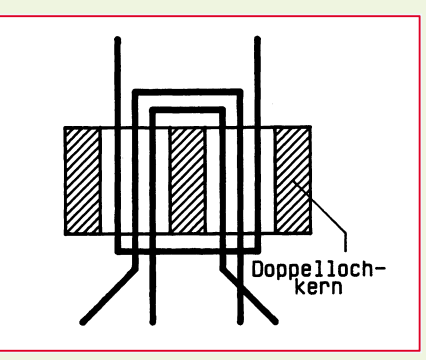

**Bild 3 zeigt die einfache Herstellung des Breitband-Symmetrie-Übertragers mit Hilfe eines Doppellochkerns**

aufzulöten. Hier dürfen auf keinen Fall Kurzschlüsse zwischen den Anschlußpins entstehen.

Nach Auflöten der beiden Varicap-Dioden kommen wir zum Anfertigen des Breitband-Symmetrie-Übertragers TR 1. Entsprechend Abbildung 3 sind zuerst 3 Kupferlackdraht-Abschnitte mit 0,25 mm Durchmesser durch die Bohrungen des Doppellochkernes zu ziehen. An den Drahtenden ist der Isolierlack mit Hilfe eines Abbrechklingenmessers zu entfernen, um anschließend die Drahtenden zu verzinnen.

 Der Übertrager wird danach auf die Bestückungsseite der Leiterplatte an die vorgesehene Stelle gesetzt, und die verzinnten Drahtenden werden sorgfältig verlötet.

Alsdann wird aus einem Silberdrahtabschnitt von 30 mm Länge die Oszillatorspule L 2 hergestellt. Der Draht ist so zu wickeln, daß 2 Windungen mit 3 mm Innendurchmesser entstehen. Die fertige Spule ist ebenfalls an die vorgesehene Stelle direkt auf die Leiterplatte zu löten.

Nach Einlöten der Tonträger-Oszillator-Spule L 1 kommen wir zum Metall-Abschirmgehäuse. Der Gehäuserahmen wird an den vorgesehenen Stellen abgewinkelt und die Stoßkanten unter Zugabe von ausreichend Lötzinn verlötet.

Aufgrund der Leiterbahnführungen darf der Gehäuserahmen nicht spiegelverkehrt abgewinkelt werden.

Nun ist es notwendig, den HF-Antennenstecker mit reichlich Lötzinn in die zugehörige Bohrung des vorgefertigten Abschirmrahmens einzulöten.

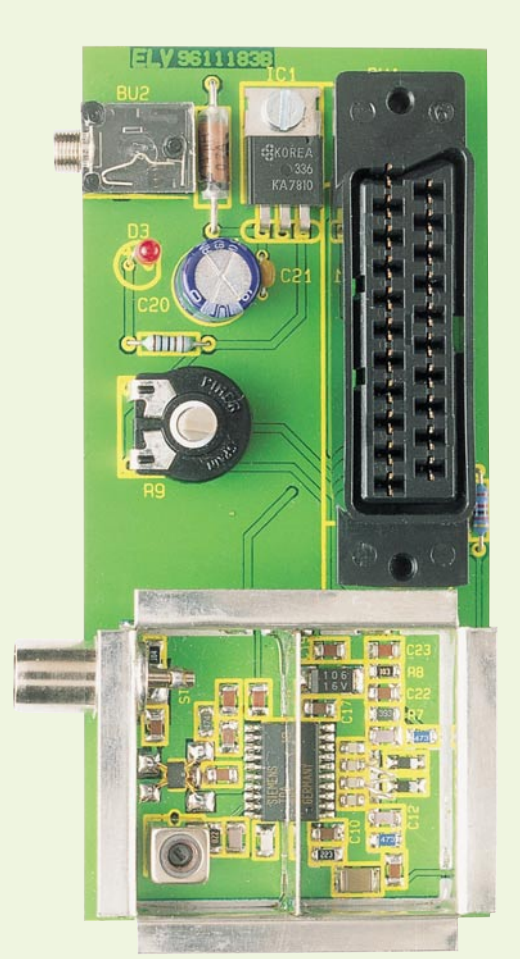

#### **Ansicht der fertig aufgebauten Leiterplatte**

Danach ist der Blechrahmen auf der gesamten Länge entlang der durchkontaktierten Linien sorgfältig auf die Leiterplatte aufzulöten.

Der mittlere Kontaktstift des HF-Antennensteckers wird mit einem kurzen Silberdrahtabschnitt mit der zugehörigen Lötfläche der Leiterplatte verbunden.

Da, wie bereits erwähnt, zwischen den Oszillatoranschlußpunkten (Pin 3 bis Pin 7) und dem HF-Ausgang (Pin 15 bis Pin 17) mindestens eine Schirmdämpfung von 80 dB erforderlich ist, kommt dem Abschirmstreifen oberhalb des Modulatorchips (TDA5670X) eine wichtige Bedeutung zu. Entsprechend dem Platinenfoto ist der Abschirmstreifen einzusetzen und auf der gesamten Länge zu verlöten.

Nach Fertigstellung des eigentlichen Modulators sind die wenigen konventionellen Bauteile zu bestücken. Zu beachten ist hierbei, daß die Kontroll-LED (D 3) einen Abstand von 16 mm zwischen LED-Unterseite und Platinenoberseite benötigt und der Spannungsregler (IC 1) vor dem Verlöten mit einer Schraube M 3 x 5 mm und zugehöriger Mutter liegend auf die Platine zu schrauben ist.

Nachdem die Bestückungsarbeiten so weit abgeschlossen sind, erfolgt vor der ersten Inbetriebnahme eine sorgfältige

# **Stückliste: Video-HF-Modulator**

# **Widerstände:**

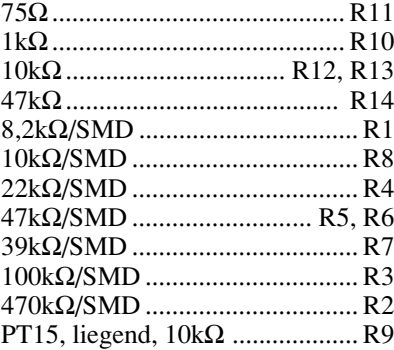

#### **Kondensatoren:**

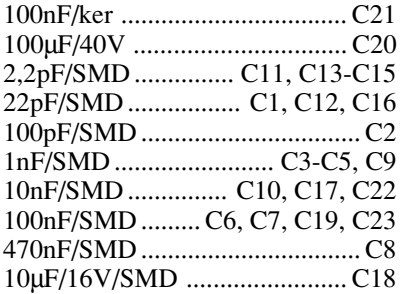

# **Halbleiter:**

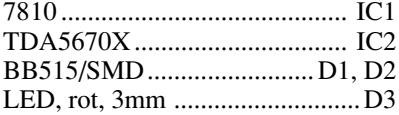

# **Sonstiges:**

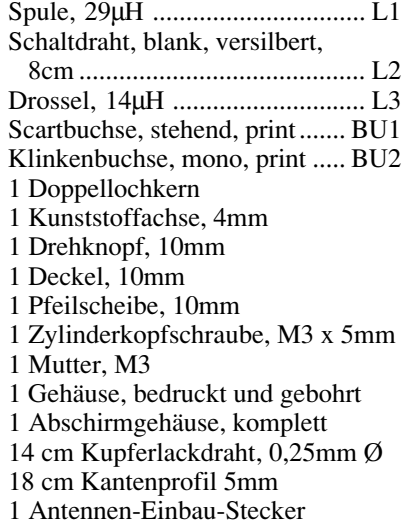

Überprüfung der Leiterplatte hinsichtlich Lötzinnspritzer und Bestückungsfehler.

# **Abgleich**

Der Abgleich des HF-Modulators ist einfach und ohne Meßgeräte in wenigen Minuten zu bewerkstelligen. Wir begin-

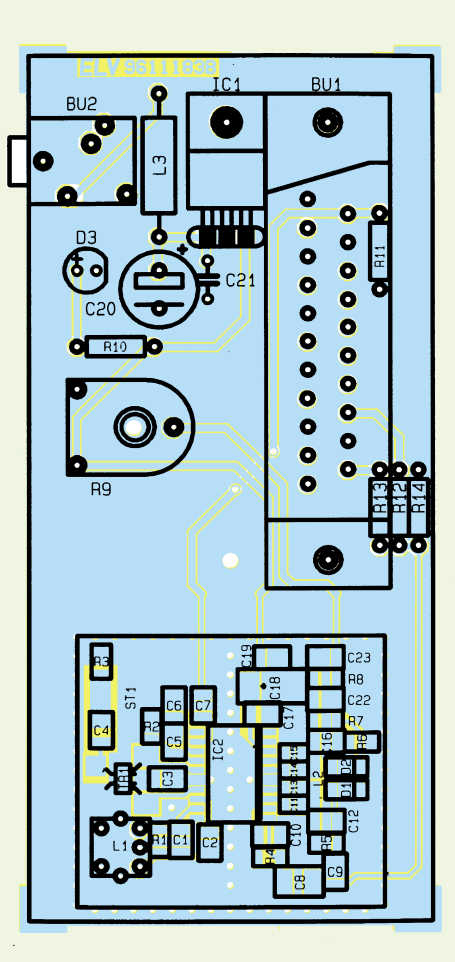

#### **Bestückungsplan des Video-HF-Modulators**

nen mit dem Abgleich des Abstimmbereiches, sofern dieser Abgleich überhaupt erforderlich ist.

Mit Hilfe eines Kunststoff-Abgleichstiftes ist die Oszillatorspule L 2 so zu verändern (auseinanderziehen oder leicht stauchen), bis mit Hilfe des Abstimmpotis (R 9) die gewünschten Fernsehkanäle (Kanal 21 bis Kanal 40) einstellbar sind. Eine Überprüfung ist mit Hilfe eines Fernsehgerätes leicht möglich.

Danach ist der Deckel des Abschirmgehäuses aufzusetzen und mit Hilfe der zuhörigen Kunststoff-Profil-Schienen festzuklemmen.

Die Einstellung des Tonträger-Oszillators erfolgt durch die Bohrung im Abschirmdeckel. Durch Verstimmen des Spulenkernes von L 1 mit einem Kunststoff-Abgleichstift erfolgt die Einstellung auf sauberen, unverzerrten Ton. Ein Fehlabgleich im Bereich des Tonträger-Oszillators führt auch zu Bild- und Farbstörungen.

Nach erfolgreich durchgeführtem Abgleich wird die so weit fertiggestellte Konstruktion in das zugehörige ELV-Softline-Gehäuse eingebaut. Als letzter Arbeitsschritt erfolgt die Montage des 10mm-Drehknopfes. Dem Einsatz dieses hochwertigen Video-HF-Modulators steht nun<br>nichts mehr im Wege. nichts mehr im Wege.

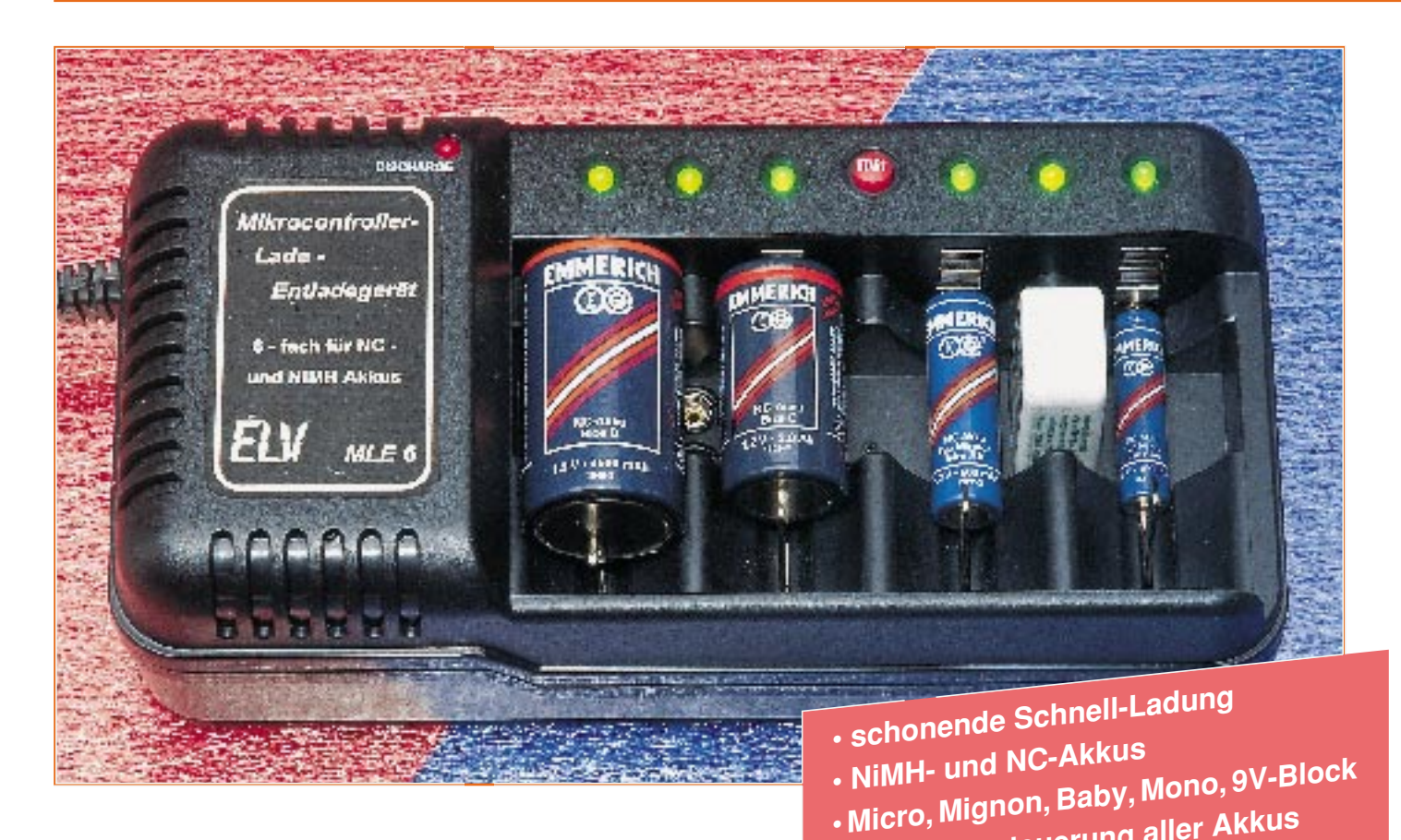

# **Mikrocontroller-Lade-/Entladegerät MLE 6 • Prozessorsteuerung aller Akkus (auch 9V-Block)**

# **Schonende Akku-Schnell-Ladung durch innovative Mikroprozessorsteuerung.**

**Intelligentes mikrocontrollergesteuertes 6fach-Universal-Lade-/Entladegerät für exakt dosierte Ladungszufuhr bei 4 Rundzellen und zwei 9V-Block-Akkus. Gleichzeitiges schonendes Laden von NC- und NiMH-Akkus. Durch zusätzliche Entlademöglichkeit wird der Memory-Effekt bei NC-Akkus vermieden.**

# **Allgemeines**

Unter optimalen Bedingungen sind bis zu 3000 Lade-/ Entlade-Zyklen moderner NC- und NiMH-Akkus möglich, während sogenannte "Billig-Lader" die Lebenserwartung drastisch verkürzen können. Auch bei sorgfältiger Beachtung der angegebenen Ladezeiten sind damit kaum mehr als 100 Ladezyklen erreichbar.

Mit dem MLE 6 sind bis zu vier Rundzellen (Micro, Mignon, Baby, Mono) sowie zwei 9V-Block-Akkus voneinander vollkommen separat und unabhängig vom aktuellen Ladezustand auf 100 % der tatsächlichen Akku-Kapazität ladbar.

Durch Spannungsgradientenmessung erfolgt bei jedem Akku einzeln die Ladeenderkennung. Sobald am Ende des Ladevorgangs der Umkehrpunkt der Steigung detektiert wird, d.h., die Steigungsgeschwindigkeit der Akkuspannung nicht mehr zunimmt, wird der Schnell-Ladevorgang beendet und der Akku durch Übergangsladung auf 100 % seiner speicherbaren Kapazität aufgeladen.

Als zusätzliche Sicherheit erfolgt am Ende der Ladekurve die Auswertung der negativen Spannungsdifferenz (-∆U-Verfahren).

Damit Übergangswiderstände an den Akku-Kontakten oder Spannungsabfälle innerhalb des Akkus das Meßergebnis nicht

#### **Technische Daten: Lade-Entladegerät MLE 6**

- 6 voneinander unabhängige Ladeschächte (4 x Rundzellen, 2 x 9V-Block-Akkus)
- Ladbare Akkutypen:
- Mono, Baby, Mignon, Micro, 9V-Block
- Ladeströme (max.)
- Mono, Baby bis 2,5 A
- Mignon bis 800 mA
- Micro bis 400 mA
- 9V-Block bis 180 mA
- Ladeenderkennung durch Spannungsgradientenauswertung und -∆U-Ladeverfahren
- Stromlose Akku-Spannungserfassung
- Unabhängig vom aktuellen Ladezustand ist keine Vorentladung erforderlich
- Zur Verhinderung des "Memory-Effektes" bei NC-Zellen Vorentlademöglichkeit per Tastendruck
- Erhaltungsladung mit I/100-Stromimpulsen
- Statusanzeigen: 6 LEDs (grün): Laden, 1 LED (rot): Entladen
- Betriebsspannung: 230 V/50 Hz
- Abmessungen (BxHxT): 230 x 66 x 115 mm

beeinflussen, erfolgt die Abtastung der Akkuspannung grundsätzlich im stromlosen Zustand.

Aufgrund des Ladeverfahrens spielt der aktuelle Ladezustand eines neu eingelegten Akkus keine Rolle. Um jedoch den bei NC-Akkus häufig auftretenden "Memory-Effekt" zu verhindern, ist es sinnvoll, vor jedem fünften bis zehnten Ladezyklus eine Vorentladung bis zur Entladeschlußspannung von 0,8 V- 1 V vorzunehmen.

Die Ladezeit des MLE 6 ist abhängig vom Akkutyp sowie der Anzahl der zu ladenden Akkus, wobei 4 Mignonzellen mit 500 mAh Kapazität in ca. 1 Stunde ladbar sind.

Nach Beendigung der Schnell- und Übergangsladung schaltet das Gerät automatisch auf Impulserhaltungsladung um. Die Akkus können nun (bei voller Kapazität) unbegrenzt im Ladegerät verbleiben, ohne die Gefahr einer Überladung.

Bemerkenswert ist beim MLE 6 auch die mikroprozessorgesteuerte Ladung/Entladung der 9V-Block-Akkus, die ansonsten selbst bei teuren Ladegeräten meistens nur über einen Vorwiderstand zur Strombegrenzung geladen werden. Das MLE 6 bietet auch hier innovative Technologie.

# **Bedienung**

Da die gesamte Ladesteuerung des MLE 6 durch den Mikrocontroller vollautomatisch übernommen wird, ist außer dem Einsetzen des Akkus in den Ladeschacht keine Bedienung erforderlich. Mit dem Einsetzen des Akkus startet der Prozessor den Ladevorgang automatisch, und unabhängig vom Restladezustand erfolgt eine Ladung auf 100 % der zur Verfügung stehenden Akkukapazität. Kapazitätsreserven bei neuen Akkus werden voll ausgeschöpft und ältere Akkus, die die Nennkapazität nicht mehr erreichen, vor Überladung geschützt.

Der Entladevorgang zur Verhinderung des "Memory-Effektes" bei NC-Akkus ist per Tastendruck startbar, wobei eine rote Kontroll-LED den Entladevorgang signalisiert. Sobald der letzte zu entladende Akku die Entladeschlußspannung erreicht hat, erfolgt automatisch die Aktivierung des Lademodes. Im Lademode leuchtet die zum jeweiligen Ladeschacht gehörende grüne Kontroll-LED grundsätzlich für die Zeit, in der Ladestrom in den Akku hineinfließt.

#### **Ladeverfahren**

Das MLE 6 arbeitet nach modernster Ladetechnologie mit Spannungsgradientenauswertung und -∆U-Ladeverfahren. In Zeitabständen von 20 Sekunden wird der Ladestrom jeweils für 3,3 Sekunden unterbrochen. Innerhalb der Ladepause erfolgt nach Ablauf von 2 Sekunden dann die stromlose Erfassung der Akkuspannung mit 12-Bit-Genauigkeit.

Durch die stromlose Messung der Zellenspannung führen Übergangswiderstände an den Kontaktfedern des Ladegerätes und der Innenwiderstand des Akkus nicht zur Verfälschung des Meßwertes.

Die Meßwerte der einzelnen Akkus werden abgespeichert und mit der darauffolgenden Messung verglichen. Ergibt sich bei mehreren aufeinanderfolgenden Messungen aus dem Vergleich der Meßwerte eine Steigungsumkehr in der "Ladekurve", d. h. die Steigungsgeschwindigkeit der Akkuspannung nimmt nicht mehr zu, so wird der Schnell-Lademode beendet.

Der nun auf ca. 90 % aufgeladene Akku wird durch Übergangsladung auf 100 % seiner speicherbaren Kapazität gebracht.

Eine anschließende Impulserhaltungsladung gleicht durch Selbstentladung auftretende Kapazitätsverluste ständig wieder aus. Der Akku kann bis zum Gebrauch im Ladegerät bleiben und steht somit nach einem beliebig langen Zeitraum immer noch mit 100 % seiner speicherbaren Energie zur Verfügung.

Ist die Steigungsumkehr in der "Ladekurve" nicht detektierbar, so erfolgt die Beendigung des Schnell-Ladevorgangs nach dem Verfahren der negativen Spannungsdifferenz (-∆U).

Zur weiteren Sicherheit wurde eine Kurzschlußüberwachung sowie eine Ladezeitbegrenzung auf max. 5 Stunden in der Software des Prozessors implementiert. Sobald ein Kurzschluß an den Anschußklemmen erkannt wird, erfolgt die Abschaltung des betreffenden Ladekanals.

# **Schaltung**

Trotz der umfangreichen Funktionen ist die Schaltung des 6fach-Lade-/Entladegerätes MLE 6 mit erstaunlich wenig Aufwand realisiert. Die Schaltung des kompletten Ladegerätes ist in Abbildung 1 gezeigt.

Betrachten wir zuerst die im unteren Bereich des Schaltbildes eingezeichnete Spannungsversorgung. Die Netz-Wechselspannung gelangt direkt auf die Primärwicklung des im Fehlerfall durch eine integrierte Temperatursicherung geschützten leistungsfähigen Netztransformators.

Sekundärseitig stehen 2 getrennte Wicklungen, jeweils mit Mittelanzapfungen, zur Verfügung. Während die obere Sekundärwicklung die Ladespannung für die Rundzellen mit entsprechend hohem Strom zur Verfügung stellt, dient die untere Trafowicklung zur Versorgung der beiden 9V-Ladeschächte sowie der digitalen und analogen Komponenten des Ladegerätes.

Nach der Mittelpunkt-Zweiweg-Gleichrichtung mit D 3, D 4 gelangt die mit C 8 gepufferte unstabilisierte Ladespannung direkt auf die Emitter der 4 Ladeendstufen (T 2 bis T 5). Der Strom fließt während der positiven Halbwelle über D 3 und während der negativen Halbwelle über D 4.

Zwei weitere Mittelpunkt-Zweiweg-Gleichrichter-Schaltungen sind mit D 5 und D 6 sowie D 7 und D 8 aufgebaut. Die mit C 6 und C 7 gepufferte positive Betriebsspannung gelangt direkt auf die Emitter der Längstransistoren T 16 und T 17 (9V-Ladekanäle) sowie auf Pin 1 des Festspannungsreglers IC 4.

Die vom Gleichrichter D 7, D 8 kommende negative Betriebsspannung wird auf Pin 2 des Negativ-Reglers IC 5 gekoppelt.

Während der Ausgang des IC 4 die stabile 5V-Versorgungsspannung bereitstellt, liefert der Negativ-Stabilisator an seinem Ausgang die benötigte -5V-Spannung. C 12 und C 13 dienen zur Schwingneigungsunterdrückung im Bereich des Netzteiles, und C 14 bis C 19 verhindern in Verbindung mit L 1 und L 2 hochfrequente Störeinflüsse.

Die Steuerung sämtlicher Funktionen des Ladegerätes übernimmt der im Schalt-

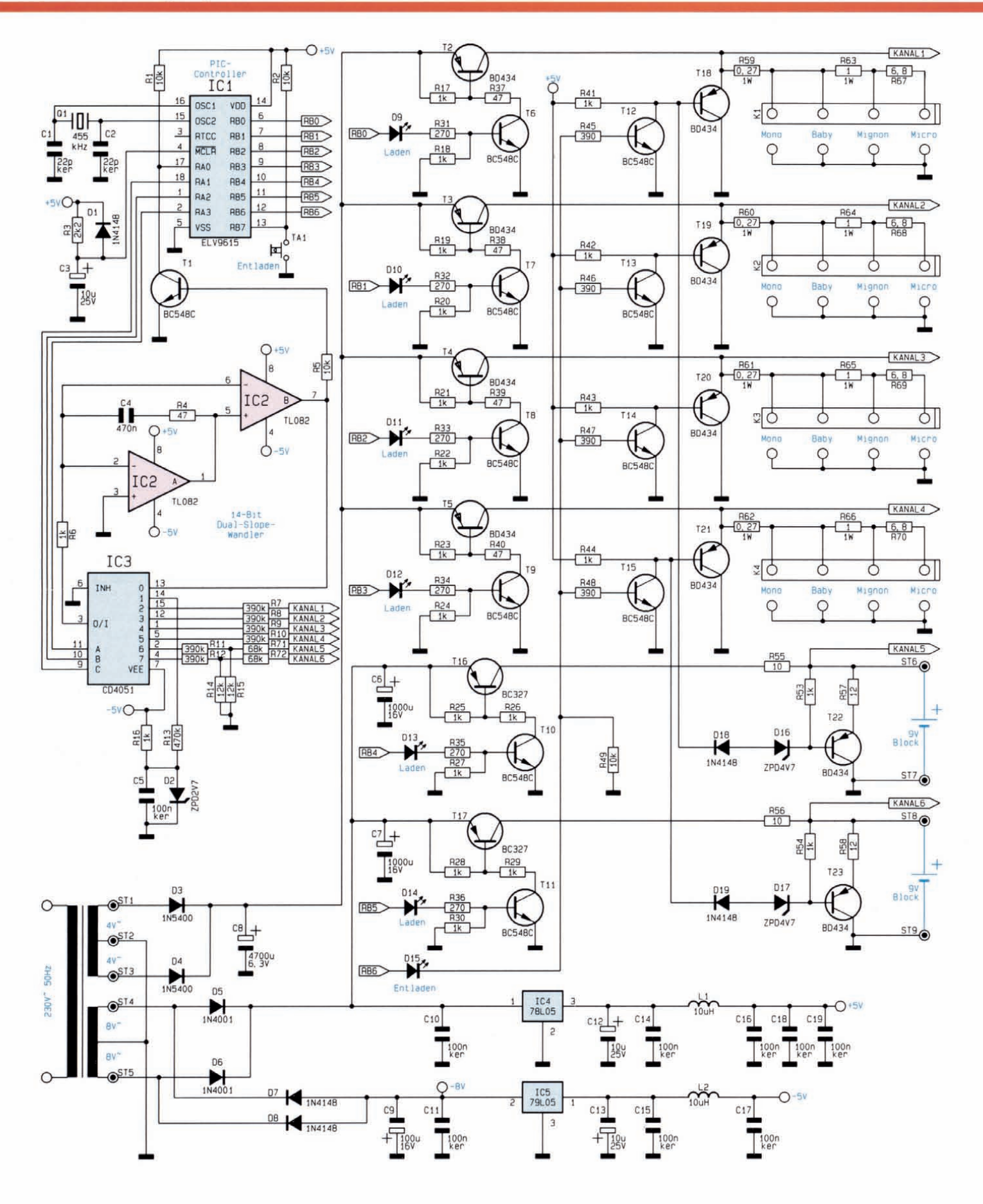

**Bild 1: Schaltbild des Mikrocontroller-lade-/Entladegerätes MlE 6**

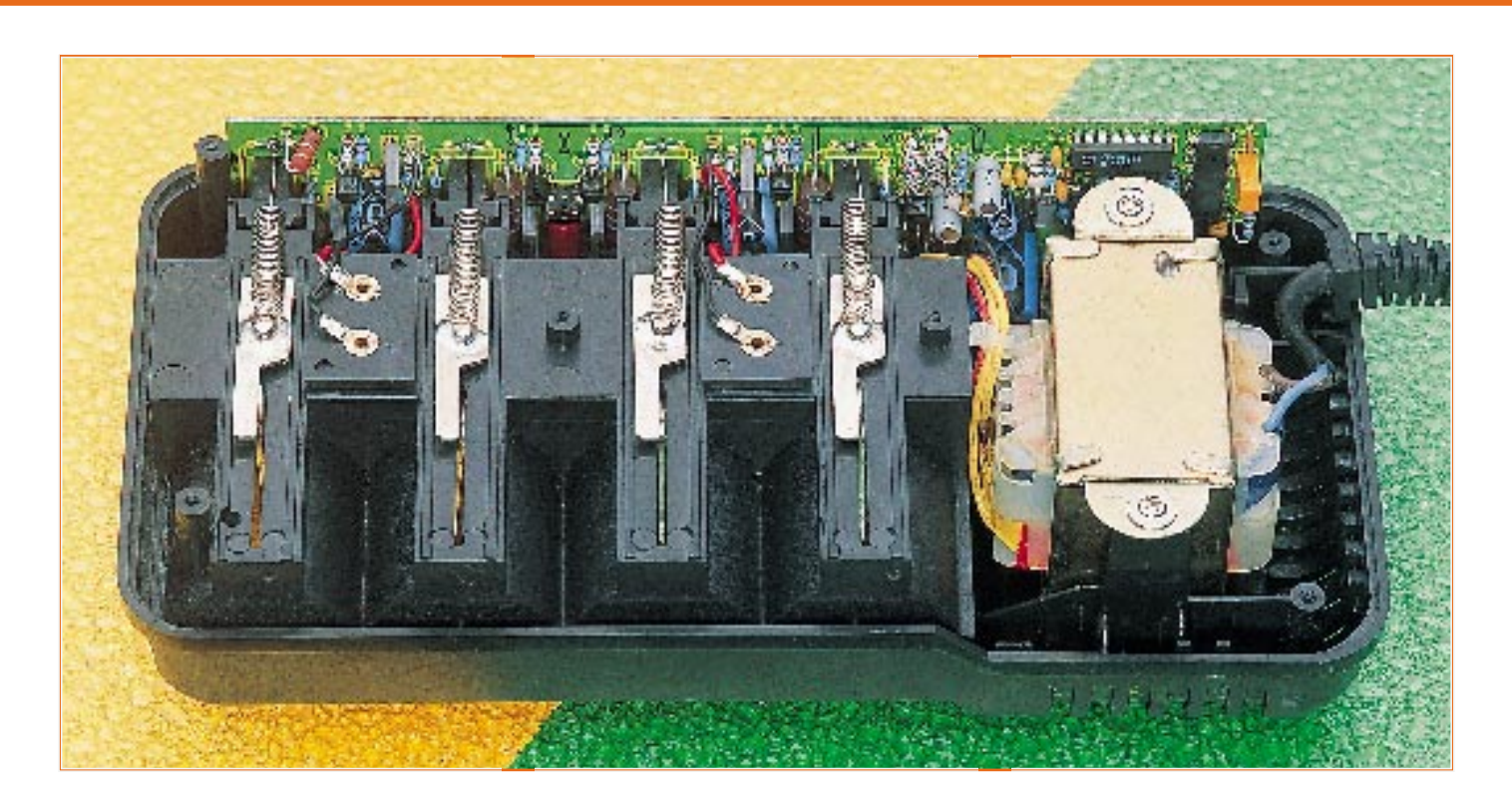

bild oben links eingezeichnete Mikrocontroller des Typs ELV 9615 (IC 1). Über die Ausgänge RB 0 bis RB 5 werden die 6 identisch aufgebauten Ladekanäle des MLE 6 aktiviert.

Soll z. B. der Ladekanal 1 eingeschaltet werden, so wechselt der Ausgang RB 0 (Pin 6) des Controllers von "low" nach "high". Über die Lade-Kontroll-LED (D 9) sowie den Basisvorwiderstand R 31 wird der Treibertransistor T 6 durchgesteuert, der wiederum den Längstransistor T 2 über R 37 in den leitenden Zustand versetzt.

Die Ladespannung steht nun direkt am Kollektor des Transistors T 2 an, wobei je nach eingesetztem Akkutyp die Widerstände R 59, R 63 und R 67 zur Strombegrenzung dienen. Grundsätzlich erfolgt im 20-Sekunden-Zyklus eine Ladepause zur stromlosen Akkuspannungserfassung.

Kommen wir nun zum Entladezweig. Durch Tastendruck ist über den Port-Ausgang RB 6 (Pin 12) die Entladefunktion des MLE 6 aktivierbar.

Die Entladefunktion, die grundsätzlich für alle Ladekanäle gleichzeitig aktiv ist, dient zur Verhinderung des "Memory-Effektes" bei NC-Zellen. Um die volle Speicherfähigkeit zu erhalten, ist es sinnvoll, NC-Akkus vor jedem fünften bis zehnten Ladezyklus bis zur Entladeschlußspannung zu entladen.

Der Entlademodus bleibt so lange aktiviert, bis der letzte zu entladende Akku die Entladeschlußspannung von 1 V erreicht hat. Danach schaltet das Ladegerät automatisch in den Lademodus um.

Die Entladeschaltung ist so ausgelegt, daß selbst bei stark unterschiedlichen Ent-

**Innenansicht des Mikrocontroller-Lade-/ Entladegerätes MLE 6**

ladezeiten keine Tiefentladung des Akkus mit dem geringsten Rest-Energieinhalt erfolgt.

Betrachten wir dazu die mit T 12 und T 18 aufgebaute Entladeschaltung des ersten Kanals.

Zuerst wird vom Controller über R 45 der Treibertransistor T 12 durchgesteuert. Am Kollektor des Transistors stellt sich daraufhin die Kollektor/Emitter-Sättigungsspannung ( UCE SAT ) von ca. 100 mV ein. Solange am Emitter des Transistors T 18 eine Akkuspannung von >1 V anliegt, fließt je nach eingesetztem Akkutyp über die Widerstände R 59, R 63 und R 67 der maximal zulässige Entladestrom.

Mit sinkender Akkuspannung verringert sich auch die Emitter/Basisspannung des Entladetransistors T 18. Dessen Emitter/ Kollektorstrecke wird langsam hochohmiger, bis bei einem UBE von ca. 0,7 V der Transistor nahezu vollständig sperrt. Dadurch wird automatisch unabhängig von der Einschaltdauer der Entladefunktion eine Tiefentladung sicher verhindert.

Im Bereich der beiden 9V-Entladestufen dienen zusätzlich die beiden Z-Dioden D 16 und D 17 sowie die Dioden D 18 und D 19 zur Einstellung der korrekten Entladeschlußspannung.

Nun zurück zum Mikrocontroller (IC 1).

Der chipinterne Oszillator ist an Pin 15 und Pin 16 mit einem 455kHz-Keramik-Resonator und den beiden Keramik-Kondensatoren C 1 und C 2 beschaltet.

Im Einschaltmoment des Ladegerätes sorgen die Bauelemente R 3, C 3 und D 1 für einen definierten Power-On-Reset.

Die stromlose Erfassung der Akkuspannung der einzelnen Ladekanäle erfolgt über die Widerstände R 7 bis R 12 sowie den vom Controller-Port (RA 1 bis RA 3) gesteuerten 8fach-CMOS-Analog-Multiple $xer$  (IC 3).

Der AD-Wandler zur Messung der analogen Meßwerte wurde mit Hilfe des Dual-Operationsverstärkers IC 2, R 4 und C 4 in Verbindung mit IC 3 und dessen externen Komponenten realisiert.

Der Wandler arbeitet nach dem Dual-Slope-Verfahren und erreicht eine Genauigkeit von 14 Bit. Nach dem Aufintegrieren des mit IC 2 A aufgebauten Integrators über die Widerstände R 7 bis R 12, erfolgt die Desintegration über R 13.

#### **Nachbau**

Der praktische Aufbau dieses interessanten Ladegerätes ist dank einer ausgereiften dopppelseitig durchkontaktierten Leiterplatte nicht schwierig und in ca. ein bis zwei Stunden zu bewerkstelligen.

Beim Nachbau halten wir uns genau an die Stückliste und an den Bestückungsplan. Des weiteren dient der Bestückungsaufdruck auf der Leiterplatte als Orientierungshilfe. Zuerst sind die 9 Lötstifte mit Öse stramm in die dafür vorgesehenen Bohrungen der Platine zu pressen und mit

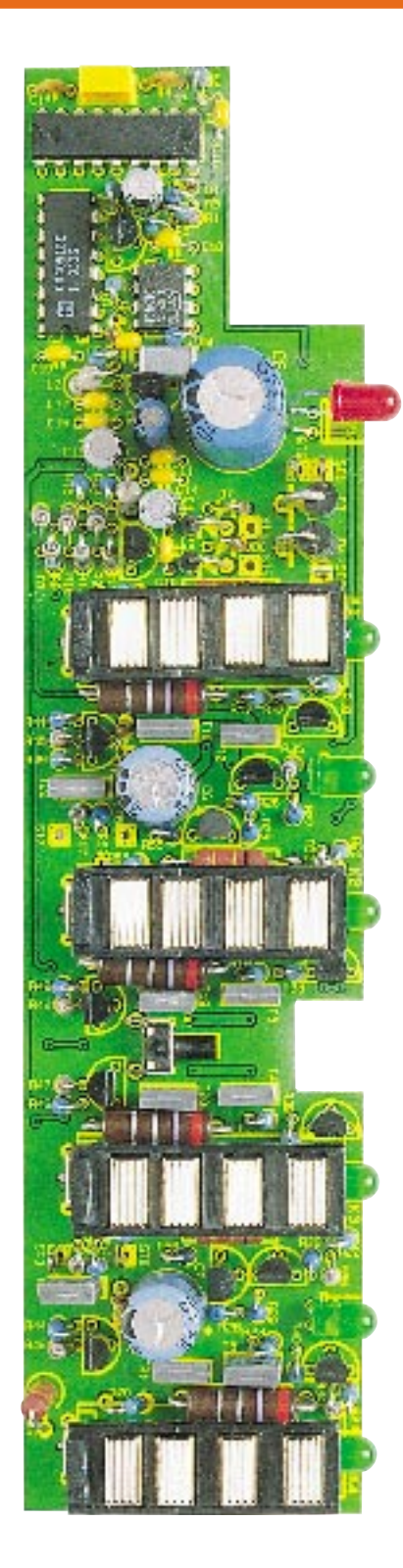

# **Ansicht der fertig bestückten Leiterplatte**

ausreichend Lötzinn festzusetzen.

Danach werden die Anschlußbeinchen der Kleinsignal-Transistoren so weit wie möglich durch die zugehörigen Bohrungen der Leiterplatte geführt und an der Platinenunterseite sorgfältig verlötet.

Im Anschluß hieran sind die 1%igen Metallfilm-Widerstände stehend zu bestük-

# **Stückliste: Mikrocontroller-Lade-/ Entladegerät**

# **Widerstände:**

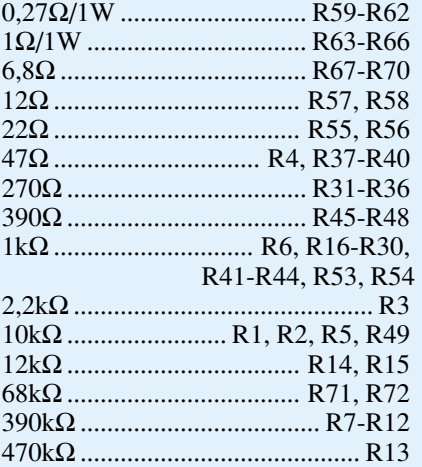

# **Kondensatoren:**

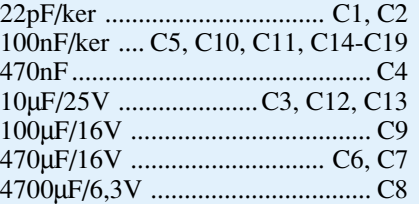

# **Halbleiter:**

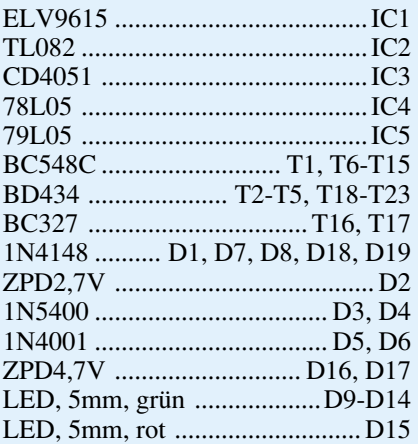

# **Sonstiges:**

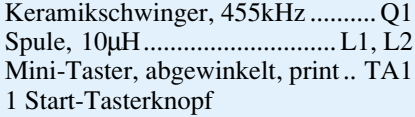

- 1 Trafo MLE 6, 16VA mit Netzleitung und Zugentlastung
- 4 Ladekontaktplatten
- 4 Minuspol-Kontakte
- 4 Federn
- 2 9V-Block Anschlußplatten
- 2 Trafoschrauben
- 6 Knipping-Gehäuseschrauben
- 9 Lötstifte mit Lötöse
- 1 Ladegerät-Gehäuse, gebohrt und bedruckt

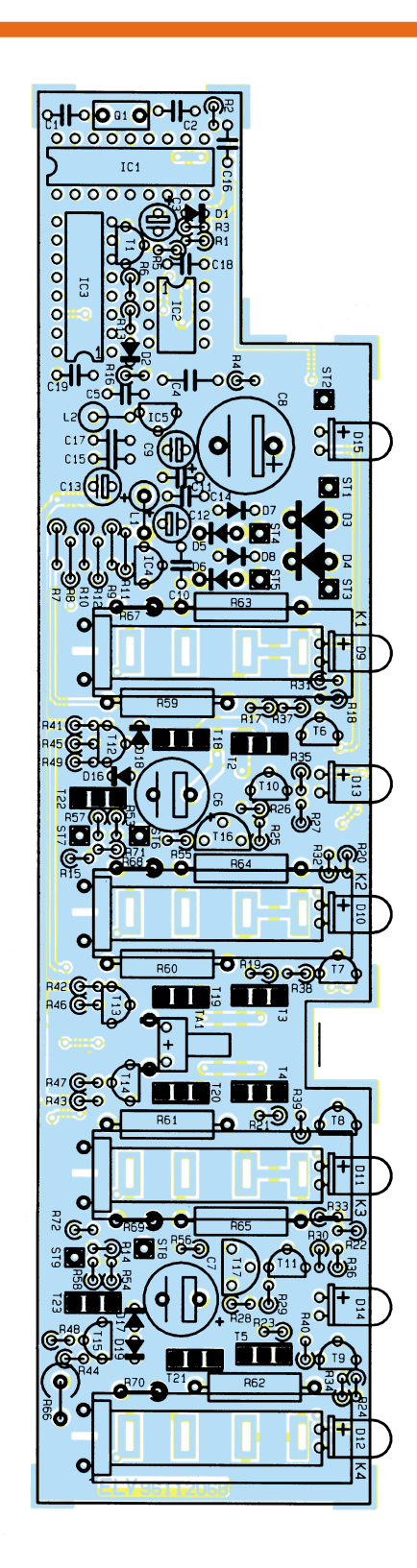

#### **Bestückungsplan des Mikrocontroller-Lade-/Entladegerätes**

ken. Zur besseren Wärmeabfuhr werden die 1W-Leistungswiderstände mit 2 bis 3 mm Leiterplattenabstand in liegender Position eingelötet. Die einzige Ausnahme bei den Leistungswiderständen bildet R 66, der stehend einzubauen ist.

Die an der Lötseite überstehenden Drahtenden werden, wie auch bei allen nachfol-

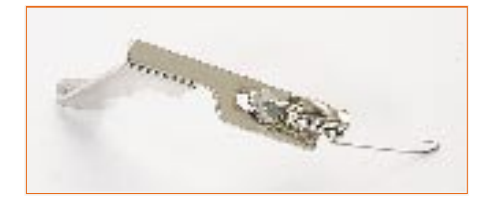

gend einzusetzenden Bauteilen, so kurz wie möglich abgeschnitten, ohne die Lötstellen selbst zu beschädigen.

Es folgt das Einsetzen der Leistungstransistoren des Typs BD 434. Vor dem Verlöten sind die Anschlußbeinchen so weit wie möglich durch die zugehörigen Bohrungen der Platine zu führen.

Die integrierten Schaltkreise werden so eingesetzt, daß die Gehäusekerbe des Bauelementes mit dem aufgedruckten Symbol im Bestückungsdruck übereinstimmt.

Nach Einlöten der Dioden in stehender Position folgen die Keramik- und Folienkondensatoren sowie der Keramik-Resonator Q 1.

Da es sich bei Elektrolyt-Kondensatoren um gepolte Bauelemente handelt, sind diese unbedingt mit korrekter Polarität einzulöten. Üblicherweise ist der Minuspol gekennzeichnet.

Es folgt die Bestückung der Anzeigeelemente (LEDs) mit korrekter Polarität entsprechend dem Bestückungsplan. Während die Anschlußbeinchen der 6 grünen Lade-Kontroll-LEDs 2 mm direkt hinter dem Gehäuseaustritt abzuwinkeln sind, werden die Anschlußbeinchen der roten Entladeanzeige mit 11 mm Abstand abgewinkelt. Die grünen LEDs sind ohne Abstand zur Leiterplatte einzulöten, und die rote LED benötigt einen Abstand von 5 mm. Durch eine Abflachung im Bereich des unteren

#### **Bild 2: Die Zugfedern der 1,5V-Ladeschächte sind entsprechend dem Foto an die Minuskontakte anzulöten. Das Lötzinn darf nur innerhalb der Öse verlaufen.**

Gehäusekragens ist jeweils die Katodenseite gekennzeichnet.

Nach Einlöten des Printtasters kommen wir zur Bestückung der mechanischen Komponenten. Entsprechend dem Platinenfoto werden die Plusanschlüsse der vier 1,5V-Ladeschächte eingelötet.

Zur Aufnahme der Zugfedern der Minus-Schiebekontakte sind zuerst vier Drahtbrücken einzulöten. Danach werden die Zugfedern eingehakt und mit reichlich Lötzinn festgelötet. Das Verlöten der Zugfedern ist zur Verringerung von Übergangswiderständen besonders wichtig.

Kommen wir nun zum Anlöten der Anschlußleitungen des Netztrafos an die entsprechenden Platinenanschlußpunkte (Lötstifte mit Öse ):

- ST 2: schwarze Leitung
- ST 1 und ST 3: je eine rote Leitung
- ST 4 und ST 5: je eine gelbe Leitung

Im Anschluß hieran sind an die Lötösen ST 6 bis ST 9 je eine einadrig isolierte Leitung von 5 cm Länge anzulöten.

Sind die Aufbauarbeiten so weit abgeschlossen, folgt eine gründliche Überprüfung der Leiterplatte hinsichtlich kalter Lötstellen, Bestückungsfehler und Lötzinnspritzer.

Die so weit vorbereitete Platinenkonstruktion ist zusammen mit dem Entladetastknopf in die Führungsschienen der Gehäuseoberhalbschale abzusenken.

Danach wird der Netztransformator mit 2 Knippingschrauben 2,9 x 11 mm festgeschraubt.

Im nächsten Arbeitsschritt werden die Minus-Schiebekontakte der 1,5V-Ladeschächte in das Gehäuse eingesetzt und die zugehörigen Zugfedern eingehakt. Zur Vermeidung von Übergangswiderständen ist es wichtig, die Ösen der Federn direkt an die Kontakte anzulöten. Die Gleitfähigkeit der Kontakte darf durch das Verlöten nicht behindert werden, so daß das Lötzinn, wie in Abbildung 2 zu sehen, nur innerhalb der Öse verläuft. Um eine zu große Hitzeeinwirkung auf das Gehäuse zu vermeiden, werden während des Lötvorgangs die Kontakte mit einer Flachzange oder einer Pinzette angehoben. Erst nach Abkühlen sind diese wieder in das Gehäuse abzusenken.

Es folgt die Bestückung der 9V-Lade-Anschlüsse. Die von ST 6 und ST 8 kommenden Leitungen werden jeweils am Pluskontakt und die von ST 7 und ST 9 kommenden Leitungen an die zugehörigen Minuskontakte angelötet.

Als letzter Arbeitsschritt bleibt nur noch das Aufsetzen und Verschrauben der Gehäuseunterhalbschalen mit den zugehörigen 6 Knippingschrauben. Dem Einsatz des akkuschonenden Schnell-Ladegerätes steht damit nichts mehr im Wege. ELV

#### **Belichtungsvorgang**

Zur Erzielung einer optimalen Qualität und Konturenschärfe bei der Herstellung von Leiterplatten mit den ELV-Platinenvorlagen gehen Sie bitte wie folgt vor:

- 1. Die transparente Platinenvorlage so auf die fotopositiv beschichtete Platine legen, daß die bedruckte Seite zur Leiterplatte hinweist, d. h. die auf der Vorlage aufgedruckte Zahl ist lesbar (nicht seitenverkehrt).
- 2. Glasscheibe darüberlegen, damit sich ein direkter Kontakt zwischen Platinenvorlage und Leiterplatte ergibt.
- 3. Belichtungszeit: 3 Minuten (1,5 bis 10 Minuten mit 300Watt-UV-Lampe bei einem Abstand von 30 cm oder mit einem UV-Belichtungsgerät).

#### **Achtung:**

Bitte beachten Sie beim Aufbau von Bausätzen die Sicherheits- und VDE-Bestimmungen.

Netzspannungen und Spannungen ab 42 V sind lebensgefährlich. Bitte lassen Sie unbedingt die nötige Vorsicht walten und achten Sie sorgfältig darauf, daß spannungsführende Teile absolut berührungssicher sind.

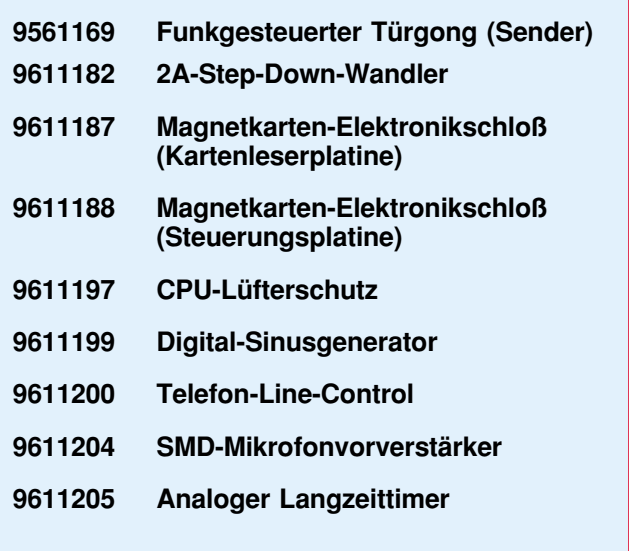

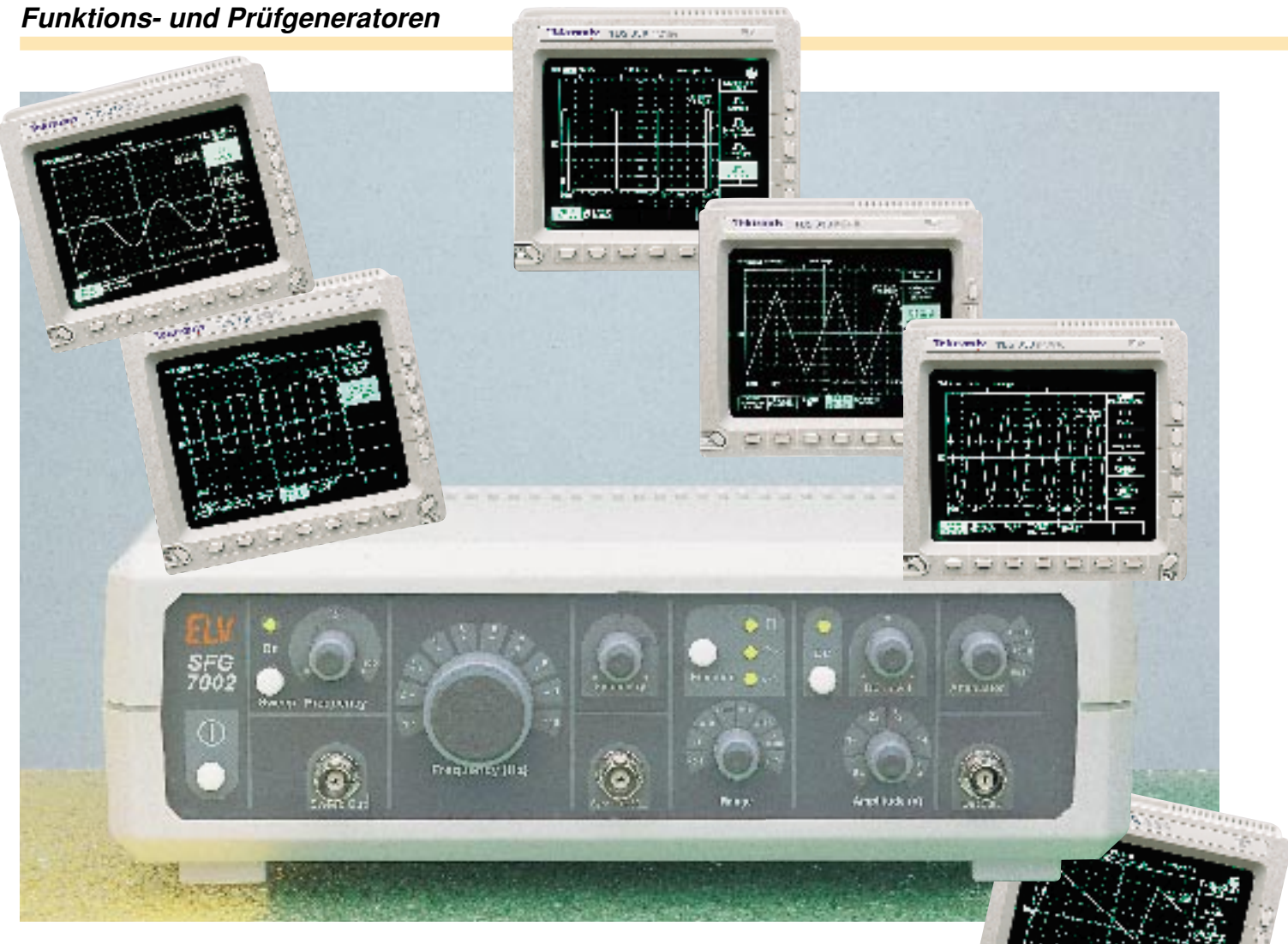

# **10 MHz Sweep Function Generator SFG 7002 (WFG 7002) Teil 2**

**Nachbau, Inbetriebnahme und Abgleich dieses 10MHz-Wobbel-Funktions-Generators beschreibt der zweite und abschließende Teil dieses Artikels.**

#### **Grundstruktur**

Die innovative Schaltungstechnik des SFG 7002 ist auf zwei doppelseitigen Leiterplatten untergebracht, der 245 x 135 mm messenden Grundplatine sowie der 245 x 65 mm großen Frontplatine. Da sich alle wesentlichen Bedienelemente auf der Frontplatine befinden, ist die mechanische Konstruktion übersichtlich und einfach gehalten. Lediglich das Netzteil, die End-

stufe und einige weitere Bauelemente befinden sich auf der Grundplatine. Aufgrund der abnehmbaren Deckelbefestigung des Abschirmgehäuses ist die Endstufe des Gerätes jederzeit zugänglich.

#### **Nachbau**

Die Bestückung der beiden Platinen erfolgt in gewohnter Weise anhand des Bestückungsplanes, der Platinenfotos sowie der Stückliste. Anschließend erfolgt das Verbinden durch Verlöten.

Im ersten Schritt sind die SMD-Bauteile zu bestücken, indem diese mit einer Pinzette auf das entsprechende Pad gesetzt, leicht angedrückt und verlötet werden. Dabei handelt es sich auf der Frontplatine um L 300 - L 302, C 311 - C 318, C 20, C 321, C 308 und R 312. Auf der Grundplatine sind L 101, L 102, L 303, C 322, C 327, C 328, C 110, C 111, C 116, C 117 aufzusetzen und zu verlöten.

Anschließend erfolgt die Montage der Widerstände, Trimmer, Kondensatoren und Dioden, mit Ausnahme von D 101 - D 104. Die überstehenden Drahtenden der Anschlußdrähte auf der Platinenunterseite werden wie auch bei allen folgenden Bauelementen mit einem Seitenschneider direkt an der Lötstelle abgeschnitten, ohne diese dabei zu beschädigen. Es folgen einige Besonderheiten, die bei der Fertigstellung der beiden Platinen zu beachten sind:

- Der Lötstift für den Meßpunkt MP 1 sowie der C-Trimmer C 319 sind auf der Platinenrückseite zu bestücken.
- Beim Einbau der Elkos ist darauf zu achten, daß C 309 und C 310 liegend montiert werden.
- Die Transistoren T 105 T 108 müssen im Abstand von 8 mm zur Platinenoberfläche verlötet werden.
- T 107 und T 108 sind zuvor mit etwas Wärmeleitpaste und jeweils einem Sternkühlkörper zu versehen.

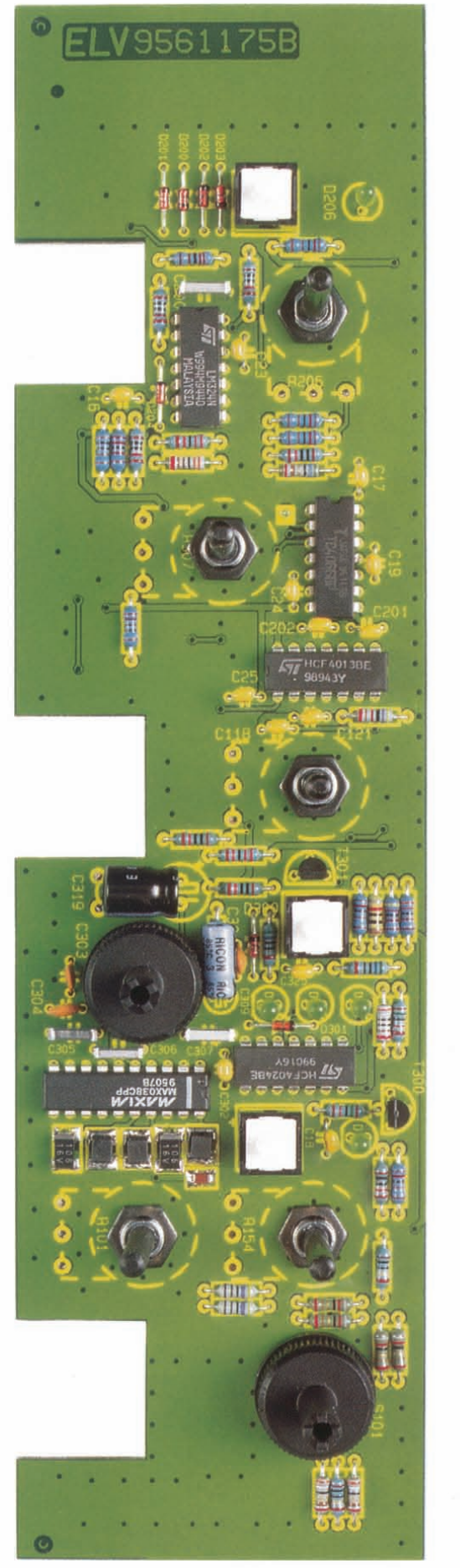

**Fertig aufgebaute Frontplatine mit zugehörigem Bestückungsplan**

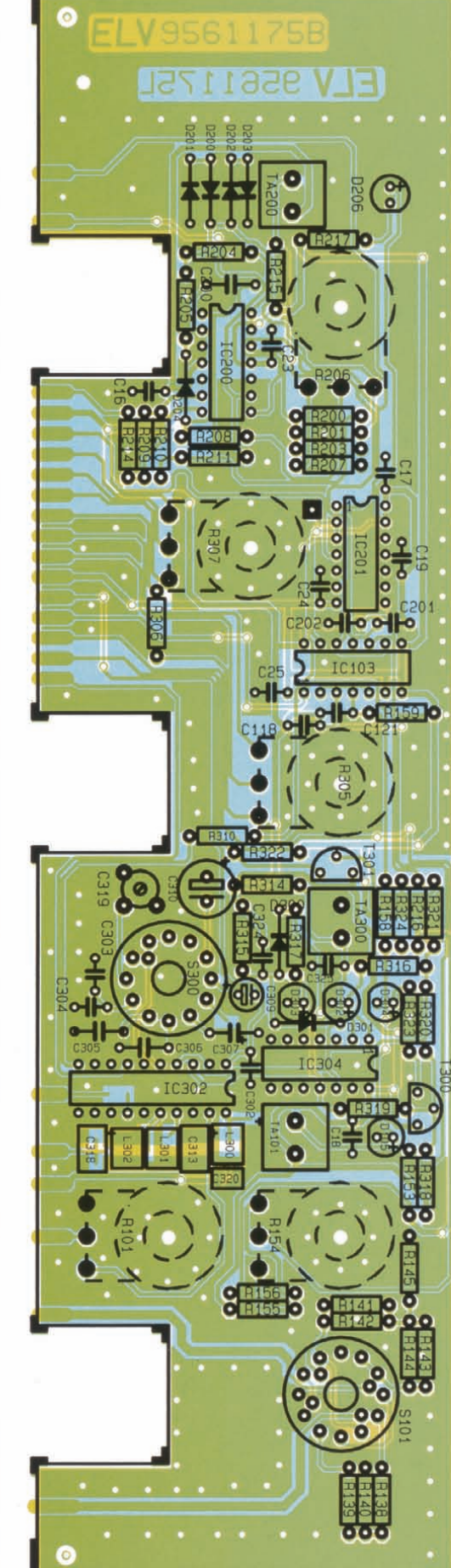

- Die Dioden D 101 D 104 benötigen thermischen Kontakt zu den entsprechenden Transistoren und sind gemäß dem Platinenfoto abzuwinkeln.
- Vor dem Verlöten sind die Festspannungsregler mit etwas Wärmeleitpastedünn zu bestreichen und die Anschlußdrähte abzuwinkeln. Die Befestigung erfolgt mit M3x6mm-Schrauben und den dazugehörigen M3-Muttern.
- Der Transformator muß vor dem Verlöten mit den beiden M4x5mm-Schrauben und den dazugehörigen M4- Muttern befestigt werden.
- Die Sicherungsabdeckhaube ist aufzusetzen.
- Beim Einbau der 3 BNC-Buchsen ist darauf zu achten, daß diese auf der Platinenoberseite aufliegen und der Winkel zur Platinenkante genau *90°* beträgt. Nach dem Verlöten müssen die überstehenden Drahtabschnitte und Blechüberstände der Buchsen mit einem Seitenschneider entfernt werden.
- Beim Einbau der Potis sind zunächst die Anschlußdrähte in Achsrichtung abzuwinkeIn.Anschließend wirddas Poti mit der Frontplatte verschraubt, bevor die elektrische Verbindung durch Verlöten hergestellt wird.
- Der Abstand der Drehschalter S 101 und S300 zur Platinenoberfläche muß minimal gehalten werden, damit bei der Endmontage ein optimaler Sitzder Frontplatte gewährleistet ist.

Die Montage des Netzkabels geschieht wie folgt:

Der Knickschutz wird in der Gehäuserückwand festgeschraubt. Das Netzkabel ist durchzuführen und die äußere Isolierung wird auf einer Länge von 7 cm entfernt. Der Schutzleiter ist auf einer Länge von 8mmabzuisolieren und durch die 3,2mm-Lötöse zu schieben. Anschließend wird er so umgeknickt, daß kein Herausrutschen mehr möglich ist. Unter Zugabe von reichlich Lötzinn wird der Schutzleiter mit der Lötöse verbun-

# **Stückliste: Sweep Function Generator SFG 7002**

# **Widerstände:**

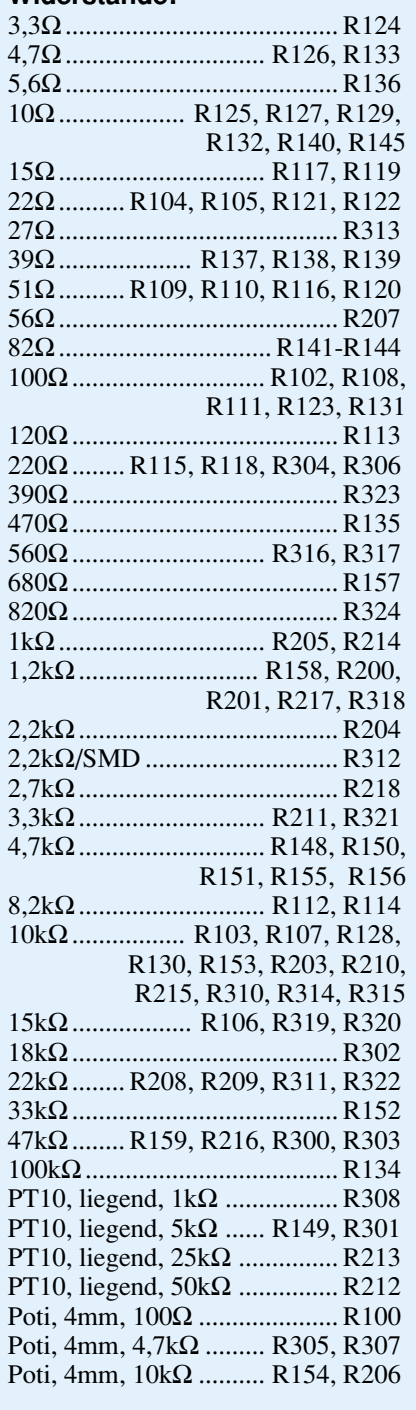

#### **Kondensatoren:**

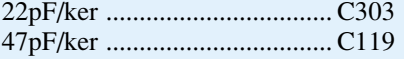

den. Die Befestigung auf der Grundplatine erfolgt, indem von der Platinenunterseite her eine Schraube M3 x 6 mm durch die vorgesehene Bohrung geschoben wird. Darauf sind eine 3mm-Fächerscheibe und anschließend die Lötöse zu legen. Anschließend wird das Ganze durch Anziehen der M3-Mutter befestigt. Die beiden anderen Adern des Netzkabels (L und N) werden auf einer Länge von 4 mm abisoliert, durch

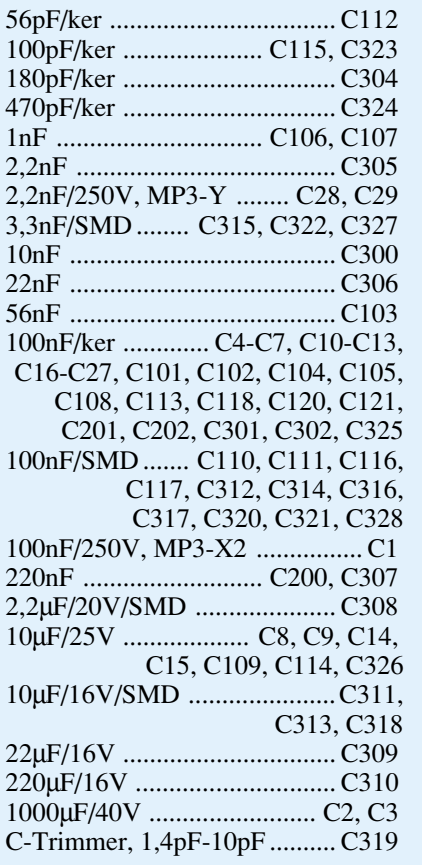

# **Halbleiter:**

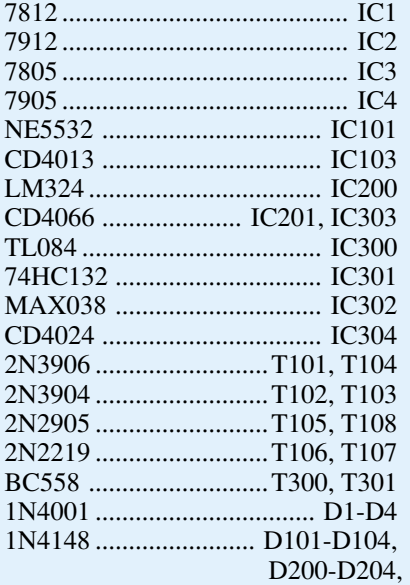

die Bohrungen geschoben und auf der Platinenunterseite verlötet. Anschließend sind die beiden M3x16mm-Kunststoffschrauben von unten durch die Platine zu schieben, die Halteschelle für das Netzkabel wird aufgesetzt und mit M3-Kunststoffmuttern festgezogen.

Nachdem die weiteren Bauteile eingesetzt und verlötet sind, erfolgt der Einbau der ICs, deren Punktmarkierung mit der

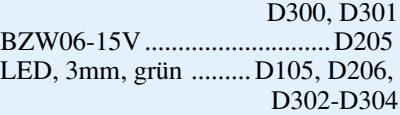

# **Sonstiges:**

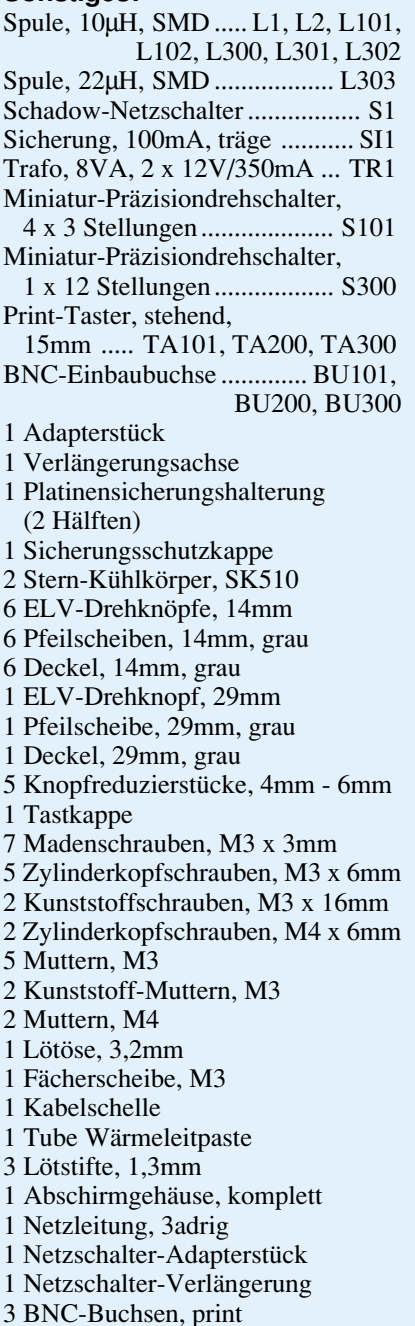

des Bestückungsdruckes übereinstimmen muß.

Im letzten Arbeitsschritt zur Fertigstellung der Grundplatine wird das Abschirmgehäuse eingebaut. Der Rahmen muß zuvor so abgewinkelt werden, daß sich die Lüftungslöcher unten und an der rechten Geräteseite befinden. Den Rahmen heftet man an der Stoßkante mit einigen Lötpunkten zusammen. Anschließend wird er

**Bestückungsplan der Grundplatine des Sweep Function Generators**

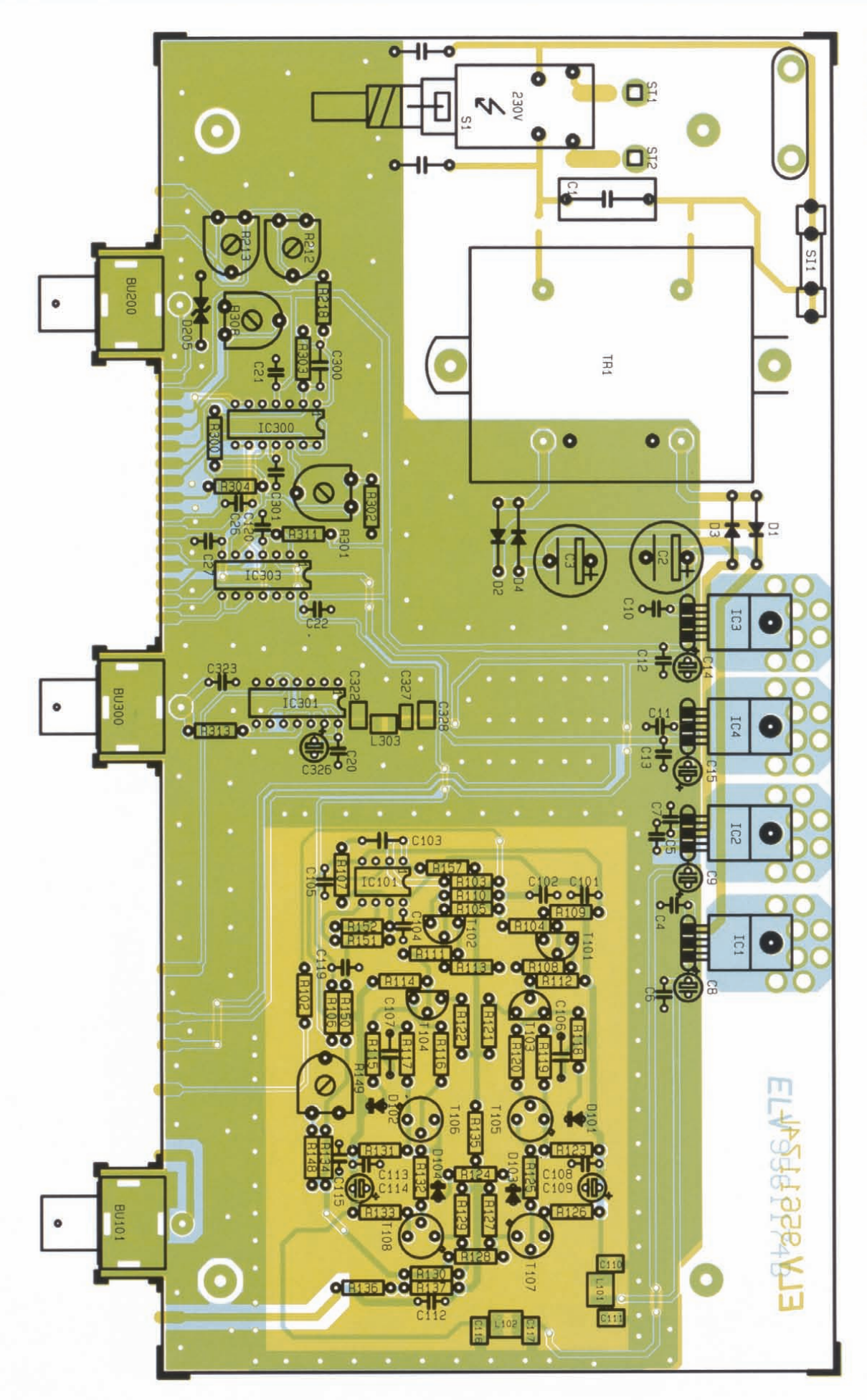

# **Funktions- und Prüfgeneratoren**

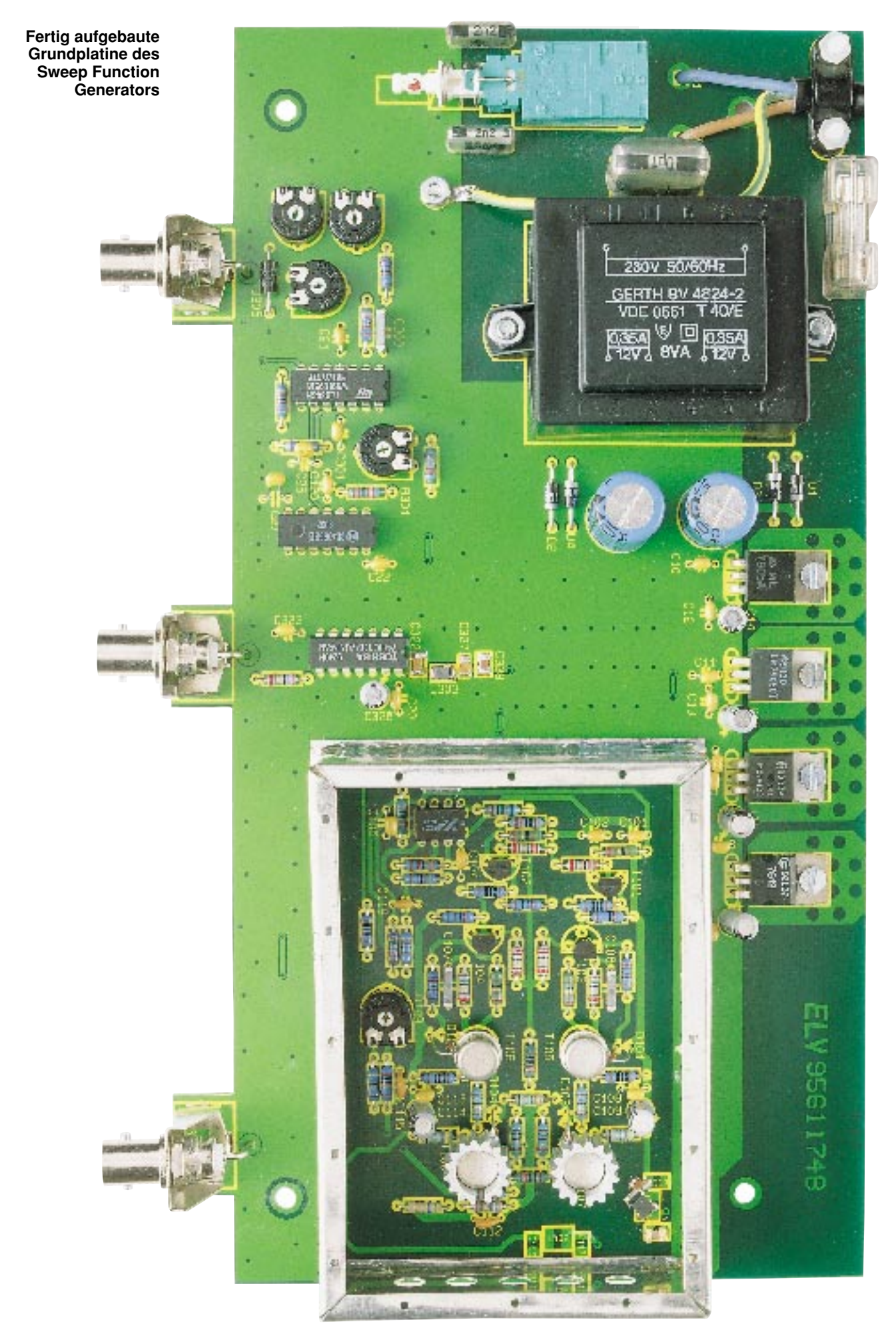
auf die vom Lötstopplack befreiten Streifen gesetzt, mit einigen Lötpunkten fixiert und letztlich vollständig verlötet. Ebenso muß jetzt die Stoßkante vollständig verlötet werden.

Damit sind beide Platinen so weit fertiggestellt und können miteinander verbunden werden. Am linken und rechten unteren Rand der Frontplatine sind 2 Zentrierbohrungen angebracht, in die zunächst 2 1,3mm-Lötstifte von der Bestückungsseite aus eingesteckt werden. Die Frontplatine wird nun so an die Grundplatine gehalten, daß die Lötstifte in ganzer Länge auf der Oberseite der Grundplatine aufliegen. Anschließend wird links und rechts mit einem Lötpunkt angeheftet. Dabei ist auf die exakte Fluchtung der zusammengehörigen Leiterbahnpaare der Front- und Grundplatine zu achten. An der Stoßstelle darf kein erkennbarer Spalt vorhanden sein, zwischen den Platinen muß ein rechter Winkel bestehen. Diese Forderungen sind durch eventuelles Lösen der Punktverbindungen und entsprechende Korrekturen leicht zu erfüllen. Anschließend werden alle Leiterbahnpaare unter Zugabe von reichlich Lötzinn verlötet.

Im Anschluß folgt die Fertigstellung der Achsverlängerung für den Netzschalter gemäß Abbildung 7. Der Knopf und das Adapterstück werden aufgesetzt, bevor die Verlängerung durch die Bohrung in der Frontplatine geschoben und mit dem Netzschalter verbunden wird.

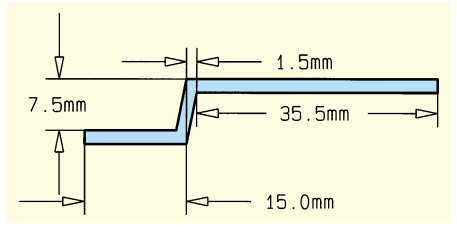

**Bild 7: Achsverlängerung für den Netzschalter**

#### **Inbetriebnahme**

Zu diesem Zeitpunkt sollten nochmals die korrekte Bestückung kontrolliert und eventuell vorhandene Lötbrücken entfernt werden. Vor dem erstmaligen Verbinden des Gerätes mit der Netzspannung ist noch die untere Gehäusehalbschale vorzubereiten. Dazu sind die M4x70mm-Schrauben von der Unterseite durch die Bohrungen in der Halbschale zu schieben, von oben wird je eine 1,5mm-Futterscheibe aufgesetzt. Die Lüftungsgitter der Halbschale zeigen dabei nach vorne. Anschließend wird die Frontplatte aufgesetzt und das Gerät in die untere Halbschale gesetzt. Damit ist gewährleistet, daß die 230V-Netzspannung von ober her nicht berührbar ist.

Jetzt erfolgt das Verbinden mit der Netz-

spannung, und mit einer Betätigung des "Power"-Schalters schaltet man ein. Arbeitet das Gerät, so muß jetzt bereits ein Ausgangssignal anstehen. Ist dies nicht der Fall, liegt ein Fehler vor, und das Gerät ist sofort auszuschalten und von der Netzspannung zu trennen. Erst nach erfolgreicher Fehlersuche, beginnend mit einer Kontrolle der Leiterplatte und der Bestükkung, kann die Inbetriebnahme fortgesetzt werden.

#### **Abgleich**

Im ersten Schritt folgt die Montage der Bedienelemente. Dazu sind zunächst die Achsen der Potis und Drehschalter mit einem Seitenschneider auf eine Länge von 9mm zu kürzen. Alle Knöpfe, außer denjenigen, die auf die Drehschalter gesetzt werden, erhalten ein Reduzierstück. Beim Einsetzen des Reduzierstückes ist darauf zu achten, daß die Madenschraube durch den seitlichen Schlitz im Reduzierstück durchgreifen kann. Die Drehknöpfe für Sweep-Frequency, Symmetry, DC-Level und Attenuator werden so montiert, daß die Position der Pfeilspitze dem Aufdruck angepaßt ist. Der Drehknopf für Range ist so zu befestigen, daß die Pfeilspitze bei Rechtsanschlag des Drehschalters auf das Feld "x1M" zeigt.

Beim Montieren des Amplitudeneinstellers ist folgendes zu beachten: Bei einer Ausgangsamplitude von 5 V muß die Pfeilspitze auf die 5V-Punktmarkierung zeigen. Die Kontrolle kann mit Hilfe eines Oszilloskops erfolgen.

Der Frequenzeinstellknopf wird so montiert, daß die Pfeilspitze bei Rechtsanschlag auf die Punktmarkierung unter der "10" weist.

Nachdem diese Arbeiten ausgeführt sind, folgt der eigentliche Abgleich des SFG 7002. Der besseren Übersicht halber sind die einzelnen Arbeitsschritte in stichpunktartiger Form aufgeführt:

#### **Frequenzabgleich**

- Signalform ..Sinus" durch Tippen auf die Taste "Function" aktivieren.
- Frequenzbereich 1 kHz 10 kHz mit dem Drehschalter "Range" auswählen.
- Pfeilspitze des Frequenzeinstellers auf die "10"-Punktmarkierung stellen.
- Unter Zuhilfenahme eines Frequenzzählers oder eines Oszilloskopes mit R 301 eine Frequenz von 10 kHz einstellen.
- Pfeilspitze auf die "1"-Punktmarkierung stellen.
- Mit R 308 die Frequenz von 1 kHz einstellen.
- Frequenzbereich 1 MHz 10 MHz auswählen.
- Pfeilspitze auf die "10"-Punktmarkierung stellen.
- Mit C 303 10 MHz einstellen.

#### **Wobbelteil:**

- Signalform "Sinus" aktivieren.
- Frequenzbereich 1 kHz 10 kHz auswählen.
- Pfeilspitze auf die "10"-Punktmarkierung stellen.
- Die Spannung an MP 1 mit einem DMM messen und notieren. Der Spannungswert muß ca. 2 V betragen und wird ab jetzt als U 1 bezeichnet.
- Pfeilspitze auf die "1"-Punktmarkierung stellen.
- Die Spannung an MP 1 messen und notieren. Der Spannungswert beträgt ca. 0,2 V, und wird ab jetzt als U 2 bezeichnet.
- Wobbelteil durch Tippen der Taste , Sweep on "aktivieren.
- Wobbelfrequenz mit dem Poti "Sweep Frequency" auf 100 Hz einstellen.
- Oszilloskop an MP 1 anschließen, eine Sägezahnspannung wird sichtbar.
- Der Spitze-Spitze-Wert dieser Sägezahnspannung muß der Spannungsdifferenz U 1-U 2 entsprechen. Die Einstellung erfolgt mit R 213.
- Der positive Spitzenwert der Sägezahnspannung muß U 1 entsprechen. Diese Einstellung tätigt man mit R 212.

#### **Endstufe:**

- Frequenzbereich 100 Hz 1 kHz wählen.
- Frequenz von 100 Hz einstellen.
- Signalform "Rechteck" wählen.
- Oszilloskop anschließen und mit R 149 die "optimale" Rechteck-Signalform einstellen.
- Abschirmgehäuse durch Aufsetzen und Verschrauben des Deckels schließen. Dabei müssen die Lüftungslöcher des Dekkels nach links weisen.

Damit ist der Abgleich des SFG 7002 abgeschlossen, und die Endmontage des Gerätes kann beginnen.

#### **Endmontage**

Nachdem die 60mm-Abstandsrollen auf die 4 Schrauben gesetzt sind, wird die Rückwand in die vorgesehenen Nuten des Gehäuseunterteils geschoben. Der Knickschutz ist zu befestigen.

Sodann kann das Aufsetzen der oberen Gehäusehalbschale erfolgen, die M4-Muttern sind einzusetzen. Das Anziehen der Montageschrauben geschieht von unten, indem das Gerät einseitig etwas über die Tischkante hervorgezogen wird. Die jeweilige Schraube darf dabei nicht herausfallen. Nach dem Festziehen der 4 Schrauben sind die Fußmodule mit zuvor eingepreßten Gummifüßen sowie die Abdeckmodule einzusetzen.

Damit ist der Nachbau abgeschlossen, und der SFG 7002 steht für den Einsatz im<br>Elektronik-Labor bereit Elektronik-Labor bereit.

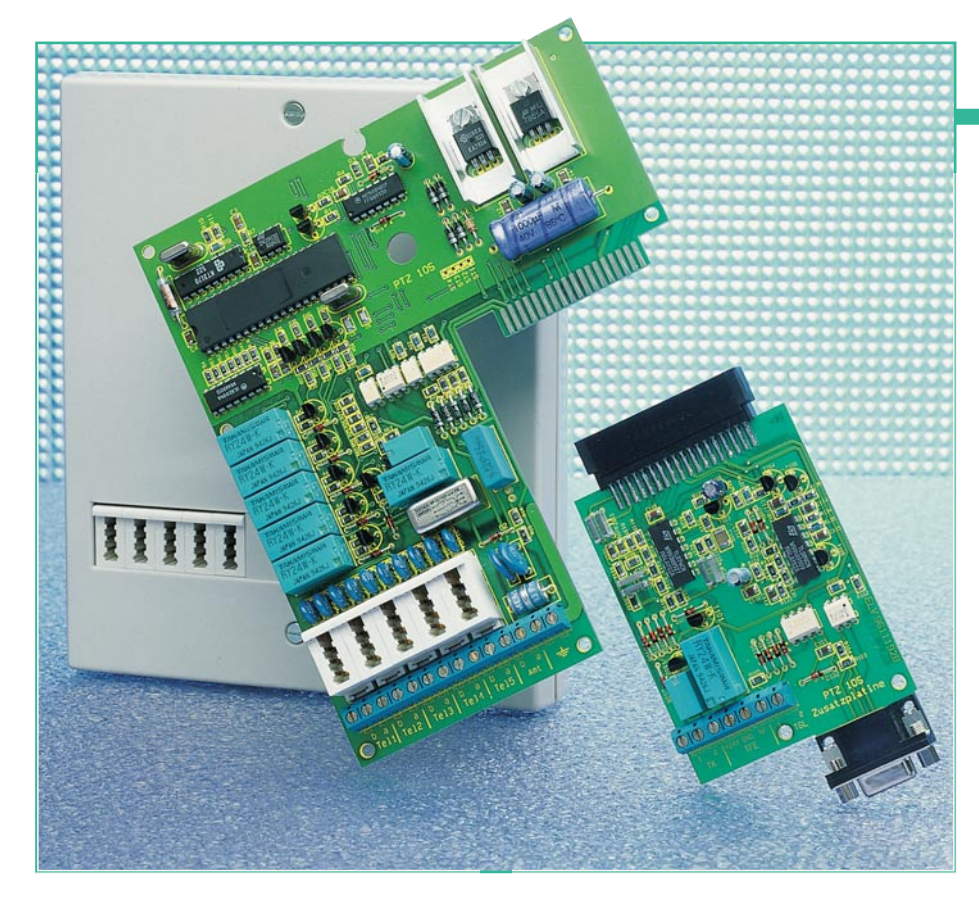

# **ELV-Telefonzentrale PTZ 105**

**Eine neue mikroprozessorgesteuerte, postzugelassene Telefonzentrale mit 5 Nebenstellen, Türsprecheinrichtung, Gebührenzähler und Faxweiche stellen wir in diesem Artikel vor. Die Anlage ist in neuester Technik aufgebaut und bietet eine Vielzahl besonderer Features bei optimiertem Preis-/ Leistungsverhältnis.**

#### **Allgemeines**

Umfangreiche Leistungsmerkmale, die kaum mehr Wünsche offen lassen, bietet diese neue, von ELV entwickelte prozessorgesteuerte Telefonzentrale. Die Anlage ist sowohl für den privaten Bereich geeignet als auch für den kleinen Betrieb und aufgrund ihrer einfachen Installation auch als "Unterverteilung" in größeren Büros o. ä. einsetzbar.

Die PTZ 105 von ELV ermöglicht in der Grundversion den Anschluß von bis zu 5 Nebenstellen an einer Amtsleitung. Um möglichst sämtliche wichtigen und nützlichen Features einer modernen Telefonzentrale realisieren zu können, kommt mit dem µP80C52 ein besonders leistungsfähiger Prozessor zum Einsatz, bei dem es sich um den großen Bruder des bewährten 8051 handelt. Die Haupt-Funktionsmerkmale der PTZ 105 sind übersichtlich in Tabelle 1 zusammengestellt.

Darüber hinaus steht eine separate Er-

weiterungskarte zur Verfügung, die jederzeit nachträglich ohne besonderen Montageaufwand einfach an die Hauptplatine der PTZ 105 angesteckt werden kann.

Zusätzlich steht dann eine galvanisch getrennte V24-Schnittstelle für den Anschluß eines Computers zur Verfügung sowie eine Türfreisprech-Schnittstelle mit jeweils einem potentialfreien Gleich- oder Wechselspannungseingang. Außerdem bietet ein potentialfreier Relaiskontakt die Möglichkeit, verschiedenste Schaltaufgaben (auch per Telefon ferngesteuert) auszuführen. Des weiteren sind auf dieser Karte eine Faxweiche sowie eine Gebührenimpuls-Erkennungseinrichtung untergebracht. In Tabelle 2 sind die Funktionsmerkmale dieser Erweiterungseinheit übersichtlich zusammengestellt.

Neben einer besonders hochwertigen, verlustfreien Übertragungsqualität bietet die PTZ 105 den Vorteil besonders einfacher, wie auch universeller Anschlußmöglichkeiten. So kann diese Telefonzentrale über die Zuleitung mit TAE-Stecker direkt ans Postnetz angeschlossen werden und stellt ausgangsseitig ebenfalls 5 TAE-Buchsen zum direkten Anschluß der 5 Nebenstellen-Telefone bereit - einfacher geht es nicht. Wer jedoch die Nebenstellen fest installieren möchte, kann die Buchsen unberücksichtigt lassen und seine Nebenstellen über die ebenfalls verfügbare Schraub-Klemmleiste fest anschließen.

#### **Bedienung und Funktion**

Um die Beschreibung der PTZ 105 möglichst übersichtlich zu gestalten, beginnen wir zunächst mit der Darstellung der Hauptfunktionsmerkmale, um anschließend die durch die Erweiterungseinheit zur Verfügung gestellten Funktionsmerkmale zu beschreiben.

#### **Hauptfunktionsmerkmale**

Ein zentraler Single-Chip-Mikroprozessor sorgt für den Komfort auf höchstem Niveau, so daß bereits in der Grundausstattung kaum noch Wünsche offen bleiben.

Die PTZ 105 stellt eine neue Generation technologisch modernster Telefonanlagen, basierend auf den neuesten überarbeiteten Zulassungsrichtlinien der BZT-Zulassungsstelle, dar. Der Anschluß an das Telekommunikationsnetz erfolgt über einen genormten TAE-F-Stecker (wie ein "normales" Telefon).

Die PTZ 105 besitzt als Fertiggerät eine BZT-Zulassung und eine allgemeine Anschalteerlaubnis (AAE) für das Telekommunikationsnetz der Telekom. Die Anlage darf von jedermann an die dafür vorgesehene TAE-Buchse angeschlossen und betrieben werden.

Besonders hervorzuheben ist eine neuartige Schaltungstechnik, wodurch erreicht wird, daß Amtsgespräche vollkommen verlustfrei, d. h. mit optimaler Qualität über die PTZ 105 geführt werden können.

Insgesamt sind  $\overline{1}$  bis 5 Teilnehmer und zusätzlich über die Erweiterungsplatine eine Türsprechstelle anschließbar. Es lassen sich dabei alle handelsüblichen Telefone von den einfachsten bis hin zu den komfortabelsten einsetzen. Diese Aussage gilt uneingeschränkt für alle postalisch zugelassenen Telefonapparate, während Exemplare ohne Zulassung, die außerhalb der entsprechenden Spezifikation liegen, zu Störungen führen können. Hier ist dann ein Austausch vorzunehmen.

Den 5 Teilnehmern sind die Nebenstellennummern 1 bis 5 zugeordnet, wobei Teilnehmer 1 eine zusätzliche Sonderfunktion besitzt. Bei einem Stromausfall ist Apparat 1 automatisch durchgeschaltet, damit auch dann Telefongespräche möglich sind. Die umfangreichen Programmierungen lassen sich über eine der bis zu 5 Nebenstellen vornehmen.

#### **Tabelle 1: Haupt-Funktionsmerkmale der Prozessor-Telefon-Zentrale PTZ 105**

- 1 bis 5 Nebenstellen
- Verbindung der ersten Nebenstelle mit dem Amt bei Stromausfall
- Anschluß einer Amtsleitung über genormten TAE-Stecker
- Anschluß von MFV (Mehrfrequenzwahl) oder IWV (Impulswahl) Telefonen, Anrufbeantwortern oder Telefaxgeräten usw.
- Amtsgesprächsweiterleitung, von jeder Nebenstelle aus möglich (als Besonderheit auch ohne dessen Gesprächsannahme abzuwarten)
- Kurzwahlspeicher für bis zu 30 Rufnummern sowohl für MFV- als auch IWV-Teilnehmer.
- 4 Amtsberechtigungsstufen für jede Nebenstelle getrennt einstellbar:
- keine Amtsberechtigung der Nebenstelle
- Halbamtsberechtigung (nur Ortsgespräche möglich)
- Vollamtsberechtigung ohne Ausland
- Vollamtsberechtigung mit Ausland
- Wahl der Notrufnummern 110 und 112 jederzeit möglich (auch ohne Amtsberechtigung)
- Amtsrufsignalisierung für jede Nebenstelle und für Tag und Nacht getrennt einstellbar
- Amtsrufverzögerung (0-9 Zyklen) für jede Nebenstelle einstellbar
- Ansteuerung eines Anrufbeantworters bei Auslösung über den Türklingelanschluß (zusätzlich können dabei von der PTZ 105 noch zusätzliche Klingelsignale generiert werden)
- Nebenstellenaktivität (Ruhe vor dem Telefon) für jede Nebenstelle individuell einstellbar
- hausinterne Babyüberwachung
- hausinterne Konferenzschaltung
- Wiederanruf nach Weiterleitung des Amtsgesprächs und Nicht-Annahme
- klingelt ein anderes Telefon, ist das Gespräch durch die integrierte Pick-up-Funktion übernehmbar
- Pick-up vom aktiven Anrufbeantworter
- Sammelruf
- Bei Amtsgesprächen ist der Gebührenimpuls (sofern vorhanden) an der jeweiligen Nebenstelle auswertbar (Gebührenimpulsdurchschaltung)
- Die Amtswahl-Wiederholungsfunktion erlaubt, die zuletzt gewählte Amtsnummer per Kurzwahl zu wiederholen
- Die eingebaute Baby-Senioren-Ruffunktion erlaubt die automatische Wahl einer zuvor bestimmten Rufnummer durch die PTZ 105 nach Abnehmen des Hörers
- Programmierung der PTZ 105 über eine beliebige Nebenstelle (nach Paßworteingabe)
- jede Nebenstelle läßt sich für den Anschluß eines Faxgerätes, Modems oder Anrufbeantworters konfigurieren
- Die Umschaltzeit für den Tag-/Nachtbetrieb und umgekehrt läßt sich individuell einstellen
- Sperrung von bis zu 10 Rufnummern oder Rufnummernteilen für die Wahl (z. B. 0190..)
- Toneinblendung in die Amtsleitung bei Weiterleitung des Amtsgespräches
- Unterschiedliche Rufsignalisierung für Intern-, Amts- und Türruf
- Spannungsversorgung über ein mitgeliefertes Steckernetzteil
- BZT-zugelassen, Allgemeine Anschalteerlaubnis (AAE)
- Gehäusemaße (H x B x T) 193 x 164 x 34 mm

Die Nebenstellenapparate können sowohl mit dem IWV (Impulswahlverfahren) als auch mit dem MFV (Mehrfrequenzwahlverfahren) arbeiten.

Die PTZ 105 ermöglicht die Verbindung der einzelnen Nebenstellen untereinander, die Kommunikation mit der Türsprechstelle (mit Erweiterungsplatine) sowie die Verbindung einer Nebenstelle mit dem Postnetz.

Während eines Amtsgespräches können natürlich auch Rückfragen mit anderen Nebenstellen oder sogar mit der Türsprechstelle gehalten werden. Die Amtsberechtigungen sowie die Ruffunktionen der Nebenstellen lassen sich getrennt für jede Nebenstelle programmieren. Einzelne Nebenstellen lassen sich auch durch den Betrieb eines Faxgerätes, Anrufbeantworters oder Modems konfigurieren. Bei der Konfiguration als Fax- oder Modem-Nebenstelle ist das betreffende Endgerät nach dem "Abnehmen" direkt mit dem Amt verbunden und braucht nicht mehr die Amtskennziffer zu wählen. Nimmt die An-

ELVjournal 1/96 77

rufbeantworternebenstelle ein ankommendes Gespräch an, so läßt sich über jede andere Nebenstelle dieses Gespräch auf einfachste Weise heranholen.

Die PTZ 105 ist voll Unteranlagen-fähig, d. h. sie kann als Unternebenstelle einer bereits installierten, größeren Nebenstellenanlage arbeiten. Hierzu ist einfach die Amtsleitung der PTZ 105 nicht an das Amt, sondern an eine Nebenstelle der übergeordneten Nebenstellenanlage anzuschließen. Soll ein Gespräch mit einer Nebenstelle, die an der vorgeschalteten Anlage angeschlossen ist, geführt werden, so ist die Amtskennziffer "0" und anschließend die Nebenstellennummer des gewünschten Teilnehmers zu wählen. Soll hingegen ein Amtsgespräch geführt werden, ist zunächst die "0" vorzuwählen, um in die übergeordnete Nebenstellenanlage zu gelangen und anschließend dann die Amtskennziffer (in den meisten Fällen ebenfalls "0"), gefolgt von der gewünschten Teilnehmernummer.

Nachfolgend kommen wir nun zur Be-

schreibung der einzelnen Bedienungs- und Funktionsmerkmale der PTZ 105 im einzelnen.

#### **Verbindungswege**

Der hochmoderne Aufbau dieser neuen Telefonzentrale ermöglicht als besonderes Komfortmerkmal den ungehinderten Amtszugriff eines beliebigen Teilnehmers auch dann, wenn 2 andere Teilnehmer bereits ein Interngespräch führen. So können z. B. Teilnehmer 1 und Teilnehmer 2 miteinander telefonieren und gleichzeitig Teilnehmer 3 ein Amtsgespräch führen.

#### **Anruf eines internen Teilnehmers**

Eine interne Verbindung läßt sich auf einfache Weise durch Abnehmen des Hörers und Wahl der Nebenstellennummer (1 bis 5) herstellen. Nimmt der angesprochene Teilnehmer ab, ist die Verbindung hergestellt.

#### **Abgehendes Amtsgespräch**

Ist einer Nebenstelle die Amtsberechtigung erteilt, kann nach Aufnehmen des Hörers durch Wählen der Amtskennziffer "0" der Zugang zum Amt erfolgen. Die Amtsberechtigung kann jeder Nebenstelle individuell zugeordnet werden.

Die Wahl der Notrufnummer 110 und 112 ist jederzeit möglich, auch wenn die betreffende Nebenstelle keine Amtsberechtigung besitzt.

Nach der Amtsholung muß innerhalb von 10 Sekunden das Wählen beginnen, da sonst die nächste Ziffer bereits zur Weitervermittlung des Gespräches dient.

Natürlich kann auch eine der im Kurzwahlverzeichnis gespeicherten Nummer über die Wahl der entsprechenden Kurzwahlnummer direkt angesprochen werden. Die PTZ 105 wählt dann selbständig die einprogrammierte Nummer.

Nach Ertönen des Amtstones wird in gewohnter Weise die Rufnummer des gewünschten Fernsprechteilnehmers gewählt. Bis auf das Wählen der Ziffer ...0" zur Amtsholung verhält sich die Anlage für abgehende Amtsgespräche wie ein "normales" Telefon. Zwischen der Wahl der einzelnen Ziffern dürfen allerdings keine Pausen über 10 Sekunden auftreten.

Die PTZ 105 erkennt bei abgehenden Amtsgesprächen an einer Pause über 10 Sekunden, daß die Externwahl abgeschlossen ist. Die dann später gewählte Ziffer wird für die Weitervermittlung genutzt (Sekretärinnenfunktion), auf die wir noch separat eingehen.

Nach dem Verbindungsaufbau läßt sich das Telefonat wie üblich führen, wobei die Gesprächsbeendigung einfach durch das Auflegen des Hörers erfolgt.

Die Amtswahl-Wiederholungsfunktion erlaubt es, die zuletzt gewählte Amtsruf-

#### **Tabelle 2: Funktionsmerkmale der Erweiterungseinheit zur PTZ 105**

- Türfreisprech-Schnittstelle zum Anschluß einer Türstation (z. B. LT 200)
- potentialfreier Relaiskontakt (max. 40V/1A) erlaubt unterschiedliche Schaltfunktionen wie: - Türöffner-Funktion (1-10 Sekunden, einstellbar)
- universell verwendbares Schaltrelais z. B. zur PC-Steuerung
- Fernsteuerfunktion z. B. zum Schalten von elektrischen Geräten
- Amtsklingelfunktion z. B. zur Ansteuerung einer Hupe
- Tag-/Nacht-Funktionsanzeige
- schaltet mit einer bestimmten Nebenstelle im Klingelrhythmus
- schaltet mit einer bestimmten Nebenstelle, ständig, bis diese abgenommen hat schaltet mit einer bestimmten Nebenstelle, ständig, bis diese abgenommen
- und wieder aufgelegt hat. - Gleich- oder Wechselspannungseingang (5-15V AC oder DC) für:
- 
- Klingeltaster-Erkennung
- Tag-/Nachtbetriebs-Umschaltung
- Alarmeingangsfunktion
- Faxweiche, Aktivierung mit oder ohne Abnehmen, zur automatischen Erkennung und Umleitung eines Fax-Anrufes
- RS232C/V24-Schnittstelle erlaubt die direkte Kommunikation mit dem PC
- Nutzung der PTZ 105 als PC-Wählgerät über die V24-Schnittstelle
- Gebührenimpulserkennung bei gleichzeitiger Durchschaltung der Gebührenimpulse auf die aktive Nebenstelle, Ausgabe der Informationen über die V24-Schnittstelle
- individuelle Programmierung (Setup) der PTZ 105-Funktionen über die V24-Schnittstelle
- Übertragung der aktuellen Gesprächsinformationen (Rufnummer, Dauer usw.)

nummer per Kurzwahl wiederholen zu lassen, so daß durch die Wahl der Ziffer 8 die PTZ 105 die komplette Rufnummer erneut anwählt - sehr nützlich, wenn bei dem angerufenen Teilnehmer besetzt ist oder dieser sich nicht meldet.

#### **Sperren von Rufnummern**

Mit der Einführung der 0190er-Nummern sowie weiterer gebührenpflichtiger Informationsdienste, die zum Teil auch im Ausland angesiedelt sind, hat so mancher Telefonteilnehmer bei Erhalt der Telefonrechnung schon einmal eine böse Überraschung erlebt.

Abhilfe bietet hierbei die neuartige Rufnummernsperrfunktion. Damit lassen sich beliebige Rufnummern sowie auch einleitende Ziffernfolgen (0190, 00 usw.) auf einfache Weise sperren, während alle anderen Nummern wie gewohnt anwählbar sind.

Für die zu sperrenden Nummern oder auch Teilnummern stehen 10 Speicherzellen zur Verfügung, die jeweils bis zu 16 Ziffern aufnehmen können.

Wird nun von einer Nebenstelle aus eine dieser Ziffernfolgen gewählt oder auch über Senioren- oder Kurzwahlrufnummern angesprochen, so nimmt die PTZ 105 automatisch die Unterbrechung des Wählvorgangs bei Erkennung einer gesperrten Nummer vor, und das Amtsgespräch kommt nicht zustande.

Die Programmierung erfolgt über eine beliebige Nebenstelle durch die Anwahl einer der Rufnummernspeicher 0 bis 9 und anschließender Wahl der zu sperrenden Rufnummer. Beendet wird die Programmierung durch Auflegen des Hörers oder bei MFV-Telefonen durch Betätigung der .,\*"-Taste.

#### **Ankommendes Amtsgespräch**

Bei ankommenden Amtsgesprächen klingeln alle angeschlossenen Telefonapparate, sofern diese nicht individuell per Programmiervorgang abgeschaltet sind.

Die Amtsrufsignalisierung für jede Nebenstelle ist für Tag und Nacht getrennt einstellbar.

Für jede Nebenstelle läßt sich eine Amtsrufverzögerung von 0 bis 9 Rufzyklen einprogrammieren, so daß bei ausgesuchten Nebenstellen das Amtsklingeln nur ankommt, wenn zuvor keine andere Nebenstelle das Gespräch angenommen hat (z. B. Anrufbeantworter).

Als Besonderheit läßt sich die Anrufbeantworter-Nebenstelle auch für die Kommunikation mit der Türsprechstelle nutzen. Die Anrufbeantworter-Nebenstelle läßt sich so programmieren, daß bei Betätigung der Türklingel die Anrufbeantworter-Nebenstelle mehrfach von der PTZ angeklingelt wird und somit den Anrufbeantworter aktiviert, der dann ganz normal mit der Türsprechstelle "sprechen" kann.

Nimmt nun einer der anderen Teilnehmer den Hörer ab, ist sofort die Amtsverbindung hergestellt, d. h. der betreffende Teilnehmer kann in gewohnter Weise telefonieren, ohne auf Besonderheiten zu achten.

Wird während eines ankommenden Amtsgespräches gerade eine interne Verbindung geführt, hören die beiden entsprechenden Teilnehmer einen "Anklopfton". Hierdurch besteht die Möglichkeit, das Interngespräch abzubrechen, um den Amtsanruf anzunehmen.

Nimmt während eines laufenden Interngespräches eine andere Nebenstelle das Amtsgespräch an, läßt sich das Interngespräch ohne Beachtung von Besonderheiten weiterführen. Liegt nach dem Auflegen des Hörers immer noch der Amtsruf vor, klingelt dann das eigene Telefon mit, und es läßt sich durch Abnehmen des Hörers in gewohnter Weise das Amtsgespräch annehmen.

#### **Rückfrage halten**

Soll während des laufenden Amtsgespräches eine interne Verbindung "eingeschoben" werden, ist dies wie folgt möglich:

Während des Amtsgespräches wird vom telefonierenden Teilnehmer die Rufnummer des gewünschten Intern-Teilnehmers (1 bis 5) gewählt. Die PTZ 105 erkennt die Wählimpulse und trennt vorübergehend den Amtssprechkreis, ohne jedoch die Amtsleitung abzuwerfen. Der externe Teilnehmer befindet sich in Wartestellung und bekommt für diese Zeit einen Freiton eingeblendet.

Die Intern-Verbindung wird automatisch durch Abnehmen des Hörers des angewählten Teilnehmers hergestellt. Das eingeschobene Interngespräch wird ebenfalls automatisch wieder unterbrochen, durch Auflegen des internen Zielteilnehmers, d. h. es folgt Rück- bzw. Weitergabe des Amtsgespräches.

Bei Nebenstellen, die mit dem MFV-Wahlverfahren arbeiten, ist die sogenannte Flash-Taste erforderlich. Diese unterbricht die Verbindung für ca. 60 bis 80 ms. Ersatzweise kann auch durch sehr kurzes Betätigen der Gabel diese Unterbrechung herbeigeführt werden. Danach ist dann die Nummer der gewünschten Nebenstelle zu wählen.

Nimmt der angewählte interne Zielteilnehmer das Gespräch nicht innerhalb von 45 Sekunden an (Hörer aufnehmen), wird das Amtsgespräch automatisch wieder an den ursprünglichen Nebenstellenteilnehmer zurückgegeben bzw. auch vorzeitig durch kurzes Auflegen und Wiederabnehmen des eigenen Hörers.

Soll bei Führen eines Amtsgespräches eine Verbindung zu einer anderen Nebenstelle hergestellt werden, so ist dies bei ankommenden Amtsgesprächen zu jeder Zeit möglich, d. h., auch unmittelbar nachdem das ankommende Amtsgespräch angenommen wurde, im Gegensatz zu abgehenden (selbst gewählten) Amtsgesprächen, bei denen nach Abschluß der Wahl der Amts-Teilnehmernummer zunächst eine 10sekündige Pause einzulegen ist, damit die PTZ 105 eine Unterscheidung vornehmen kann zwischen Amts-Telefonnummer und Nebenstellennummer.

#### **Weitergabe eines Amtsgespräches**

Der Ablauf hierfür sieht im wesentlichen genauso aus wie bei "Rückfrage halten", jedoch wird das Gespräch nachdem die Intern-Verbindung zum Zielteilnehmer hergestellt ist, jetzt durch das Auflegen des Startteilnehmers weitergegeben, womit der Extern-Anrufer nun mit dem internen Zielteilnehmer verbunden ist.

#### **Umlegen besonderer Art**

Die Weitergabe eines Amtsgespräches kann auch ohne Beteiligung Dritter erfolgen. Hierzu wird zunächst wie bei "Rückfrage halten" die Nummer der gewünschten Nebenstelle gewählt und dann der Hörer aufgelegt. Der Gesprächsteilnehmer hat nun rund 45 Sekunden Zeit, um zur angewählten Nebenstelle zu gelangen.

Während dieser Zeitspanne wird das Amtsgespräch auf "Halten" unter Einblendung eines Freizeichens eingeschaltet.

An der Nebenstelle angekommen, kann das Gespräch von dort aus durch Abnehmen des Hörers fortgesetzt werden. Erfolgt die Annahme nicht innerhalb von 45 Sekunden, geht das Gespräch automatisch zum Ausgangsapparat zurück. Der Gesprächsteilnehmer hat ebenfalls 45 Sekunden Zeit, um zu diesem Telefon zurückzukehren und das Gespräch wieder aufzunehmen. Durch die integrierte Pick-up-Funktion kann das Gespräch auch von einer anderen beliebigen Nebenstelle aus angenommen und weitergeführt werden. Bei Überschreiten vorstehender Zeitraster beendet die PTZ 105 automatisch das Amtsgespräch. Dies ist sinnvoll, damit nicht versehentlich aufgrund einer Fehlbedienung ein Amtsgespräch über längere Zeit gehalten wird.

Natürlich läßt sich das "Umlegen besonderer Art" auch einsetzen, wenn z. B. ein Amtsgespräch ohne Vorankündigung weitergeleitet werden soll. Nimmt der Teilnehmer dann das Gespräch nicht an, wird es nach 45 Sekunden automatisch zum Ausgangsapparat zurückgestellt.

#### **Türgespräche während eines Amtsgespräches**

Wird während eines Amtsgespräches ein Türklingeln detektiert (nur mit Erweiterungseinheit), blendet die PTZ 105 in das Amtsgespräch einen kurzen Anklopfton ein. Jetzt hat der Teilnehmer die Möglichkeit, bei IWV-Nebenstellen durch die Wahl der Nummer 6 bzw. bei MFV-Nebenstellen durch Drücken der Flash-Taste und anschließender Wahl der 6, sich mit der Türsprechstelle verbinden zu lassen. Das Amtsgespräch wird dabei solange von der PTZ 105 gehalten. Durch die Wahl der Nummer 7 kann auch direkt die Türöffnerfunktion aktiviert werden. Nach Ablauf von 60 Sekunden blendet die PTZ 105 alle 5 Sekunden einen Aufmerksamkeitston in das laufende Türgespräch ein, um auf das

wartende Amtsgespräch aufmerksam zu machen.

Ist das Türgespräch beendet, so wird der Hörer der Nebenstelle aufgelegt oder durch die Wahl einer beliebigen Ziffer bzw. Betätigen der Flash-Taste das Amtsgespräch wiederhergestellt. Die PTZ 105 wählt bei aufgelegtem Hörer erneut die Nebenstelle an, um auf das wartende Amtsgespräch aufmerksam zu machen. Durch Abnahme des Hörers ist das Amtsgespräch dann wiederhergestellt, womit sich durch die Wahl der Ziffer 7 bzw. bei MFV-Telefonen durch Betätigen der Flash-Taste und die Wahl der Ziffer 7 auch die Türöffner-Funktion ausführen läßt.

#### **Wahlverfahren**

Die PTZ 105 ermöglicht bei der Rufnummernwahl sowohl das Impulswahlverfahren (IWV) als auch das Mehrfrequenzwahlverfahren (MFV). Das Wählsignal einer MFV-Nebenstelle wird von der PTZ 105 automatisch in das Impulswahlverfahren umgesetzt.

Um mit MFV-Telefonen auch Rückfrage halten oder ein Gespräch weitergeben zu können, wird eine besondere Signaltaste, die sogenannte "Flash-Taste" benötigt, deren Betätigung den Stromfluß durch das Telefon für den Bruchteil einer Sekunde unterbricht.

#### **Kombinierter Wählbetrieb**

Neben der Anwendung der beiden Wahlverfahren IWV und MFV bietet die PTZ 105 zusätzlich die Möglichkeit des kombinierten Wählbetriebes.

Wenn das Ortsvermittlungsamt nur Impulswahl erlaubt, kann trotzdem innerhalb der Anlage das Mehrfrequenzwahlverfahren Anwendung finden. Die PTZ 105 setzt die MFV-Wahlinformationen in Impulswahl um. Intern hat der Anwender dabei den Vorteil des wesentlich schnelleren Tonwahlverfahrens für alle Funktionen und Einstellungen.

Bei kombiniertem Wählbetrieb können, wie bereits erwähnt, auch Fernsprechapparate, die nach den unterschiedlichen Wahlverfahren IWV und MFV arbeiten, gemischt betrieben werden. Dabei erkennt die PTZ 105 automatisch, nach welchem Wahlverfahren die angeschlossenen Endgeräte arbeiten. Beherrscht das Ortsvermittlungsamt jedoch beide Verfahren, so kann über eine entsprechende Konfiguration in der PTZ 105 eine direkte Durchschaltung der MFV-Telefone auf die Amtsleitung erfolgen, ohne Umsetzung der Signale ins IWV-Wahlverfahren.

Auch in dieser beschriebenen Betriebsart sind die Rufnummern-Sperr- und Druckfunktionen bei einer direkten Durchschaltung aktiv, da die PTZ 105 in die durchgeschaltete Leitung "hineinhört".

#### **Automatische Wahlpause**

Bei kombiniertem Wählbetrieb erzeugt die PTZ 105 automatisch eine Wahlpause von 3 Sekunden zwischen der Amtskennziffer "0" und der Rufnummer des Amtsteilnehmers. Dadurch können Sie bei der Verwendung von Telefonen mit dem Mehrfrequenzwahlverfahren (MFV) nach Wahl der Amtskennziffer "0" sofort zügig weiterwählen, ohne den Wählton abzuwarten, oder Sie können die Wahlwiederholungsfunktion Ihres Telefons nutzen. Spezielle Telefone mit der Funktion "Amtskennziffer programmieren" benötigen Sie nicht.

#### **Gebührenimpuls-Durchschaltung**

Nach dem Verbindungsaufbau der Amtsleitung schaltet die PTZ 105 automatisch auch den 16kHz-Gebührenimpuls (sofern vorhanden) auf die gerade aktive Nebenstellenleitung, so daß hier eine Auswertung erfolgen kann. Bei eingesetztem Erweiterungsmodul läßt sich der Gebührenimpuls auch direkt von der PTZ 105 auswerten.

#### **Betrieb von Anrufbeantworter, Fax oder Modem**

Jede der 5 Nebenstellenleitungen kann für den Anschluß eines Faxes, Modems oder Anrufbeantworters konfiguriert werden. Die als Fax oder Modem konfigurierte Nebenstelle ist nach "Abnahme des Hörers" sofort mit der Amtsleitung verbunden und benötigt somit nicht mehr die Vorwahl der Amtskennziffer "0".

Hat bei einem ankommenden Amtsgespräch der Anrufbeantworter dieses angenommen, so läßt sich über die anderen Nebenstellenleitungen durch Abnahme des Hörers die laufende Verbindung unterbrechen und das Gespräch "heranholen".

#### **Tag-/Nachtschaltung**

Durch die in der PTZ 105 integrierte Tag-/Nachtschaltung lassen sich die Amtsruffunktionen (Klingel) individuell für den Tag- bzw. Nachtbetrieb einstellen. Z. B. können im Tagbetrieb alle angeschlossenen Telefone bei einem Amtsanruf klingeln, während im Nachtbetrieb nur der Anrufbeantworter aktiviert wird. Die Umschaltung erfolgt über die interne Rufnummer 93 bzw. von Nacht- auf Tagbetrieb durch die Nummer 94.

Ein besonderes Komfortmerkmal stellt die in der PTZ 105 integrierte Uhr dar, die auch eine interne Programmierung der Tag- /Nachtumschaltung ermöglicht. Hierzu sind 2 Schaltzeiten, eine für die Tag-/Nachtund eine weitere für die Nacht-/Tagumschaltung einstellbar.

In Verbindung mit der Erweiterungsplatine kann die Tag-/Nachtumschaltung auch

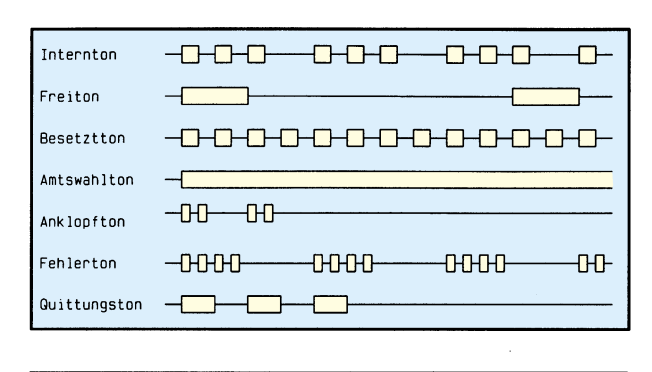

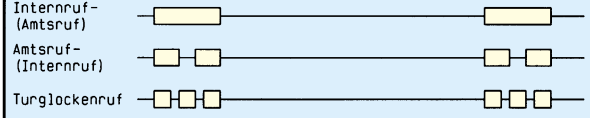

über den Klingeldetektierungseingang erfolgen. Normalerweise wird dieser Eingang zur Abfrage des Klingeltasters genutzt (in Verbindung mit einer Türsprechstelle), jedoch ist auch durch einfache Umprogrammierung eine geänderte Funktion möglich. So kann die Steuerung der Tag-/ Nachtumschaltung z. B. durch Anschluß einer Schaltuhr erfolgen, der die Spannung eines Klingeltrafos auf diesen Eingang gibt. Bei anliegender Spannung ist der Nachtbetrieb und bei Fortfall der Spannung der Tagbetrieb aktiv.

#### **Datum-/Zeiteinstellung**

Die in dem Mikroprozessor der PTZ 105 integrierte Uhr ist über die serielle Schnittstelle eines PCs oder über eine beliebige Nebenstelle einstellbar.

Um in den Einstellmodus (Zeit-Setzen-Funktion) zu gelangen, wird nach der Anwahl der Zeit-Setzen-Funktion ("04") und durch die Nachwahl einer 6stelligen Nummer, das Setzen der aktuellen Zeit (z. B. ist für 9 Uhr 15 und 0 Sekunden "091500" zu wählen) vorgenommen.

Desgleichen kann durch Anwahl der Datum-Setzen-Funktion  $(0.05)$ " und der Wahl einer 6stelligen Ziffernfolge des aktuelle Datum eingegeben werden. Beispielsweise wird für den 01. Februar 1996 "010296" gewählt.

Die Tag-/Nacht- und/oder Relaisumschaltung kann über die eingebaute Uhr automatisch folgen.

Nach einem Stromausfall sind, bedingt durch das Zurücksetzen des Mikroprozessors, die Zeit und das Datum neu zu programmieren.

Die Programmierung der Umschaltzeiten (Tag->Nacht- und Nacht->Tag-Umschaltung) kann ebenfalls über eine Nebenstelle durch Anwahl der entsprechenden Funktion, gefolgt von einer 4stelligen Ziffernfolge für die Stunden und Minuten, vorgenommen werden. Diese Werte speichert die PTZ 105 im EEPROM, so daß bei

**Tabelle 3: Schematische Darstellung und Bezeichnung der Bestätigungstöne, die von der PTZ 105 generiert werden.**

**Tabelle 4: Rufsignale (Klingelfolge) die die PTZ 105 generiert**

einem Stromausfall keine neue Programmierung erforderlich ist.

#### **Baby-/Seniorenruf**

Durch eine entsprechende Programmierung läßt sich eine beliebige Nebenstelle so konfigurieren, daß bereits bei Abnehmen des Hörers automatisch die zuvor eingestellte Telefonnummer gewählt wird und somit der Verbindungsaufbau vollautomatisch hergestellt werden kann, ohne daß der entsprechende Benutzer die Wählscheibe bzw. das Nummernfeld des Telefonapparates zu bedienen braucht.

#### **Baby-Überwachung**

Mit Hilfe der PTZ 105 ist es möglich, eine akustische Raumüberwachung hausintern aufzubauen. Dies kann einfach erfolgen, indem der Hörer in dem zu überwachenden Raum von der Gabel genommen und daneben gelegt wird. Nun kann man hausintern von jeder Nebenstelle aus den Hörer abnehmen, die Nummer der gewünschten Nebenstelle anwählen und in diesen Raum hineinhorchen. Durch Auflegen des Hörers wird der Überwachungsvorgang beendet.

#### **Konferenzschaltung**

Die PTZ 105 erlaubt auf einfachste Weise eine hausinterne Konferenzschaltung (maximal 4 Teilnehmer). Hierzu kann, nachdem 2 interne Teilnehmer bereits miteinander sprechen, der dritte Teilnehmer durch Abnehmen des Hörers und Wahl einer der Teilnehmernummern sich an dem laufenden Gespräch beteiligen. Angekündigt wird dies den beiden sprechenden Teilnehmern durch 2 kurze Anklopftöne. Ausscheiden kann einer der Teilnehmer durch Auflegen des Hörers.

#### **Quittierungstöne**

Tabelle 3 zeigt die schematische Darstellung und Bezeichnung der Bestätigungstöne, die von der PTZ 105 generiert werden. Der Intern-Ton wird direkt nach Abnehmen des Hörers erzeugt und bestätigt dem Anwender, daß die gewünschte Teilnehmernummer gewählt werden kann. Ist dies erfolgt und der Teilnehmer frei, so ertönt der Freiton, im anderen Fall ist der Besetztton wahrzunehmen.

Nach dem Anwählen der Amtskennziffer "0" ist ein 425Hz-Dauerton als Zeichen für die freie Amtsleitung zu vernehmen. Wird gerade ein Interngespräch geführt und es kommt ein Amtsruf oder Torruf, wird dieses durch 2 kurze Tonsignale ("Anklopfton") signalisiert.

Der Fehlerton wird generiert, wenn eine nicht gültige Rufnummer bzw. fehlerhafte Programmierung erfolgt ist, während der positive Quittungston anzeigt, daß die gewünschte Programmierung erfolgreich abgeschlossen wurde.

#### **Rufsignale**

Die PTZ 105 kann 3 unterschiedliche Rufsignalfolgen für die unterschiedlichen Anrufarten generieren.

Liegt ein Amtsanruf vor, so erzeugt die PTZ 105 an der betreffenden Nebenstelle 2 kurz aufeinanderfolgende Klingelimpulse, gefolgt von einer 4sekündigen Pause, und dies fortlaufend, bis der Hörer abgenommen wurde oder der Anrufer aufgelegt hat (Tabelle 4).

Ein interner Ruf wird durch eine Impulsfolge, bestehend aus einsekündigem Klingeln und 4sekündigen Pausen, signalisiert. Durch entsprechende Programmierung lassen sich diese beiden Klingelfunktionen auch vertauschen. Der Türruf ist grundsätzlich durch 3 kurze aufeinanderfolgende Rufsignale gekennzeichnet

Die individuelle Konfiguration jeder Nebenstelle erlaubt es, diese für jegliche Anruffunktionen (Amtsruf, Türruf und Internruf) zu sperren.

Die integrierte Pick-up-Funktion ermöglicht es, ein für eine andere Nebenstelle bestimmtes Gespräch einfach durch Abnehmen des Hörers anzunehmen. Für diese Funktion spielt die Quelle des Anrufs (Amtsruf, Türruf oder Internruf) keine Rolle.

#### **Sammelruf**

Die PTZ 105 erlaubt über eine spezielle Rufnummer alle angeschlossenen Nebenstellen gleichzeitig anzuklingeln. Hierzu wird der Hörer einer Nebenstelle abgenommen und die Ziffernfolge "98" gewählt. Solange dieser Hörer nun abgenommen ist, klingeln alle angeschlossenen Telefone, wobei die Nebenstelle, die als erstes das Gespräch annimmt, mit dem Anrufer verbunden ist.

Im zweiten Teil dieses Artikels kommen wir zur Beschreibung der Zusatzfunktionen der Erweiterungseinheit, gefolgt von der Schaltungstechnik und dem Aufbau.

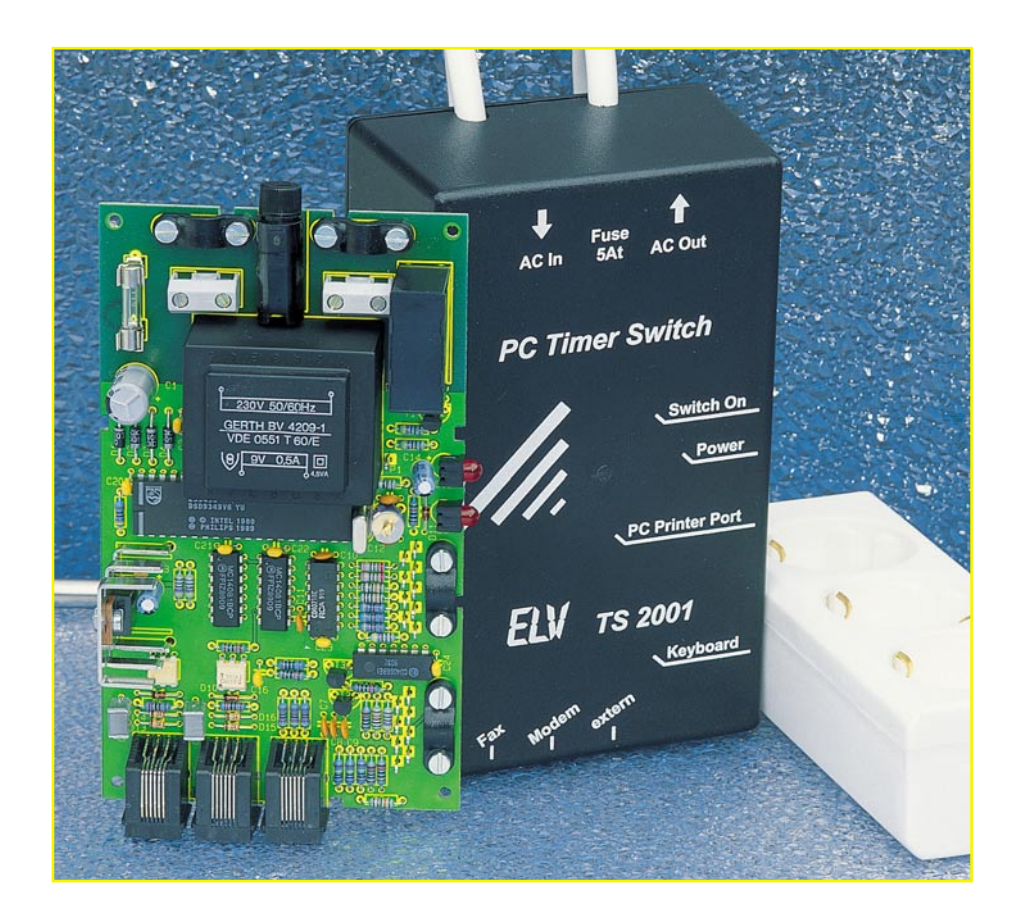

## **Ein-/Ausschalt-Automatik für PCs: PC-Timer-Switch TS 2001 Teil 1**

**Vollautomatisches Ein- und/oder Ausschalten eines PCs ermöglicht dieses innovative Schaltsystem.**

#### **Allgemeines**

Haben Sie Ihren PC und die Zusatzgeräte bisher immer manuell ein- und ausgeschaltet? Dann gönnen Sie sich doch den Komfort einer Ein-/Ausschalt-Automatik, die zudem wirksam hilft, Energie zu sparen und damit die Umwelt schont - der PC-Timer-Switch TS 2001 von ELV macht es möglich.

Lief Ihr Rechner bei einer Datensicherung am Abend die ganze Nacht durch, obwohl die Sicherung bereits nach einer Stunde abgeschlossen war, so nimmt heute der TS 2001 zum richtigen Zeitpunkt automatisch die Abschaltung vor.

Warten Sie auf den Empfang einer Faxnachricht und haben früher den PC dazu längere Zeit eingeschaltet gelassen, so nimmt heute der TS 2001 beim Klingeln des Telefons automatisch die Einschaltung und nach Abschluß des Empfangs auch wieder das Abschalten vor.

Beim TS 2001 handelt es sich um ein innovatives Zusatzgerät, das den Rechner immer nur dann aktiviert, wenn Arbeiten zu verrichten sind. Das Gerät besteht aus einem Leistungsschalter mit integrierter Elektronik sowie einer Bedien- und Steuersoftware für DOS und Windows.

Das Auslösen eines Schaltvorganges kann dabei auf verschiedene Weisen erfolgen:

- Per einfachem Tastendruck auf die PC-Tastatur
- Vorprogrammiert, zeitgesteuert per Timer
- Vollautomatisch nach Beendigung eines Programms (Ausschalten)
- Selbsttätig bei einem Anruf durch ein Telefon, Modem oder Fax (hierzu stehen 2 Telefoneingänge zur Verfügung)
- Per externem Schaltsignal (hierzu stehen 3 externe Schalteingänge zur Verfügung)

Mit dem TS 2001 kann der PC noch

effizienter, mit zum Teil erheblichen Laufzeiteinsparungen, genutzt werden.

#### **Bedienung und Funktion**

Aufgrund der ausgereiften Hardware und der komfortablen Bediensoftware bietet der TS 2001 eine Vielzahl von Einsatzmöglichkeiten, die nun nachfolgend im Detail näher beschrieben werden sollen.

#### **Schalten per Tastatur**

Sobald eine beliebige Taste der Tastatur betätigt wird, schaltet der TS 2001 den zuvor stromlosen PC und dessen Zusatzgeräte ein. Dies wird dadurch ermöglicht, daß in die Tastaturleitung ein Zwischenstück eingeschleift ist, das auch bei abgeschaltetem PC die Tastatur weiterhin mit der Betriebsspannung versorgt.

Das Ausschalten des PCs erfolgt dann softwaregesteuert, indem über das Bedienprogramm der entsprechende Befehl an den TS 2001 übertragen wird, der daraufhin die Spannungsversorgung des PCs unterbricht.

Auf diese Weise wird dann der Netzschalter des PCs nicht mehr benötigt, der sich ohnehin häufig an ungünstiger Stelle befindet.

#### **Zeitgesteuertes Schalten über vorprogrammierten Timer**

Über die Bediensoftware kann der PC zu beliebigen Zeitpunkten ein- oder ausgeschaltet werden. Dabei sind die gewünschten Schaltzeiten und zu startenden Programme in eine übersichtliche Tabelle einzutragen.

Die anschließende Verwaltung der Schaltzeiten und die Steuerung des TS 2001 übernimmt die Bediensoftware. Dazu wird vor dem Ausschalten des PCs die nächste Einschaltzeit zum PC-Timer-Switch übertragen und anschließend der PC ausgeschaltet.

Im TS 2001 läuft nun eine interne Uhr, die zum vorgegebenen Schaltzeitpunkt automatisch die Spannungsversorgung des PCs einschaltet, der dann durch die Steuersoftware die festgelegten Aktionen ausführt.

So kann z. B. in der Nacht kurzzeitig eingeschaltet werden, um eine Datensicherung vorzunehmen. Sobald die vorgegebene Ausschaltzeit erreicht ist oder das Programm beendet wurde, nimmt der PC die Abschaltung vor, indem der entsprechende Befehl zum TS 2001 übertragen wird, der daraufhin die Spannungsversorgung abschaltet.

#### **Automatischer Betrieb am Telefonnetz**

Der TS 2001 kann in Verbindung mit einem PC, der mit einem Fax-Modem ausgestattet ist, als Faxgerät oder Anrufbeantworter dienen. Dazu verfügt das Gerät über 2 Telefoneingänge, die parallel zum Fax-Modem angeschlossen werden und ein eingehendes Klingelsignal detektieren.

Daraufhin wird der TS 2001 eingeschaltet und die entsprechende Software gestartet, um nach Empfangsende wieder abzuschalten.

Im Zusammenhang mit dem Betrieb unter Windows kann es vorkommen, daß der PC nicht schnell genug hochgefahren ist, um die Nachricht entgegenzunehmen. Ein anrufendes Faxgerät erkennt, daß der Anschluß scheinbar nicht besetzt ist und unterbricht daraufhin die Verbindung.

Da Faxgeräte allerdings über eine automatische Anrufwiederholung verfügen, ist beim nächsten Anruf der PC hochgefahren und bereit, die Nachricht entgegenzunehmen.

#### **Fernbedienung des PCs**

Der TS 2001 kann in Verbindung mit der

#### **Was der PC-Timer-Switch alles für Sie meistert:**

- **Bequemes Einschalten** Ihres PCs durch einfachen Tastendruck auf Ihre PC-Tastatur. Diese wird bei ausgeschaltetem PC über das Netzteil des TS 2001 versorgt.
- **Ausschalten Ihres PCs per Tastatur**: Hierzu geben Sie einen vorprogrammierten Steuerbefehl über die Tastatur ein, woraufhin Ihr PC das Ausschaltsignal zum TS 2001 sendet, der dann den PC nebst angeschlossener Peripherie abschaltet. Auf diese Weise wird der unter Umständen an ungünstiger Stelle positionierte Netzschalter des PCs nicht mehr benötigt.
- **Ein- und Ausschalten des PCs über vorprogrammierten Timer:** So kann der PC z. B. in der Nacht kurzzeitig eingeschaltet werden, um eine Datensicherung vorzunehmen. Die Steuersoftware des TS 2001 nimmt neben dem Einschaltvorgang zusätzlich auch das vorprogrammierte Starten der von Ihnen gewünschten Programme vor.
- V**ollautomatisches Ausschalten des PCs nach Beendigung von Programmen:** Sobald die von Ihnen einprogrammierte Ausschaltzeit erreicht ist oder aber auch das abzuarbeitende Programm beendet wurde, nimmt der TS 2001 das Ausschalten Ihres PCs vor.

Um mit Windows 95 zusammenarbeiten zu können, verfügt der TS 2001 über eine einstellbare Ausschaltverzögerung. Dazu wird der Befehl zum Ausschalten an den TS 2001 gesendet, der Vorgang selbst aber noch nicht ausgeführt, da zunächst das System automatisch heruntergefahren wird. Windows schließt dann alle geöffneten Dateien und speichert diese ab. Ist der Vorgang abgeschlossen, bleibt der PC für eine bestimmte Verzögerungszeit noch aktiv, um erst danach abgeschaltet zu werden.

- **Automatischer Empfang von Fax-Nachrichten**: Dazu muß Ihr PC mit einem Fax ausgestattet und der entsprechende Steuereingang des TS 2001 an die Telefonleitung angeschlossen sein. Wird ein Klingelsignal detektiert, schaltet der TS 2001 Ihren PC ein und startet automatisch die Fax-Software, um nach Empfangsende wieder abzuschalten.
- **Fernbedienung Ihres PCs**: Der TS 2001 kann in Verbindung mit der Software "ELV-CoHand" und einem Modem fernbedient werden, um z. B. zwischen Ihrem PC im Betrieb und Ihrem Heim-PC eine Verbindung herzustellen. Sie können dann über Ihren PC im Betrieb Ihren Heim-PC bedienen, Daten abrufen und Steuerungsaufgaben ausführen. Die nähere Funktionsbeschreibung dieser Software finden Sie auf Seite 159.
- **Externe Ansteuerung**: Über 3 Schalteingänge können dem TS 2001 Steuersignale zugeführt werden, um daraufhin Ihren PC nebst angeschlossener Peripheriegeräte zu aktivieren. Sei es, daß Sie Ihren PC als Alarm-Wählgerät einsetzen und das Steuersignal von einer Alarmanlage kommt oder daß bestimmte Geräte/Systeme eine Aktivierung des PCs erfordern - die Steuereingänge des TS 2001 bieten universelle Möglichkeiten.

Software "ELV-Co-Hand" und einem Modem fernbedient werden, um z. B. zwischen dem PC im Betrieb und dem Heim-PC eine Verbindung herzustellen. Der Heim-PC ist dann vom Betrieb aus fernsteuerbar, um z. B. Daten abzurufen oder Steueraufgaben auszuführen. Zur näheren Funktionsbeschreibung dieser Software sei auf die Seite 159 des ELV-Hauptkataloges 1996 verwiesen.

#### **Externe Ansteuerung**

Um den Rechner individuell einsetzen zu können, verfügt der TS 2001 über 3 zusätzliche Schalteingänge, die zur Aktivierung des PCs und dessen Peripherie führen. So kann der TS 2001 mit anderen Geräten verbunden werden und z. B. als Alarm-Wählgerät arbeiten, indem der Schaltausgang der Alarmanlage mit dem TS 2001 verbunden wird.

Die Schalteingänge erweitern den Ein-

satzbereich des PC-Timer-Switch und ermöglichen universelle Einsatzmöglichkeiten.

#### **Betrieb mit Windows 95**

Komplexe Softwarepakete wie z. B. CAD-Systeme und ganz besonders das Windows 95-Betriebssystem müssen vor dem Abschalten des Rechners ordnungsgemäß heruntergefahren werden, um Datenverluste zu vermeiden.

Aus diesem Grund verfügt der TS 2001 über eine einstellbare Ausschaltverzögerung. Dazu wird der Befehl zum Ausschalten an den TS 2001 gesendet, der Vorgang selbst aber noch nicht ausgeführt, da zunächst das System automatisch heruntergefahren wird. Dabei werden alle Daten gespeichert. Ist der Vorgang abgeschlossen, bleibt der Rechner für eine bestimmte Verzögerungszeit noch aktiv, um erst dann abzuschalten.

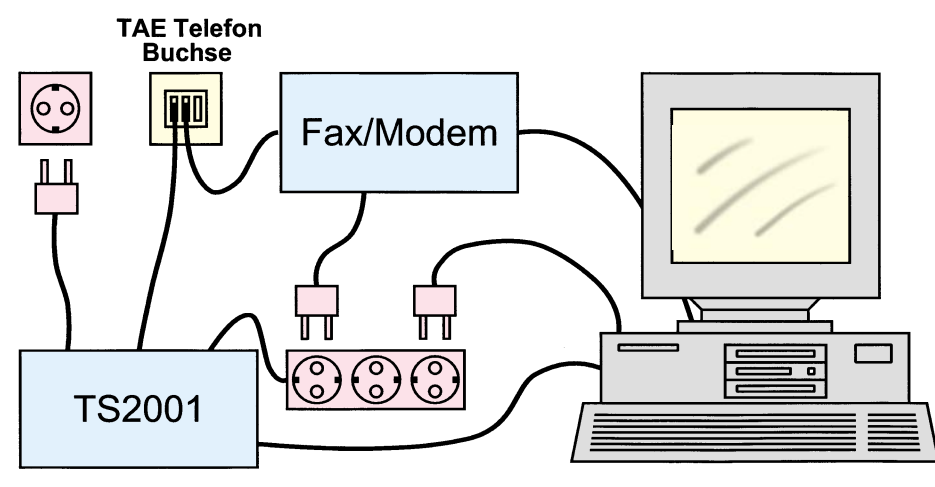

**Bild 1: Anschluß des TS 2001 zur Anruferkennung**

#### **Anschluß an den PC**

Ein Beispiel für den Anschluß des TS 2001 ist in Abbildung 1 dargestellt. Der PC-Timer-Switch wird wie eine Verlängerung in die Netzleitung des PCs eingeschleift und über die 230V-Netzspannung versorgt, während auf der anderen Seite eine Dreifachsteckdose zum Anschluß des PCs, Monitors und Druckers dient.

Die Verbindung mit dem PC erfolgt über 2 Zwischenstücke, die in die Tastaturleitung einerseits und in die Druckerleitung andererseits eingeschleift werden. Dabei sind die Signale durchgeführt, so daß keine zusätzlichen Schnittstelle erforderlich ist.

Damit der TS 2001 Telefonanrufe registrieren kann, erfolgt der Anschluß an die Telefonanschlußdose über eine Verbindungsleitung, deren Western-Modular-Stecker in einen der beiden Telefoneingänge des TS 2001 gesteckt wird und deren TAE-N-Stecker zur N-Buchse des Telefonanschlusses führt. Die Telefonsignale werden ähnlich einem in Ruhe befindlichen Anrufbeantworter durch das Gerät geschleift und stehen weiterhin an den anderen Buchsen des Telefonanschlusses zur Verfügung. Hier kann dann diejenige Verbindungsleitung angeschlossen werden, die wie gewohnt zum Fax/Modem des PCs führt.

#### **Blockschaltbild**

Die Funktionsweise des TS 2001 soll nun anhand des Blockschaltbildes, das in Abbildung 2 dargestellt ist, näher erläutert werden.

Die Spannungversorgung des TS 2001 erfolgt aus dem 230V-Wechselspannungsnetz, wobei diese durch ein Leistungrelais auf die angeschlossene Dreifach-Steckdose geschaltet wird, die zum Anschluß des PCs mit Peripherie dient.

Durch ein internes Netzteil wird die Versorgungsspannung für die Elektronik des TS 2001 erzeugt, die auch zum Speisen der PC-Tastatur dient.

 $ELV$ journal  $1/96$  83

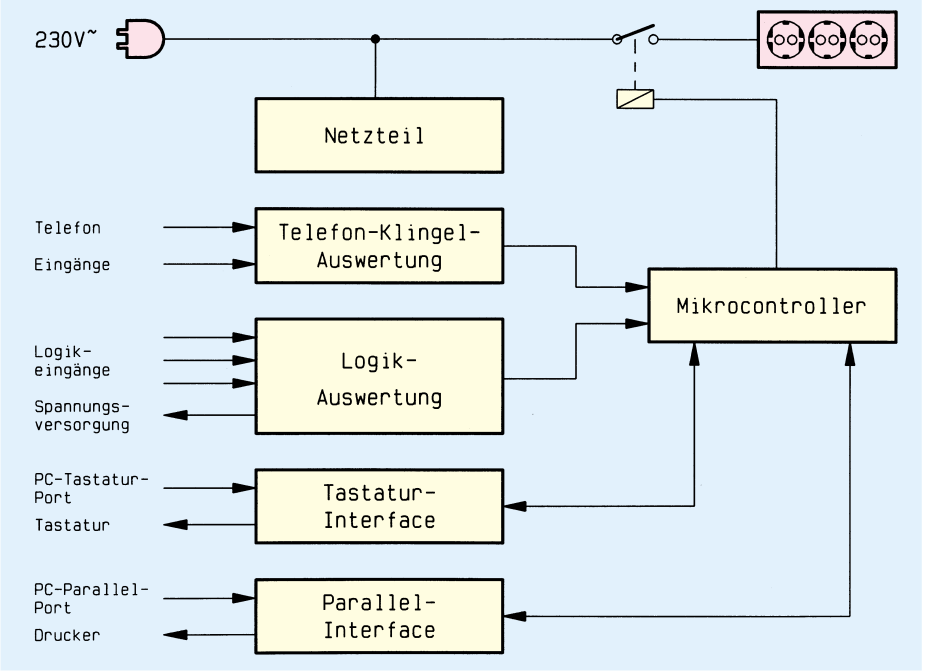

#### **Bild 2: Blockschaltbild des TS 2001**

Den zentralen Bestandteil des PC-Timer-Switch stellt der Mikrocontroller dar, der alle Signale auswertet, die Steuerung übernimmt und die Datenübertragung zwischen PC und dem TS 2001 steuert.

Die Datenübertragung zum PC erfolgt über die Parallel-Schnittstelle des Rechners, indem in die Druckerleitung ein Zwischenstück eingeschleift wird. Die Schaltung des Parallel-Interfaces ist so konzipiert, daß Druckerausgaben wie gewohnt erfolgen können.

Wenn die Bediensoftware des TS 2001 Daten senden oder abrufen will, schaltet das Interface um, und die Druckerausgabe wird kurzzeitig unterbrochen. Die Signalleitungen der Parallel-Schnittstelle dienen dann zur Kommunikation mit dem TS 2001.

Ist die Datenübertragung beendet, so werden die alten Signalpegel, an der Parallel-Schnittstelle wieder hergestellt und zurück auf den Drucker geschaltet.

Um bei ausgeschaltetem PC auf einen

Daten aus, die der Mikrocontroller erkennt, woraufhin der TS 2001 unmittelbar die Versorgungsspannung des PCs einschaltet. Darüber hinaus kann der PC-Timer-Switch durch 3 Logik-Schalteingänge aktiviert werden, die über eine Schutzschaltung auf den Mikrocontroller geführt sind. Damit kurze Störimpulse nicht zu ungewolltem Einschalten führen, müssen die Eingangssignale für mindestens 100 ms anliegen, bevor eine Aktivierung erfolgt.

Des weiteren verfügt der TS 2001 über zwei Telefoneingänge, die galvanisch getrennt sind und auf ein eingehendes Klingelsignal reagieren, um den TS 2001 zu aktivieren. Auch hier wird, um Störungen zu vermeiden, die Klingelfrequenz ausgewertet, damit das Gerät nicht auf Störspitzen oder Signale des Impuls-Wahl-Verfahrens reagiert.

Im zweiten Teil dieses Artikels folgt die ausführliche Beschreibung der Schaltungstechnik, während wir im dritten Teil den Nachbau und die Inbetriebnahme vorstellen.

Tastendruck reagieren zu können, wird ein zweites Zwischenstück in die Tastaturleitung eingeschleift.

Der TS 2001 stellt ständig die Versorgungsspannung der Tastatur bereit, da diese in unserem Anwendungsfall auch bei ausgeschaltetem PC aktiv bleiben muß.

Bei eingeschaltetem Rechner sind die Signalleitungen der Tastatur durchgeschleift, damit der PC die Daten auswerten kann.

Schaltet der TS 2001 die Spannungsversorgung des Rechners ab, erfolgt gleichzeitig eine Auftrennung der Signalleitungen der Tastatur, und der Mikrocontroller nimmt die Überwachung vor. Sobald nun eine Taste betätigt wird, gibt die Tastatur

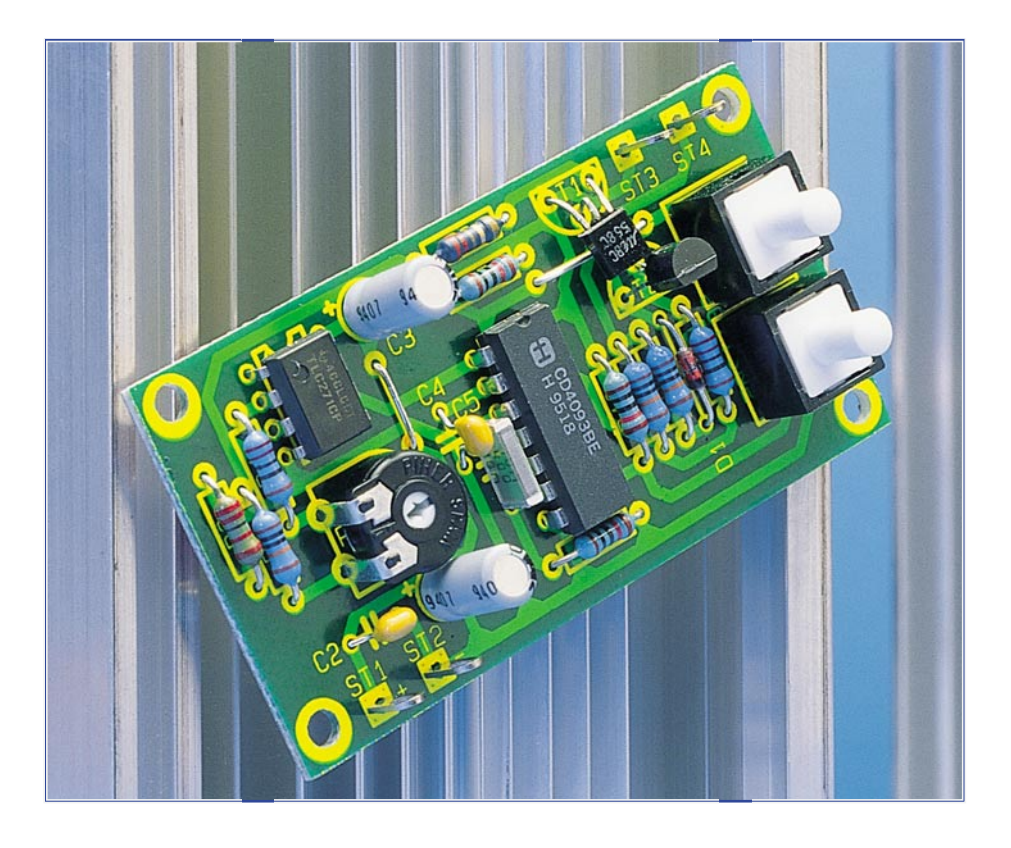

## **Analoger Langzeittimer Analoger**

**Kleine Timerschaltung für einstellbare Verzögerungszeiten bis zu einigen Minuten ohne große Kondensatorwerte.**

#### **Allgemeines**

Normale analoge Timerschaltungen, deren Timerzeit von einer RC-Konstante abhängig ist (z. B. NE555), benötigen für längere Verzögerungszeiten (Minuten) sehr große Kondensator- bzw. Widerstandswerte.

Die hier vorgstellte Schaltung benutzt einen kleinen "Trick", um trotz kleiner Kondensatorwerte Verzögerungszeiten von mehreren Minuten zu erzielen. Mit einem Trimmer lassen sich bei einem Wert von 10 µF des zeitbestimmenden Kondensators Timerzeiten im Bereich von 1 bis 20 Minuten einstellen. Durch Vergrößern oder Verkleinern dieses Kondensators kann der Einstellbereich erheblich variiert werden.

Der universelle "Open-Kollektor"-Ausgang erlaubt die Ansteuerung von z. B. Relais oder LEDs.

#### **Schaltung**

Die Schaltung des analogen Langzeittimers ist in Abbildung 1 dargestellt.

Die beiden NAND-Gatter IC 1 C und IC 1 D bilden durch ihre Beschaltung ein

RS-Flip-Flop, welches durch die beiden Tasten "Start" (Setzen) und "Stop" (Rücksetzen) gesteuert wird. Beim Anlegen der Betriebsspannung an ST 1(+) und ST 2(-) fließt über den Widerstand R 5 kurzzeitig ein Strom in den Kondensator C 4. Dies hat die gleiche Auswirkung wie das Betätigen der Taste TA 1 (Stop), wodurch der Ausgang des Gatters IC 1 A von "Low" auf "High" wechselt. Die RC-Kombination C 5, R 7 dient als Impulsformerstufe und wandelt den Low-High-Übergang in einen kurzen Nadelimpuls um, der durch das Gatter IC 1 B invertiert das RS-Flip-Flop zurücksetzt.

Das RS-Flip-Flop befindet sich jetzt im "Normalzustand", und am Ausgang (Pin 10) von IC 1 C liegt Low-Pegel. Hierdurch wird über R 9 der Transistor T 1 angesteuert, wodurch dieser durchschaltet. T 1 hat die Aufgabe, über den niederohmigen Widerstand R 6 den Elko C 3 zu überbrücken (entladen).

Wird jetzt die Taste "Start" betätigt, kippt das Flip-Flop, und der Ausgang Pin 10  $(IC 1 C)$  wechselt auf "High". Bedingt durch die jetzt über R 11 anliegende Basisspannung, schaltet der Ausgangstransistor T 2 durch, und ein am "Open-Kollektor"-

Ausgang (ST 4 und ST 3) angeschlossener Verbraucher (z. B. ein Relais) schaltet.

Gleichzeitig geht T 1 in den gesperrten Zustand, und der eigentliche Timer, bestehend aus dem OP IC 2 und entsprechender Außenbeschaltung, wird aktiviert. Der Elko C 3 kann sich über R 1, R 2 und R 3 aufladen.

Durch einen kleinen "Trick" wird der Ladestrom um den Faktor 100 heruntergesetzt. Dies geschieht wie folgt:

Ohne OP 2 und R 4 betrachtet errechnet sich der Ladestrom aus der Gesamtspannung, die über den 3 Widerständen R 1- R 3 abfällt, geteilt durch den Gesamtwiderstand von R 1 - R 3. Dieser spielt, be-

#### **Technische Daten**

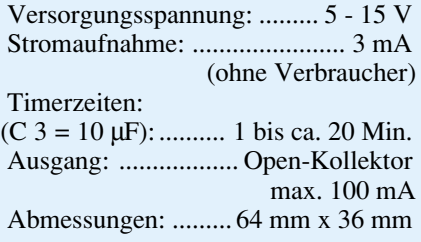

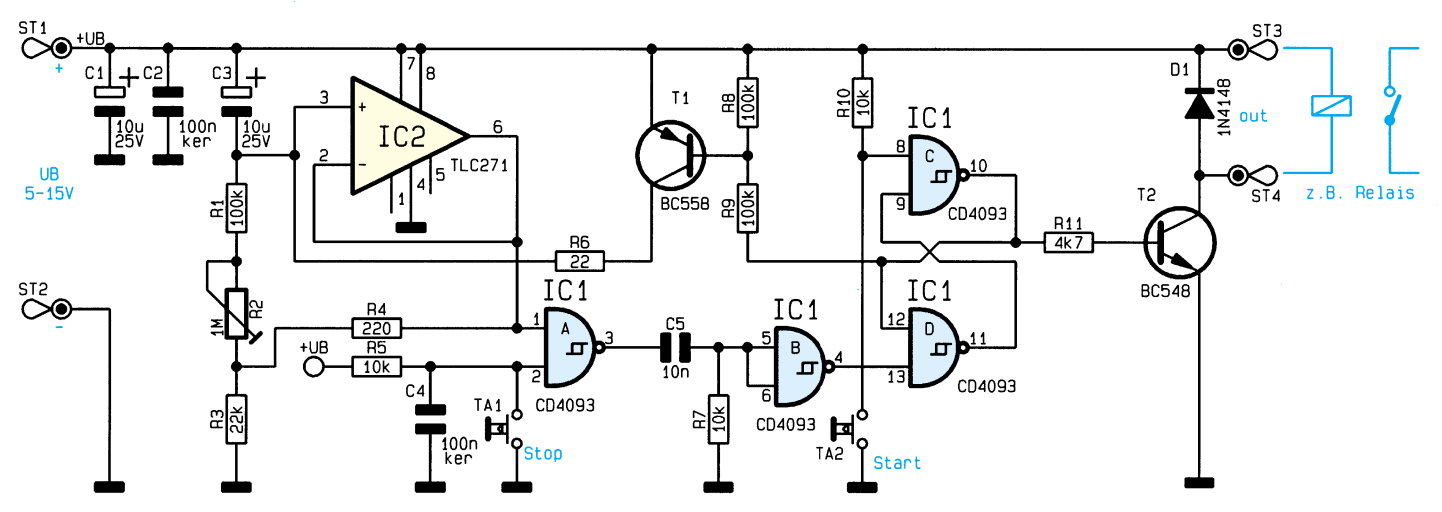

**Bild 1: Schaltbild des analogen Langzeittimers**

dingt durch den relativ kleinen Wert von R 3, keine große Rolle, so daß wir nur die Serienschaltung von R 1 und R 2 berücksichtigen. Daraus ergibt sich folgende Formel:

$$
I_{\text{Lade}} = \frac{U_{R\,1} + U_{R\,2}}{R\,1 + R\,2}
$$

Die momentane Spannung am Elko C 3 erscheint auch am Ausgang Pin 6 des als Spannungsfolger geschalteten OP IC 2. Diese Spannung teilt sich über den Spannungsteiler R 4 und R 3 auf. R 4 ist um den Faktor 100 kleiner als R 3, somit fällt an R 4 nur ein Hundertstel der Spannung ab.

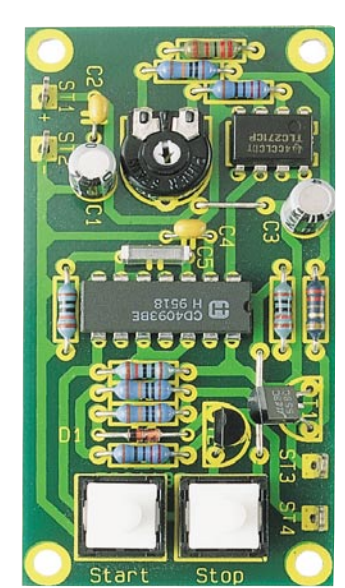

**Ansicht der fertig aufgebauten Leiterplatte**

Über R 1 und R 2 liegt die gleiche Spannung wie am Verbindungspunkt R 3/R 4, wodurch sich auch der Ladestrom um den Faktor 100 verkleinert hat.

Der Ausgang Pin 6 des Spannungsfolgers IC 2 führt zum NAND-Gatter IC 1 A (Pin 1). Sobald die Schaltschwelle des Gatter-Eingangs (ca.UB/2) erreicht ist, erfolgt ein Rücksetzen des RS-Flip-Flops in den "Normalzustand". Dieses kann auch vor Ablauf der Timerzeit durch Betätigen der Taste TA 1 (Stop) geschehen.

#### **Nachbau**

Anhand der Stückliste und des Bestükkungsplans werden die Bauteile auf die 64 mm x 36 mm messende Platine gesetzt und verlötet. Wir beginnen mit der Bestükkung der Widerstände, die entsprechend dem Rastermaß abgewinkelt, in die dafür gekennzeichneten Bohrungen gesteckt und

#### **Stückliste: Analoger Langzeittimer**

#### **Widerstände:**

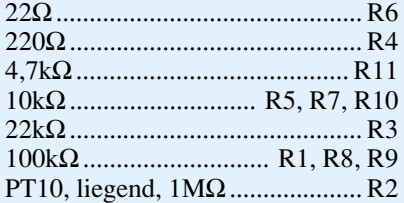

#### **Kondensatoren:**

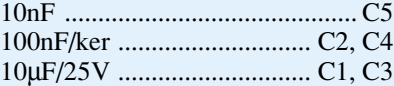

#### **Halbleiter:**

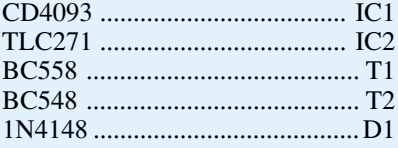

#### **Sonstiges:**

Print-Taster, stehend,

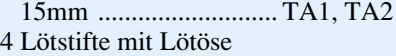

5cm Schaltdraht, blank, versilbert

anschließend auf der Leiterbahnseite verlötet werden. Die überstehenden Drahtenden sind mit einem Seitenschneider zu kürzen, ohne dabei die Lötstellen selbst zu beschädigen.

In gleicher Weise werden die Kondensatoren und Dioden bestückt.

Bei den ICs und Elkos ist auf die richtige Polung zu achten. Zum Schluß werden die 4 Lötstifte, die beiden Taster und der Trimmer eingesetzt. Damit wäre der Aufbau dieser kleinen Schaltung beendet.

Nach Anlegen der Betriebsspannung (5 V bis 15 V) kann die Schaltung getestet werden. Hierzu ist es zweckmäßig, am

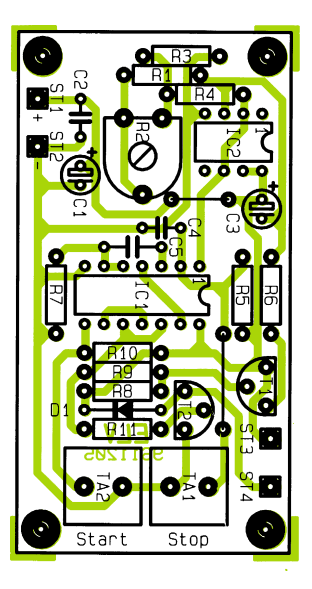

**Bestückungsplan des analogen Langzeittimers**

Ausgang ST 3 und ST 4 eine LED mit entsprechendem Vorwiderstand (ca.1 kΩ) anzuschließen. Je nach Einstellung von R 2 sollten sich Timerzeiten von 1 Minute bis 20 Minuten ergeben. Durch Vergrößern von R 2 oder C 3 können bei Bedarf noch<br>längere Zeiten erzielt werden längere Zeiten erzielt werden.

# **Gleitende Genauigkeit durch Fuzzy-Logik Teil 3**

## **In den unscharfen Übergängen liegt der Gewinn**

**In den Teilen 1 und 2 dieser Artikelserie haben wir uns mit beispielhaften Anwendungen, der Entwicklung der Theorie und den Grundlagen befaßt. In diesem dritten Teil wollen wir im ersten Abschnitt das erarbeitete Wissen über die Fuzzy-Logik vertiefen und uns anschließend dem Fuzzy-Simulationsprogramm widmen.**

#### **Zusammenfassung der Grundlagen**

Grundsätzlich besteht ein Fuzzy-Regler aus einer bestimmten Anzahl von linguistischen (sprachlichen) Eingangsvariablen, einer Regelbasis und einer linguistischen Ausgangsvariable.

#### **Linguistische Eingangsvariablen**

Die linguistischen Variablen werden in umgangssprachlich definierte Bereiche unterteilt. In der Fuzzy-Theorie bezeichnet man diese Bereiche als Zugehörigkeitsfunktionen, Klassen, Fuzzy-Sets oder Membership Functions.

Den einzelnen Zugehörigkeitsfunktionen werden je nach Problemstellung bestimmte Bezeichnungen zugewiesen. Dies könnte bei einer linguistischen Eingangsvariable, die sich auf die Temperatur bezieht und drei Zugehörigkeitsfunktionen besitzt, folgendermaßen lauten:

Zugehörigkeitsfunktion  $1 \rightarrow$  kalt; Zugehörigkeitsfunktion  $2 \rightarrow$  angenehm;

Zugehörigkeitsfunktion  $3 \rightarrow$  warm. Die Anzahl der Zugehörigkeitsfunktionen pro linguistischer Variable wird dadurch bestimmt, wie genau der jeweilige

Bereich beschrieben werden muß. Soll eine sich bewegende Kugel an einem bestimmten Punkt zum Stillstand gebracht werden, so reicht es in den meisten Fällen nicht aus, zwei Zugehörigkeitsfunktionen zu definieren, wobei die eine besagt, daß die Kugel im Bereich des Zielpunktes ist und die andere, daß sie noch weit entfernt ist. Eine wesentlich bessere Beschreibung der Lage der Kugel erhält man, wenn mindestens 3 Zugehörigkeitsfunktionen definiert werden, die wie folgt lauten könnten:

Zugehörigkeitsfunktion  $1 \rightarrow$  die Kugel ist im Bereich des Zielpunktes;

- Zugehörigkeitsfunktion  $2 \rightarrow$  die Kugel ist in der Nähe des Zielpunktes;
- Zugehörigkeitsfunktion  $3 \rightarrow$  die Kugel ist weit vom Zielpunkt entfernt.

Wie wichtig eine geeignete Wahl der Zugehörigkeitsfunktionen für die einzelnen linguistischen Variablen ist, wird bei der Erstellung der Regelbasis deutlich, denn alle Regeln basieren auf den zuvor festgelegten Zugehörigkeitsfunktionen.

#### **Regelbasis**

In der Regelbasis wird das menschliche Wissen über den Prozeß in Form von Regeln hinterlegt. Diese Regeln bestehen aus einem "WENN"- und einem "DANN"-Teil. Der erste Teil bezieht sich auf die Zugehörigkeitsfunktionen der linguistischen Eingangsvariablen, die untereinander zumeist mit "UND" verknüpft werden.

Im zweiten Teil wird die Zugehörigkeitsfunktion der linguistischen Ausgangsvariable aufgrund der Verknüpfung im "WENN"-Teil festgelegt.

Verallgemeinert kann eine Regel wie folgt geschrieben werden: "WENN" Zugehörigkeitsfunktion  $x_{\lambda}$  der linguistischen Eingangsvariable A "UND" Zugehörigkeitsfunktion  $x_B$  der linguistischen Eingangsvariable B, "DANN" Zugehörigkeitsfunktion  $x_c$  der linguistischen Ausgangsvariable C. Bei dem zuvor beschriebenen Kugelmodell könnte ein Ausschnitt aus der Regelbasis wie folgt lauten:

- "WENN" die Kugel weit vom Punkt entfernt ist "UND" sich nicht bewegt, "DANN" soll die Kugel stark in Richtung des Punktes beschleunigt werden.
- "WENN" die Kugel in der Nähe des Punktes ist "UND" sich schnell dem Punkt nähert, "DANN" soll die Kugel abgebremst werden.

• ......

Der Erfülltheitsgrad oder Wahrheitsgrad einer UND-Regel wird vom kleinsten Erfülltheitsgrad der Zugehörigkeitsfunktionen im "WENN"-Teil der Regel bestimmt. Eine "UND"-Regel mit zwei linguistischen Eingangsvariablen ist nur erfüllt, wenn beide Zugehörigkeitsfunktionen einen Erfülltheitsgrad größer Null aufweisen.

Hat die Zugehörigkeitsfunktion der ersten linguistischen Eingangsvariable einen Erfülltheitsgrad von 0,7 (Bereich: 0 bis 1) und die Zugehörigkeitsfunktion der zweiten linguistischen Eingangsvariable einen Erfülltheitsgrad von 0,2, so ist die Regel zu 0,2 erfüllt.

Betrachtet man diese Vorgehensweise etwas genauer, so ist zu erkennen, daß eine UND-Regel nur zu 100% erfüllt ist, wenn alle Bedingungen im "WENN"-Teil auch zu 100% erfüllt sind.

Anstelle von UND-Regeln ist es auch möglich, ODER-Regeln zu verwenden. Der Erfülltheitsgrad einer solchen Regel richtet sich nach dem höchsten Erfülltheitsgrad der Zugehörigkeitsfunktion im "WENN"-Teil. Dies bedeutet, daß eine "ODER"-Regel mit zwei linguistischen Eingangsvariablen schon erfüllt ist, wenn eine der beiden Zugehörigkeitsfunktion einen Erfülltheitsgrad größer Null aufweist.

Besitzt die Zugehörigkeitsfunktion der ersten linguistischen Eingangsvariable einen Erfülltheitsgrad von 0,7 (Bereich: 0 bis 1) und die Zugehörigkeitsfunktion der zweiten linguistischen Eingangsvariable einen Erfülltheitsgrad von 0,2, so ist die Regel zu 0,7 erfüllt.

Diese Eigenschaft ist bei der Erstellung von Regeln besonders zu berücksichtigen, da im Gegensatz zu UND-Regeln, die nur lokal wirken, eine ODER-Regel schon erfüllt ist, wenn nur eine Bedingung des "WENN"-Teils zutrifft. In der Praxis spielen diese Regeln allerdings nur eine untergeordnete Rolle.

#### **Linguistische Ausgangsvariable**

Zur Bestimmung des scharfen Ausgangswertes der linguistischen Ausgangsvariablen muß zum einen die Inferenz-Methode und zum anderen die Defuzzyfizierungs-Strategie festgelegt werden.

Bei der Inferenz-Methode verwenden wir die MAX-MIN-Inferenz. Sie besagt, daß die Fläche einer Ausgangs-Zugehörigkeitsfunktion von ihrem Wahrheitsgrad,

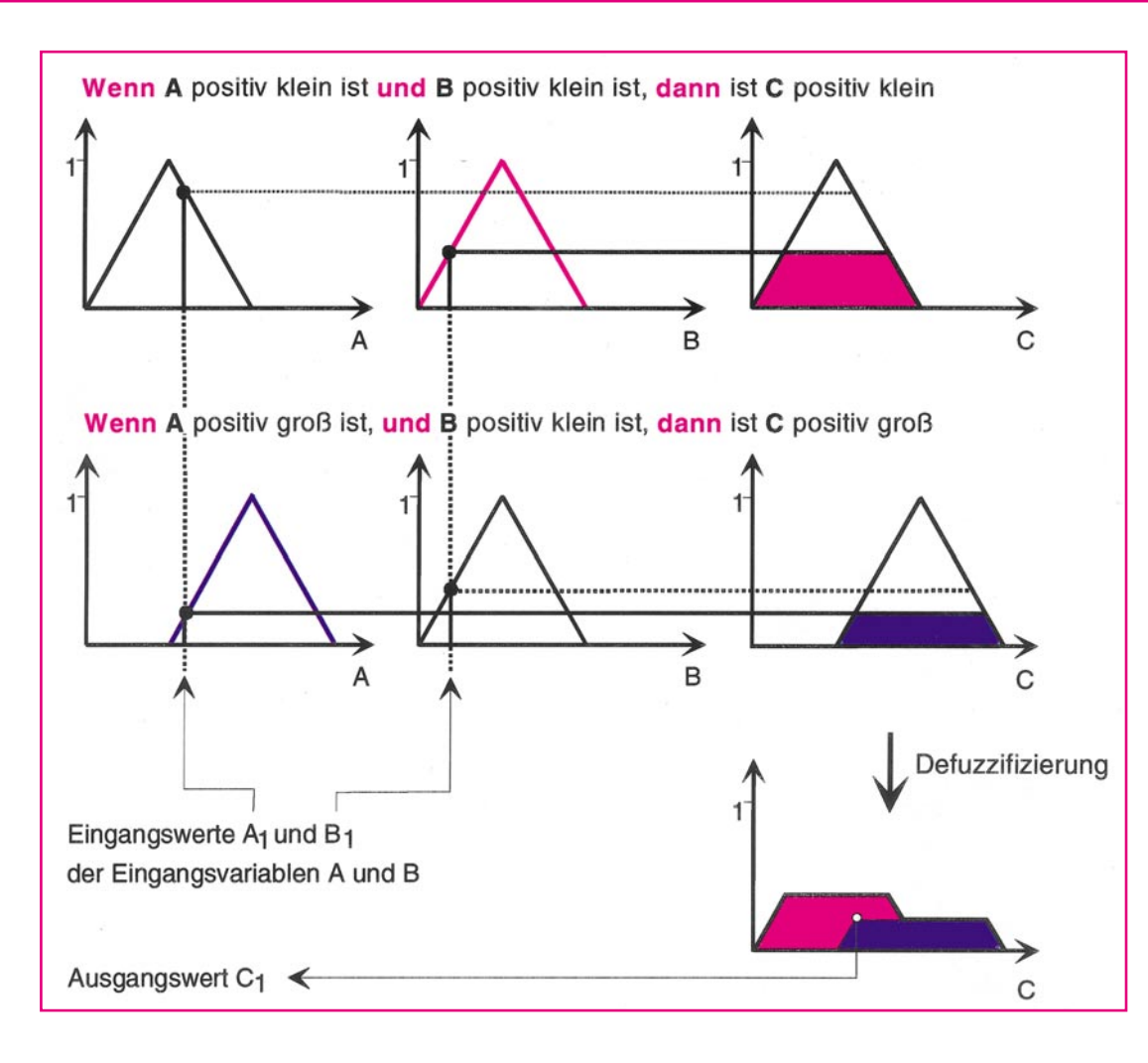

**Bild 1: Darstellung eines einfachen Fuzzy-Reglers mit zwei Eingangsgrößen, einer Ausgangsgröße und zwei UND-Regeln; ausgewertet nach der MAX-MIN-Inferenz und der Flächenschwerpunktmethode**

der sich aus den Regeln ergibt, begrenzt wird ("Minimum"). Die so erhaltenen Einzelflächen werden zu einer Gesamtfläche (unscharfe Gesamtmenge) zusammenge $faBt$  ( $,Maximum$ ").

Besitzen mehrere Regeln die gleiche Ausgangs-Zugehörigkeitsfunktion, wird für die weitere Auswertung nur die Regel mit dem größten Wahrheitsgrad (Erfülltheitsgrad) verwendet.

Zur Defuzzyfizierung wird die Schwerpunkt-Methode herangezogen. Mit dieser Methode wird der Wert des Flächenschwerpunkts auf der horizontalen Achse bestimmt, der zugleich der scharfe Fuzzy-Ausgangswert ist. Die hierfür zugrunde gelegte Fläche ergibt sich aus der Inferenz-Methode, die den Erfülltheitsgrad der Ausgangs-Zugehörigkeitsfunktionen festlegt und der Form der Ausgangs-Zugehörigkeitsfunktionen.

#### **Das Fuzzy-Simulationsprogramm**

Mit Hilfe des hier vorgestellten Fuzzy-Simulationsprogramms können Sie auf einfache Weise schnell und effizient am Computerbildschirm Fuzzy-Regelungen entwickeln. Die so erworbenen Kenntnisse und Fertigkeiten können später bei regelungstechnischen Problemstellungen an-

gewendet werden, wobei auch mikroprozessorgesteuerte Hardwarelösungen möglich sind.

#### **Aufbau der Fuzzy-Simulation**

Das Programm eröffnet dem Anwender, am Beispiel von 3 anschaulichen physikalischen Modellen, Fuzzy-Regelungen zu entwerfen, zu verändern und zu optimieren. Mit der nachgeschalteten Simulation kann überprüft werden, ob der aufgestellte Regelansatz die gestellten Erwartungen erfüllt. Über die wichtigsten Eigenschaften des Programms gibt die folgende Aufstellung einen Überblick:

- Simulation der vom Anwender entwikkelten Fuzzy-Regelung mit realistischer Darstellung des Simulations-Modells und des Regelungsverlaufs mittels bewegter Farbgrafiken.
- Grafische Darstellung des Simulationsverlaufes über der Zeit mit Zoom-Funktion (Datenaufzeichnung).
- Kontrolle der Regelung durch Verändern der Eingangswerte unter Beobachtung des Ausgangswertes.
- Aktive Regeln werden sowohl bei der Simulation als auch bei der Regelungs-Kontrolle mittels einer inversen Darstellung hervorgehoben.
- Das Eingeben, Ändern oder Löschen von Regeln ist zu jeder Zeit möglich.
- Bis zu 122 Regeln und bis zu 11 Zugehörigkeitsfunktionen pro linguistischer Variable können in einer Regelung verwendet werden.
- Es können UND- sowie ODER-Regeln erstellt und beliebig kombiniert werden.
- Die Zahl der Zugehörigkeitsfunktionen für jede linguistische Variable ist frei wählbar.
- Automatisch wird durch die Eingabe der kleinsten oder größten Ausgangs-Zugehörigkeitsfunktion die Zahl der Zugehörigkeitsfunktionen für die linguistische Ausgangsvariable bestimmt (Symmetrie).
- Normierte Zugehörigkeitsfunktionen können für alle oder jede einzelne linguistische Variable automatisch erstellt werden.
- Alle Zugehörigkeitsfunktionen der linguistischen Variablen können einzeln selektiert und geändert werden (zur Optimierung).
- Änderung der Parameter des jeweiligen physikalischen Modells und der zugehörigen Grundbereiche.
- Laden von gespeicherten Regelungen oder Erstellen von neuen Regelungen.
- Speichern der entwickelten bzw. veränderten Regelung unter gleichem oder anderem Namen.
- Online-Hilfesystem, das zu fast allen Menüpunkten eine Hilfestellung gibt.

Die von dem Fuzzy-Simulationsprogramm für jede linguistische Variable verwendeten Grundbereiche ermöglichen eine verallgemeinerte und somit systemunabhängige Erstellung der Zugehörigkeitsfunktionen.

Alle Bereiche beziehen sich auf ±100% sowohl für die linguistischen Eingangsvariablen als auch für die linguistische Ausgangsvariable. Der Wert des Grundbereichs gibt an, wie groß der systemspezifische Wert der linguistischen Variable bei +100% ist.

Wird zum Beispiel einer linguistischen Variablen, die die Position einer Kugel beinhaltet (siehe Kugel-Modell), ein Grundbereich von 0,5 Meter zugewiesen, so befindet sich die Kugel bei 50% an der Position 0,25 Meter. Stellt sich bei der Erprobung des Systems heraus, daß die Position der Kugel in einem größeren oder kleineren Bereich betrachtet werden muß, ist lediglich der Wert des Grundbereichs zu ändern, ohne dabei die einzelnen Zugehörigkeitsfunktionen verschieben zu müssen.

#### **Physikalische Simulations-Modelle a) Mobil-Simulation**

Die Bewegung eines Mobils auf ebenem Gelände oder einer schiefen Ebene ebenso

men mit den vom Simulations-Modell hervorgerufenen Kräften auf das Mobil wirkt.

#### **b) Kugel-Simulation**

Dieses Modell ermöglicht die Nachbildung einer Wippe mit variablem Winkel, auf der sich eine freibewegliche Kugel befindet. Eine Regelung könnte beispielsweise den Winkel der Wippe so steuern, daß die Kugel von einer gewählten Startposition aus mit möglichst hoher Geschwindigkeit zum Zielpunkt - dem Mittelpunkt der Wippe - rollt, ohne dabei allzu stark überzuschwingen.

nach, das einen Bewegungsbereich von ±81 Grad hat. Die Aufgabe einer Regelung könnte zum Beispiel lauten, von einer zuvor gewählten Startposition innerhalb einer kurzen Zeit das Pendel so zu steuern, daß es ohne wesentliches Überschwingen senkrecht zum Stehen kommt (Winkel = 0°). Weiterhin besteht die Möglichkeit, das Pendel nicht bei 0°, sondern z. B. bei -60° durch die Regelung zu halten (hierfür ist eine Eingabe von Offsetwerten im Programm vorgesehen).

Die Eingangsvariablen der Regelung bestehen aus der Winkelgeschwindigkeit und

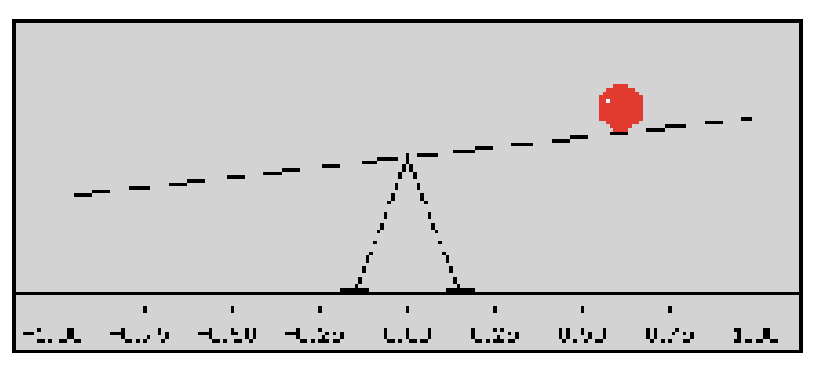

**Bild 3: Grafische Darstellung der Kugel-Simulation**

Die Eingangsgrößen der Regelung bestehen aus der Geschwindigkeit und der Position der Kugel. Die Ausgangsgröße (Steuergröße) ist der Winkel der Wippe.

#### **c) Pendel-Simulation**

Das Modell bildet ein inverses Pendel

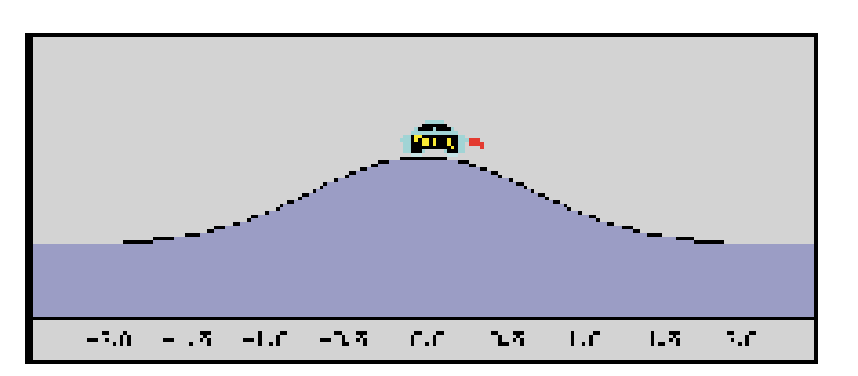

#### **Bild 2: Grafische Darstellung der Mobilsimulation**

wie auf einer Bergkuppe läßt sich in diesem Modell für verschiedene Startpositionen und Startgeschwindigkeiten nachempfinden. Zum Beispiel könnte die Aufgabe der Fuzzy-Regelung sein, von einem bestimmten Startpunkt aus das Fahrzeug in möglichst kurzer Zeit zum Zielpunkt zu steuern, ohne dabei diesen Punkt zu überfahren!

Die Eingangsvariablen der Regelung bestehen aus der Geschwindigkeit und der Position des Mobils. Die Ausgangsvaria-

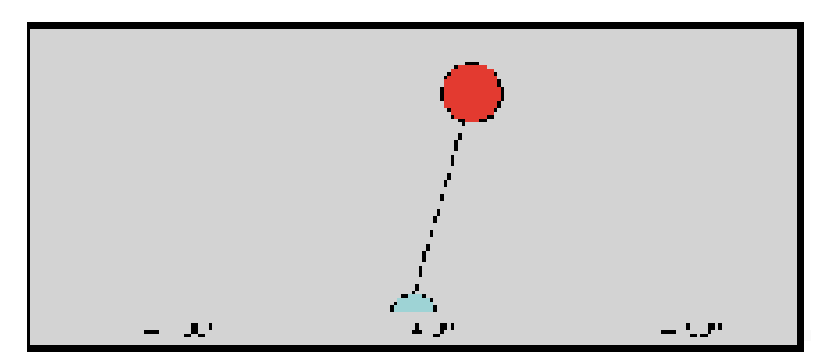

ble (Steuergröße) ist die Kraft, die zusam- **Bild 4: Grafische Darstellung der Pendelsimulation**

dem Drehwinkel des Pendels. Die Ausgangsvariable (Steuergröße) ist die Kraft, die - zusammen mit den modellbedingten Kräften - auf das Pendel wirkt.

Bei der Kugel- und Pendel-Simulation ist es zusätzlich möglich, einen Störimpuls auf das Objekt zu geben. Dieser wird grafisch als Balken dargestellt, der auf das Pendel beziehungsweise die Kugel während der Simulation stößt. Die Stärke des Stoßes kann durch die Vorgabe der Impulskraft bestimmt werden.

Nachdem wir uns mit dem grundsätzlichen Programmaufbau befaßt haben, folgt im vierten und letzten Artikel dieser Reihe die Beschreibung der programmtechnischen Realisierung mit einer Beispiel-Regelung, einschließlich Optimierung.

**Autoren:** Tilo Könnecke, Detlef Puchert, Fachhochschule Braunschweig/Wolfenbüttel

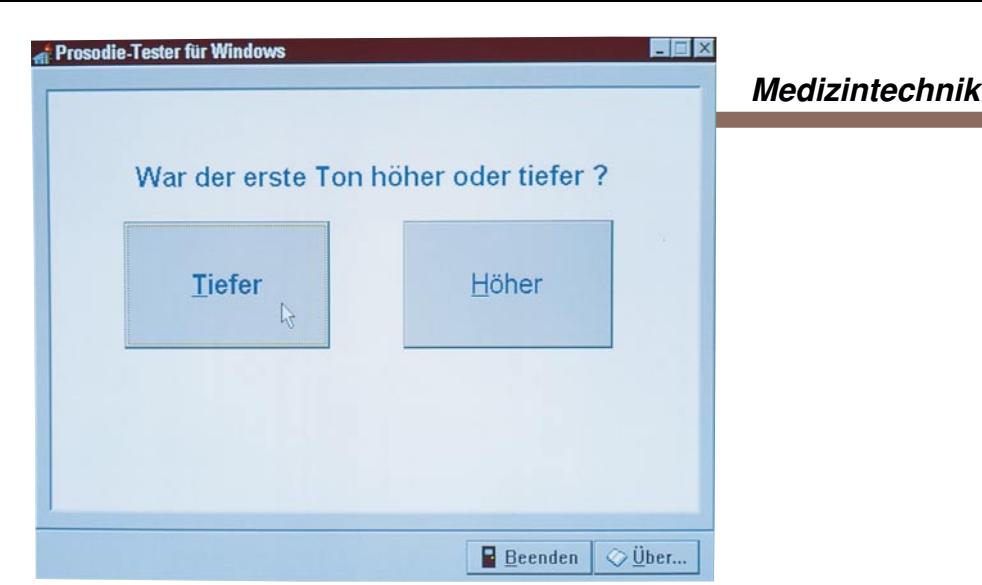

## **PC-Sound-Trainer**

**Sind Sie mit Ihrer Prosodie\* zufrieden? oder**

**wozu eine gute Tonhöhenunterscheidung nützlich ist.**

**Damit ein Mensch Sachverhalte verständlich vortragen und verstehen kann, ist es sehr wichtig, daß er die "Prosodie" beherrscht. Unter diesem Begriff versteht man vor allem die Fähigkeit zur Wortbetonung bei der Aussprache. Voraussetzung hierfür ist natürlich, daß die kleinen Tonhöhenunterschiede in der eigenen Sprache überhaupt wahrgenommen werden.Mit diesem neuen PC-Programm unter Windows können Sie leicht und effektiv Ihre Fähigkeit zur Tonhöhenunterscheidung testen und durch ein einfaches Training sogar verbessern, zur Optimierung Ihrer sprachlichen Kommunikation.** Curt Menke

#### **Allgemeines**

Fühlen Sie sich manchmal unverstanden, obwohl Sie glauben, sich klar ausgedrückt zu haben? Der Autor dieses Beitrages ist für seine Fähigkeit bekannt, selbst komplizierte Sachverhalte gut eingängig vorzutragen. Erst vor kurzem wurde ihm klar, daß ein wichtiger Grund dafür seine gute Beherrschung der Prosodie ist.

Prosodie bezeichnet vor allem die Sprachmelodie mit ihrer Wirkung auf die Satz- und Wortbetonung der Sprache eines Menschen. Die wohl wichtigste Voraussetzung für eine "effiziente" Prosodie liegt in der Fähigkeit, kleine Tonhöhenunterschiede in der eigenen Sprache wahrzunehmen.

In diesem Beitrag erfahren Sie, wie Sie Ihr Tonhöhen-Unterscheidungsvermögen testen und vielleicht sogar durch ein einfaches Training vervollkommnen können, um so wahrscheinlich auch Ihren Umgang mit Sprache zu verbessern. Daneben hat eine gute Tonhöhen-Unterscheidung auch großen Einfluß auf das rasche Verstehen der feinen Artikulationsunterschiede ähnlich klingender Vokale und Konsonanten.

Bitte lesen Sie den folgenden Satz einfach einmal mit ganz normaler Stimme vor: "Ich werden die morgen vier rote Rosen schenken".

Auf welche Weise haben Sie Ihre "Prosodie", Ihre Fähigkeit zur Sinngebung und Sinnverlagerung durch Betonung eingesetzt? Welche der folgenden Versionen war es oder könnte es gewesen sein?

**Ich** werde Dir morgen vier rote Rosen schenken = Ich und nicht etwa jemand anders. Ich **werde** Dir morgen vier rote Rosen schenken = Ich bin ganz fest entschlossen. Ich werde **Dir** morgen vier rote Rosen schenken = Ja, nur Dir und niemand anderem. Ich werde Dir **morgen** vier rote Rosen schenken = Weder heute noch übermorgen. Ich werde Dir morgen **vier** rote Rosen schenken = Nicht drei oder fünf, sondern vier.

Ich werde Dir morgen vier **rote** Rosen schenken = Keine weißen oder gelben Rosen.

Ich werde Dir morgen vier rote **Rosen** schenken = Keine Lilien oder Tulpen.

Ich werde Dir morgen vier rote Rosen **schenken** = Weder verkaufen noch verleihen.

Sie haben zweifellos bemerkt, daß sich dieser einfache Satz aus acht Worten auf acht verschiedene Weisen aussprechen läßt. Wie haben Sie die unterschiedliche Betonung bewirkt? Wahrscheinlich nur durch eine geringfügige Veränderung der Tonhöhe und vielleicht auch der Lautstärke beim Sprechen. Wird diese Tonhöhenveränderung nämlich zu groß, kann jeder Text richtig albern klingen. Vielleicht kennen Sie sogar solche Menschen, die dann überdreht wirken oder - wie es der Berliner gern formuliert - "mit frisierter Schnauze sprechen".

Eine wichtige Voraussetzung für eine Sprache, die beim Gegenüber oder gar bei einem größeren Publikum ankommen soll, ist also die richtige Prosodie. Um sie aber überhaupt einsetzen zu können, müssen Sie - wie schon in der Einleitung kurz erwähnt - feine Unterschiede in Ihrer eigenen Sprachtonhöhe auch wirklich wahrnehmen können.

Aber eine unzureichende Tonhöhen-Unterscheidung hat noch eine weitere nachteilige Auswirkung:

Der Betroffene kann auch die Feinheiten in der Sprache anderer, die mit der Tonhöhe verknüpft sind, nicht voll verstehen und gilt dann oft als unsensibel.

#### **PC-Sound-Trainer - das Test-Programm**

Nach neuesten Erkenntnissen läßt sich die Fähigkeit zur Tonhöhen-Unterscheidung nicht nur vergleichsweise einfach testen, sondern sogar trainieren. Basierend auf entsprechenden Untersuchungen hat ELV in Zusammenarbeit mit Experten auf diesem Gebiet ein exklusives PC-Programm entwickelt, mit dem sich die Tonhöhen-Unterscheidung testen und trainieren läßt. Und das geht so:

Normalerweise können wir im hier interessierenden Bereich der menschlichen Grundstimme bis zu etwa 500 Hertz noch Tonhöhenunterschiede von einem Hertz (!) wahrnehmen. Das wären bei 500 Hertz gerade 0,2 % und bei 100 Hertz genau 1 %. Aber orientierende Vorversuche haben ergeben, daß zahlreiche Menschen bei zwei unmittelbar aufeinanderfolgenden Tönen nicht einmal Tonhöhenunterschiede von mehr als 10 % (!) bestimmen können, ohne daß ihnen dies bisher überhaupt bewußt war.

Das PC-Programm liefert in Verbindung mit einer Windows-kompatiblen Soundkarte jeweils 2 kurze Tonbursts unterschiedlicher Tonhöhe, dicht oberhalb 500 Hertz, bei einer Länge von 200 Millisekunden, die unmittelbar aufeinander folgen. Die Aufgabe des Benutzers ist es dann, sich durch Betätigen einer von zwei Tasten zu entscheiden, ob der tiefere Ton zuerst oder zuletzt wahrgenommen wurde.

Ist diese Entscheidung mehrmals rich-

tig, so wird nach einem vorgegebenen Algorithmus der Schwierigkeitsgrad erhöht, also der Abstand (Frequenzdifferenz) zwischen den beiden Tönen verkleinert.

Ist die Entscheidung einmal falsch, so wird der Schwierigkeitsgrad nach demselben Algorithmus verringert, also der Abstand (Frequenzdifferenz) zwischen den beiden Tönen vergrößert.

So gelangt der Benutzer sehr bald an seine höchstpersönliche Grenze des Tonhöhen-Unterscheidungsvermögens.

Neben dem Test bietet der PC-Sound-Trainer auch die Möglichkeit, diese Fähigkeit zu trainieren, worauf wir im weiteren Verlauf dieses Artikels noch detailliert eingehen.

#### **Bedienung und Funktion**

Voraussetzung für den Einsatz der PC-Sound-Trainer-Software ist ein IBM-kompatibler PC mit Windows ab 3.1 sowie einer kompatiblen Soundkarte (z. B. die 16-Bit-Soundkarte, Best.Nr.: 21-215-63 zum Preis von 198,-). Sie können das Programm wahlweise von der Diskette starten oder auf der Festplatte installieren. Hierzu wird einfach das Programm "INSTALL" aufgerufen. Die Installation läuft dann weitgehend automatisch ab.

Für ELV-Leser, die den Text dieses Beitrages nicht oder nicht mehr vollständig in Erinnerung haben, erscheint zunächst eine Einführung in das Problem, ähnlich den vorstehenden Erläuterungen. Dieser Teil kann durch Betätigen der ESC-Taste vollständig übersprungen werden, um sogleich mit dem eigentlichen Test zu beginnen.

Da wir mit unserem PC einen leistungsfähigen Rechner zur Verfügung haben, konnte die Software entsprechend komfortabel ausgestattet werden. Der Testablauf gestaltet sich nach dem Prinzip der sukzessiven Approximation. Das beschleunigt den Ablauf außerordentlich und macht ihn zugleich auch spannend für den Benutzer.

Falls Ihnen der Begriff der sukzessiven Approximation nicht geläufig sein sollte: man versteht darunter - unter anderem in der Meßtechnik - die Eingrenzung eines Meßwertes durch stufenweise Annäherung in optimalen Schrittweiten. Praktisch sieht das bei unserem PC-Programm so aus, bzw. hört sich so an:

#### **Zunächst natürlich der Test**

Bevor Sie mit dem Test beginnen, setzen Sie bitte den an die Soundkarte angeschlossenen Stereo-Kopfhörer auf und vergewissern sich, daß in Ihrer unmittelbaren Umgebung keine störenden Geräusche während des Tests auftreten.

Nachdem Sie wohl die auf dem Bildschirm erschienene Aufforderung "TEST oder TRAINING?" hier noch durch Betätigen der Taste "T" beantwortet haben, ertönen nacheinander die beiden Tonbursts mit einem Intervall von 16 %, das auch als Zahlenwert auf dem Bildschirm ausgewiesen wird. Sie entscheiden, ob der erste oder der zweite Burst der tiefere war und betätigen dementsprechend die "1" oder die "2" auf Ihrer Tastatur.

Sogleich hören Sie zwei neue Tonbursts wiederum mit einem Intervall von 16 %. Das wiederholt sich solange, bis Sie insgesamt fünfmal mit 16 % getestet wurden. Haben Sie viermal davon richtig entschieden, halbiert sich das Intervall der nächsten fünf Tonburstpaare gleich auf 8 % und ist natürlich auf dem Bildschirm erkennbar. Haben Sie wiederum viermal davon richtig entschieden, halbiert sich das Intervall der nächsten fünf Tonburstpaare erneut usw., bis Sie bei 0,25 % angelangt sind - falls Sie das schaffen sollten.

Was aber geschieht, sobald Sie irgendwann nicht mehr die Halbierung gemeistert haben? Dann sucht sich der Rechner nach einem ausgeklügelten Algorithmus das richtige Intervall aus, das sich aus Ihrem bisherigen Testverlauf ergibt. Auch hier endet der Test, sobald durch mehrfach neue Interpolation keine Veränderungen mehr erzielt werden, die >0,25 % betragen. Alle Zwischenwerte werden natürlich auch hier auf dem Bildschirm angezeigt.

Haben Sie Ihren Endwert bei diesem Test erreicht, so erscheint zusätzlich zum Tonhöhenintervall auf dem Bildschirm die Frage: "ENDE - TRAINING - TEST?"

#### **Und nun zum Training**

Erfreulicherweise läßt sich die Fähigkeit der Tonhöhen-Unterscheidung offenbar auch trainieren. Eine umfängliche Studie1 des Professors J. Meyer von der "Physikalisch-Technischen Bundesanstalt Braunschweig" (PTB) weist unter anderem beispielsweise nach, daß 67 % der getesteten Musiker, die ein Streichinstrument spielen, noch Tonintervalle von 0,4 % voneinander unterscheiden konnten. Noch besser waren die getesten Tonmeister, die dieses Intervall ausnahmslos, also zu 100 % richtig unterscheiden konnten.

In der Rangfolge danach kamen Gitarren-, Klavier-, Blockflöten-, Akkordeonspieler und Chorsänger.

Falls Sie sich durch Betätigen der Taste "R" zum Training Ihrer Prosodie entschlossen haben, sollten Sie vorher etwas lerntheoretischen Hintergrund hören:

Der amerikanische Lernpsychologe Professor S. Skinner hat in umfänglichen Arbeiten schon vor geraumer Zeit festgestellt, daß der Mensch am besten lernt, wenn er das sogenannte "Feedback", also die Rückmeldung über die Richtigkeit einer Handlung, innerhalb von längstens 0,5 Sekunden nach deren Ausführung erhält.

Dann ist das "Reenforcement", die Verstärkung der gebahnten Neuronenverbindungen, also der Lernerfolg, am nachhaltigsten (falls Sie nun darüber nachdenken, wie lernwirksam im schulischen Bereich die Rückgabe einer korrigierten Klassenarbeit erst nach mehreren Tagen ist, haben Sie den Vorgang voll durchschaut).

Deshalb wird bei diesem Training nicht nach der sukzessiven Approximation, sondern nach der Random-Methode vorgegangen. Nach dem Betätigen der "R"-Taste, die das Training einleitet, erscheint auf dem Bildschirm die Frage "Obergrenze? -Bitte den ganzzahligen Wert des maximalen Tonintervalls eingeben". Diese Eingrenzung ist deshalb sinnvoll, damit Sie nicht in einem Bereich trainieren müssen, in dem Sie längst nichts mehr zu suchen haben. Wenn Sie also beispielsweise im Test feststellen konnten, daß Sie bei 2 % Intervall lagen, wäre es witzlos, hier 10 % oder gar noch mehr einzugeben, sondern Sie würden vorsorglich vielleicht die 3 betätigen.

#### **So arbeitet die Random-Methode**

Nachdem Sie die Obergrenze des Trainingsbereichs solcherart gewählt haben, ertönen die Tonbursts vermeintlich völlig unsortiert, also eben in einer Zufallsreihenfolge, und zwar in einem 0,25%-Raster. Haben Sie beispielsweise 3 % als Obergrenze gewählt, so werden die Werte  $0.25\% - 0.5\% - 0.75\% - ... 2.25\% - 2.5\%$ - 2,75 % - 3 % je zehnmal ertönen, aber eben völlig unsortiert. Und nun kommt Professor Skinner ins Spiel: Jedesmal sofort, nachdem Sie Ihre Entscheidung 1 oder 2 getroffen haben, erscheint auf dem Bildschirm entweder "RICHTIG" oder "NOCHMAL".

Bei der richtigen Entscheidung ertönt ein neues Intervallpärchen, während bei der falschen Entscheidung dasselbe Intervallpärchen noch einmal ausgegeben wird, damit Sie sich besser einhören. Nun fällt es Ihnen natürlich nicht besonders schwer, die richtige Taste zu betätigen, so daß nun wirklich "RICHTIG" auf dem Bildschirm zu lesen ist.

Nachdem die einzelnen Intervalle insgesamt je zehnmal zu hören waren, gibt Ihnen der Rechner den Wert des kürzesten Intervalls bekannt, bei dem Sie mindestens acht von zehn Vorgaben schon beim ersten Versuch richtig erkannt haben. Ist dieser Wert kleiner als der beim Test ermittelte, so hat sich Ihr Training schon bemerkbar gemacht. Zufrieden?

Übrigens: Der Sound-Trainer steht auch als kleines eigenständiges Gerät im Klarsicht-Gehäuse zur Verfügung, das zwar nicht alle Komfortmerkmale der PC-Version bietet, jedoch ebenfalls sowohl Test<br>als auch Training erlaubt als auch Training erlaubt.

# **Produktangebote**

**Meßtechnik 98**

**Funktions- und Prüfgeneratoren \***

**Stromversorgungen 101**

**PC-Technik 105**

**Software 104**

**Video- und Fernsehtechnik 107**

**Audiotechnik 107**

**Laser- und Showtechnik \***

**Beleuchtungstechnik 108**

**Haustechnik 109**

**Telefon- und Kommunikationstechnik 110**

**Sicherheitstechnik 112**

**Hobby und Freizeit 114**

**Kfz-Elektronik \***

**Umwelttechnik \***

**Medizintechnik \***

**Spezialgeräte \***

**Lötgeräte und Zubehör \***

**Werkstattzubehör \***

**Einzelteile \***

**Fachliteratur 130**

**Bestellhinweis 115**

**Die mit Sternchen gekennzeichneten Positionen und weitere Angebote aus allen Bereichen finden Sie im großen ELV-Katalog 1996**

**ELV • 26787 Leer • Tel.: 04 91/600 888**

## **Wir sind gerne für Sie da**

**Bestellen ohne Risiko**

**Rücksendegarantie:** Wenn einmal ein Artikel nicht Ihren Vorstellungen<br>entspricht, können Sie ihn innerhalb von 14 Tagen nach Erhalt ohne<br>Gebrauchsspuren in der Originalverpackung zurücksenden. Bitte benut-<br>zen Sie hierfür

Lieferscheines.<br>Die Gutschrift erfolgt ganz nach Ihrem Wunsch: Geld zurück oder<br>Verrechnung mit Neukauf. Vom Rückgaberecht ausgenommen sind Zeitschriften, Bücher, Software,<br>Platinen, Batterien, Einzelteile sowie Bausätze u

#### **Zahlen ganz bequem**

Am günstigsten per Bankeinzug:<br>So sparen Sie Nachahmegebühren und Zeitaufwand. Sie brauchen uns nur einmal Ihren Abbuchungs-<br>So sparen Sie Nachahmegebühren und Zeitaufwand. Sie brauchen uns nur einmal Ihren Abbuchungs-<br>auf

Die Katalogpreise sind Endpreise inkl. der gesetzlichen Mehrwertsteuer (wird auf der Rechnung<br>gesondert ausgewiesen). Aufgrund der für den Büchermarkt geltenden Preisbindung müssen wir<br>Preisänderungen hierfür unverzüglich Ausgabe des "ELVjournal" bzw. des ELV-Kataloges verlieren alle früheren Angebote ihre Gültigkeit. Die<br>gelieferte Ware bleibt bis zur vollständigen Bezahlung Eigentum von ELV. Im übrigen gelten unsere<br>allgemeinen Geschäftsb **Wiederverkäufern senden wir gerne unsere Händlerkonditionen**

#### **Herausgeber:**

Elektronik-Literatur-Verlag GmbH, 26787 Leer Telefon 0491 / 60080, Telefax 0491 / 70 16, Modem 04 91 / 70 91 **Verlagsleitung und Chefredaktion:** Dipl.-Ing. H.-G. Redeker, verantw.

**Technische Leitung:** Heinz Wiemers

**Anzeigen-Redaktion:** Carola Albrecht, verantw.

**Technisches Layout:** William Helling, Sylvia Lindemann, Wolfgang Meyer, Annette Schulte, Dipl.-Ing. Günter Slink

#### **Satz und Layout:** Elke Ellin **Impressum**

**Redaktion:** Dipl.-Ing. Harald Albers, Wilhelm

Brückmann, Dipl.-Ing. Enno Fasse, Gerhard Gatena, Heinz Gödiker,<br>Volkmar Hellmers, Dipl.-Ing. Heinz Hotze, Dipl.-Ing. Wilfried Martens,<br>Helga Redeker, Dipl.-Ing. Ernst Richter, Dipl.-Ing. Lothar Schäfer, Dipl.-Ing. Peter Schneider **Grafikdesign:**

Marion Schilberth, 70619 Stuttgart **Foto:**

**Ran**

WIP Fotografie, 70176 Stuttgart, Telefon 07 11 / 63 98 63

**Lithografie:** Kruse Reproduktion, Vreden, Telefon: 02564-862

**Druck:** Westermann Druck GmbH, 38104 Braunschweig

 **an die Box!**

**Erscheinungsweise:** "ELVjournal" erscheint zweimonatlich, jeweils zu Beginn der Monate Februar, April, Juni, August, Oktober, Dezember. **Abonnementpreis:** 6 Ausgaben DM 39,80 (inkl. Versandkostenanteil).<br>Ausland DM 69,80.<br>**Postscheck- und Bankverbindungen:** Postscheckamt Hannover,

BLZ 25010000, Min Dannverbinnungen: rusischeckami Hannover, BLZ 25010030, Kto.-Nr. 335816308, Sparkasse Leer Weener, BLZ 28550000, Kto.-Nr. 528513

**Urheberrechte:** Die in diesem Magazin veröffentlichten Beiträge einschließlich der Platinen sind urheberrechtlich geschützt. Eine auch<br>auszugsweise Veröffentlichung und Verbreitung ist grundsätzlich nur<br>mit vorheriger schriftlicher Zustimmung des Herausgebers gestattet.<br>**Patente und Wa** gen ohne Berücksichtigung eines eventuellen Patent- oder Gebrauchsmusterschutzes. Bei den verwendeten Warenbezeichnungen kann es sich um geschützte Warenzeichen handeln, die nur mit Zustimmung ihrer Inhaber warenzeichenmäßig benutzt werden dürfen.

**Eingesandte Beiträge:** Der Herausgeber ist nicht verpflichtel, un-<br>verlangt eingesandte Manuskripte oder Geräte zurückzusenden. Eine<br>Haftung wird für diese Gegenstände nicht übernommen.<br>**Gesetzliche und postalische Bestim** 

gesetzlichen und postalischen Bestimmungen hinsichtlich Erwerb, Herstellung und Inbetriebnahme von Sende- und Empfangseinrichtungen

sind zu beachten.<br>**Haftungsausschluß:** Der Herausgeber übernimmt keine Haf-<br>tung für die Richtigkeit der veröffentlichten Schaltungen und sonstigen<br>Anordnungen sowie für die Richtigkeit des technischen Inhalts der<br>veröffen

Bei telefonischer Bestellung **bis 13.00 Uhr** erfolgt in der Regel die **Auslieferung noch am selben Tag ohne Aufpreis** ▲▲

#### **Liefern schnell und sicher**

Ist ein bestellter Artikel nicht sofort lieferbar, informieren wir Sie über den voraussichtlichen Liefertermin.

#### **Teillieferungen erfolgen kostenfrei.**

Für Aufträge ab DM 250,- übernehmen wir alle Verpak-<br>Kungs- und Versandkosten bis zum Bestimmungsort. Sie<br>tragen nur die evtl. anfallenden geringen Zustell- und Nach-<br>nahme-Gebühren. Lediglich bei Sonderwünschen (Luftpost,

#### **ELV-Elektronik weltweit**

**Schwei**<br>ELV Gm Postfach 1000 4452 Itingen Tel.: 061-9711344 Fax: 061-9711341 **Österreich**: Wien-Schall

Kunden aus der Europäischen Union zahlen die in unseren Katalogpreisen enthaltene deut-**Mehrwertsteuer von zur** Zeit 15 %. Für Firmenkunden aus der EU mit UST-ID-Nr. und für Kunden

aus allen anderen Ländern zie-hen wir die deutsche Mehrwertsteuer automatisch ab. Sie zahlen per Vorauskasse. Wir berechnen die tatsächlichen Krichbaumgasse 25 A

Transport- und Versicherungs-kosten und wählen die kostengünstigste Versandart für Sie. Bitte beachten Sie, daß wg. jeweils geltender Bestimmungen<br>programm lieferbar ist und daß<br>eine Auslieferung bereits am<br>Bestelltage aufgrund vorge-<br>schriebener Formalitäten nicht

garantiert werden kann. Rücksendungen richten Sie bitte ebenfalls an die jeweilige Be-stelladresse Ihres Landes.

1120 Wien Tel.: 0222-81155DW300 Fax: 0222-81155DW180 **USA:**<br>ELV USA, Inc.,<br>2476 Palma Drive<br>Suite A<br>Ventura, CA 93003 Tel.: (805) 644-1797 Fax: (805) 644-1814

**China:** ELV China Co., LTD, 6/Fl., 1 Section 207 Factory Bld. Nanyou 2nd, Industrial Estate Nanshan District Shenzhen 518054 Tel.: (0755) 664-9048 Fax: (0755) 668-9404

**Hong Kong:**<br>ELV HK LTD,<br>Unit 14, 15/f., Block A<br>Veristrong Ind. Centre<br>34-36 Au Pui Street<br>Fotan, N. T. Tel.: 609 5499 Fax: 609 5166

#### **Rund um die Uhr:**

- **aktuelle Reparatur-**▲ **hinweise abrufen**
- **Bestellungen absenden mit dem Technischen Kunden-**▲  $\blacktriangleright$
- **dienst kommunizieren neueste Sonderangebote erfragen** ▲
- **Demo-Versionen überspielen** ▲

#### **Probieren Sie es aus!**

Komplettbausätze von ELV beinhalten sämtli-<br>che zum Aufbau erforderlichen elektronischen che zum Aufbau erforderlichen elektronischen<br>und mechanischen Teile einschließlich Platinen,<br>Gehäuse mit gebohrter und bedruckter Front-<br>platte, Netztrafos, Schrauben, Muttern usw. Es<br>finden ausschließlich hochwertige Mark Gehäuse betriebsfertig und komplett abgegli-chen geliefert. Sämtliche ELV-Bausätze und ELV-Fertiggeräte sind mit 1%-Metallfilm-widerständen ausgerüstet. Technische Ände-rungen vorbehalten.

**Hinweise zu Qualität und Sicherheit**

Bitte beachten Sie beim Aufbau von Bausätzen die Sicherheits- und VDE-Bestimmungen. Netz-spannungen und Spannungen ab 42 V sind lebensgefährlich. Bitte lassen Sie unbedingt die nötige Vorsicht walten und achten Sie sorgfältig darauf, daß spannungsführende Teile absolut berührungssicher sind. Zahlreiche ELV-Bausätze, insbesondere solche, bei denen für den Betrieb der fertigen Geräte Netzspannung erforderlich ist, dürfen ausschließlich von Profis aufgebaut werden, die aufgrund ihrer Ausbil-dung dazu befugt und hinreichend mit den einschlägigen Sicherheits- und VDE-Bestimmungen vertraut sind.

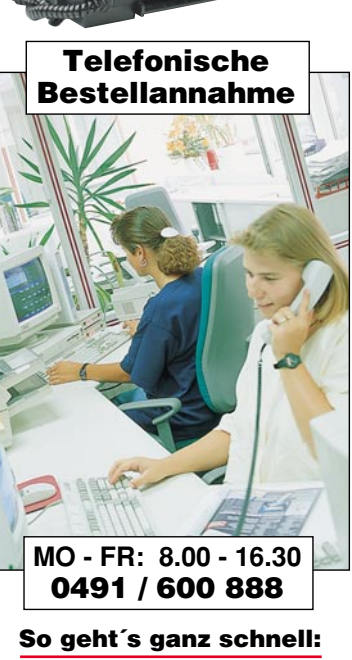

 **Rund um die Uhr per Fax:** 

 **0491/ 7016**

Bitte nennen Sie uns > Kundennummer ▶ Zahlungswunsch ▶ Bestellnummern

**Dankeschön!**

Wir reservieren Ihnen gerne die gewünsch-ten Artikel, informieren Sie gleich, ob die Ware sofort lieferbar ist und beraten Sie in allgemeinen Fragen zu Angebot und Lieferung. Für weitergehende technische Auskünfte nutzen Sie bitte die qualifizierte Fachberatung unseres technischen Kundendienstes. Ein Fax oder Brief genügt.

#### **Kundenbetreuung**

**Für Auskünfte zu Rücksendungen oder Reklamationen wählen Sie bitte direkt**: (Bitte haben Sie Verständnis,daß technische Fragen an dieser Stelle nicht

beantwortet werden können.)

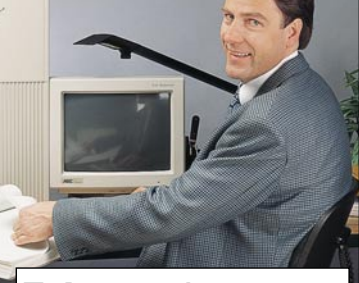

**Tel.: 0491/6008-455 Fax: 0491/6008-459**

#### **Rechnung + Kontostand**

Fragen hierzu richten Sie bitte direkt an:

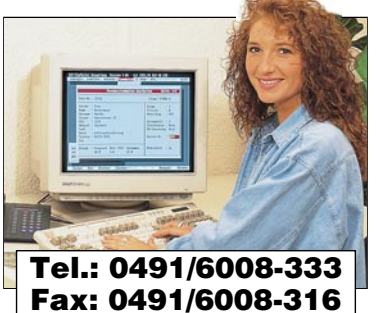

**Keine Anmelde- oder Grundgebühren!**

Sie zahlen nur die<br>üblichen Telefongebühren

Für spezielle technische Fragen nutzen Sie bitte unseren **Technischen Kundendienst**, der Ihmen gerne umfassende und qua-<br>Iifizierte Auskünfte erteilt. Bitte haben Sie jedoch Verständnis,<br>daß wir solche Auskünfte erteilt. B

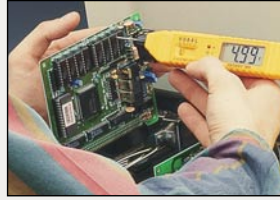

#### **Reparatur-Service**

Für Geräte, die Sie aus ELV-Bausätzen herstellen, bieten wir Ihnen einen kostengünstigen Repara-tur-Service an. Im Sinne einer schnellen Abwicklung führen wir eine Reparatur sofort durch, wenn die Reparaturkosten den halben Komplettbausatzpreis nicht überschreiten. Bei einem größeren Defekt erhalten Sie vorab einen unverbindlichen Kostenvoranschlag. Bitte senden Sie Ihr Gerät an

den **ELV-Reparatur-Service • 26789 Leer**

#### **Technische Anfragen**

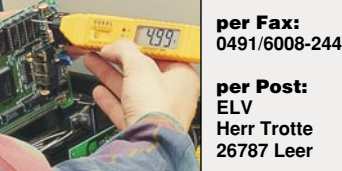

**Herr Trotte 26787 Leer**

> **Neu Aktuelle Reparaturhinweise rund um die Uhr in der ELV-Info-Box abrufbar!**

• Einfach an Ihrem Fax den Abruf-▲

- Die im Hinweiszeichen angegebene Fax-Nummer eingeben und ▲
- 

**\* Unter der hier angegebenen Rufnummer erhalten Sie das Inhaltsverzeichnis**

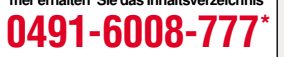

## **Unser Service für Sie Unser Service für**

#### **ELV-Info-Box: 0491/7091**

#### **So einfach funktioniert´s:**

Sie rufen an Ihrem Computer das Terminal-/ Modem-Programm auf, . . .

> . . . geben die Telefonnummer der ELV-Info-Box die Telefermanniker der EET militärischen Unterstützung der Unterstützung der EU militärischen Unterstützung der EU militärischen Unterstützung der EU militärischen Unterstützung der EU militärischen Unterstützung der

Nachdem die Verbindung aufgebaut ist, geben Sie Ihren Namen und - zu Ihrer Sicherheit - Ihr persönliches Paß-wort ein, das Sie bei erstmaliger Benutzung selbst festlegen

> . . . vom Hauptmenü ausgehend wählen Sie nun die gewünschte Funktion.

#### **Fax-Abruf-Service**

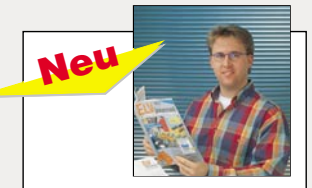

**Weitere ausführliche Infos** per "Fax-Abruf-Service". Erläuterung siehe Seite 115. **Anforderung über Fax-Nr. 0491-6008-777\*** Zu Angeboten mit diesem Zeichen können Sie sich jetzt<br>
mit Ihrem Fax  **rund um die Uhr En Jan Angelie Service 115.** ausführliche und technische Daten abrufen.

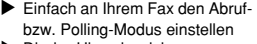

- auf Start" drücken.
- Und schon empfängt Ihr Fax die ▲ gewünschten Informationen!

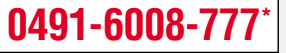

**ELV GmbH, 26787 Leer EMV-Service: Seminare • Beratung • Miet- und Meßservice**

# **Vorschau**

### **Schwerpunkt-Projekte**

#### **Sicherheits-IR-Fernbedienung**

Der "Rolling-Code" ist der Schlüssel zur extremen Sicherheit bei Fernbedienungssystemen. So wird bei dem hier vorgestellten universellen Infrarot-Schloß der Sendecode stetig geändert, wodurch sich das System für den Einsatz in sicherheitsrelevanten Bereichen besonders eignet.

#### **Funk-Telefonklingel**

Keinen wichtigen Anruf mehr versäumen! Ob Sie sich im Garten, im Hobbyraum oder im Wohnzimmer aufhalten, stets können Sie diese neue drahtlose Telefonklingel mitnehmen, bei einer Reichweite bis zu 100 m.

#### **GAP-Abgleichgenerator**

Der GAB-Abgleichgenerator leistet zur Einstellung des sogenannten GAP-Impulses bei Video-Recordern wertvolle Hilfe.

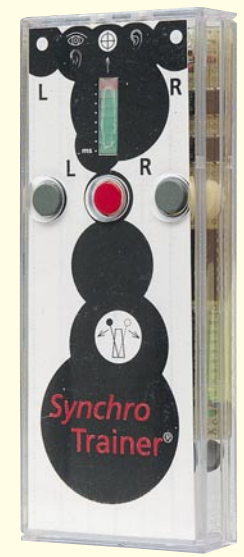

▼ **Sound-Trainer Handgehaltenes** Test- und Trainingsgerät mit ähnlichen Funktionen, wie Sie die im "ELVjournal" 1/96 vorgestellte Software bietet.

**Berührungsloser Digital-Drehzahlmesser** Sowohl die Ermittlung von Propellerdrehzahlen durch Unterbrechung einer Lichtquelle als auch die Erfassung von Wellendrehzahlen mittels eines Reflexionsstreifens ist mit diesem neuen Drehzahlmesser berührungslos möglich. Als Besonderheit besitzt der Drehzahlmesser noch eine Infrarot-Lichtquelle, die nach Bedarf zuschaltbar ist.

#### **Prozessor-Telefonzentrale PTZ 105**▼

Im zweiten Teil dieses Artikels kommen wir zur Beschreibung der Zusatzfunktionen der Erweiterungseinheit, gefolgt von der Schaltungstechnik und dem Aufbau.

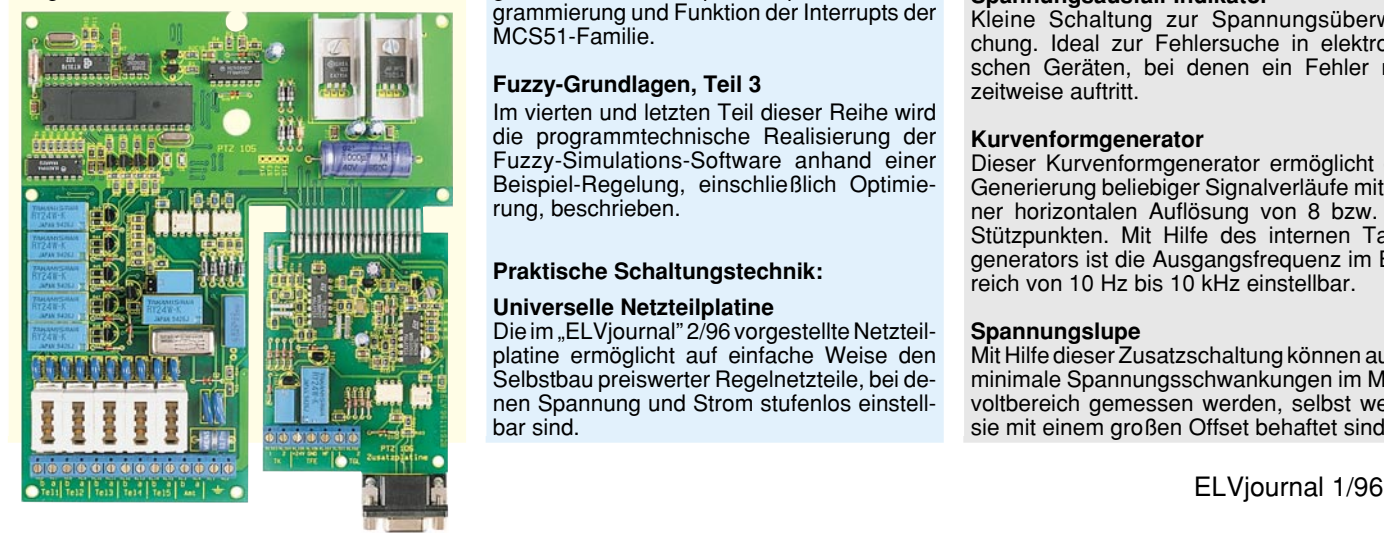

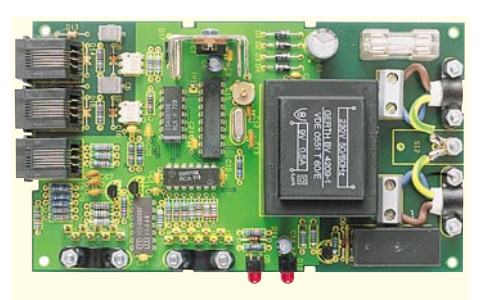

#### **Info-Serien**

#### **So funktioniert´s:**

#### **DAB - Kommt der digitale Rundfunk? Teil 2**

Im zweiten Teil unseres Artikels stellen wir die faszinierende Technik der DAB-Empfänger vor. Diese nahezu komplett digitalisierten Geräte arbeiten nach völlig neuen Empfangs-Konzepten und sind ein wichtiger Schritt zur Volldigitalisierung bisher analoger Empfangskonzepte.

#### **Technik mobil:**

#### **Die Schnüffler im Rohr -**

**High-Tech-Sensortechnik im Fahrzeugbau** In der vorliegenden Ausgabe des "ELVjournal" haben Sie die wichtige Funktion von Sensoren im Fahrzeugmanagement kennengelernt. Daß es sich dabei um High-Tech-Produkte handelt, wie sie aufgebaut sind und funktionieren, beschreibt der kommende Beitrag.

#### **Elektronik-Grundlagen:**

**Moderne Oszilloskop-Meßtechnik, Teil 11** Aufbauend auf Teil 5 dieser Artikelserie wollen wir beginnend mit der nächsten Ausgabe weiter und ausführlicher in die Theorie der Oszilloskop-Tastköpfe einsteigen, die als wichtiges Bindeglied zwischen Meßobjekt und Oszilloskop entscheidenden Einfluß auf die Qualität des Meßergebnisses haben.

#### **EMV-Grundlagen, Teil 16**

Im sechszehnten Teil dieser Artikelserie folgen die Beschreibung verschiedener Netz-Entstörfilter sowie nützliche Hinweise zum Aufbau und zur Montage.

#### **Mikrocontroller-Grundlagen, Teil 16**

Im sechszehnten Teil dieser Artikelserie zeigen ausführliche Beispiele die praktische Programmierung und Funktion der Interrupts der MCS51-Familie.

#### **Fuzzy-Grundlagen, Teil 3**

Im vierten und letzten Teil dieser Reihe wird die programmtechnische Realisierung der Fuzzy-Simulations-Software anhand einer Beispiel-Regelung, einschließlich Optimierung, beschrieben.

#### **Praktische Schaltungstechnik:**

#### **Universelle Netzteilplatine**

Die im "ELVjournal" 2/96 vorgestellte Netzteilplatine ermöglicht auf einfache Weise den Selbstbau preiswerter Regelnetzteile, bei denen Spannung und Strom stufenlos einstellbar sind.

#### **PC-Technik**

#### **PC-Timer-Switch TS 2001, Teil 2** ▼

Im zweiten Teil dieses Artikels folgt die ausführliche Schaltungsbeschreibung.

#### **Drucker-Dummy**

Ein vor allem bei der Programmentwicklung häufig auftretendes Problem, daß fehlerhafte Ausdrucke oder zum Beispiel Post-Script-Dateien zu normalen Druckern geleitet und somit viele Seiten Druckpapier verschwendet werden, läßt sich mit diesem Druckerdummy umgehen. Durch einfaches Umlegen eines Schalters verschwinden zum Drucker gesandte Daten im Nichts - ohne Papierverbrauch.

#### **EPROM-Simulator** ▼

Im dritten und abschließenden Teil dieses Artikels beschreiben wir ausführlich den Nachbau und die

Inbetriebnahme dieses Entwicklungstools.

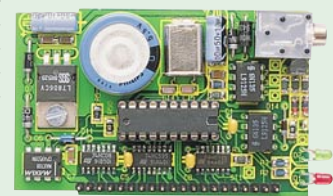

#### **Digital-Logik-Simulator "digiTrace"**

Diese komfortable Windows-Software ermöglicht eine einfache und schnelle Simulation von Digitalschaltungen. Das Programm verfügt über eine umfangreiche Bauteilebibliothek und erlaubt eine grafische Eingabe der Schaltung. Als Besonderheit können die Ein- und Ausgangssignale mit Signalleitungen der Parallel-Schnittstelle, der ELV 32-Bit-Parallel-I/O-Karte und dem ELV Digital-Analyser verkoppelt werden.

#### **Mini-Schaltungen**

#### **Akkupack-Entladeschaltung**

Häufig tritt bei teuren NC-Akkupacks bereits nach kurzer Nutzungsdauer der gefürchtete Memory-Effekt ein, weil nicht in regelmäßigen Abständen eine Entladung bis zur Entladeschlußspannung erfolgte. Abhilfe schafft die hier vorgestellte kleine Entladeschaltung für 6V-, 7,2V-, 9V- und 12V-Akkupacks.

#### **Licht-an-Warner**

Kleine Schaltung, die Sie bei einsetzender Dämmerung darauf hinweist, das Licht einzuschalten.

#### **Spannungsausfall-Indikator**

Kleine Schaltung zur Spannungsüberwachung. Ideal zur Fehlersuche in elektronischen Geräten, bei denen ein Fehler nur zeitweise auftritt.

#### **Kurvenformgenerator**

Dieser Kurvenformgenerator ermöglicht die Generierung beliebiger Signalverläufe mit einer horizontalen Auflösung von 8 bzw. 16 Stützpunkten. Mit Hilfe des internen Taktgenerators ist die Ausgangsfrequenz im Bereich von 10 Hz bis 10 kHz einstellbar.

#### **Spannungslupe**

Mit Hilfe dieser Zusatzschaltung können auch minimale Spannungsschwankungen im Millivoltbereich gemessen werden, selbst wenn sie mit einem großen Offset behaftet sind.

## **Sammeln lohnt sich!**

Ca. 100 nachbausichere Schaltungen im Jahr

ELV Info-Serien

EMV - Was ist das eigentlich?

6/94 Dez./Jan. Fachmagazin

ter-Technik

Speicherprogra Steuerungen

Von der Schaltung zur Leiterplatte Teil 1

Aktuelle Themen und Trends Qualifizierte Fachinformationen

Die ELV-Info-Serien:

#### Jetzt abonnieren und profitieren:

Sie sparen 15 %, verpassen garantiert kein Heft und haben so bald eine wertvolle Sammlung. Kein Risiko: Sie können jederzeit kündigen.

## **1 Jahr ELVjournal**

#### 39,80 DM **nur**

nur 9,95 DM

**Edle Acrylkassette** für Ihre Sammlung Pro Kassette findet ein Jahrgang gleich 6 Hefte Platz. Bis Heft 60 gleich 2 Jahrgänge.

Einfach anrufen: Telefon 0491 / 600 888 oder die Abo-Karte noch heute absenden for the the sixt tot the bat will not a

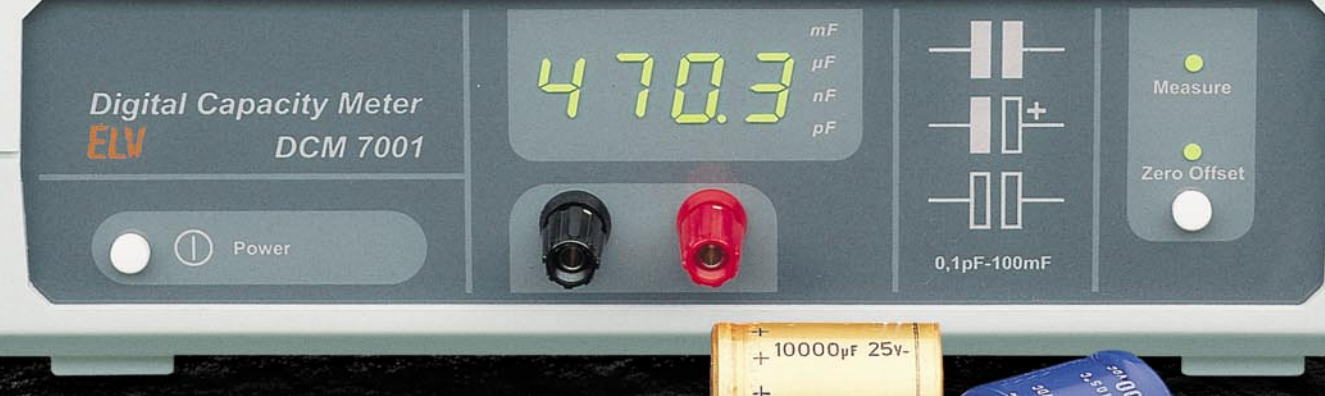

 $+$  DIN 41 316

## **DCM 7001 Digitales Kapazitätsmeßgerät der Spitzenklasse**

**Jetzt ist die schnelle und genaue Bestimmung von Kapazitäten kein Problem mehr! Das DCM 7001 deckt durch seinen großen Meßbereich sämtliche gebräuchlichen Kondensatortypen ab, vom kleinsten HF-Kondensator bis zum schweren Ladeelko. Durch Einsatz eines Mikrocontrollers ist kein Einstellen nötig. Das DCM 7001 ermittelt in kürzester Zeit Kapazitäten im pF-Bereich bis hin zu 1.000.000** µ**F. Um parasitäre Kapazitäten zu eliminieren, kann durch einen Tastendruck ein softwaremäßiger Nullabgleich durchgeführt werden. Dies ist das einzige Bedienungselement des Gerätes und nur bei sehr kleinen Kapazitäten erforderlich. Das DCM 7001 basiert auf einem von ELV entwickelten Meßverfahren und kommt beim Nachbau trotz der exzellenten Genauigkeit von typ. 0,2 % völlig ohne Abgleich aus. Hierzu dienen unter anderem eine interne Quarzzeitbasis und verschiedene Präzisions-Meßwiderstände.**

**Messen in kürzester Zeit Automatische Meßbereichswahl**

**Bedienungsaufwand entfällt**

▲▲

▲

**Meßbereich von 0,01 pF bis 1.000.000** µ**F (14 Zehnerpotenzen!)**

**Hohe Genauigkeit von typ. 0,2 %**

**4stellige Digitalanzeige + 4 Bereichsanzeige-LEDs**

▲

Laborgeräter<br>Laborgeräter

▲

▲

▲

**Nullpunkt-Feinabgleich für den untersten Meßbereich**

**Fertiggerät Best.Nr.:**<br>**298, 201-179-16** 

**Komplettbausatz Best.Nr.: 21-178-53 198,-**